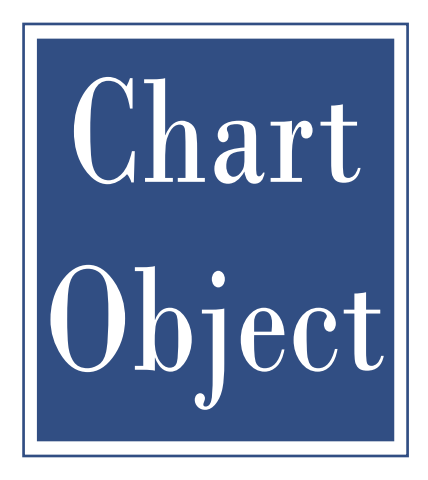

# **ChartObject Programming Guide**

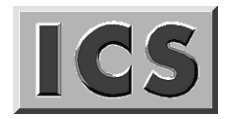

**Integrated Computer Solutions, Incorporated**

#### **Copyright © 1997-2009 Integrated Computer Solutions, Inc.**

The *ChartObject Programming Guide*™ is copyrighted by Integrated Computer Solutions, Inc., with all rights reserved. No part of this book may be reproduced, transcribed, stored in a retrieval system, or transmitted in any form or by any means electronic, mechanical, photocopying, recording, or otherwise, without the prior written consent of Integrated Computer Solutions, Inc.

#### **Integrated Computer Solutions, Inc.**

54 B Middlesex Turnpike, Bedford, MA 01730 Tel: 617.621.0060 Fax: 617.621.9555 E-mail: info@ics.com

#### **Trademarks**

ChartObject Library, GraphicObject Library, View3D, and EditTable Widget Library are trademarks of Interactive Network Technologies, Inc.

EnhancementPak, EPak PRO, EPak, Builder Xcessory, BX, BX/Ada, Builder Xcessory PRO, BX PRO, BX/Win Software Development Kit, BX/Win SDK, Database Xcessory, DX, DatabasePak, DBPak, ViewKit ObjectPak, VKit, ICS Motif, and Ada/Motif are trademarks of Integrated Computer Solutions, Inc.

All other trademarks are properties of their respective owners.

Third printing January 2009

# **Contents**

# **How to Use This Manual**

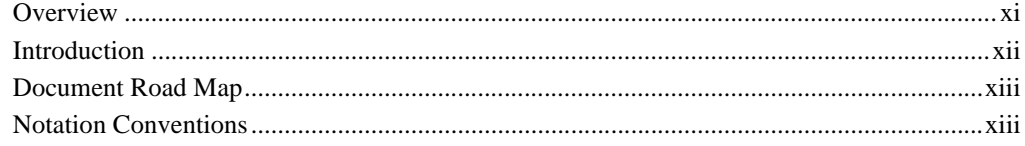

# **Chapter 1-ChartObject Components**

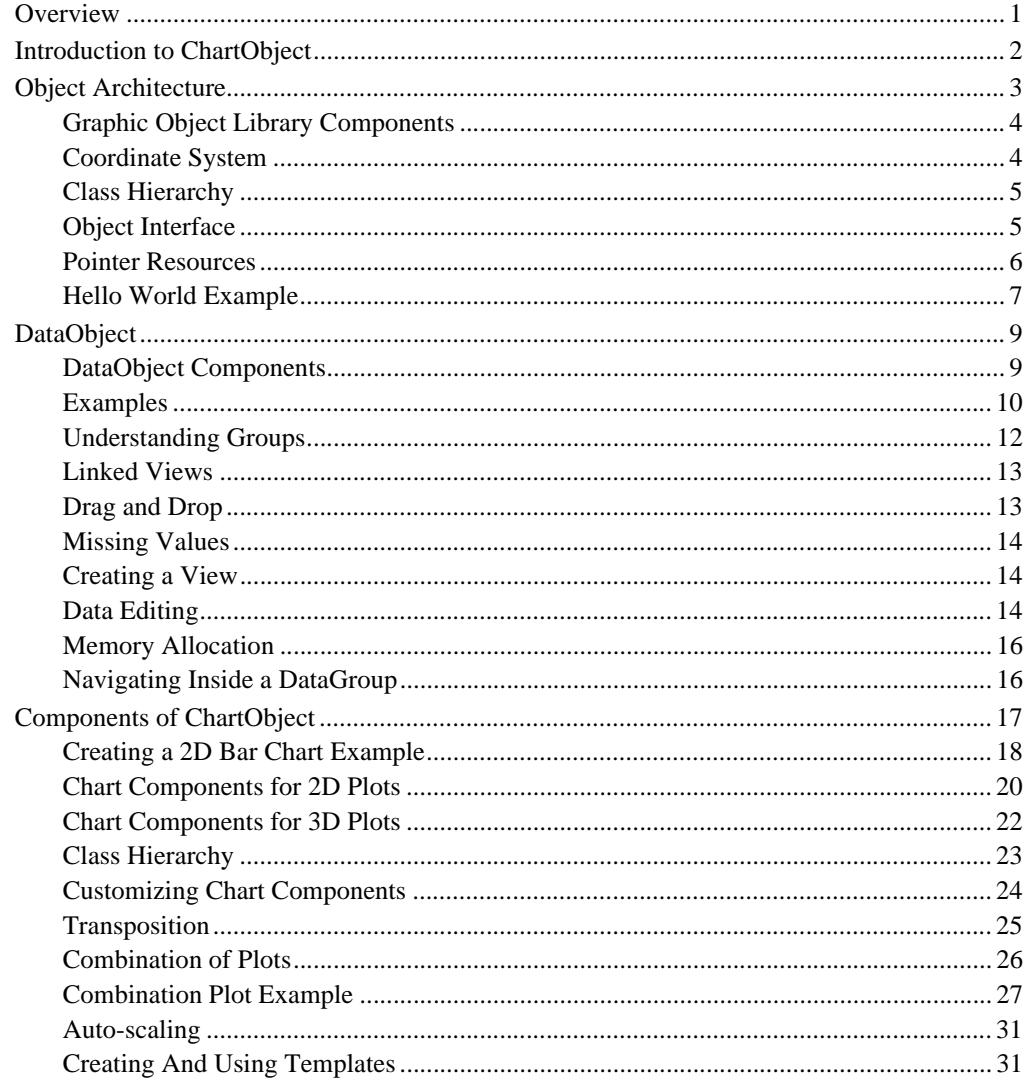

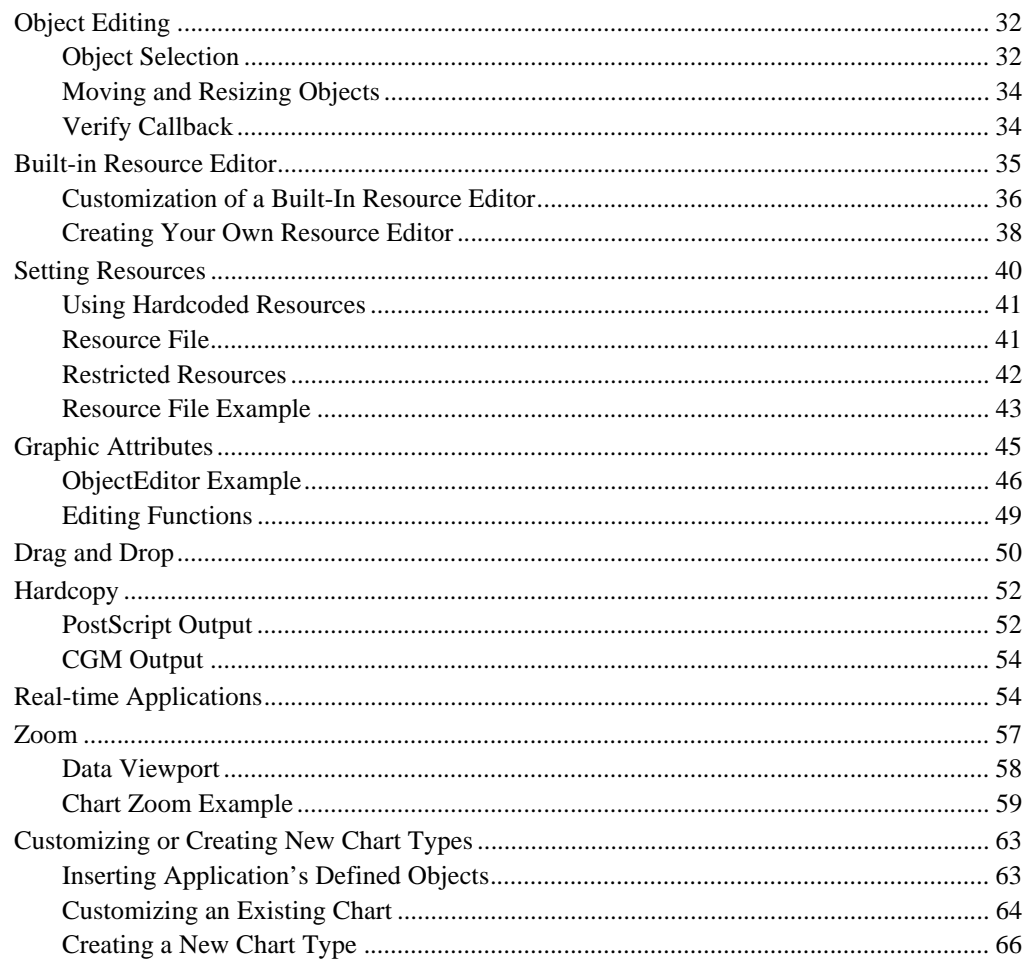

# **Chapter 2-Widget Reference**

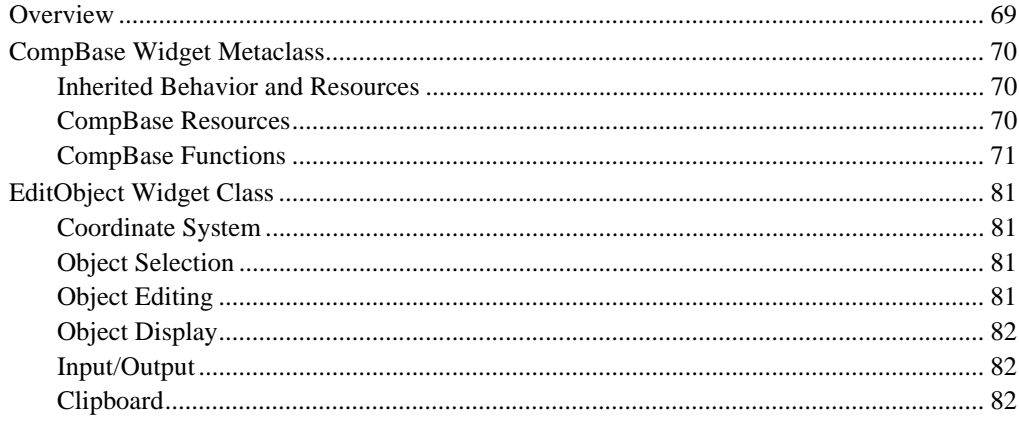

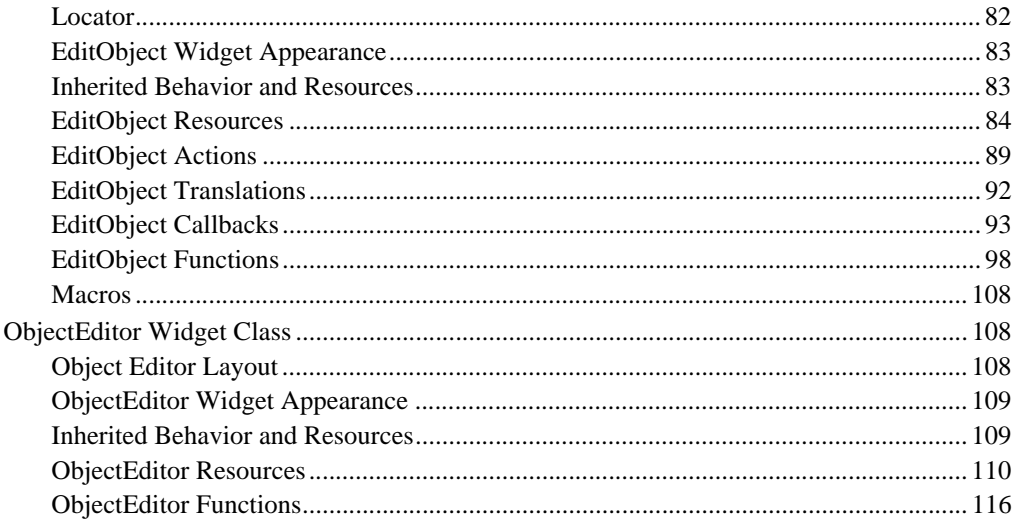

# **Chapter 3-Graphic Object Reference**

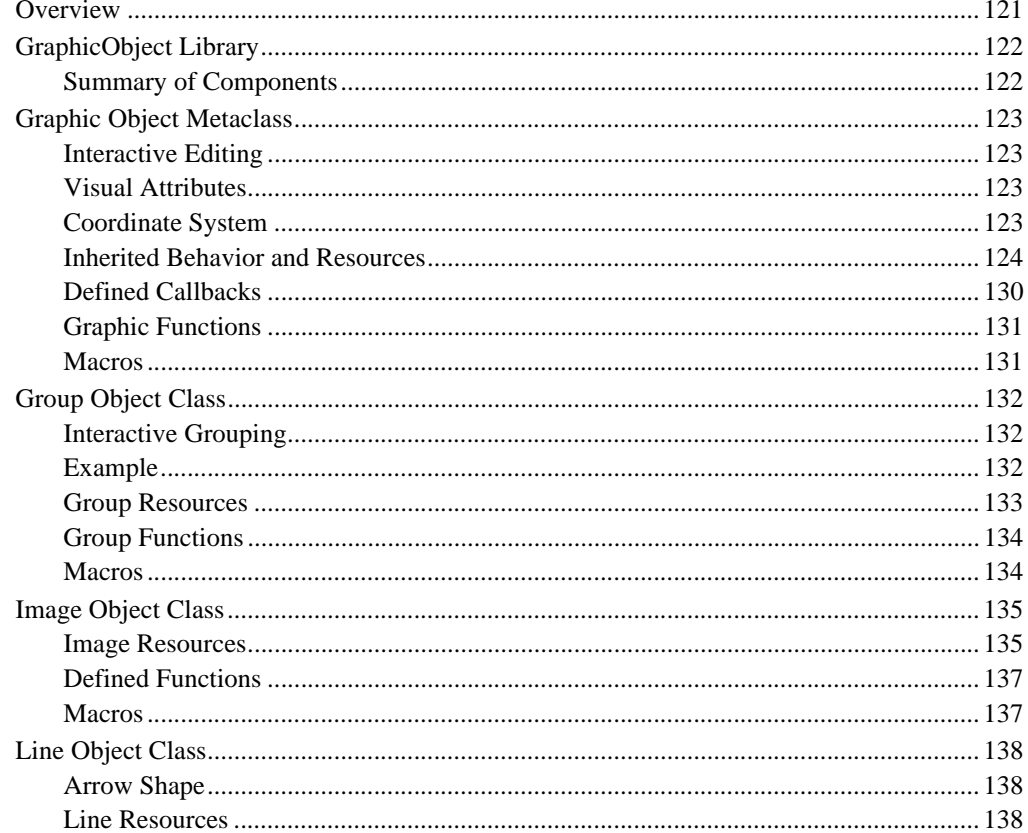

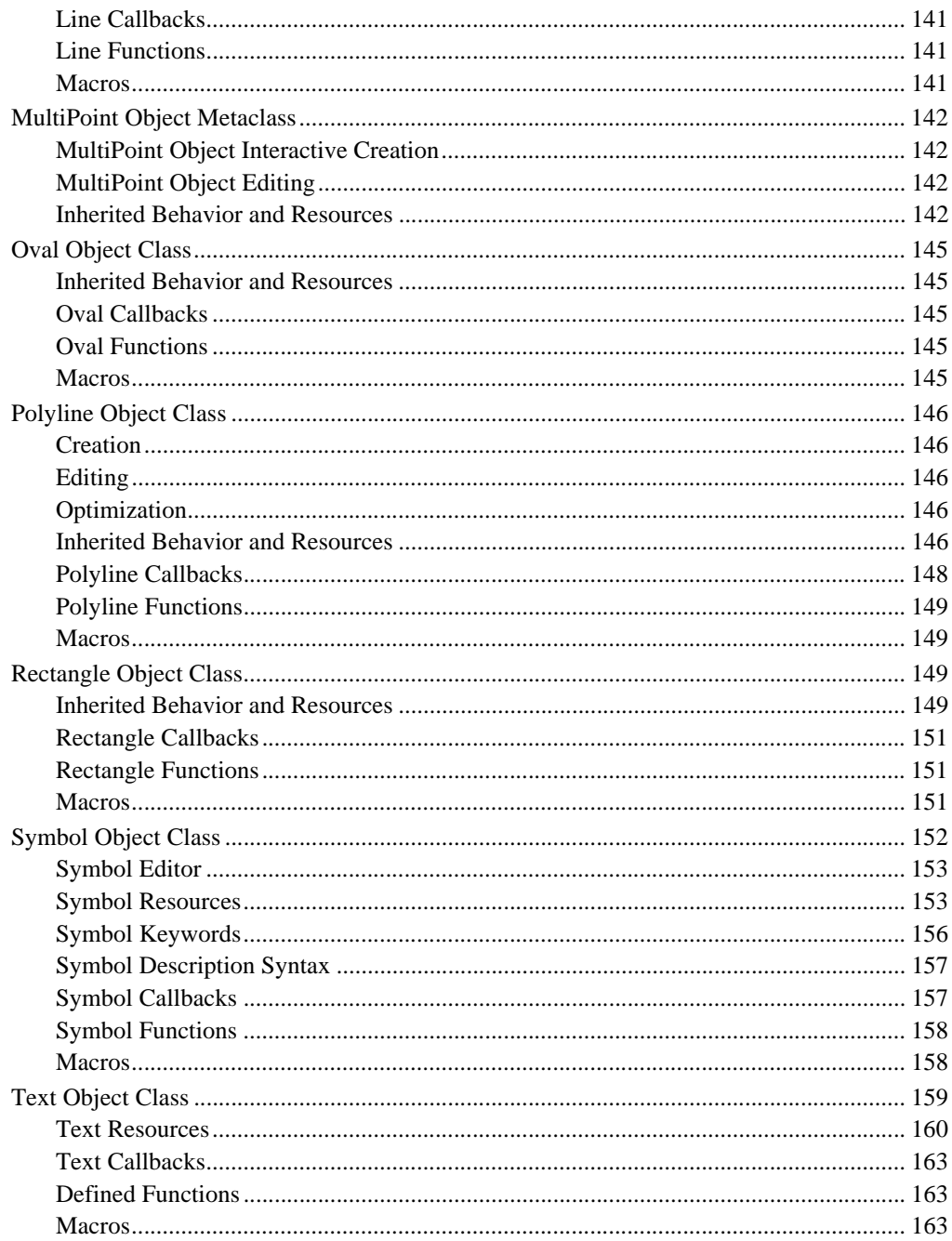

# **Chapter 4-DataObject Reference**

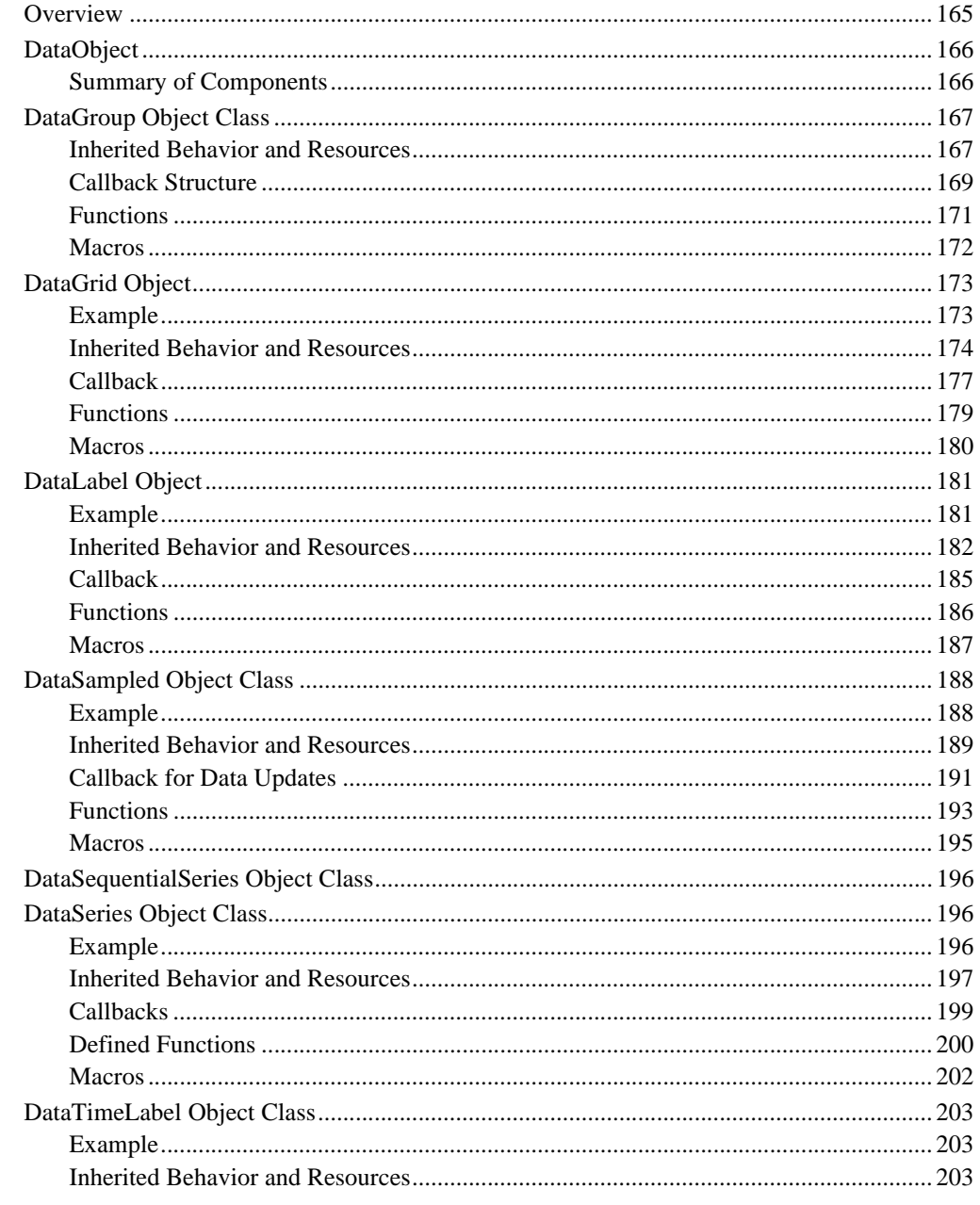

# **Chapter 5-Chart Object Reference**

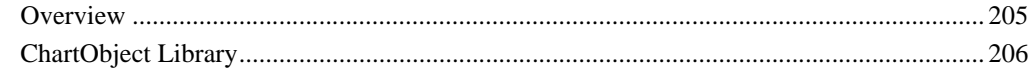

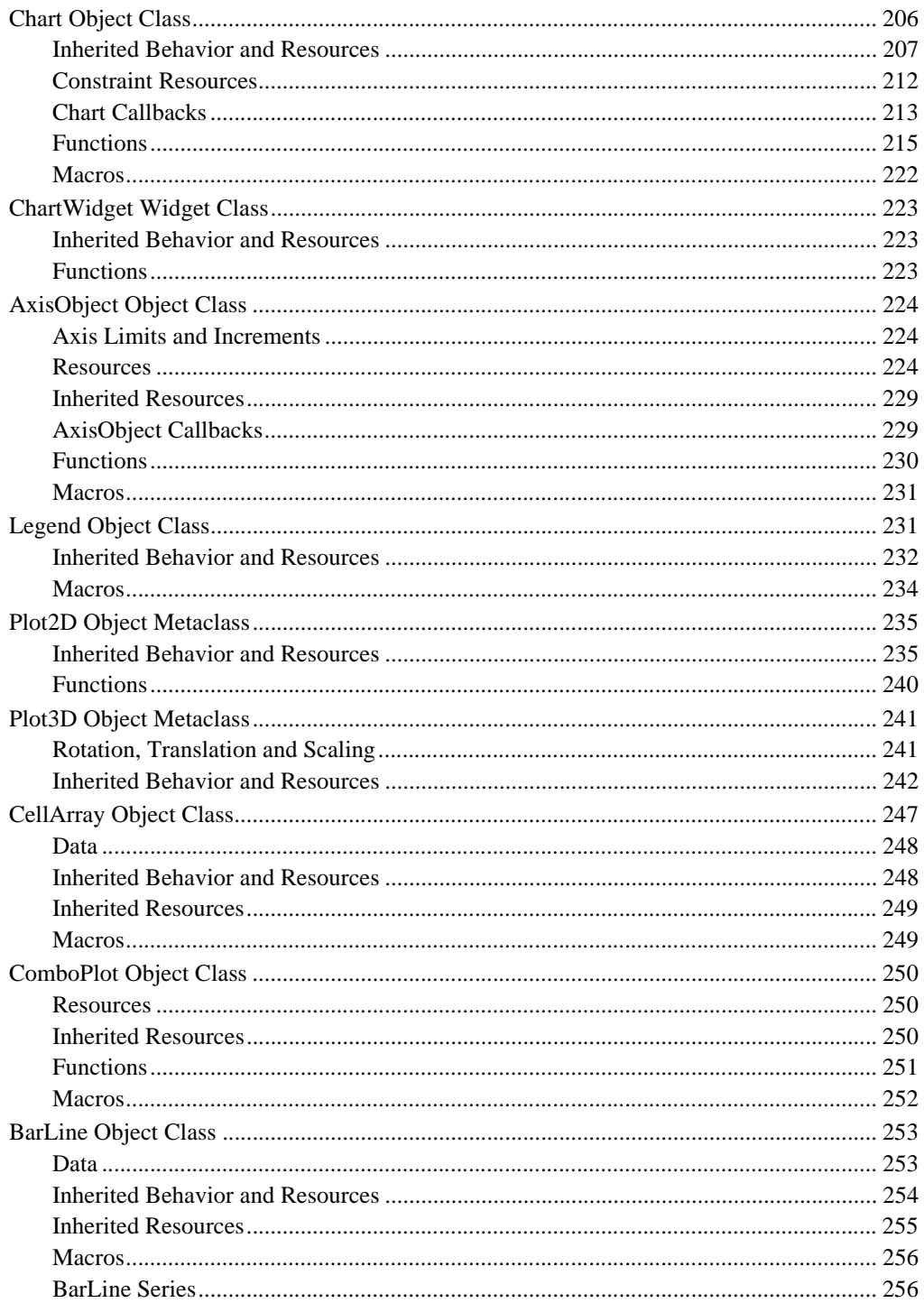

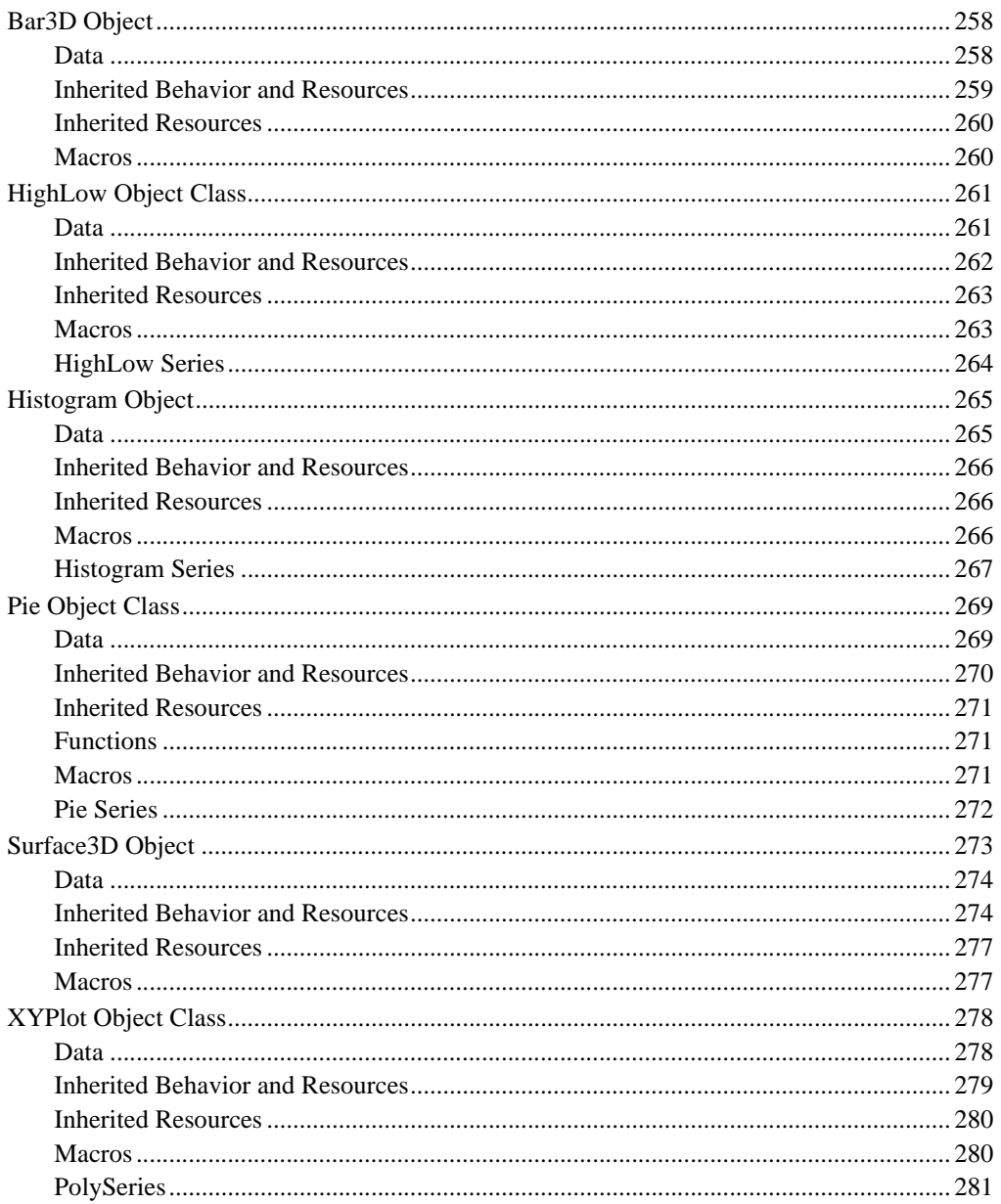

# **How to Use This Manual**

### **Overview**

This chapter includes the following sections:

- **[Introduction](#page-11-0)** on page xii
- **[Document Road Map](#page-12-0)** on page xiii
- **[Notation Conventions](#page-12-1)** on page xiii

#### **HOW TO USE THIS MANUAL**

*Introduction*

#### <span id="page-11-0"></span>**Introduction**

Charts have become a part of everyday life in today's multimedia society. You can't attend a meeting, pick up a newspaper, or watch a television news program, for more than a few minutes, without running across a chart of some sort. Charts are especially useful in software applications because they make complex data clearer, more interesting, and easier to understand.

The charting needs of application developers using the X-Window/Motif user interface has spawned a market for software tools that provide a wide range of charting capabilities to the programmer.

The currently available charting tools address the display of charts in a window, but have left the difficult part of interacting with the chart on the shoulders of the application programmer.

ChartObject is designed from the ground up as an interactive charting system based on the Model View Controller (MVC) architecture first introduced in Smalltalk. It brings graphical interactivity to a level never before achieved in a Motif charting package.

Interactive features like chart component editing, built-in attribute dialogs, drag and drop, table integration, cut and paste, multiple linked views, to name a few are all available in ChartObject.

Because ChartObject is a "true" object system, it provides for the quick creation of highly interactive charts, but does not restrict those programmers who require a high level of detailed tailoring in their charts. Each component of a chart is an object that has full graphical editing semantics.

An application programmer familiar with the Motif user interface can master ChartObject in an afternoon. The application interface to ChartObject is just the Xt Intrinsic interface already used by thousands of X/Motif programmers.

Using ChartObject in your application development will allow you to quickly ship highly interactive, visually pleasing applications to your customers.

Before you get started, read the following sections to acquaint yourself with the organization and typographical conventions of this manual.

#### <span id="page-12-0"></span>**Document Road Map**

To get the most from this manual, we suggest you take the following steps:

- Use *Chapter 1, Introduction* to get acquainted with most major features of the INT ChartObject library and related widgets.
- Use *Chapter 2, Widget Reference* to read about the EditObject class, which is the container widget class for all graphic objects, and the ObjectEditor widget which provides a panel for interactively editing graphic objects.
- Use *Chapter 3, Graphic Object Reference* to understand the Graphic class, which provides the underlying architecture for Chart objects and to learn about all the specific graphic objects that can be used to provide annotation to chart plots.
- Use *Chapter 4, Data Object Reference* to understand how to build data objects and group them to describe your data.
- Use *Chapter 5, Chart Object Reference* to get acquainted with the Chart object and all the sub-objects created by Chart.

These five chapters can be used in any order. For first time users, we suggest that you start with Chapter 1 to get a quick overview of the product. You can then skip most of Chapters 2 and 3, and go directly to Chapters 4 and 5.

#### <span id="page-12-1"></span>**Notation Conventions**

This guide uses the following text styles and symbols:

- **Boldface** indicates that the name in boldface is a reserved word such as the name of a resource, action or function associated with a widget.
- *Italics* indicates that this is the name of a widget class, the name of a push-button, the name of an argument in an argument list, or the name of a member in a C structure.
- Monospaced indicates that this is the text of a C program.

#### **HOW TO USE THIS MANUAL**

*Notation Conventions*

# **ChartObject**  ChartObject<br>Components

#### **Overview**

This chapter includes the following sections:

- **[Introduction to ChartObject](#page-15-0)** on page 2
- **[Object Architecture](#page-16-0)** on page 3
- **[DataObject](#page-22-0)** on page 9
- **[Components of ChartObject](#page-30-0)** on page 17
- **[Object Editing](#page-45-0)** on page 32
- **[Built-in Resource Editor](#page-47-0)** on page 34
- **[Setting Resources](#page-53-0)** on page 40
- **[Graphic Attributes](#page-58-0)** on page 45
- **[Drag and Drop](#page-63-0)** on page 50
- **Hardcopy** [on page 51](#page-64-0)
- **[Real-time Applications](#page-67-0)** on page 54
- **Zoom** [on page 57](#page-70-0)
- **[Customizing or Creating New Chart Types](#page-76-0)** on page 63

*Introduction to ChartObject*

**1**

# <span id="page-15-0"></span>**Introduction to ChartObject**

ChartObject is a powerful object-oriented library of 2D and 3D interactive graphic tools that enables X Windows/Motif developers and end users alike to create a wide range of charts. ChartObject goes beyond widget technology to give users a level of interactive real-time performance, flexibility and editing functionality unavailable in any other charting package.

**MVC architecture** ChartObject is based on the *Model-View-Controller* architecture (MVC) first used in Smalltalk. This design allows both application developers and users to construct multiple views of the same data easily. For example, a set of data can be viewed simultaneously as tabular rows and columns, a bar chart or as a 3D surface chart, as shown in [Figure 1:](#page-15-1)

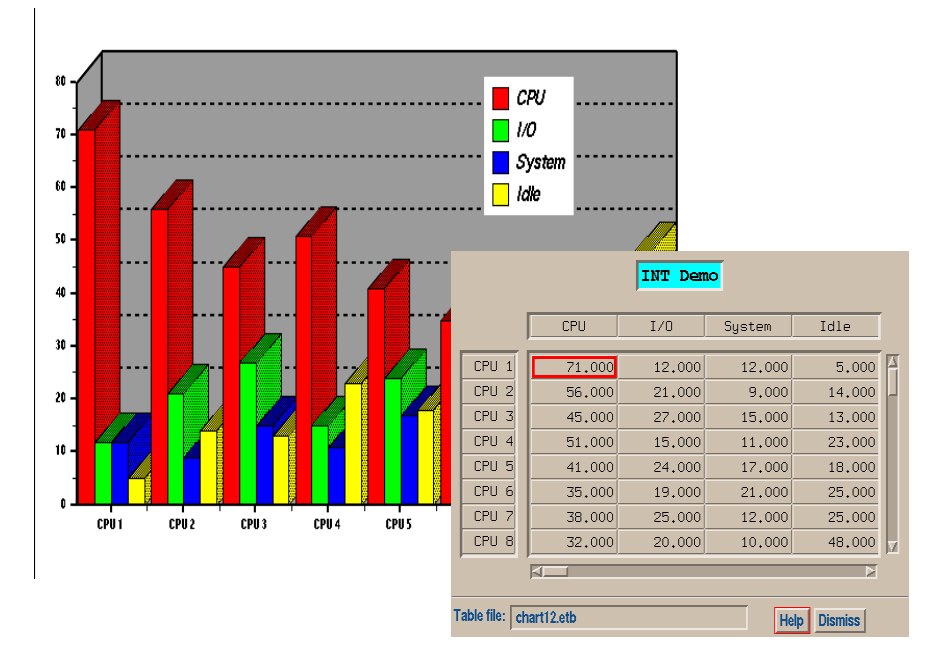

<span id="page-15-1"></span>*Figure 1. Multiple Views of a Data Object*

**ChartObject library**

The ChartObject library includes:

• EditObject

A widget class that is the container widget handling the display and editing of graphic objects. It implements the *controller* component of the MVC architecture. Refer to *Chapter 2—Widget Reference* for a complete description of the resources, callbacks and public functions defined by the EditObject class.

• DataObject

A library of data objects that contain a representation of the application's data. It implements the *model* component of the MVC architecture. Refer to *Chapter 4—DataObject Reference* for a complete description of the objects contained in DataObject.

• GraphicObject

A library of low level graphic objects that serves as the foundation of ChartObject. Refer to *Chapter 3—Graphic Object Reference* for a complete description of the objects defined in GraphicObject.

• ChartObject

A library of high-level graphic objects, designed for charting, that implements the *view* component of the MVC architecture. Refer to *Chapter 5—Chart Object Reference* for a complete description of the objects defined in ChartObject.

#### **Object Architecture**

- <span id="page-16-0"></span>**Xt Object Class** The INT Graphic objects are based on the Xt Object class. The Object class is the root of the Xt widget class hierarchy, as well as the root of the INT Graphic class hierarchy. It supports creation, deletion and resource handling. However, it does not support geometry, windows or event handling.
- **Parent widget** INT Graphic objects must only be created with a parent that is an EditObject widget or a widget whose class is derived from the EditObject class (such as an EditTable widget, for example). The EditObject class defines the actions and callbacks that allow the end-users to interact with the objects, including actions to select, move, reshape, cut and paste, insert objects interactively and add or delete points. The EditObject class also defines a number of public functions to manipulate objects including hardcopy output to PostScript and optionally CGM, plus ASCII input and output.

*Object Architecture*

**1**

### **Graphic Object Library Components**

The Graphic object library defines the following object classes:

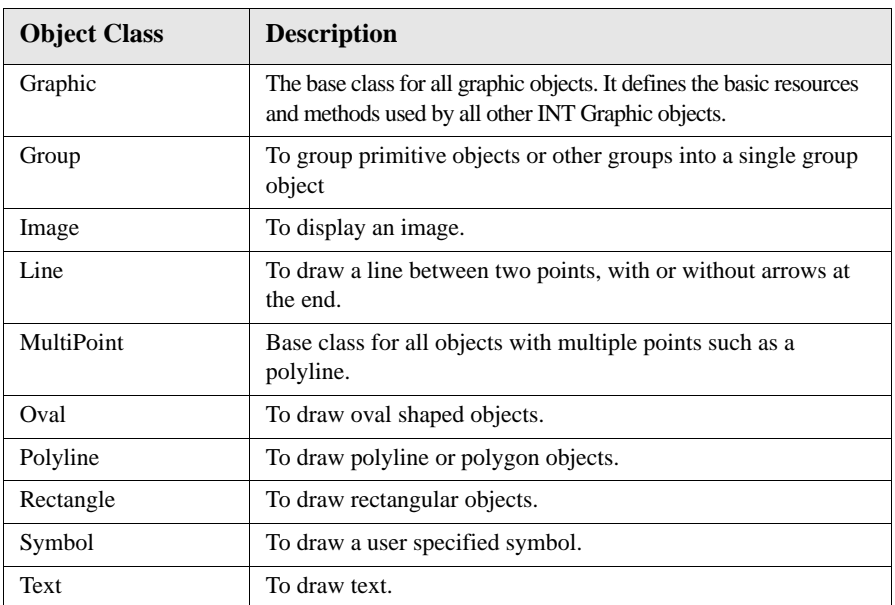

#### **Coordinate System**

By default, all graphic objects use the coordinate system provided by their parent widget. The EditObject class coordinate system ranges between 0.0 and 100.0 in both directions, with the origin at the upper left corner. Some subclasses of EditObject, such as EditTable, redefine the default coordinate system. EditTable, for example, defines a coordinate system that ranges between 0 and *ncolumns* in the horizontal direction and between 0 and *nrows* in the vertical direction.

**Note:** The AxisObject is used by the chart class to define a new coordinate system that matches the user coordinate system inside the plot area.

#### **Class Hierarchy**

All graphic objects are based on a class hierarchy, where the subclasses inherit the resources and behavior from their superclass. [Figure 2](#page-18-0) illustrates the class hierarchy for the basic graphic objects defined in the GraphicObject library. Refer to *Chapter 3—Graphic Object Reference* for a complete description of resources and public functions defined by these object classes.

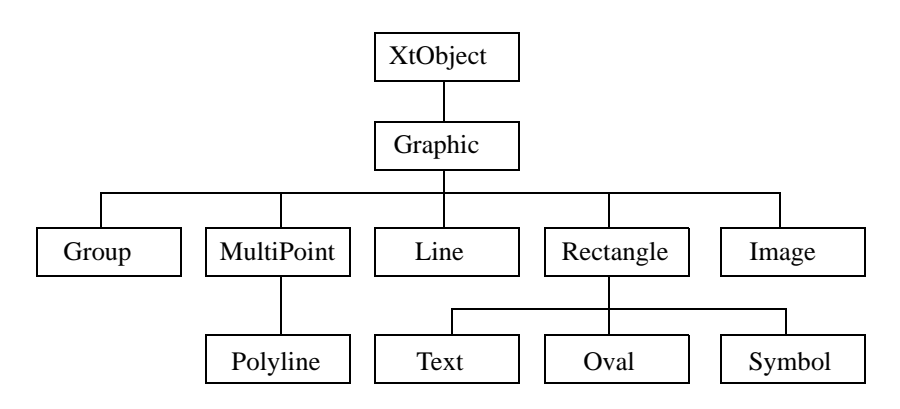

*Figure 2. GraphicObject Library Class Hierarchy*

<span id="page-18-0"></span>The Chart object and all the specialized sub-objects used to build a Chart are also based on a similar hierarchy that is described later in this Chapter.

#### **Object Interface**

Objects in the GraphicObject library are declared as data type Object (defined in the Xt Intrinsic.h header file) and can be created in exactly the same manner as Motif widgets.

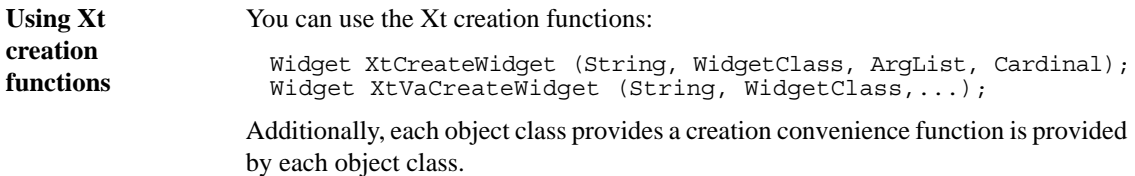

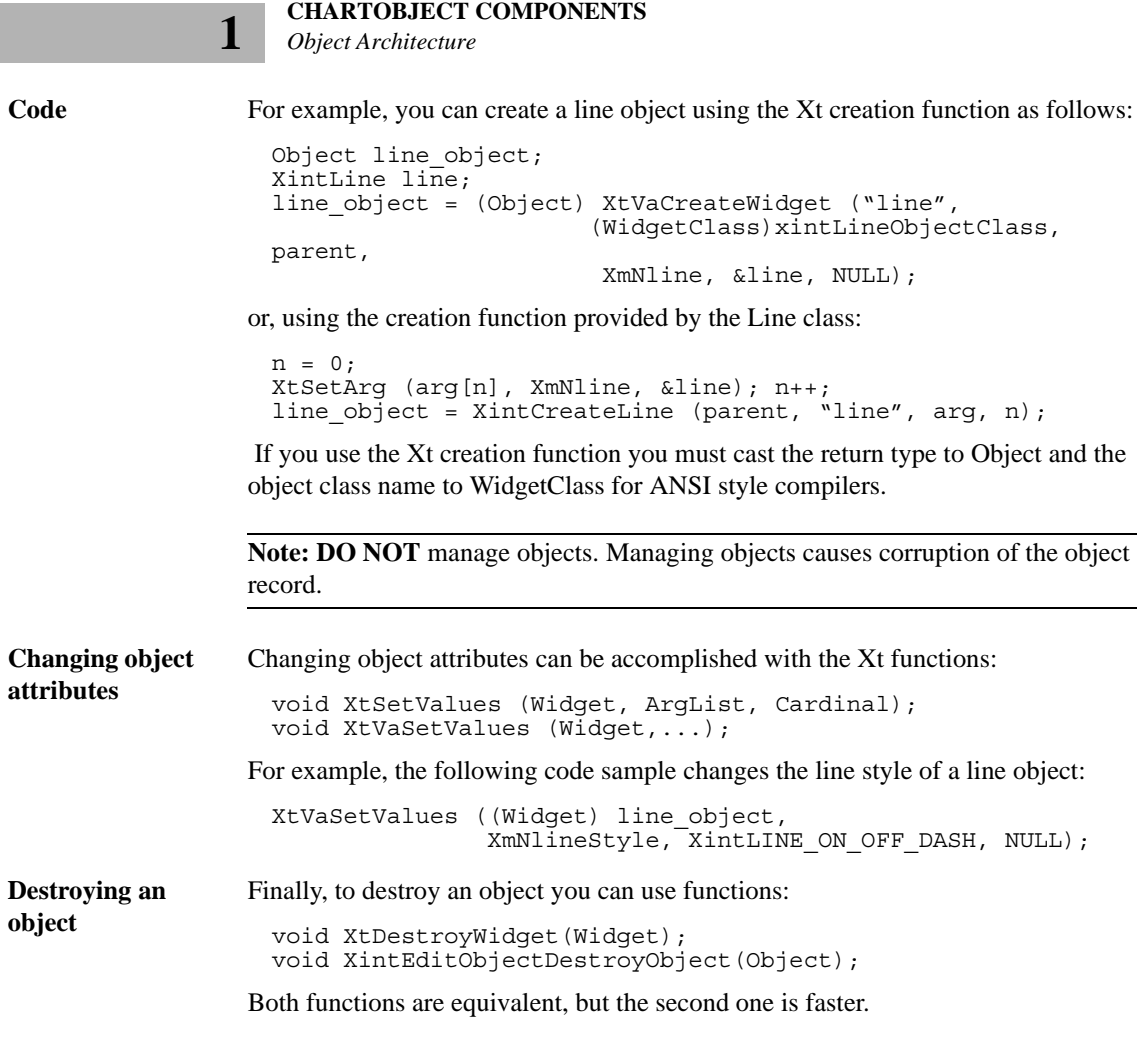

#### **Pointer Resources**

Many resources in the INT library are specified as pointers to data structures, floating point values, or data arrays. Unless specified otherwise, an internal copy of the data is made by the widget or object, so you don't need to keep the memory allocated. For example, the list of points to a polyline object is specified as an array of points using resource **XmNpointArray**. You can free this array after you have used it to create or modify a polyline object.

Functions XtSetValues and XtVaSetValues, when applied to a pointer resource, return the pointer to the internal widget or object data. You should not modify this data directly. This is a common error that often occurs when trying to modify a

resource.

**Example** The following example, which applies a horizontal translation to a rectangle object, illustrates the problem.

```
Object rect object;
XintRectangIe *rectangle, new rectangle;...
XtVaGetValues((Widget) rect_object, XmNrectangle, &rectangle, NULL);
/* DON'T modify structure rectangle directly; copy data first...*/
new rectangle = *rectangle;
/* apply translation */
new rectangle.x1 += tx;new<sup>-</sup> rectangle.x2 += tx;XtVaSetValues((Widget) rect_object, 
                 XmNrectangle, &new_rectangle, NULL);
...
```
#### **Hello World Example**

The following example (see file TextObject.c in directory examples/Chart) illustrates how to build a Hello World application using the Text object:

```
Example include <Xint/EditObject.h>
                  include <Xint/Text.h>
                  main (argc, argv)
                  int argc;
                  char *argv[];
                  {
                    XtAppContext app_context;<br>Widget top_level;
                                 top level;
                    Widget edit;
                    Object text;
                     XintTextLocation text_location;
                    top level = XtAppInitialize(\&app context, "hello world",
                                        (XrmOptionDescList)NULL, 0, &argc, argv,
                                        NULL, NULL, 0);
```
#### **CHARTOBJECT COMPONENTS**

*Object Architecture*

**1**

}

```
 /* Create an EditObject widget */
  edit = XtVaCreateManagedWidget("edit object",
                     xintEditObjectWidgetClass, top_level,
                     XmNwidth, 400,
                     XmNheight, 400,
                     NULL);
    /* Create the Text object */
   text location.x = 50;
   text location.y = 50;
    text = (Object) XtVaCreateWidget("Hello World",
                     (WidgetClass)xintTextObjectClass, edit,
                     XmNtextLocation, &text_location,
XmNtextAnchor, XintCENTER,
 XmNtextString, "Hello World",
                     XmNfontSize, 18,
                     XmNroundEdge, True,
                     XmNfillStyle, XintFILL_SOLID,
                     XmNlineStyle, XintLINE_SOLID,
                     NULL);
   /* Loop */ XtRealizeWidget(top_level);
    XtAppMainLoop(app_context);
```
[Figure](#page-21-0) 3 shows the output from this example:

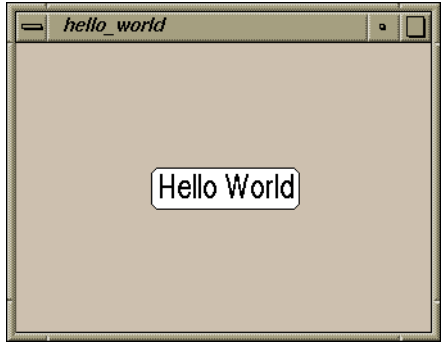

<span id="page-21-0"></span>*Figure 3. Hello World Example*

### <span id="page-22-0"></span>**DataObject**

DataObject was created specifically for use with the INT ChartObject, which allows developers to create a wide variety of graphical data displays in the Motif environment easily. DataObject simply provides the mechanism to "package" and edit data, while the ChartObject provides the graphical viewing tools.

DataObject is a system of Xt intrinsic tools that provides for the retrieval, storage and manipulation of sets or groups of data. DataObject serves as the *model* component of the MVC architecture described earlier. As explained in the following pages, treating sets of data as individual objects not only makes the MVC architecture possible, but also provides the mechanism for a wide range of advanced data handling and graphical display features.

#### **DataObject Components**

DataObject provides the following object classes that can be used to classify and manipulate sets of data:

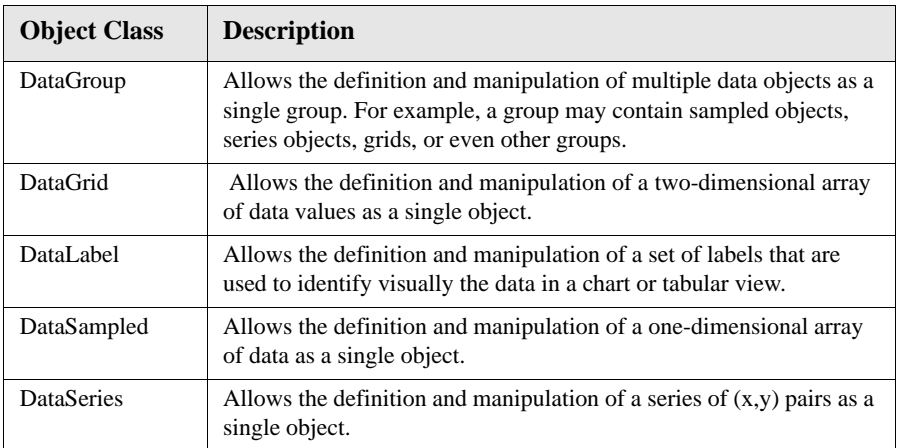

Similar to the GraphicObject classes, the data classes are all derived from the Xt Object class. These classes can be manipulated using resources, functions, and callbacks, just like any standard Motif/Xt object or widget. The data objects must not be managed. Modification of the data can be accomplished using either standard Xt resource setting mechanisms or the convenience functions provided by INT.

#### **Examples**

#### **CHARTOBJECT COMPONENTS**

*DataObject*

**1**

[Figure](#page-23-0) 4 shows a bar chart view containing annual sales data for four metropolitan areas:

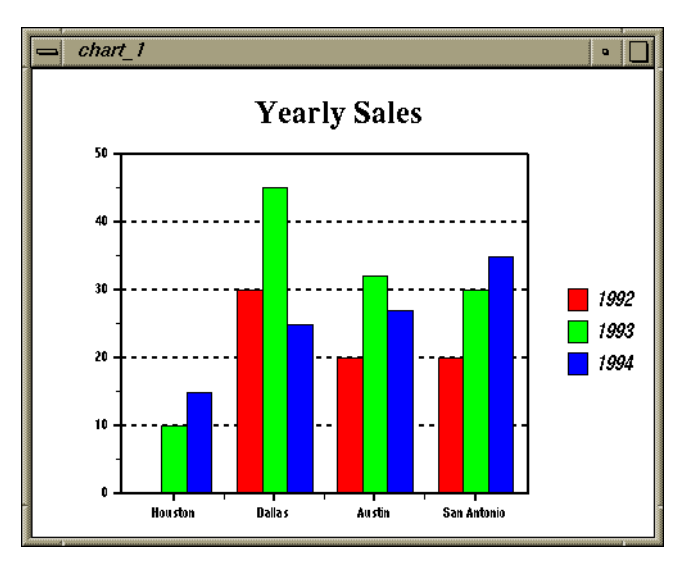

<span id="page-23-0"></span>*Figure 4. Bar Chart View of Grouped DataSampled Objects*

**Example** The following example (see file Barchart.c in directory examples/Chart) shows the complete programming code required to produce the bar chart display shown [Figure](#page-23-0) 4:

```
include <Xint/EditObject.h>
include <Xint/Chart.h>
static String x_labels[] = {"Houston", "Dallas", "Austin",
                           "San Antonio"};
static float d1992[] = { 00.0, 30.0, 20.0, 20.0};<br>static float d1993[] = { 10.0, 45.0, 32.0, 30.0};
static float d1993[] = { 10.0, 45.0, 32.0, 30.0};<br>static float d1994[] = { 15.0, 25.0, 27.0, 35.0};
                     d1994[] = { 15.0, 25.0, 27.0, 35.0};
main(argc, argv)
   int argc;
   char *argv[];
```

```
{
   XtAppContext app_context;
  Widget top<sup>-</sup>level;<br>Widget edit;
  Widget
  Object data group;
  Object chart;
   XintGeometry chart_geometry;
  top level = XtAppInitialize(\&app context, "test",
                   (XrmOptionDescList)NULL, 0,
                   &argc, argv, NULL, NULL, 0);
    /* Create an EditObject widget*/
   edit = XtVaCreateManagedWidget("edit object",
                   xintEditObjectWidgetClass,top_level,
                   XmNwidth, 600, XmNheight, 600,
                   XmNobjectEditMode, XintEDIT_ADJUST,
                   NULL);
    /* Create Chart object */
    chart qeometry.x1 = 0;
    chart qeometry.y1 = 0;
    chart geometry.x2 = 100;
    chart qeometry.y2 = 100;
     chart = (Object) XtVaCreateWidget("BarPlot",
                    (WidgetClass)xintChartObjectClass, edit,
                    XmNgeometry, &chart_geometry,
                    XmNchartType, XintCHART_TYPE_BAR,
 XmNchartTitle, "Yearly Sales",
 XmNshowLegend, True,
                    NULL);
     /* Create a data group */
data group = XintCreateDataGroup(edit, "Yearly Sales", NULL, 0);
XtVaCreateWidget("Cities", (WidgetClass)xintDataLabelObjectClass, 
                    edit,
                    XmNlabelStrings, x_labels,
                    XmNlabelCount, sizeof(x_labels)/sizeof(String),
                    XmNlabelOrientation, XintLABEL_X,
                   XmNdataGroup, data group, NULL;
XtVaCreateWidget("1992", (WidgetClass)xintDataSampledObjectClass,
                    edit,
                    XmNdataArray, d1992,
                    XmNcount, sizeof(d1992)/sizeof(float),
                    XmNdataType, XintDATA_TYPE_FLOAT,
                    XmNdataGroup, data_group, NULL);
```
#### **CHARTOBJECT COMPONENTS**

*DataObject*

**1**

```
XtVaCreateWidget("1993", (WidgetClass)xintDataSampledObjectClass,
                     edit,
                     XmNdataArray, d1993,
                     XmNcount, sizeof(d1993)/sizeof(float),
                     XmNdataType, XintDATA_TYPE_FLOAT,
                     XmNdataGroup, data_group, NULL);
XtVaCreateWidget("1994", (WidgetClass)xintDataSampledObjectClass,
                     edit,
                     XmNdataArray, d1994,
                     XmNcount, sizeof(d1994)/sizeof(float),
                     XmNdataType, XintDATA_TYPE_FLOAT,
                     XmNdataGroup, data_group, NULL);
     /* Associate the data group with the chart object */
     XintChartAssociateData(chart, data_group);
     /* Loop forever */
     XtRealizeWidget(top_level);
     XtAppMainLoop(app_context);
}
```
#### **Understanding Groups**

In the previous example, that we created a group that contains multiple data objects. The DataGroup conceptually serves as a "container" for all other data object classes. The following diagram shows an example of parent-child relationships that could occur between various objects in a group.

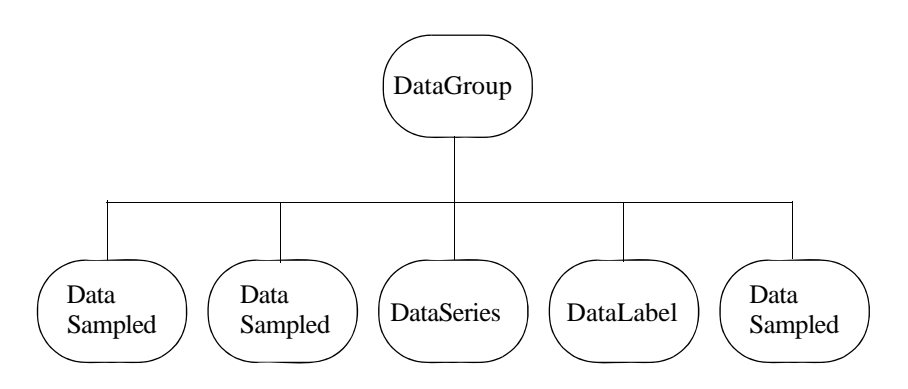

*Figure 5. Example of a DataObject Group*

Notice that you can have multiple instances of any data object type within the same group. The DataLabel object provides annotation for either the entire group or for individual objects. It accompanies the group to any destination view, and is inserted into the view in the appropriate context (for example, as column/row annotation in a table or as an axis label in a chart).

#### **Linked Views**

The object classes discussed above allow interlinking between multiple views of the same data, so that any changes to one view are automatically applied to all other connected views. For example, if the user changes data in a table view (such as INT's EditTable), this automatically updates the model and the model updates all other views, such as bar charts, pie charts, and all the other INT chart types.

#### **Drag and Drop**

DataObject provides an advanced, built-in "drag and drop" feature that allows users to select any group of data from one view, then drag the data and drop it into another view, effectively creating a linked view as described above. For instance, the user might highlight a range of cells in a table then drag and drop the highlighted selection into a chart. When this happens, the data points that were dragged to the chart are automatically inserted correctly in the appropriate view context. If the user drags data into a bar chart, it appears as a series of bars; in a pie chart it appears as a series of wedges, and so forth. The drag and drop function can optionally link the views so that updates in one are automatically reflected in the other.

In addition, the data *labelling* follows the data from one view to the next. In a table, the labels might appear as horizontal and vertical titles. In a chart they appear as axis labels. When a user performs a drag-and-drop, the built-in widget mechanism automatically creates the appropriate groups and data objects to accomplish the task. The widget automatically maintains correct hierarchical relationships between data elements, and attaches the appropriate label to the new view.

*DataObject*

### **Missing Values**

**1**

All data objects that handle numerical values support the concept of missing or null values. To specify that a data value is missing just insert one of the following constants into the data array based on the data format.

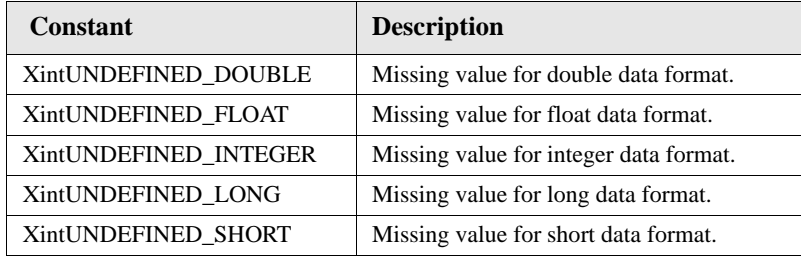

#### **Creating a View**

Data objects or groups are associated with chart objects through the following function:

```
void XintChartAssociateData (Object chart, Object data)
```
This function creates a view of the data object that is displayed by the chart object. See Chart Object Reference section in Chapter 5 for more information on this function.

A similar function is available to associate a data object with an EditTable widget:

```
Boolean XintEditTableAssociateData(Widget edit_table, Object data,
                   int col_start, int row_start, Boolean link)
```
See the EditTable manual for a complete description of this function.

#### **Data Editing**

DataObject provides editing functions that are available to both the application programmer and the end-user. An application programmer may modify the contents of a data object through resources (XtSetValues or XtVaSetValues) or convenience functions. Whenever possible, it is better to update the data using the convenience functions provided by the various data objects classes for optimization reasons.

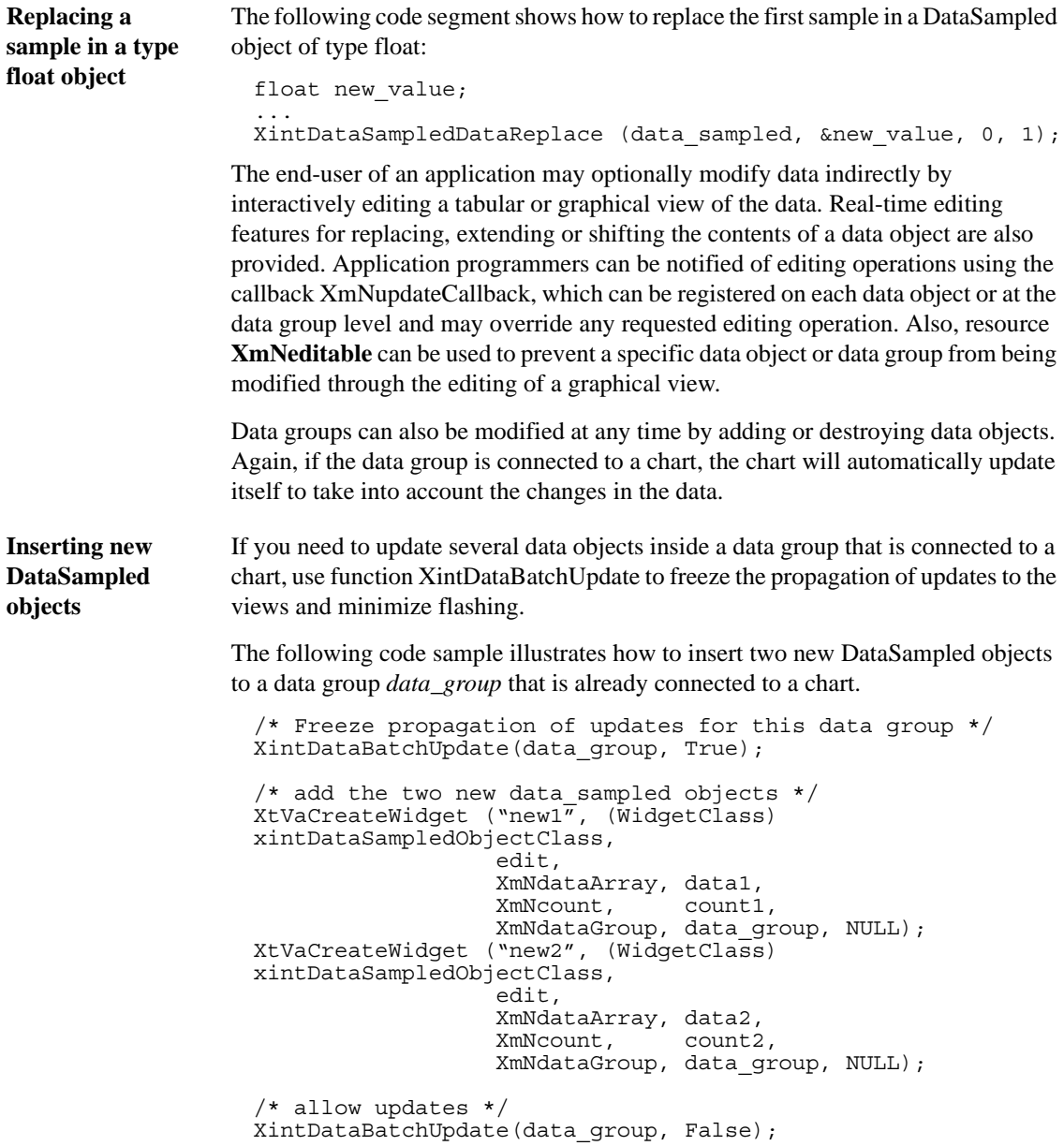

*DataObject*

**1**

#### **Memory Allocation**

By default, data objects make an internal copy of the data. Set resource **XmNcopyData** to False, when creating the data object, if you don't want the data object to copy your data. In this case, the data passed to the data object should not be deallocated so long as the data object is not destroyed.

Data resource **XmNlastViewDestroy** can be used to cause a data object be destroyed automatically after it is no longer associated with a view (chart or table). If you are using a data group, you only need to set this resource on the data group; you don't need to set it for the data objects belonging to the data group.

### **Navigating Inside a DataGroup**

If you are using a DataGroup object to store your data, you don't need to keep your own list of the data objects belonging to the data group. Function XintDataGroupIterate is designed to retrieve data objects from a data group.

**Printing name of all data objects** For example, the following code sample shows how to print the name of all the data objects of type DataSeries in DataGroup data\_group.

```
Object data group, data series;
...
index = 0;
while ((data series = XintDataGroupIterate (data group,
              xintDataSeriesObjectClass, index++)) != NULL) {
  printf("series name = ss number = d\nu",
          XtName((Widget) data_series), index);
}
```
If you specify NULL for the name of the object class, function XintDataGroupIterate iterates through all the data objects, whatever the type.

## <span id="page-30-0"></span>**Components of ChartObject**

ChartObject provides the *view* component of the MVC architecture described earlier. To create a chart, the application or the end-user needs to create a Chart object. This object automatically creates a number of sub-objects to compose the plot. For example, the chart may create Axis objects, Text objects for annotation, a Legend object, a Plot object, Series objects, etc. The number and type of objects created are dependent upon the chart type as described in more detail below.

**Object classes** The ChartObject library defines the following object classes:

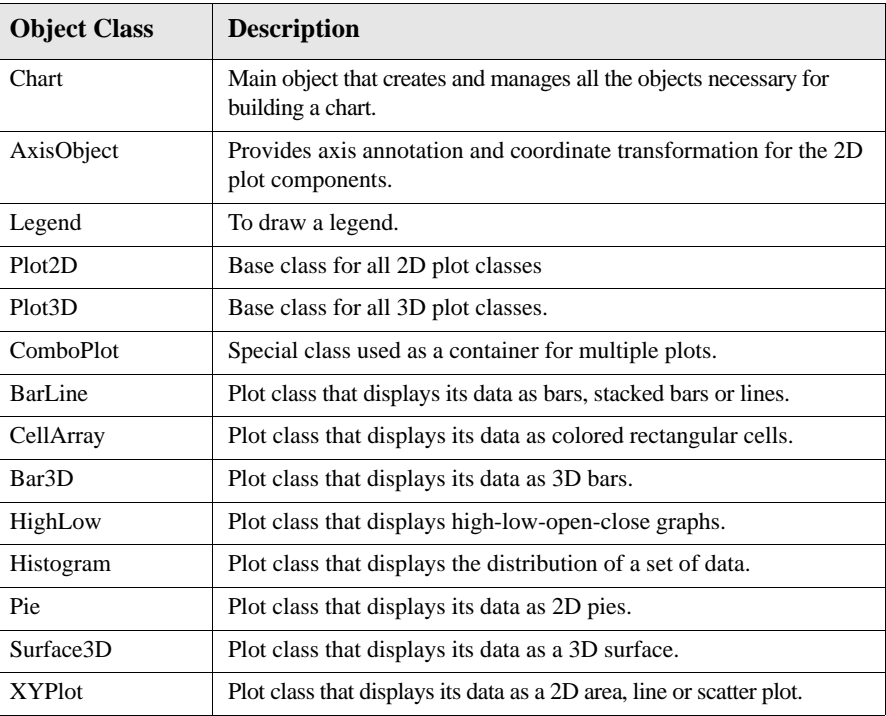

*Components of ChartObject*

**1**

#### **Creating a 2D Bar Chart Example**

This example (HorizontalStackedBarChart.c in examples/Chart) shows how to create a 2D bar chart with horizontal, stacked, contiguous bars:

```
Code include <Xint/EditObject.h>
                        include <Xint/Chart.h>
                        include <Xint/DataGroup.h>
                        include <Xint/DataSampled.h>
                       include <Xint/BarLine.h>
                       static String x_{\text{labels}} = \{\text{``Houston''}, \text{``Dallas''}, \text{``Austin''},\}<br>static float d1992[] = { 10.0, 20.0, 20.0, 8};<br>static float d1993[] = { 20.0, 35.0, 32.0, 17};
                        static float d1993[\,] = \{ 20.0, 35.0, 32.0, 17 \};static float d1994[] = { 39.0, 41.0, 37.0, 21};
                       main(argc, argv)<br>int argc:
                       int argc;<br>char *argv
                                 *argv[];
                        { XtAppContext app_context;<br>Widget top_level;
                          Widget top-level;<br>Widget edit;Widget edit;<br>Object data
                           Object data_group;
                                            char\overline{t}, plot;
                           XintGeometry chart_geometry;
                           top_level = XtAppInitialize(&app_context, "Chart Example", (XrmOptionDescList)NULL, 0,
                                                             &argc, argv, NULL, NULL, 0);
                             /* Create an EditObject widget*/
                           edit = XtVaCreateManagedWidget("edit_object",<br>xintEditObjectWidgetClass,
                                                            top_level,
                                                            XmNwidth, 400,<br>XmNheight, 250,
                            /* make the chart editable */
                                                             XmNobjectEditMode, XintEDIT_ADJUST, NULL);
                            /* Create Chart object */
                         chart_geometry.x1 = 0;
 chart_geometry.y1 = 0;
 chart_geometry.x2 = 100;
                         chart_geometry.y2 = 100;
 chart = (Object) XtVaCreateWidget("BarPlot",
                                                (WidgetClass)xintChartObjectClass, edit,
                         XmNgeometry, &chart_geometry,
 XmNchartType, XintCHART_TYPE_BAR,
                         XmNchartTitle, "Yearly Sales",
                         XmNshowLegend, True,
                                                NULL);
                           /* Make horizontal,stacked bars with no space between bars */ plot = XintChartGetComponent(chart, XintCHART_COMPONENT_PLOT);
                            XtVaSetValues((Widget) plot,
                                                XmNbarOrientation, XintHORIZONTAL,
                                                XmNbarStyle, XintSTACKED,
                                                XmNclusterWidth, 100,
                                                NULL);
```
*Creating a 2D Bar Chart Example*

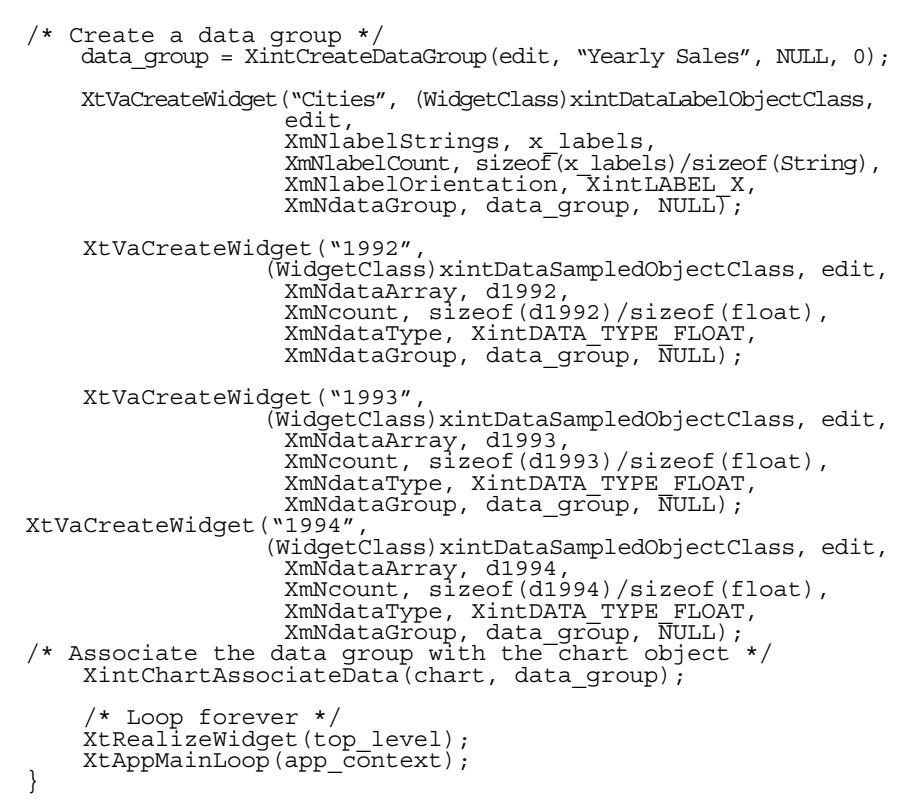

[Figure](#page-32-0) 6 illustrates the output from this example:

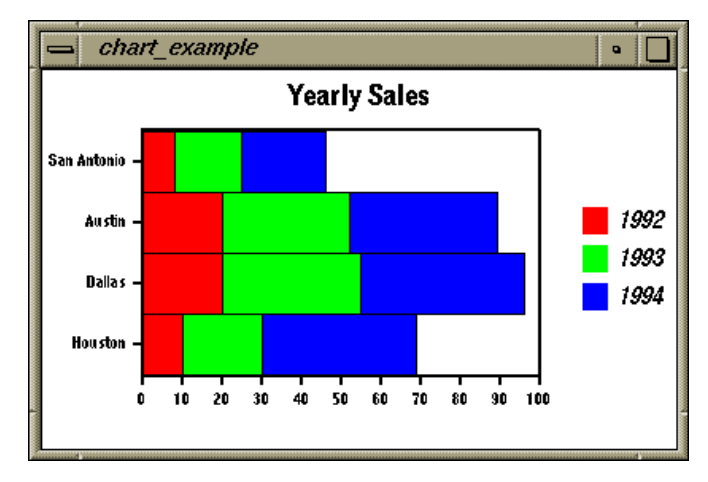

<span id="page-32-0"></span>*Figure 6. Horizontal Stacked Bars*

#### **CHARTOBJECT COMPONENTS**

*Components of ChartObject*

**1**

#### **Chart Components for 2D Plots**

A Chart object consists of a grouping of objects created automatically by Chart. [Figure](#page-33-0) 7 illustrates the object set created by Chart for a 2D plot:

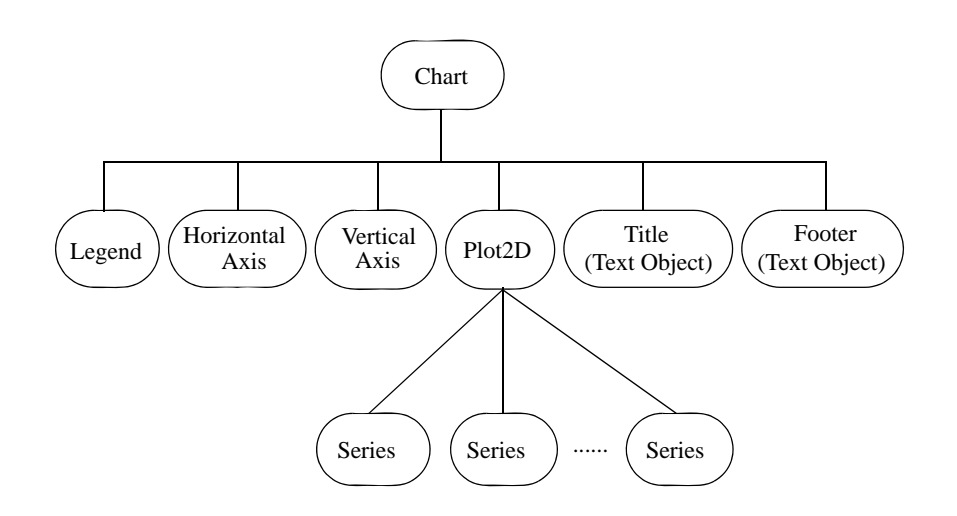

*Figure 7. Components Created by Chart for a 2D Plot*

<span id="page-33-0"></span>In [Figure](#page-34-0) 8, Plot2D is the base class for all 2D plots. Depending on the chart type selected, it could be a BarLine object, a Pie object, a XYPlot object, and so forth. Refer the appropriate plot section (such as BarLine or Pie) in *Chapter 5—Chart Object Reference* for more detailed information about the type of series created.

**Note:** Series are generic objects associated with data objects.

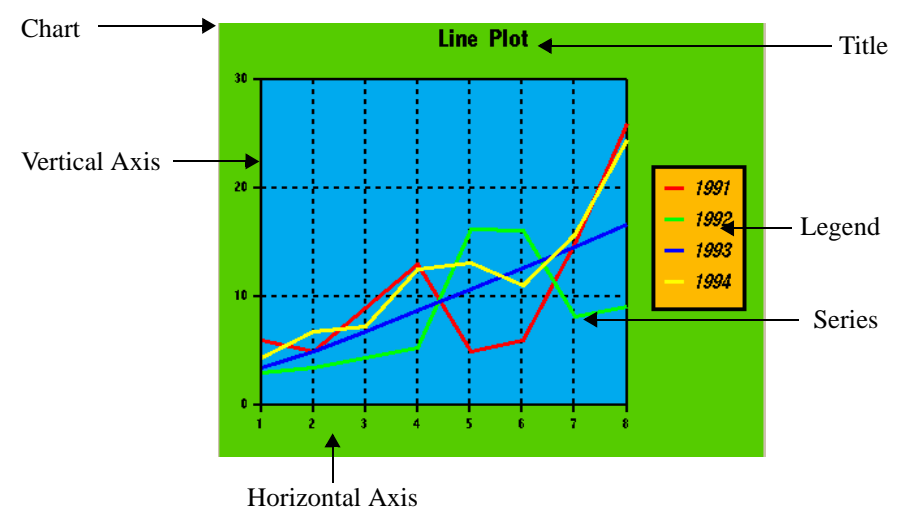

*Figure 8. Components of a 2D Chart*

<span id="page-34-0"></span>The following table summarizes all the components that may be created inside a Chart object when a 2D plot is displayed.

#### **Components created when displaying a 2D plot**

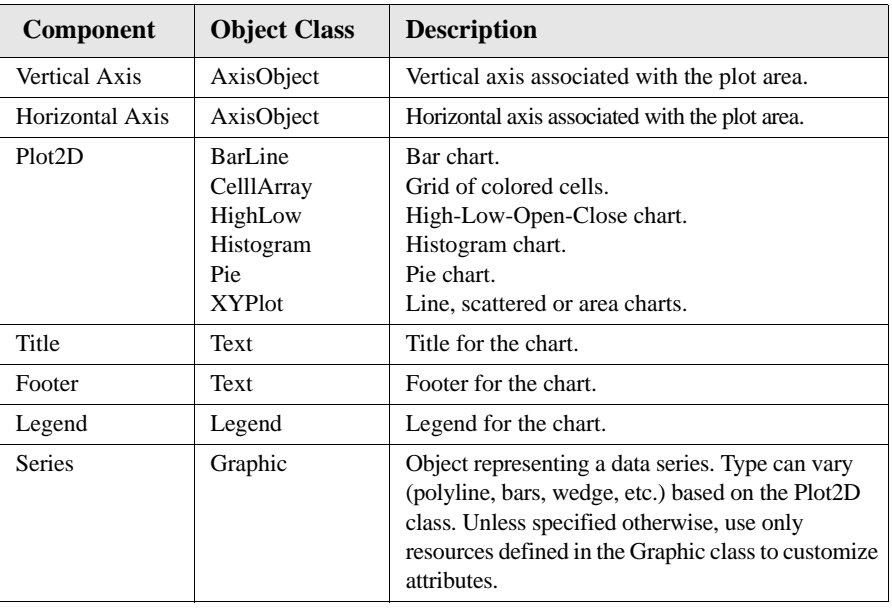

*Components of ChartObject*

**1**

#### **Chart Components for 3D Plots**

 [Figure](#page-35-0) 9 illustrates the set of objects created by a Chart object for a 3D plot:

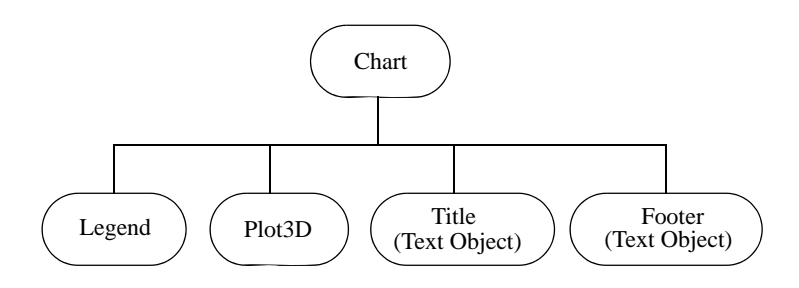

*Figure 9. Components Created by Chart for a 3D Plot*

<span id="page-35-0"></span>In [Figure 9,](#page-35-0) Plot3D is the base class for all 3D plots. Depending on the type of chart selected it could be a Bar3D or a Surface object. See chart demo.c in the demos directory, ChartDemo1 subdirectory. [Figure](#page-35-1) 10 illustrates Selection 8:

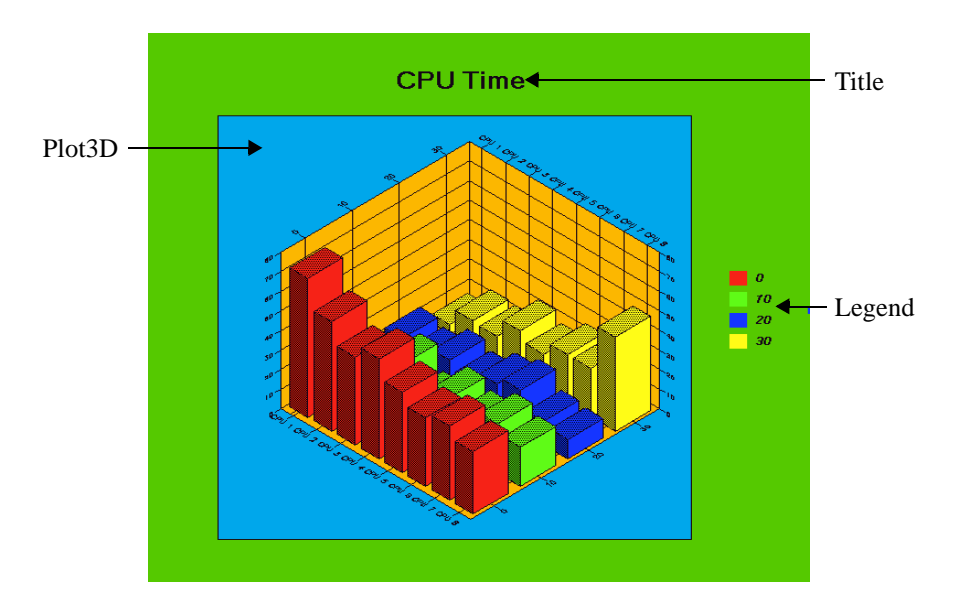

<span id="page-35-1"></span>*Figure 10. Components of a 3D Chart*
**Components created when displaying a 3D plot**

The following table summarizes all the components that can be created inside a Chart object when a 3D plot is displayed.

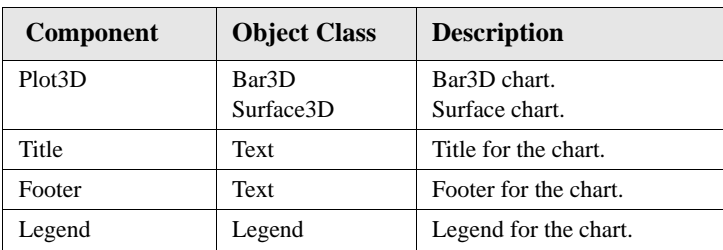

# **Class Hierarchy**

All objects comprising a Chart are based on a class hierarchy, where subclasses inherit the resources and behavior from their superclasses. [Figure](#page-36-0) 11 shows the class hierarchy for the objects described in this section:

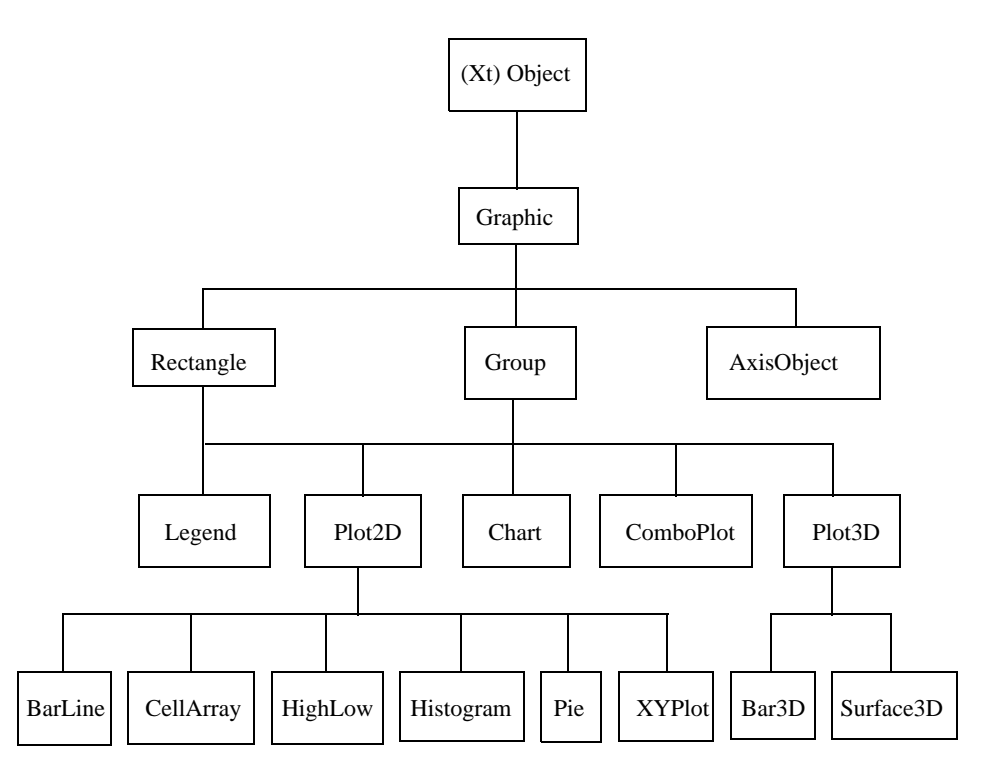

<span id="page-36-0"></span>*Figure 11. Class Inheritance Diagram*

*Components of ChartObject*

**1**

## **Customizing Chart Components**

All components created by a chart object can be accessed and modified to fit the application's requirements. Function XintChartGetComponent allows the application to retrieve a component from a chart object.

**Code** The following code sample illustrates how to use this function to retrieve the ID of the legend object of a chart object and to modify it.

```
Object chart, legend;
...
legend = XintChartGetComponent (chart, XintCHART_COMPONENT_LEGEND);
/* we set the legend border thickness, the # of columns and */
\frac{1}{x} remove the fill. \frac{1}{x}XtVaSetValue((Widget) legend, XmNlineThickness, 3,
                              XmNfillStyle, XintFILL_NONE,
                              XmNcolumns, 2, NULL);
```
Series objects, whose number and type depends on the data associated with the chart and the chart type, cannot be retrieved with function XintChartGetComponent. Instead, you should use function XintChartGetSeriesOfData, which requires you to specify a data component. This function returns a list, which contains in most cases one series. It can also contain more than one series, for example, if transposition is set.

**Code** The following code sample illustrates how to change the line style of the series used to display DataSampled object *data\_sampled*.

```
Object chart, data sampled;
Object *series list;
int count;
series list = XintChartGetSeriesOfData(chart, data sampled, &count);
if (series list != (Object *) NULL) {
     XtVaSetValue((Widget) series_list[0],
                  XmNlineStyle, XintLINE ON OFF DASH, NULL);
    /* don't forget to free the list */
   XtFree ((char *) series list);
}
```
### **Transposition**

Data objects of type DataSampled are displayed using a data series. For example, a DataSampled object in a BarLine chart is represented as a set of bars, each bar belonging to a different group. The number of bars in a group is equal to the number of DataSampled objects connected to the chart. For a Pie chart, each sample of the DataSampled object is displayed as a wedge, each wedge being located in a different pie.

Chart resource **XmNtranspose** can be used to transpose the data contained in DataSampled objects. The transpose option is honored by BarLine, Pie and Bar3D plot classes. For example, when transpose is set for a Pie, each sample of a DataSampled object is represented as a wedge inside the same pie. In this case there would be one pie for each DataSampled object connected to the chart.

[Figure](#page-39-0) 12 illustrates transposition for a dataset containing three DataSampled objects as described in the following table (see chart\_demo.c in the demos directory, ChartDemo1 subdirectory, selection 17):

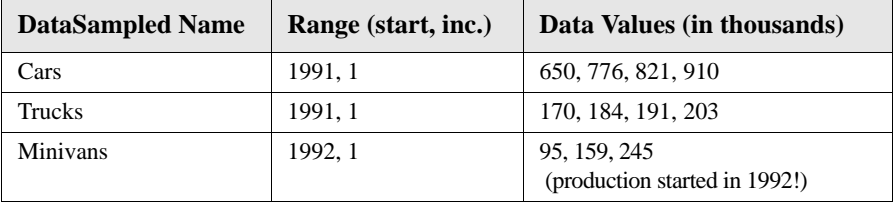

*Components of ChartObject*

**1**

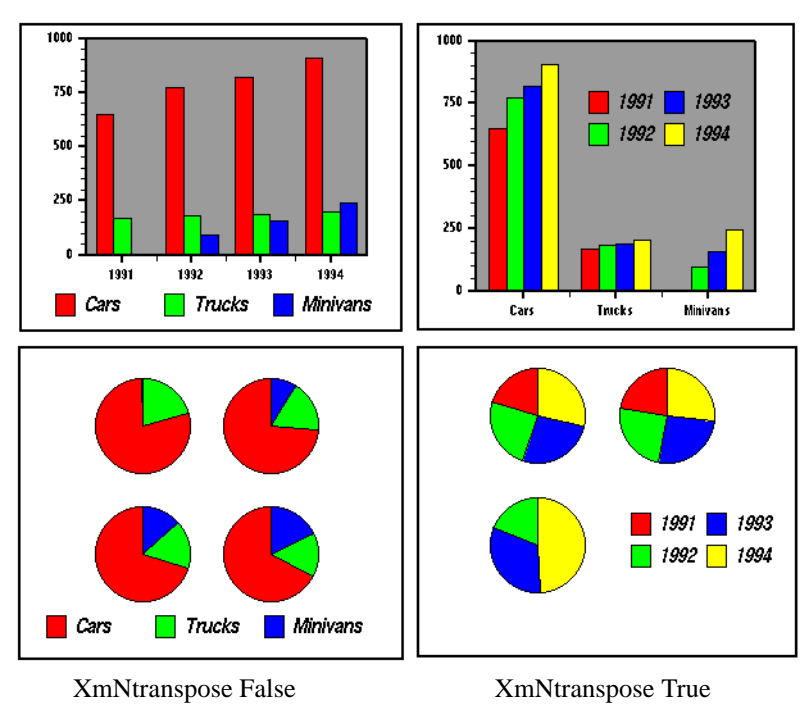

*Figure 12. Transposition Example*

## <span id="page-39-0"></span>**Combination of Plots**

Chart library allows you to combine primitive plot types to build a composite plot. For example, [Figure 13](#page-39-1) shows a composite plot made from a HighLow and a BarLine plot:

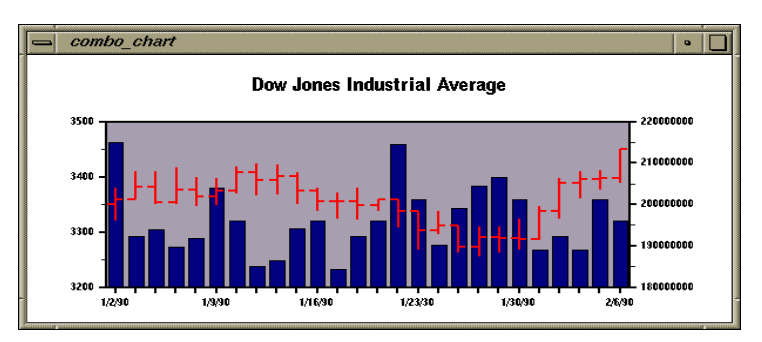

<span id="page-39-1"></span>*Figure 13. Combination Plot Example*

**Combining plots** The mechanism to combine plots is very flexible. You first create a chart with resource **XmNchartType** set to XintCHART\_TYPE\_COMBINATION. You then retrieve the ID of the combo plot created and then create as many new plot types as you want inside the combo plot object using function

> XintComboPlotCreateNewPlot. If several plots have axes displayed on the same side, the axes will automatically be stacked next to each other.

You can combine as many primitive plot types as you want. However, since 3D plot types cannot be made transparent, you should not have more than one 3D plot in a combination plot.

### **Combination Plot Example**

The following code example (see file ComboPlot.c in directory examples/Chart) illustrates how to create a combination plot composed of a Bar plot and a HighLow plot. Figure 13 shows the output produced by the example.

include <Xint/EditObject.h>

```
include <Xint/Chart.h>
include <Xint/ComboPlot.h>
include <Xint/DataGroup.h>
include <Xint/DataSampled.h>
include <Xint/DataLabel.h>
include <Xint/AxisObject.h>
static int high[] =
    { 3380, 3410, 3411, 3418, 3400, 3399, 3420, 3425, 3423,
      3409, 3381, 3372, 3380, 3360, 3359, 3338, 3338, 3312,
      3310, 3311, 3324, 3348, 3399, 3410, 3412, 3450};
static int low[] =
     { 3321, 3360, 3350, 3350, 3348, 3349, 3370, 3366, 3369,
       3350, 3339, 3324, 3322, 3339, 3309, 3268, 3297, 3263,
       3256, 3264, 3268, 3286, 3325, 3361, 3378, 3390};
static int open[] =
     { 3350, 3360, 3382, 3355, 3378, 3365, 3375, 3408, 3395,
       3401, 3375, 3356, 3357, 3349, 3359, 3338, 3303, 3312,
       3274, 3292, 3289, 3288, 3339, 3389, 3397, 3398};
static int close[] =
     { 3360, 3382, 3355, 3378, 3365, 3375, 3408, 3395, 3401,
       3375, 3356, 3357, 3349, 3359, 3338, 3303, 3312, 3274,
       3292, 3289, 3288, 3339, 3389, 3397, 3398, 3450};
static int volume[] =
     {215123000, 192432123, 194145400, 189900143, 191893456,
      204143657, 196143200, 185123456, 186458099, 194312765,
      196234234, 184456567, 192334345, 196234246, 214523546,
      201234566, 190233456, 199234567, 204455678, 206778456,
      201233434, 189234356, 192324566, 189234567, 201232356,
      196234565};
```
static float label position[] =  $\{0.0, 5.0, 10.0, 15., 20.0, 25\};$ static char \*date strings[] =

*Components of ChartObject*

**1**

```
{\{"1/2/90", "1/9/90", "1/16/90", "1/23/30", "1/30/90", "2/6/90"\};
main(argc, argv)
   int argc;
   char *argv[];
{
   XtAppContext app_context;
  Widget top<sup>level</sup>, edit;
  Object dataqroup, volume data;
  Object chart, plot, bar plot, high low plot, axis;
   XintGeometry chart_geometry;
  top level = XtAppInitialize(&app\ context, "high low test",
                           (XrmOptionDescList)NULL, 0,
                           &argc, argv, NULL, NULL, 0);
     /* Create an edit object */
     edit = XtVaCreateManagedWidget("edit", xintEditObjectWidgetClass,
                           top_level, XmNwidth, 600, XmNheight, 300,
                          N(\Pi, \overline{L}):
     /* Create a data group */
   data group = XintCreateDataGroup(edit, "Dow Jones", NULL, 0);
     XtVaCreateWidget("High", (WidgetClass)xintDataSampledObjectClass,
                     edit,
                     XmNdataArray, high,
                     XmNcount, sizeof(high)/sizeof(int),
                     XmNdataType, XintDATA_TYPE_INTEGER,
                    XmNdataGroup, dataqrow, NULL;
     XtVaCreateWidget("Low", (WidgetClass)xintDataSampledObjectClass,
                     edit,
                     XmNdataArray, low,
                     XmNcount, sizeof(low)/sizeof(int),
                     XmNdataType, XintDATA_TYPE_INTEGER,
                     XmNdataGroup, data_group, NULL);
     XtVaCreateWidget("Open", (WidgetClass)xintDataSampledObjectClass,
                     edit,
                     XmNdataArray, open,
                     XmNcount, sizeof(open)/sizeof(int),
                     XmNdataType, XintDATA_TYPE_INTEGER,
                    XmNdataGroup, dataqrow, NULL;
     XtVaCreateWidget("Close", (WidgetClass)xintDataSampledObjectClass,
                     edit,
                     XmNdataArray, close,
                     XmNcount, sizeof(close)/sizeof(int),
                     XmNdataType, XintDATA_TYPE_INTEGER,
                     XmNdataGroup, data_group, NULL);
```
*Combination Plot Example*

```
 /* Create a Date label object */
     XtVaCreateWidget("Date", (WidgetClass)xintDataLabelObjectClass,
                     edit,
                     XmNlabelCount, 6,
                     XmNlabelOrientation, XintLABEL_X,
                     XmNlabelPositionArray, label_position,
                     XmNlabelStrings, date_strings,
                     XmNdataGroup, data_group, NULL);
     /* Create volume data */
     volume_data = (Object) XtVaCreateWidget("Volume",
                     (WidgetClass)xintDataSampledObjectClass, edit,
                     XmNdataArray, volume,
                     XmNcount, sizeof(volume)/sizeof(int),
                     XmNdataType, XintDATA_TYPE_INTEGER,
                     NULL);
     /* Create a chart inside the edit object */
    chart geometry.x1 = chart geometry.y1 = 0;chart geometry.x2 = chart geometry.y2 = 100;
    chart = (Object) XtVaCreateWidget("combination chart",
                     (WidgetClass)xintChartObjectClass, edit,
                     XmNgeometry, &chart_geometry,
                     XmNchartType, XintCHART_TYPE_COMBINATION,
                     XmNchartTitle, "Dow Jones Industrial Average",
                     NULL);
     plot = XintChartGetComponent(chart, 
XintCHART_COMPONENT_PLOT);
   bar_plot = XintComboPlotCreateNewPlot(plot, XintPLOT_TYPE_BAR);
    XintChartAssociateData(bar_plot, volume_data);
    high low plot = XintComboPlotCreateNewPlot(plot,
                     XintPLOT_TYPE_HIGH_LOW);
     XintChartAssociateData(high_low_plot, data_group);
     /* Position the axes */
     XtVaSetValues((Widget) bar_plot,
                     XmNxAxisPlacement, XintPLACEMENT_NONE,
                     XmNyAxisPlacement, XintPLACEMENT_RIGHT,
                     NULL);
     XtVaSetValues((Widget) high_low_plot,
                     XmNxAxisPlacement, XintPLACEMENT_BOTTOM,
                     XmNyAxisPlacement, XintPLACEMENT_LEFT,
                     NULL);
     /* Change the format of the vertical axis for the volume */
     axis = XintComboPlotGetComponent(plot,
                    XintCHART_COMPONENT_VERTICAL_AXIS, 0);
     XtVaSetValues((Widget) axis, XmNannotationFormat, "%.0f", NULL);
     XtRealizeWidget(top_level);
     XtAppMainLoop(app_context);
}
```
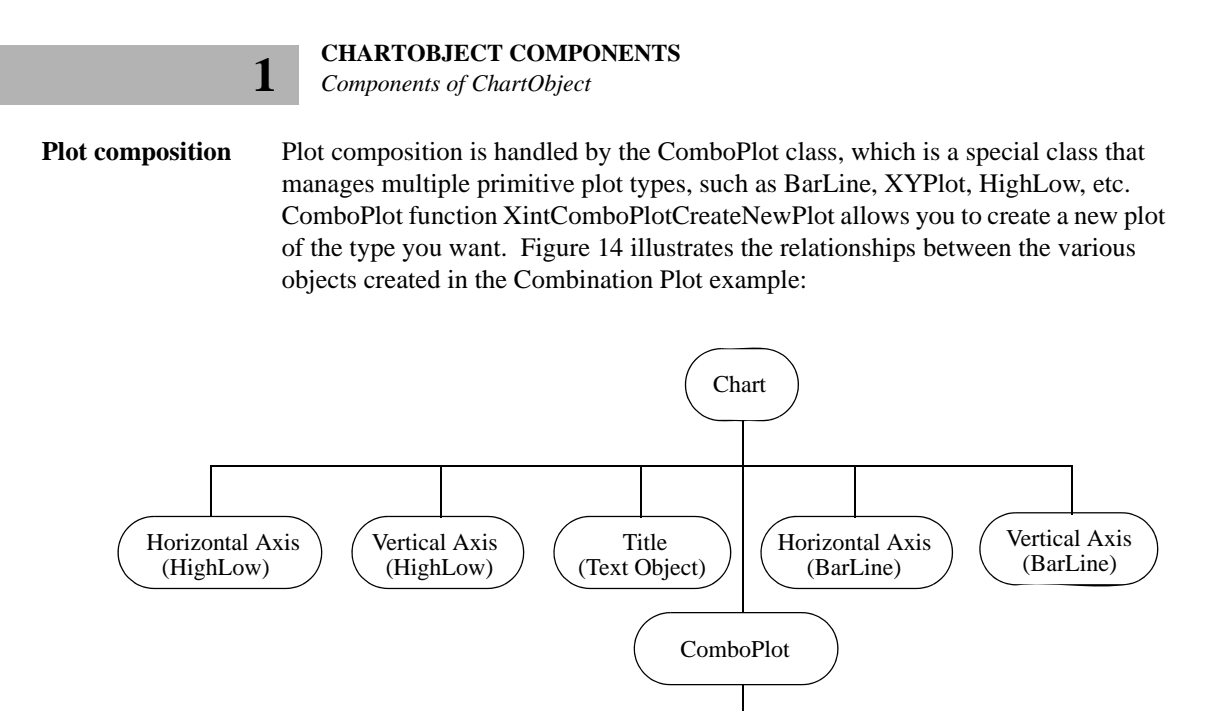

**BarSeries** 

BarLine Plot

<span id="page-43-0"></span>*Figure 14. Relationship Between Objects Created in Combination Plot Example*

HighLow Plot

**HighLowSeries** 

### **Auto-scaling**

When data is associated with a chart, the range of the axes and the annotation increments are calculated automatically based on the data. For example, if your data ranges from 3.8 to 93.7, the Y axis will be adjusted to range from 0 to 100, with an annotation increment set to 10. If you don't want auto-scaling, or if you want to see only a portion of the data (to zoom a plot for example), you can use Plot2D resources **XmN[xy]Limits**, or Plot3D resources **XmN[xyz]Limits** to control the range of the axes. Once you set a limit resource for a particular direction, auto-scaling will be turned off for that direction. The limit resources are specified as a pointer to a data structure of type XintLimits which takes the following form:

```
typedef struct {
      float minimum;
      float maximum;
} XintLimits;
```
If you want the auto-scaling to apply only to the minimum or the maximum, you can set one of the fields to constant XintUNDEFINED\_FLOAT. For example, to set the minimum value to 0 and to let the maximum be calculated automatically you can specify the following:

```
Object plot;
XintLimits y_limits;
...
y limits.minimum = 0;
y_limits.maximum = XintUNDEFINED_FLOAT;
XtVaSetValues ((Widget) Plot, XmNyLimits, &y_limits, NULL);
```
# **Creating And Using Templates**

Two functions are available which greatly reduce the effort of the application designer in creating new charts. The first function, XintChartSaveTemplate, saves a single chart or a list of chart objects in a disk file. The chart objects are saved in template form, which means that only the visual attributes of the chart are saved, not the data.

The following code sample illustrates how simple it is to save a chart object in template form:

```
Object chart;
...
XintChartSaveTemplate("template", &chart, 1);
```
*Object Editing*

**1**

Because only the visual attributes are saved, charts are associated with new data when they are restored in another application. They may then be modified by convenience functions in that application. In fact, any processing that can be performed on chart objects can be performed on the restored templates. Function XintChartReadTemplate reads the chart objects stored in a template file created by XintChartSaveTemplate. Using a list of data groups, it associates a data group with each chart object from the file.

The following code shows how to restore a chart from disk.

```
Widget edit;
Object data_group, *list;
int object_count;
...
list = XintChartReadTemplate(edit, "template", &data_group,
and the contract of the contract of the contract of the contract of the contract of the contract of the contract of 1, \& object \& count);
```
Two other functions, XintEditObjectWriteFile and XintEditObjectReadFile, can be used to save and restore objects. These functions read and write the entire object description, including the associated data. They are described in the EditObject Widget Class section of this manual.

# **Object Editing**

The ChartObject library offers a lot of flexibility when it comes to selecting, editing or modifying object resources interactively. The following sections cover some of the main issues regarding object editing.

# **Object Selection**

Any graphic object displayed in an EditObject widget can be selected. Selected objects are highlighted using handle bars or by drawing the outline of the object using a specified color. Graphic resource **XmNhighlightMode** can be used to set how each object should be highlighted. By default, each object created is selectable. To prevent the end-user from selecting an object, set Graphic resource **XmNsensitive** to False when you create the object.

A Chart object does not normally propagate resource changes to its sub-objects. To make a Chart object and all of its components non selectable, set resource **XmNpropagate** to True each time you want the change to be applied to all the chart components, as shown in the following code sample:

```
XtVaSetValues ((Widget) chart, XmNsensitive, False, 
                         XmNpropagate, True, NULL);
```
The EditObject actions that control object selection are ObjectSelect, InitAreaSelection, ExtendAreaSelection and EndAreaSelection. These actions are connected as follows in the default EditObject translation table:

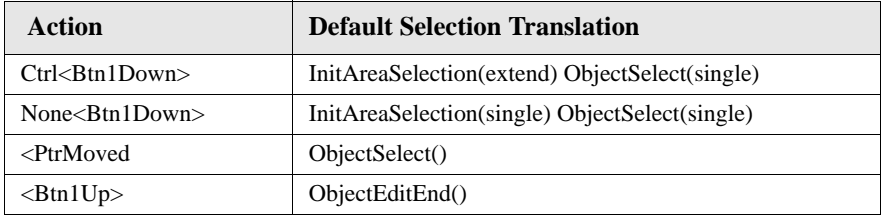

This table shows that Button1 is used to select an object. If you press the Ctrl key while doing the selection, the object is added to the list of selected objects. Otherwise, the current selection list is erased before the object is selected. Also, if you drag Button1 while pressing it, all the objects contained in the rectangular area outlined while the cursor is moved will be selected when the button is released. See Advanced Topics section in this Chapter to see how to redefine the translation table.

EditObject callbacks XmNobjectSelectionCallback and

XmNobjectDeselectionCallback can be used by the application to determine when an object has been selected or deselected. For objects in a group, the Group object ID is returned as the selected object. Since a Chart is a group of objects, the ChartObject ID will be returned when a chart sub-component is selected. Use function XintChartGetSelectedComponent to find out the type and object ID of the sub-component that was selected.

**Example** The following code segment shows how to write a selection callback that prints the name of the selected object:

```
static void ObjectSelectionCallback (Widget, data, cb)
Widget widget;
XtPointer data;
XintEditObjectSelectionCallbackStruct *cb;
{
    Object selected_object;
    int code;
     if (XintIsChart(cb->object))
     selected object = XintChartGetSelectedComponent(cb->object,
                                                    &code);
     else
       selected object = cb->object;
    printf("Selected object name = s\n",
            XtName((Widget) cb->object));
}
```
#### *Built-in Resource Editor*

**1**

# **Moving and Resizing Objects**

Object moving and resizing is controlled by EditObject actions ObjectEditStart, ObjectEdit and ObjectEditEnd. These actions are connected to Button1 in the default translation table for the EditObject class as shown in the table below:

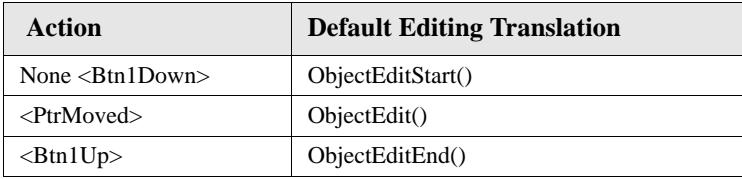

Action ObjectEditStart supports an argument. For example, if you just want the end-user to move objects, you can specify ObjectEditStart(move) in the translation table. If you don't specify an argument to action ObjectEditStart, the behavior of this action is controlled by EditObject resource **XmNobjectEditMode**. The purpose of this resource is to enable you to modify the behavior of action ObjectEditStart without having to redefine a new translation table. By default, resource **XmNobjectEditMode** is set to XintEDIT\_NONE which disables all editing. To enable full object editing, set this resource to constant XintEDIT\_ADJUST. See editobject.c in the demos directory, EditObject subdirectory.

Object editing can also be controlled on an object by object basis using resources **XmNmove** and **XmNshape**. These resources are set to True by default. To disable editing for a particular object, set **XmNmove** and/or **XmNshape** to False.

## **Verify Callback**

Callback XmNverifyCallback is a callback that can be registered on any graphic object. It is invoked whenever the object has been edited. For example, this callback will be invoked each time an object has been moved or resized. Most classes redefine the callback structure that is returned with this callback to provide specific information relevant to each object class.

For chart objects, in addition to being called for the reasons described above, this callback is also invoked when the chart type has been changed. The callback structure returns both the old and the new chart type.

# **Built-in Resource Editor**

Some Graphic objects, have a built-in panel that allows the end-user to edit the object resources. The objects that have a built-in resource editor are: Text, Chart,

AxisObject, BarLine, Bar3D, HighLow, Histogram, Pie, Surface3D, XYPlot, BarSeries, LineSeries, Symbol and Legend. [Figure 15](#page-48-0) shows the built-in Chart Editor:

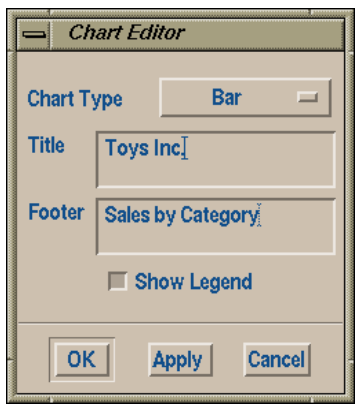

*Figure 15. Built-in Chart Editor*

<span id="page-48-0"></span>The built-in resource editor can be invoked for a specific object using public function XintEditObjectManageResourceDialog. Action ResourceDialog (defined by the EditObject class) is also available for the end-user to interactively edit an object's resources. This action is connected as follows in the default translation table:

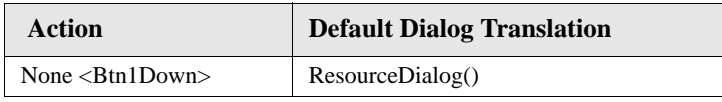

**Note:** Action ResourceDialog actually checks for a double click, so it will only trigger on a double click of Button1.

You can disable the resource editor panel for a specific object by setting Graphic resource **XmNresourceDialog** to False when creating the object. You can disable all resource dialogs by registering callback XmNresourceDialogCallback on the EditObject widget and setting the doit flag member of the callback structure to False, as shown in the following code:

```
Code static void ResourceDialogCallback(widget, data, cb)
                 Widget widget;
                 XtPointer data;
                 XintEditObjectResourceDialogCallbackStruct *cb;
                 {
```

```
CHARTOBJECT COMPONENTS
```

```
Built-in Resource Editor
```
**1**

```
cb->doit = False
}
```
If you need to unmanage the parent of a chart object (EditObject widget), you should first invoke Graphic function XintGraphicUnmanageDialog on the chart to unmanage all built-in dialogs that may be active. Failure to do so will prevent those dialog panels from ever reappearing the next time the chart's parent is managed (Motif bug).

# **Customization of a Built-In Resource Editor**

Each built-in resource editor panel can be customized to some extent. For example, it is possible to remove an item in the panel, remove an item inside an option menu or rename a component in the resource editor panel. The application has also the option to provide its own custom editor panel using callback XmNresourceDialogCallback.

Note: all objects of the same class share the same built-in editor panel. So, any change to an object panel will automatically apply to all the other objects of the same class.

The widget(s) used to edit a particular resource are encapsulated inside a container widget (box). For example, an editor for a resource of type String is composed of a box containing a label and a Text widget. Function XintResEditGetBox retrieves the box widget ID for a particular resource.

```
Widget XintResEditGetBox(Object object, String resource_name,
                           int num);
```
You can unmanage the box to prevent a particular resource from being displayed and edited. Argument *num* represents the number of components for the resource and it should be set to 1 in most cases. Some resources however, such as **XmNlimits** for the AxisObject, have several components (one to edit the minimum value and one to edit the maximum value). Setting argument *num* to 1will retrieve the box used to edit the minimum value. Setting argument *num* to 2 retrieves the box used to edit the maximum value.

Most resource editors use a label widget or gadget to display the text identifying which resource is being set (see strings "Chart Type", "Title", "Footer", "Show Legend" in [Figure](#page-48-0) 15). Function XintResEditGetLabel retrieves the label ID for a particular resource if there is one. If no label is defined, the function returns NULL. This label ID can be used to modify the text displayed in the editor.

```
Widget XintResEditGetLabel(Object object, String resource name,
                             int num);
```
Some resources, such as **XmNchartType**, are edited using an option menu. Function XintResEditGetMenuButton can be used to retrieve the ID of a particular button in the option menu. Argument *button\_name* is the name of the option as it is specified in the menu. Unmanage the button ID returned by function XintResEditGetMenuButton to remove an option from the menu.

```
Widget XintResEditGetMenuButton(Object object, String resource name,
                              String button name);
```
The following example illustrates how to use these functions. We modify the chart editor shown in [Figure](#page-48-0) 15 as follows:

- Remove the chart footer component.
- Rename "Chart Type" to "Type".
- Remove option "High Low" from the option menu used to select the chart type.

```
Code Object chart;
                            Widget button, label;
                         ...
                             /* Unmanage XmNchartFooter editor */
                            box = XintResEditGetBox(chart, XmNchartFooter, 1);
                             if (box != NULL) XtUnmanageChild(box);
                        /* Change name of label from "Chart Type" to "Type" */
                             label = XintResEditGetLabel(chart, XmNchartType, 1);
                             if (label) {
                              XmString cstring;
                              cstring = XmStringCreateSimple("Type");
                              XtVaSetValues(label, XmNlabelString, cstring, NULL);
                              XmStringFree(cstring);
                             }
                             /* Unmanage High Low option in chart type option menu */
                            button = XintResEditGetMenuButton(chart, XmNchartType,"High 
                       Low');
                             if (button) XtUnmanageChild(button);
```
*Built-in Resource Editor*

**1**

# **Creating Your Own Resource Editor**

If the editing options provided to customize a resource editor panel are not sufficient for your application, you may want to create your own custom panel using callback XmNresourceDialogCallback. This callback must be registered on the parent EditObject widget and it is called for all objects that need to be edited. It is important that you check for the object class or the object ID so that you display your custom panel only for the specified object class or object. For objects in a group, this callback always returns the object ID of the top group. So if the object returned is of class ChartObject, you should call function XintChartGetSelectedComponent to retrieve the actual component of the chart that needs to be edited. The example below illustrates how to redefine the resource editor panel for the Axis object class. Our custom panel only lets the end-user edit the axis label. The complete listing of this example can be found in file UserCustomizedResourceEditor.c, in directory examples/Chart.

```
Code static void ResourceDialogCallback(widget, data, cb)
                  Widget widget;
                  XtPointer data;
                  XintEditObjectResourceDialogCallbackStruct *cb;
                   {
                       static Widget my axis panel = NULL;
                       static Widget axis widgets[2];
                        Object selected_object;
                        int code;
                        if (XintIsChart(cb->object))
                          selected object = XintChartGetSelectedComponent(
                                                              cb->object, &code);
                        else
                          selected object = cb->object; if (XintIsAxisObject(selected_object)) {
                         /* Create my own panel if first time */
                          if (!my_axis_panel)
                             my_axis_panel = BuildAxisPanel(widget, axis_widgets);
                         /* load axis panel to contain current axis state */
                        LoadAxisPanel(axis widgets, selected object);
                         /* Display my panel */
                         XtManageChild(my_axis_panel);
                         /* Turn off built-in panel */
                        cb->doit = False;
                    }
                   }
```
Function BuildAxisPanel builds the dialog panel and fills the array *axis\_widgets* with the widget ID's it will need later. This function uses an INT convenience function, IntCreateDialogPanel, that creates a dialog widget with a set of buttons as specified.

```
Code Static Widget BuildAxisPanel(widget, axis widget list)
                   Widget widget;
                   Widget *axis_widget_list;
                   {
                      Widget panel, vbox;
                      panel = (Widget) IntCreateDialogPanel(XtParent(widget), 
                                             "My Axis Editor",
                                             IntOK | IntAPPLY | IntCANCEL,
                                             IntOK, EditAxisCallback,
                                             (XtPointer)axis_widget_list,
                                             XintVERTICAL, 5, 5, &vbox, NULL);
                      /* Create text to edit axis label */
                      axis_widget_list[0] = XtVaCreateManagedWidget("axis_label",
                                             xmTextWidgetClass, vbox,
                                             XmNcolumns, 20,
                                             XmNeditMode, XmSINGLE_LINE_EDIT,
                                             NULL);
                      /* Save edit object ID. We will need it in EditAxisCallback */
                     axis widget list [1] = widget;
                      return panel;
                   }
```
Function LoadAxisPanel retrieves the resources from the specified objects and loads the values into the panel before we manage it.

```
static void LoadAxisPanel(axis_widget_list, object)
Widget *axis widget list;
Object object;
{
   char *label_string;
   XtVaGetValues((Widget) object, XmNlabel, &label_string, NULL);
   XmTextSetString(axis_widget_list[0], label_string);
}
```
Finally, here is the code for callback EditAxisCallback which is the callback invoked when the OK or APPLY button is selected from the custom menu.

*Setting Resources*

**1**

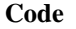

```
Code static void EditAxisCallback(widget, axis widget list, cb)
                      Widget widget;
                     Widget *axis widget list;
                      XmAnyCallbackStruct *cb;
                   {
                      char *axis_label;
                      Object *list;
                      Object object;
                      int i, count;
                      int code;
                     if (cb-> reason == IntOK || IntAPPLY)axis label = XmTextGetString(axis widget list[0]);
                        /* 
                        * get the list of selected object, and apply SetValues to the
                        * Axis object(s)
                        */
                        list = XintEditObjectSelectList(axis_widget_list[1], &count);
                       for (i=0; i<count; i++) {
                          if (XintIsChart(list[i])) {
                            object = XintChartGetSelectedComponent(list[i], &code);
                             if (XintIsAxisObject(object))
                               XtVaSetValues((Widget) object, XmNlabel, axis_label, NULL);
                    }
                        }
                       /* Cleanup */
                        if (list) XtFree((char *) list);
                       if (axis label) XtFree(axis label);
                    }
                   }
```
## **Setting Resources**

In addition to the built-in resource editor, the resources for objects in the ChartObject library can be set by any of the methods that are available for setting resources in X. The two most common methods are hardcoded resources and resources that are defined in a resource file. One of the benefits in using a resource file is to customize the interface for different end-users.

### **Using Hardcoded Resources**

ChartObject component resources are set in the source code in much the same way as Motif widget resources are specified. The principle difference is that the component object ID must be retrieved through the use of the function, XintChartGetComponent. This function returns the object ID, which is then used in XtSetValues or XtVaSetValues to define the required resource values.

The following code segments illustrate these steps:

• Define a ChartObject by using XtCreateWidget or XtVaCreateWidget. Any of the Chart object class resources can be defined in the function's argument list.

```
 chart = (Object) XtVaCreateWidget("BarPlot",
                      (WidgetClass)xintChartObjectClass, edit,
                     XmNgeometry, &chart_geometry,
                     XmNchartType, XintCHART_TYPE_BAR,
 XmNchartTitle, "Yearly Sales",
 XmNshowLegend, True,
                     NULL);
```
Get the desired component from the chart.

```
 plot = XintChartGetComponent(chart, XintCHART_COMPONENT_PLOT);
```
• Define the necessary component object resources

```
 XtVaSetValues((Widget) plot,
```

```
 XmNbarOrientation, XintHORIZONTAL,
 XmNbarStyle, XintSTACKED,
 XmNclusterWidth, 100,
 NULL);
```
## **Resource File**

A resource file provides a simple, direct means for the application designer to give the end user control over those aspects of the look and behavior of the interface which can be allowed to change without interfering with the function of the application itself.

Chart object resources and chart component resources are set in the same manner as are X resources, using instance names and/or class names. Drop the *XmN* prefix from the resource names.

*Setting Resources*

**1**

**Setting a value to an INT constant**

To set a value to an INT constant, drop the *Xint* prefix from the constant and convert the remaining term to lower case. For example:

```
XintPLACEMENT_LEFT becomes placement_left
```
Several of the hardcoded resources in the previous section could be defined by resource file entries, as shown in the following example.

```
*XintChart.chartType: chart type bar
*XintChart.chartTitle: Yearly Sales
```
Chart component resources may be identified by their class name in order to specify new values in the resource file. However, this makes changes in all occurrences of the class. The following table lists the object name and the class name for end-user specifiable ChartObject components.

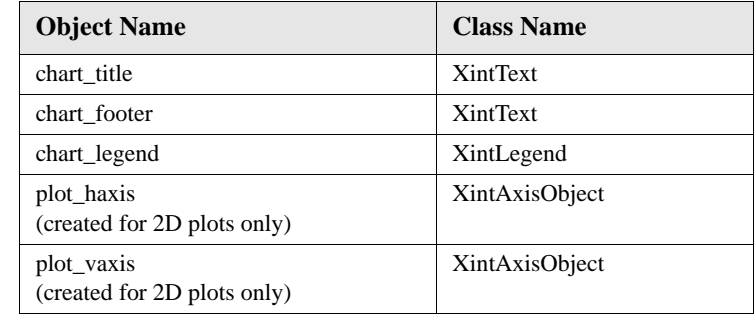

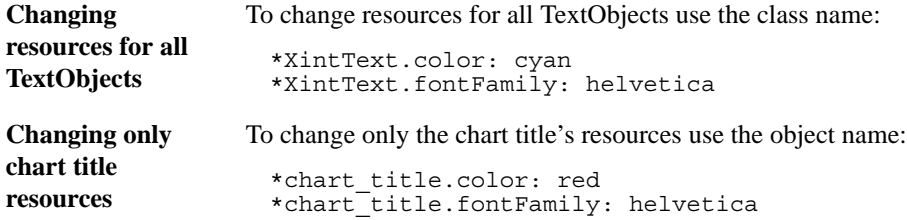

### **Restricted Resources**

Not all ChartObject component object resources can be changed by using a resource file. When chart creates these objects, some of their resources are set by the code. These can be changed by using XtSetValues, but not from a resource file. Any resources which are not set by the code are available to the end-user for customization of the interface.

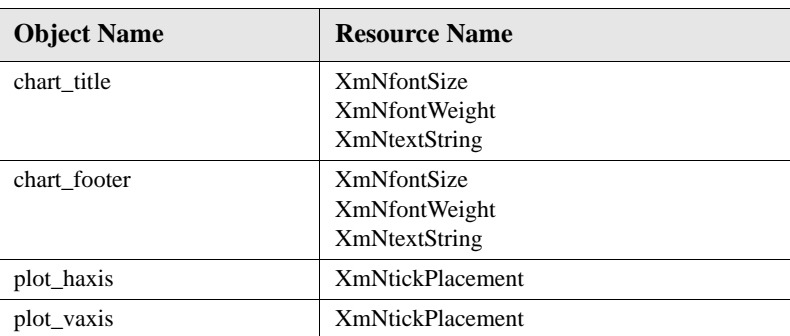

The following table lists some of the resources set when chart creates its components (they cannot be changed by the end-user in a resource file):

Chart resources **XmNchartTitle** and **XmNchartFooter** can be used to set title and footer text strings.

### **Resource File Example**

The following example illustrates the use of a resource file to customize a chart. In [Figure](#page-56-0) 16, a simple bar chart is displayed. In [Figure](#page-57-0) 17, the same bar chart is displayed using a resource file.

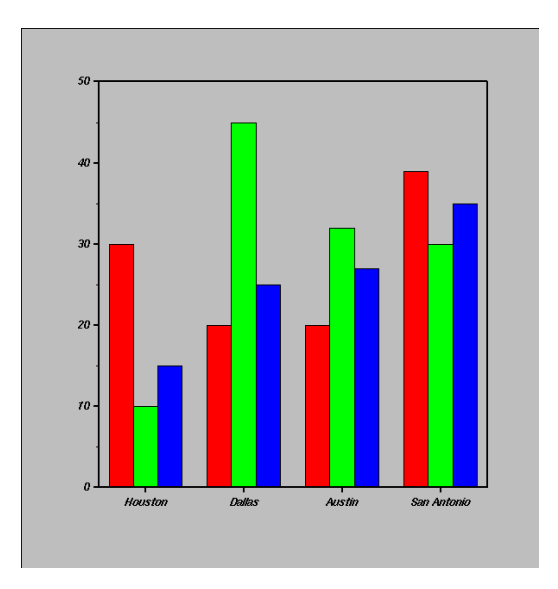

<span id="page-56-0"></span>*Figure 16. Simple Bar Chart Without a Resource File*

*Setting Resources*

**1**

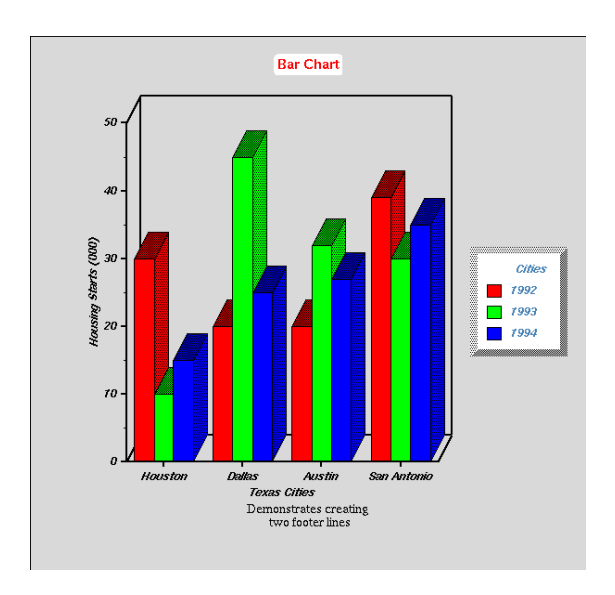

*Figure 17. Bar Chart With a Resource File*

**Resource file** The following resource file contains all resource settings used to change the display from the one shown in [Figure](#page-56-0) 16 to the one in [Figure](#page-57-0) 17:

```
! resource file example
!
! Chart Class
!
*chartTitle: Bar Chart
*chartFooter: Demonstrates creating \n two footer lines
*fillColor: gray85
!
! Text Class
!
*chart_title.color: red
*chart_title.fontFamily: helvetica
*chart_title.dashList: 3,,1
*chart_title.fillColor: white
*chart_title.fillStyle: fill solid
*chart_title.roundEdge: True
*chart_footer.color: black
*chart_footer.fontFamily: times
```

```
!
        Legend Class
!
*.showLegend: True
*chart_legend.columns: 1
*chart_legend.LegendTitle: Cities
*chart_legend.font: *Helvetica*-120-*
*chart<sup>-</sup>legend.highlightMode: highlight none
*chart_legend.marginHeight: 10
*chart_legend.marginWidth: 10
*chart_legend.color: steel blue
*chart_legend.fillColor: white
*chart<sup>-</sup>legend.fillStyle: fill solid
*chart<sup>-</sup>legend.lineStyle: shadow out
*chart_legend.lineThickness: 8
!
        AxisObject
!
*XintAxisObject.labelFont: *-Helvetica*-120-*
*plot_haxis.label: Texas Cities
*plot_haxis.color: black
*plot_vaxis.label: Housing Starts (000)
*plot_vaxis.color: black
!
        BarLine Class
!
*XintBarLine.drawShadow: True
*XintBarLine.inclination: 20
*XintBarLine.rotation: 10
```
# **Graphic Attributes**

**ObjectEditor widget** The graphic class, which is the base class for all graphic objects, defines the resources that control the appearance of an object, including line color, fill color, bitmap pattern, line width, etc. There is no built-in editor for those resources. Instead, widget class ObjectEditor is available for building a menu that can be used to create and/or edit graphic objects interactively. The appearance of the menu created by widget ObjectEditor can be entirely customized to fit your application's requirements. See Chapter 2 for a complete description of the resources and public functions defined by class ObjectEditor.

*Graphic Attributes*

**1**

# **ObjectEditor Example**

The following example (see file ObjectEditor.c in directory examples/Chart) illustrates how to create an empty EditObject and a ObjectEditor panel that can be used to interactively create and edit objects in the EditObject window.

```
include <Xm/Form.h>
include <Xm/Frame.h>
include <Xint/EditObject.h>
include <Xint/ObjectEditor.h>
include <Xint/Text.h>
include <Xint/RoundedRect.h>
include <Xint/Rectangle.h>
include <Xint/Oval.h>
include <Xint/Line.h>
include <Xint/Polyline.h>
include <Xint/Polygon.h>
include <Xint/FreeHand.h>
include <Xint/Chart.h>
/* Define list of pixmaps used when creating the ObjectEditor widget */
static char *pixmap names[] = \{"50_percent_1", "50_percent_2", "Vertical1", "Horizontal1", "Slant Left1", "Slant Right1", "Weave2", "Weave4",
 "Slant_Left1", "Slant_Right1", "Weave2", "Weave4",
 "Diaper", "Diamond2", "Trellis1", "Cross_Hatch",
    \text{"Diaper}', \text{"Diamondz"}, \text{"Trellis1"}, \text{"Cross Hatch"}, \text{"Tread2"}, \text{"Herring_Bone2"}, \text{"Zigzag2"}, \text{"Check2"}, \text{NULL}};
main(argc, argv)
int argc;
char *argv[];
{
    XtAppContext app_context;
   Widget top level;
   Widget form, frame, edit, object_editor;
    ObjectClass object_class_list[12];
   Pixmap pixmap list[20];
   int n;
    top_level = XtAppInitialize(&app_context, "object_editor",
                 (XrmOptionDescList)NULL, 0, &argc, argv, NULL, NULL, 0);
    XtVaSetValues(top_level, XmNallowShellResize, True, NULL);
    /* Create a Form container */
    form = XtVaCreateManagedWidget("form", xmFormWidgetClass,
                                        top_level, NULL);
```
**1**

```
 /* list the Object classes that we want to create interactively */
   n = 0;object class list [n] = xintRectangleObjectClass; n++;
   object^-class list[n] = xintRoundedRectObjectClass; n++;object^-class list[n] = xintOvalObjectClass; n_{++};object^-class^-list[n] = xintLineObjectClass; n++, object_class_list[n] = xintPolylineObjectClass; n++;
   object^-class^-list[n] = xintPolygonObjectClass; n++;object^-class list [n] = xintTextObjectClass; n++;object^-class list [n] = xintFreeHandObjectClass; n++;object^-class^-list[n] = xintChartObjectClass; n++,object^-class^-list[n] = NULL; n++; /* Build a list of bitmap patterns */
   n = 0;while (pixmap names[n]) \{pixmap list[n] =XintObjectEditorGetDefinedPixmap(form,
                            pixmap_names[n]);
        n_{++}:
 }
    pixmap list[n] = XmUNSPECIFIED PIXMAP;
    /* Create an ObjectEditor widget */
    object_editor = XtVaCreateManagedWidget("object_editor",
                   xintObjectEditorWidgetClass, form,
                   XmNorientation, XintVERTICAL,
                   XmNnumColumns, 1,
                   XmNobjectOrientation, XmHORIZONTAL,
                   XmNobjectNumColumns, 3,
                  XmNpixmapNumColumns, 4,<br>XmNpixmapList, pixmap list,
                  XmNpixmapList,
                   XmNshowAttributeLabels, False,
                  XmNobjectClassList, object_class_list,
                     /* Form constraint resources */
                  XmNleftAttachment,
                   XmNtopAttachment, XmATTACH_FORM,
                   XmNbottomAttachment, XmATTACH_FORM,
                   NULL);
    /* Create an Frame widget */
    frame = XtVaCreateManagedWidget("frame", xmFrameWidgetClass,
                   form,
                   XmNshadowType, XmSHADOW_IN,
                     /* Form constraint resources */
                   XmNrightAttachment, XmATTACH_FORM,
                   XmNtopAttachment, XmATTACH_FORM,
                   XmNbottomAttachment, XmATTACH_FORM,
                   XmNleftAttachment, XmATTACH_WIDGET,
                  XmNleftWidget, object editor, NULL);
```

```
Graphic Attributes
```
**1**

}

```
 /* Create an EditObject widget */
 edit = XtVaCreateManagedWidget("edit_object", 
                xintEditObjectWidgetClass, frame,
                XmNwidth, 600,
                XmNheight, 600,
                XmNobjectEditMode, XintEDIT_ADJUST, NULL);
 /* Connect the object editor to the edit object widget */
 XintObjectEditorAddEditObjectToList(object_editor, edit);
 /* Loop */
 XtRealizeWidget(top_level);
 XtAppMainLoop(app_context);
```
[Figure](#page-61-0) 18 displays the output from this example:

<span id="page-61-0"></span>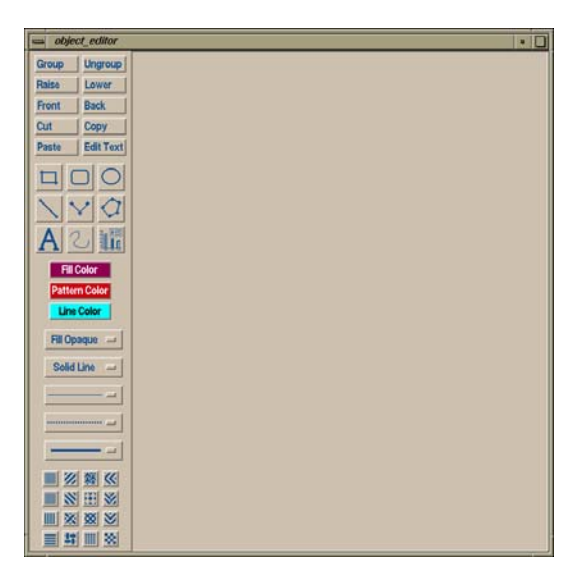

*Figure 18. ObjectEditor Example Output*

# **Editing Functions**

Some applications may want to provide some of the functionality of the ObjectEditor widget by using their own interface. All of the controls available through the ObjectEditor widget class can be duplicated using public functions defined in the EditObject classes or by setting resources defined in the Graphic class.

#### **Implementing functionality**

The following table indicates how to implement the functionality provided by the ObjectEditor widget class.

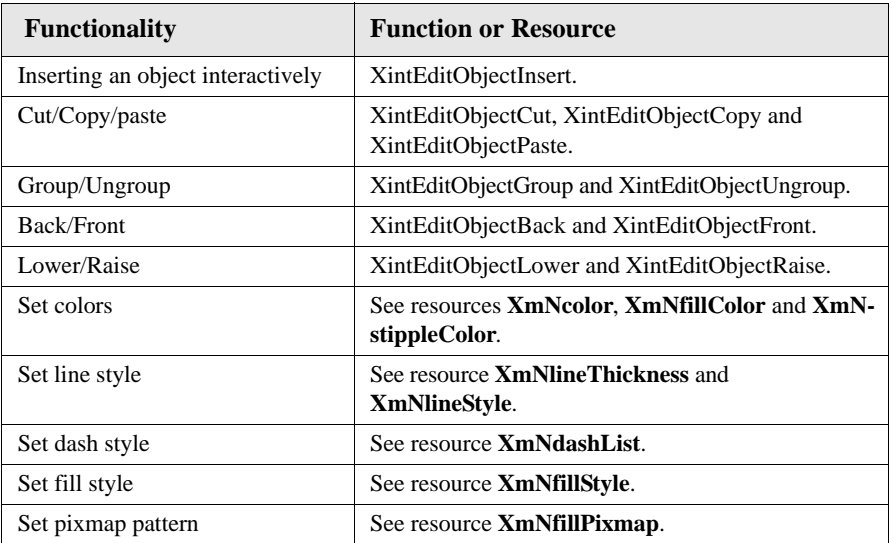

*Drag and Drop*

# **Drag and Drop**

**1**

ChartObject supports full Motif drag and drop functionality (Note: drag and drop is not supported under X11R4/Motif1.1). One can drag and drop cells from a table widget into a chart object, data from a chart object into another chart object, etc. It is also possible to establish links using drag and drop between a table and a chart object or between two chart objects.

EditObject action MotifStartDrag controls the drag operation. It is connected using the following translation:

<Btn2Down>: MotifStartDrag()

There is no specific action defined for dropping objects. The drop operation is activated automatically on a button release.

Drag and Drop operations can be disabled by setting EditObject resources **XmNallowDrag** and **XmNallowDrop** to False. Also, callback XmNdragDropCallback is invoked on both drag and drop operations and can be used to selectively enable or disable either drag or drop operations.

**Default behavior** The following table summarizes the default behavior for drag and drop. If there is a key sequence in the translation, it is important that the keys remain pressed until the drag and drop operation has been completed and the button has been released.

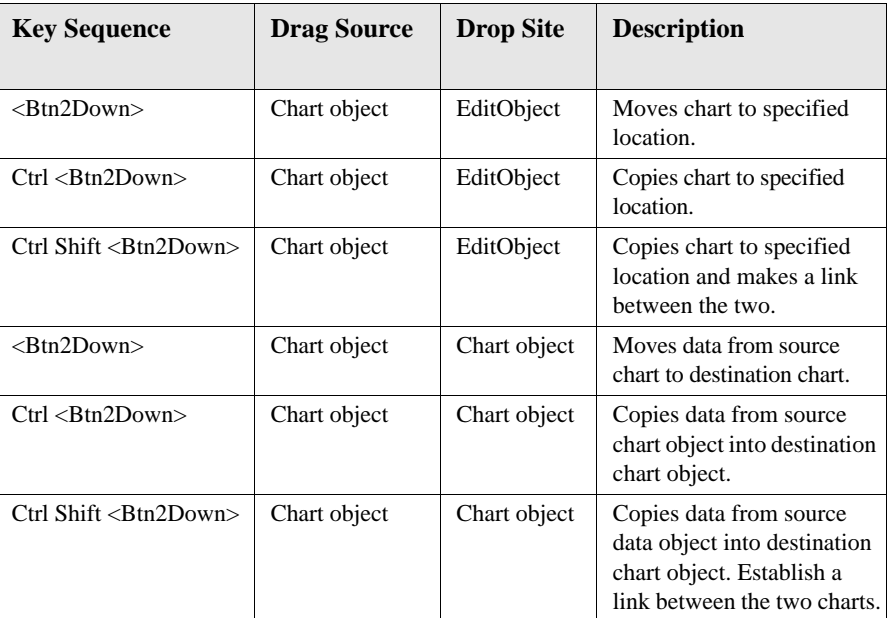

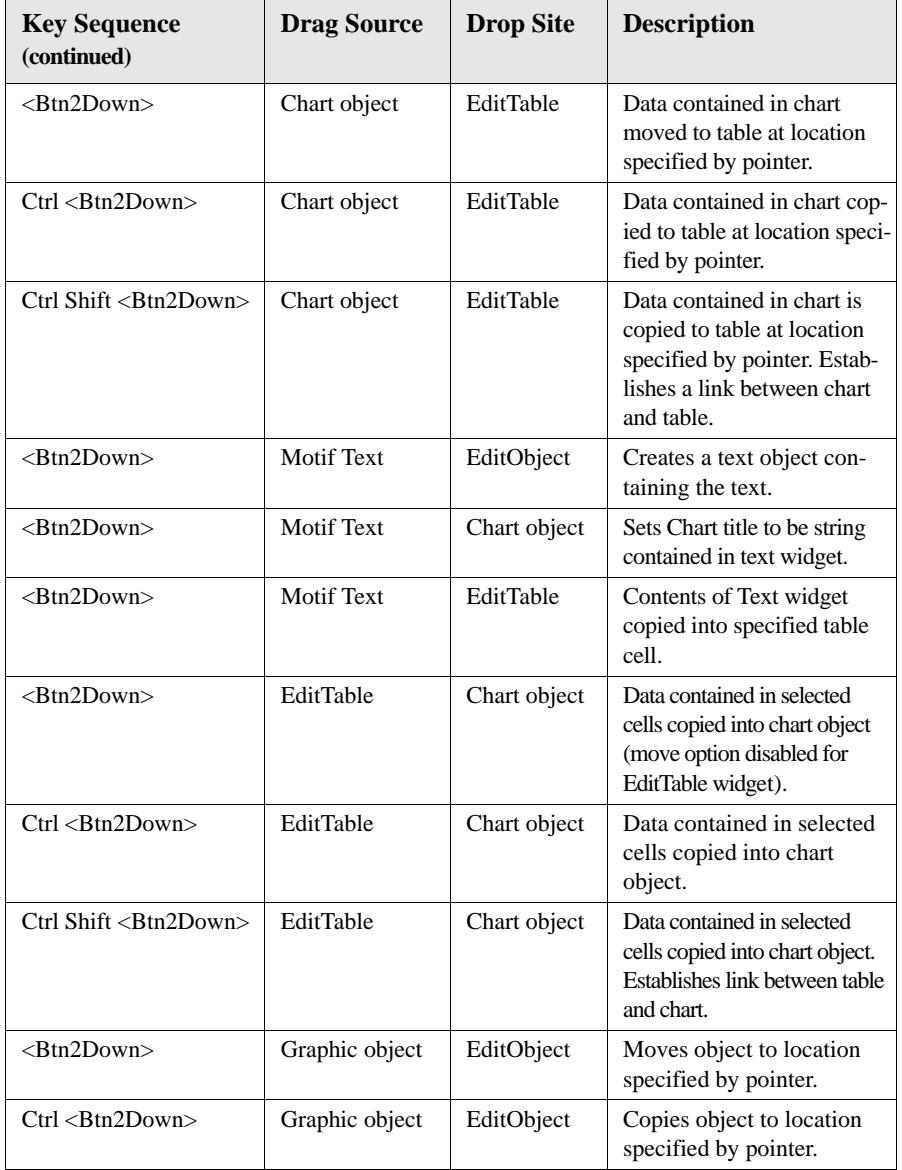

# **Hardcopy**

Hardcopy output functions are provided for the widgets and objects defined in the ChartObject library. Using the supplied functions, an application can produce a file

*Hardcopy*

**1**

containing a PostScript or CGM representation of a single widget (and all the graphic objects displayed inside) or a composite of several widgets. Once the PostScript or CGM file is generated, you can use your local print/plot utilities to produce the hardcopy output.

All the functions related to hardcopy output are defined in the CompBase widget class. See the CompBase reference section in Chapter 2 for a complete description of those functions.

### **PostScript Output**

Function XintOutputPostscript outputs a scaled monochrome or color encapsulated PostScript description of an INT widget or a container widget such as a Form or a RowColumn widget, containing multiple INT widgets, and of all of the graphic objects contained inside. It produces an image preserving the relative layout of the child widgets. In addition to INT widgets, Motif Label, Text and TextField widgets are also recognized and output.

Function XintOutputMontagePostscript also outputs a PostScript representation of a combination of INT widgets or classes which are derived from EditObject (see EditTable for example). This function lets the application position each widget in the output display manually.

Before requesting the PostScript output function, use function XintPostScriptSetDefaults to define the characteristics (height, width, resolution) of the page to be output. By default, widget background is not painted. To specify a background color, use the function XintPostscriptSetBackground. The PostScript output function will produce a multi-page output display when the scale\_factor argument in the function call is greater than one.

**Layout example** Figures [19](#page-66-0) and [20](#page-66-1) show a layout handled by the composite hardcopy output.

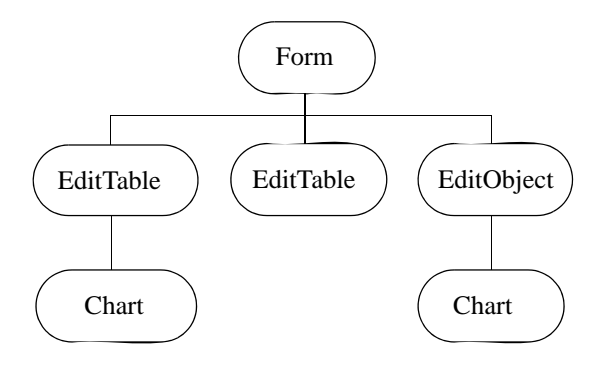

*Figure 19. Composite Layout Example*

<span id="page-66-0"></span>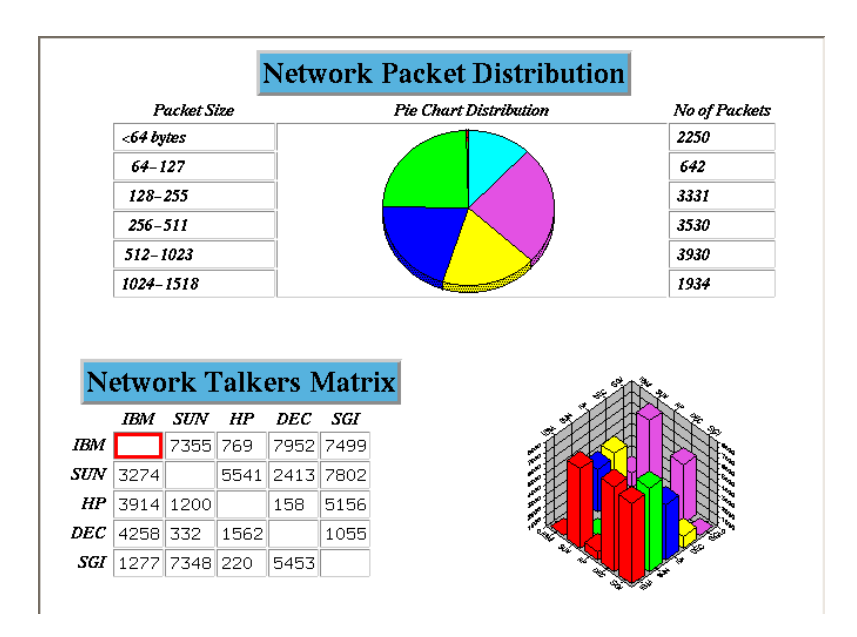

*Figure 20. Composite PostScript Output Example*

<span id="page-66-1"></span>Function XintOutputMontagePostscript accepts a list of EditObject based widgets, as well as a list of coordinate specifications. This function allows the application to specify the layout of the hardcopy output. See ChartSlideShow.c in the ChartDemo1 subdirectory of the demos directory for a code example.

# **CGM Output**

*Real-time Applications*

**1**

The CGM hardcopy output offers similar functionality to that of the PostScript output. Function XintOutputCGM creates a CGM file containing the graphic representation of an EditObject widget or container widget and of all the graphic objects contained inside. Function XintOutputMontageCGM can also be used to create a composite output of multiple EditObject widgets.

## **Real-time Applications**

The ChartObject library is well suited to handle real-time applications that continuously need to update one or multiple graphs. The DataObject library provides, for each primitive data class, a set of convenience functions to modify the data by replacing, extending or shifting the data values. The DataObject library also provides a batching mechanism, so that multiple updates for different data elements will result in only one redraw. Finally, the ChartObject supports a double-buffering mechanism which allows for smooth graph updates.

**Example** In this example, we want to graph and update multiple sets of data. The horizontal direction represents the time in seconds where the samples are generated. The vertical direction represents the point amplitudes, in the application's units. The graph is initially empty. Points are first appended until we reach the number of points defined in constant MAX\_POINT. After that, the data is shifted so that only the last MAX\_POINT points are displayed. A complete listing of this example is available in file ChartRealTimeApplication.c, in directory examples/Chart.

> The creation of the chart is shown in the following code. We create a line graph and set the vertical limits of the plot between -1 and 1, which is the range of the data values. In the horizontal direction we don't set any limits so that auto-scaling is used. We set resource **XmNxAutoRangeMode** to XintUSE\_MIN\_MAX so that the chart does not round-up the starting time and ending time limits for the horizontal axis.

```
Code chart geometry.x1 = 0.0;
                   chart_geometry.y1 = 0.0;
                   chart qeometry.x2 = 100.0;
                   chart qeometry.y2 = 100.0;
                   chart = (Object)XtVaCreateWidget("chart",
                                  (WidgetClass)xintChartObjectClass,
                                  edit,
                                  XmNchartTitle, "Real Time Example\nwith Data Series",
                                  XmNgeometry, &chart_geometry,
                                                  XintCHART TYPE LINE,
                                 XmNfillStyle, XintFILL NONE,
                                  NULL);
                   y limits.minimum = -1;
                   y limits.maximum = 1;
                   XtVaSetValues((Widget)
                                 XintChartGetComponent(chart, XintCHART_COMPONENT_PLOT),
                                  XmNxAutoRangeMode, XintUSE_MIN_MAX,
                                  XmNyLimits, &y_limits,
                                  NULL);
```
For the data, we will use DataSeries objects because the data points can arrive at non constant intervals. We first create a DataGroup object since we want to display multiple curves. We also create a DataLabel object that will be used to display the time values on the horizontal axis. All the data objects are created with no data initially.

```
data group = (Object)XtVaCreateWidqet("data group", (WidgetClass)xintDataGroupObjectClass,
                         edit, NULL);
 /*
  * We use DataSeries to be able to position samples exactly at times
  * where it is generated. Start with no data.
  */
 for (i = 0; i < num sets; i++) XtVaCreateWidget("set", (WidgetClass)xintDataSeriesObjectClass,
                         edit,
                         XmNcount, 0,
                         XmNdataType, XintDATA_TYPE_FLOAT,
                         XmNdataGroup, data_group,
                         NULL);
/*
 * Add empty Data Label object to handle the time labels
 */
 XtVaCreateWidget("label", 
(WidgetClass)xintDataLabelObjectClass,
                                  edit,
                                  XmNlabelCount, 0,
                                  XmNdataGroup, data_group,
                                  NULL);
  XintChartAssociateData(chart, data_group);
```
*Real-time Applications*

**1**

The update of the data is done as follows. We first update the data series using function XintDataSeriesExtend if the number of inserted points is less that MAX POINT and XintDataSeriesShift otherwise. We use function XintDataListIterate to retrieve the ID of the data series from the data group. The update of the data label is done in a similar fashion. We only generate an annotation every 10 points so that labels don't overlap on the horizontal axis.

**Note:** We pass the label position (time value) along with the label string to the data label update functions. Finally, the whole update sequence is surrounded by calls to XintDataBatchUpdate so that only one redraw gets generated from all the changes we have made to the data.

```
 XintDataBatchUpdate(data_group, True);
for (i=0; i=nseries; i++) {
    data_series = XintDataListIterate(&data_group, 1,
                     xintDataSeriesObjectClass, i);
    if (points_inserted < MAX_POINT)
     XintDataSeriesDataExtend(data_series, &float_time, &y[i], 1);
    else
     XintDataSeriesDataShift(data_series, &float_time, &y[i], 1);
  }
 /*
  * Update the labels (generate a label only every 10th value)
 */
if (points inserted % = 0) {
     data_label = XintDataListIterate(&data_group, 1,
                     xintDataLabelObjectClass, 0);
    sprintf(string buffer, "%3.1f", float time);
    str array[0] = string buffer;
    if (points inserted < MAX POINT)
      XintDataLabelExtend(data Label, str array, &float time, 1);
     else
       XintDataLabelShift(data label, str array, &float time, 1);
  }
 XintDataBatchUpdate(data_group, False);
```
## **Zoom**

Zooming a display involves the enlargement of a selected part of the data being viewed. A simple zoom may be achieved through the use of Xwindow resizing facilities. In some cases this will be sufficient for the user's needs. In other cases the user will require more control over the process in order to get a more detailed or clearer view of a portion of the data or to maintain window size requirements.

The Chart library facilitates the creation of zoom applications by providing the **XmNareaSelectionCallback** resource and the XintChartZoom convenience function. They enable the application designer to change the data displayed in the viewport easily.

In [Figure](#page-70-0) 21, a subset of the data between 1993 and 2003 has been zoomed from the background plot to fill the viewport in the foreground plot. The code that produced this display follows a discussion of the viewport.

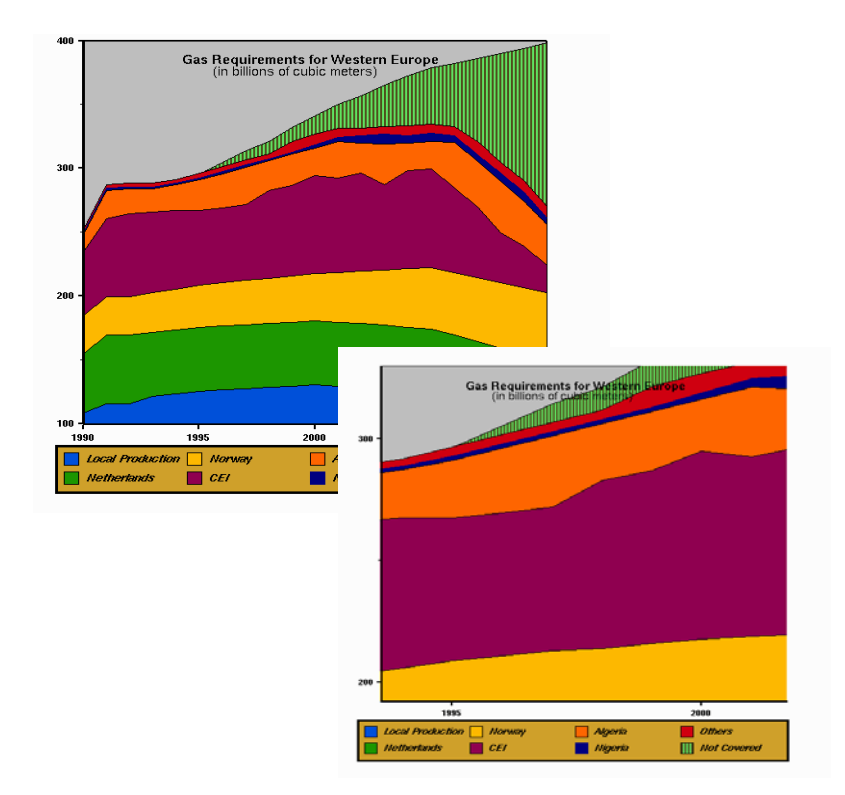

<span id="page-70-0"></span>*Figure 21. Chart Zoom Example*

# **Data Viewport**

*Zoom*

**1**

The data viewport is the visible area of the plot. The plot area is controlled by the data range of the plot object as specified by the **XmNxLimits** and **XmNyLimits** resources of the Plot2D and Plot3D Object Metaclasses (Plot3D also has an **XmNzLimits** resource). These resources are pointers to type XintLimits, a structure which contains the minimum and maximum data values for the given axis.

If XintLimits is NULL, autoranging is performed and the minimum and maximum data values will be used. Either raw data values or rounded data values can be selected through the use of the **XmNxAutoRange** and **XmNyAutoRange** resources. You can activate autoranging of a single parameter in the XintLimits structure by setting it to XintUNDEFINED\_FLOAT. The following code segments illustrate these capabilities.

**Code** The **XmN[xy]Limits** resource is a pointer to an XintLimits structure. To assign values, declare a variable of this type:

```
 /* Define the Y Axis Range */
 XintLimits yRange;
 yRange.minimum = 0.0;
 yRange.maximum = XintUNDEFINED_FLOAT;
```
The next two assignment statements define the ChartObject and the PlotObject component of the ChartObject.

```
 /* Create a Chart object */
     chart = (Object) XtVaCreateWidget("BarPlot",
                          (WidgetClass)xintChartObjectClass, 
                          edit,
                          XmNgeometry, &chart_geometry,
                          XmNchartType, XintCHART_TYPE_BAR,
                          XmNchartTitle, "Yearly Sales",
                          XmNshowLegend, True,
                          NULL);
/ *
     * Get the plot object ID.
 */
   plot = XintChartGetComponent(chart, XintCHART COMPONENT PLOT);
```
Now the axis limits for the plot can be changed. Here we have specified autoranged x-axis limits which will be rounded to a multiple of the major increment for the x-axis. The y-axis range is defined by *yRange*. The minimum value has been set to a constant 0.0 and the maximum value has been set to XintUNDEFINED\_FLOAT for autoranging.

```
 XtVaSetValues((Widget) plot,
                    XmNxLimits, NULL,
                    XmNxAutoRange, XintROUND_MIN_MAX,
                    XmNyLimits, &yRange,
                    NULL);
```
The XintChartZoom convenience function zooms the selected area by mapping it to the plot area. **XmNxLimits** and **XmNyLimits** are set to the range of the selected area.

```
XintChartZoom(zoom_chart, cb->x, cb->y, cb->width, cb->height);
```
### **Chart Zoom Example**

The following code example (see ChartZoom.c in the examples/Chart directory) illustrates how to create a zoom application by using the XintChartZoom convenience function:

```
Code include <Xm/Form.h>
                   include <Xm/Separator.h>
                   include <Xm/PushBG.h>
                   include <Xm/RowColumn.h>
                   include <Xint/Chart.h>
                   include <Xint/EditObject.h>
                   /*
 * Define PushButton controls
                    */
define k_zoom 0
                   define kzoom reset 1
                   define k exit 2
                   define k num controls 3
                   static char *control pb names [] = \{ "Zoom", "Zoom Reset", "Exit"};
                   /*
 * Create two translation tables; one as the default and the other 
                     * specifically for zoom actions.
                     */
                   static char default translations[] =
                   "None <Btn1Down>: TraverseCurrent() ObjectSelect(single)\
                                      ObjectEditStart() Locator() 
                   SelectionCallback()\
                                      InitAreaSelection(single) 
                  ResourceDialog()";
                   static char zoom translations[] =
                   "None <Btn1Down>: TraverseCurrent() InitAreaSelection(callback)";
```
#### **CHARTOBJECT COMPONENTS**

*Zoom*

**1**

```
XtTranslations default_translations_parsed;
XtTranslations zoom_translations_parsed;
/*
 * Other Global Variables
 */
Widget edit;
Object zoom chart = NULL;
/*
 * The ZoomCallback illustrates an easy method to zoom a plot. It is
 * activated by the Btn1Down zoom button translation. To perform the
 * zoom, it calls the XintChartZoom convenience function with argument
 * values from the XintEditObjectAreaSelectionCallbackStruct.
  */
static void ZoomCallback(widget, data, cb)
   Widget widget;
   XtPointer data;
   XintEditObjectAreaSelectionCallbackStruct *cb;
\{7Object chart = (Object) data;
   if (zoom_chart == NULL) return;
  XintChartZoom(zoom_chart, cb->x, cb->y, cb->width, cb->height);
  zoom chart = NULL;}
/*
 * The following code defines the callback that controls the action for
  * all of the pushbuttons.
  */
static void ControlsProc(widget, client_data, cb)
   Widget widget;
   XtPointer client_data;
   XmAnyCallbackStruct *cb;
{
  int code = (int) client data;
   Object chart, plot;
   Object *list;
   int count;
   register int i;
  if (code == k_exit) exit (0);
 /*
 * Retrieve object list to find ID of chart
    */
    list = XintEditObjectGetList(edit, &count);
   for (i=0; i<count; i++) if (XintIsChart(list[i])) break;
    if (i >= count) return;
   plot = XintChartGetComponent(list[i], XintCHART_COMPONENT_PLOT);
```

```
/*
    * Return if it is a 3D plot
    */
    if (XintIsPlot3D(plot)) return;
   if (code == k zoom) {
       /*
        * Merge zoom_translations_parsed with the EditObject 
        * widget's existing translations. Zoom will be activated
        * when the end-user defines a rectangle with Button1
        */
       XtOverrideTranslations(edit, zoom_translations_parsed);
      zoom chart = list[i];
   } else if (code == k zoom reset) {
      /*
       * Reset the zoom. The plot is restored to its original 
       * size by autoranging each axis.
       */
      XtVaSetValues((Widget) plot, XmNxLimits, NULL, XmNyLimits,
                     NULL, NULL);
     }
}
main(argc, argv)
   int argc;
   char *argv[];
{
 XtAppContext app_context;<br>Widget top level, main
               top_level, main_form, separator, controls box, pb;
  Object chart;<br>XmString cstring;
  XmString
   register int i;
   top_level = XtAppInitialize(&app_context, "Zoom Example",
                          (XrmOptionDescList)NULL, 0,
                          &argc, argv, NULL, NULL, 0);
 /*
 * Parse and compile the default and zoom translation tables. */
  default translations parsed =
               XtParseTranslationTable(default translations);
  zoom translations parsed =
                XtParseTranslationTable(zoom_translations);
 /*
 * Create form to contain all other widgets
   */
  main form = XtVaCreateManagedWidget("main form",
                         xmFormWidgetClass, top_level,
                         NULL);
```
#### **CHARTOBJECT COMPONENTS**

*Zoom*

**1**

```
\frac{1}{x} Create an EditObject widget
 */
 edit = XtVaCreateManagedWidget("edit_object",
                         xintEditObjectWidgetClass,main_form,
                         XmNwidth, 600,
                         XmNheight, 600,
                         XmNtopAttachment, XmATTACH_FORM,
                         XmNleftAttachment, XmATTACH_FORM,
                         XmNrightAttachment, XmATTACH_FORM,
                         NULL);
\frac{1}{x} Register callback to zoom a plot. The function is called when
   * a rectangle is selected if zoom has been activated
   */ 
  XtAddCallback(edit, XmNareaSelectionCallback,
                   (XtCallbackProc) ZoomCallback, NULL);
  \frac{1}{x} Create a Separator widget
 */
 separator = XtVaCreateManagedWidget("separator",
                         xmSeparatorWidgetClass, main_form,
                         XmNtopAttachment, XmATTACH_WIDGET,
                         XmNtopWidget, edit,
                         XmNtopOffset, 20,
                         XmNbottomOffset, 20,
                         XmNleftAttachment, XmATTACH_FORM,
                         XmNrightAttachment, XmATTACH_FORM,
                         NULL);
\frac{1}{x} Create controls box
 */
   controls_box = XtVaCreateManagedWidget("controls_box",
                          xmRowColumnWidgetClass, main_form,
                         XmNspacing, 15, <sup>-</sup><br>XmNorientation, XmHORIZONTAL,
                         XmNorientation,
 XmNleftAttachment, XmATTACH_FORM,
 XmNrightAttachment, XmATTACH_FORM,
XmNbottomAttachment, XmATTACH<sup>-</sup>FORM,
                          XmNtopAttachment, XmATTACH_WIDGET,
                         XmNtopWidget, separator,
                          NULL)
\frac{1}{x} Create control pushbuttons
 */
  for (i=0; i< k num controls; i++) {
      cstring = XmStringCreateSimple(control_pb_names[i]);
      pb = XtVaCreateManagedWidget("control_buttons",
                         xmPushButtonGadgetClass, controls_box,<br>XmNpushButtonEnabled, True,
                         XmNpushButtonEnabled, Tr<br>XmNmarqinWidth, 4,
                         XmNmarginWidth, 4,<br>XmNmarqinHeight, 4,
                         XmNmarginHeight, 4,<br>XmNlabelString. 4, cstring.
                         XmNlabelString,
                          NULL);
      XtAddCallback(pb, XmNactivateCallback,
                     (XtCallbackProc) ControlsProc, (XtPointer)i);
      XmStringFree(cstring);
   }
```

```
/*
   * Read chart description from file
   */
   if (!XintEditObjectReadFile(edit, "chart_zoom.obj")) {
      fprintf(stderr, "Cannot find file chart zoom.obj");
      ext(1); }
  XtRealizeWidget(top_level);
  XtAppMainLoop(app_context);
}
```
# **Customizing or Creating New Chart Types**

One of the more powerful features of the ChartObject library is the ability to customize an existing chart type or to create new Chart types, different from the ones provided with the library.

Both of these features are made possible because of the object oriented nature of ChartObject, which gives the application the ability to create and insert inside a chart any object from the GraphicObject library.

# **Inserting Application's Defined Objects**

Once a chart object is created, the application has the possibility of inserting its own objects inside the chart or the plot area of the chart. This feature can be used to insert additional labels inside chart, to annotate specific points, to insert user defined symbols into a plot, etc. Function XintChartInsertObject can be used to insert an object inside a Chart or a Plot2D object. It is not possible to insert objects inside a 3D plot.

Objects inserted inside a chart use the chart coordinate system, which ranges from 0 to 100, with the origin at the upper left corner. Objects inserted in a chart object are clipped to the chart object boundaries.

Objects inserted inside a Plot2D (BarLine, XYPlot, etc.) use the user coordinates specified by the axes attached to the plot. Objects in a plot object are clipped to the plot boundaries. Also, objects inserted in a plot object will be destroyed when the application changes plot type. Use the function XintChartGetComponent to get the object ID of the plot object to use in the XintChartInsertObject function call.

```
CHARTOBJECT COMPONENTS
```
*Customizing or Creating New Chart Types*

**1**

**Example** The following code sample illustrates how to insert an object inside a chart.

```
XintLine gline;
Object chart, line;
...
/* create a line object */
gline.start_x = gline.start_y = 0;
gline.end_x = gline.end_y = 10;
line = (Object) XtVaCreateWidget ("Line", 
 (WidgetClass)xintLineObjectClass, edit,
 XmNline, &gline,
 XmNlineThickness, 3, NULL);
/* insert line object inside a chart object */
XintChartInsertObject(chart, line);
```
### **Customizing an Existing Chart**

**Example** The following code example illustrates how to insert an image object inside a chart to create a shaded background. The same technique can be used to insert an image inside a plot. The full listing of the example can be found in directory examples/Chart, file ComboPlot.c. [Figure 22](#page-78-0) shows the output of this code example.

```
 Object chart, plot, image;
  Pixel pixel_array[32];
  int ncolors = 32;
  XintRectangle rect;
...
   /*
    * We assume we have allocated 32 colors containing a continuous
 * color spectrum. We now create a pixmap of width 1 and
 * height 32. The ImageObject will automatically interpolate the 
 * pixmap to fit the chart size.
 */
    pixmap = XCreatePixmap(display,
                             RootWindow(display, IntScreenNumber(top_level)),
                              1, ncolors, 
                              DefaultDepth(display, 
IntScreenNumber(top_level)));

gc = XCreateGC(display, pixmap, 0, NULL);
   for (i=0; i<sub>encolors</sub>; i++) XSetForeground(display, gc, pixel_array[ncolors-i-1]);
         XDrawPoint(display, pixmap, gc, 0, i);
      }
...
/* Create a chart inside the edit object */<br>chart geometry.x1 = chart geometry.y1 = 0;<br>chart geometry.x2 = chart geometry.y2 = 100;<br>chart = (Object) XtVaCreateWidget("combination chart",<br>(WidgetClass)xintChartObjectClass, 
 XmNgeometry, &chart_geometry,
 XmNchartType, XintCHART_TYPE_COMBINATION,
 XmNchartTitle, "Dow Jones Industrial Average",
                             NULL);
...
```

```
 /*
    * Create image object, "pixmap", as the background of the chart
     */
   rect.x1 = 0;rect.y1 = 0;rect.x2 = 100;
   rect.y2 = 100;
     image = (Object) XtVaCreateWidget("Image",
                        (WidgetClass)xintImageObjectClass,
                       edit,
                       XmNsensitive, False,
                       XmNimagePixmap, pixmap,
                       XmNimageColorRecord, color_record,
                       XmNrectangle, &rect,
                       NULL);
   plot = XintChartGetComponent(chart, XintCHART COMPONENT PLOT);
    /*
     * Make plot transparent so that we can see the image
     */
    XtVaSetValues((Widget) plot, XmNfillStyle, XintFILL_NONE, NULL);
    /*
     * Insert object into to the chart and lower it
     */
    XintChartInsertObject(chart, image);
    XintEditObjectBack(edit, image);
...
```
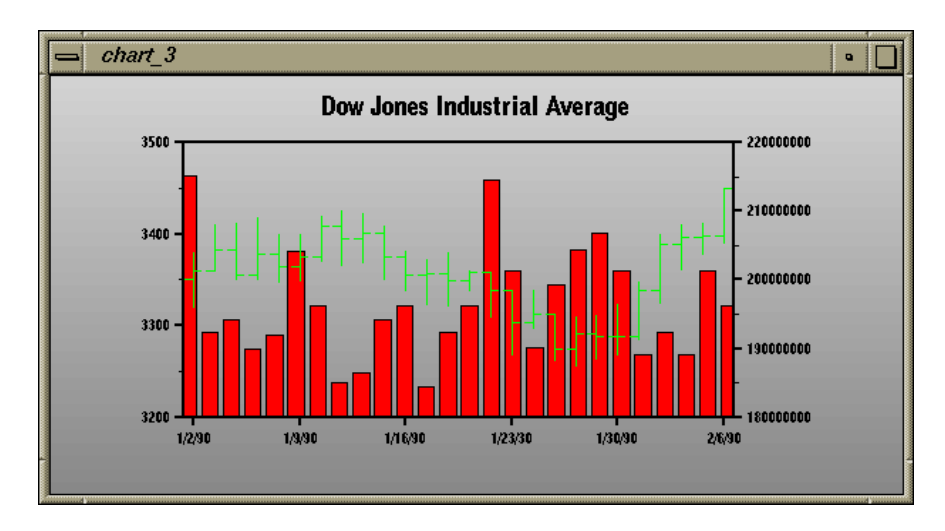

<span id="page-78-0"></span>*Figure 22. Customized Chart*

# **Creating a New Chart Type**

**1**

ChartObject has a built-in type for all of the usual kinds of charts. However, it is flexible enough to let the application programmer easily create entirely new chart types. The following example illustrates how to use the Line object to create a chart representing a vector field. [Figure 23](#page-81-0) shows the output of this example. The full listing can be found in file  $CharEfield.c$  in the examples/Chart directory.

```
Code \qquad \qquad \text{Hinclude } \langle \text{Xint}/\text{Chart.} \rangle#include <Xint/EditObject.h>
                     #include <Xint/Line.h>
                     #include <math.h>
                     extern double drand48();
                     #define COUNT 1000
                     main(argc, argv)
                        int argc;
                        char *argv[];
                     {
                        XtAppContext app_context;
                       Widget top_level;
                       Widget edit; Object chart, plot;
                     XintGeometry chart geometry;
                      XintLimits limits;
                        XintIncrements increment;
                        Pixel pixel;
                        register int i;
                       top level = XtAppInitialize(&app context, "chart field",
                                               (XrmOptionDescList)NULL, 0,
                                               &argc, argv, NULL, NULL, 0);
                         /* Create an EditObject widget*/
                         edit = XtVaCreateManagedWidget("edit_object",
                                        xintEditObjectWidgetClass,top_level,
                                        XmNwidth, 600, XmNheight, 600,
                                        XmNtitle, "Vector Field", NULL);
                          /* Create Chart object */
                      chart_geometry.x1 = 0;
 chart_geometry.y1 = 0;
 chart_geometry.x2 = 100;
 chart_geometry.y2 = 100;
 chart = (Object) XtVaCreateWidget("LinePlot",
                                               (WidgetClass)xintChartObjectClass, edit,
                                              XmNgeometry, &chart_geometry,
                                              XmNchartType, XintCHART_TYPE_LINE,
                                               XmNchartTitle, "Vector FieldPlot",
                                               XmNresourceDialog, False,
                                              NULL);
                       plot = XintChartGetComponent(chart, XintCHART COMPONENT PLOT);
```
*Creating a New Chart Type*

```
 /* Set the plot limits and increments */
   limits.minimum = 0;
   limits.maximum = 1.0;
  increment.minor increment = .25;
  increment.major increment = .5;
  XtVaSetValues(plot,
                   XmNxLimits, &limits,
                   XmNyLimits, &limits,
                   XmNxIncrements, &increment,
                   XmNyIncrements, &increment,
                   XmNxAxisPlacement, XintPLACEMENT_TOP_BOTTOM,
                   XmNyAxisPlacement, XintPLACEMENT_LEFT_RIGHT,
                   XmNresourceDialog, False,
                  NULL);
   srand48((long) 100);
   pixel = XintLoadColor(XtDisplay(edit), "red");
  for (i=0; i<COUNT; i++) {
      Object arrow;
      XintLine line;
     float x = \text{drand48}();
     float y = \text{drand48} ();
     float size = .05;
     float angle = \sin((\text{double}) \cdot 3.14 \cdot x) + .2 \cdot \cos((\text{double}) \cdot 3.14 \cdot y);line.start x = x;
     line.start v = v;
     line.end x = x + size * cos((double) angle);line.end y = y + size * sin((double) angle);
     /*
      * Create arrow object
      * Note: the color and the size of the arrows are the same 
here,
             but they could be set to be different for each object.
      */
      arrow = (Object) XtVaCreateWidget("arrow",
                        (WidgetClass) xintLineObjectClass, edit,
                       XmNlineEnd, XintEND_ARROW,
                       XmNarrowStyle, XintSTICK,
                       XmNarrowLength, 4,
                       XmNtipAngle, 15,
                       XmNline, &line,
                       XmNlineThickness, 1,
                       XmNsensitive, False,
                       XmNcolor, pixel,
                       NULL);
/*
      * Insert arrow object inside the plot
      */
      XintChartInsertObject(plot, arrow);
   }
```
#### **CHARTOBJECT COMPONENTS**

**1**

*Customizing or Creating New Chart Types*

```
 XtRealizeWidget(top_level);
XtAppMainLoop(app_context);
```
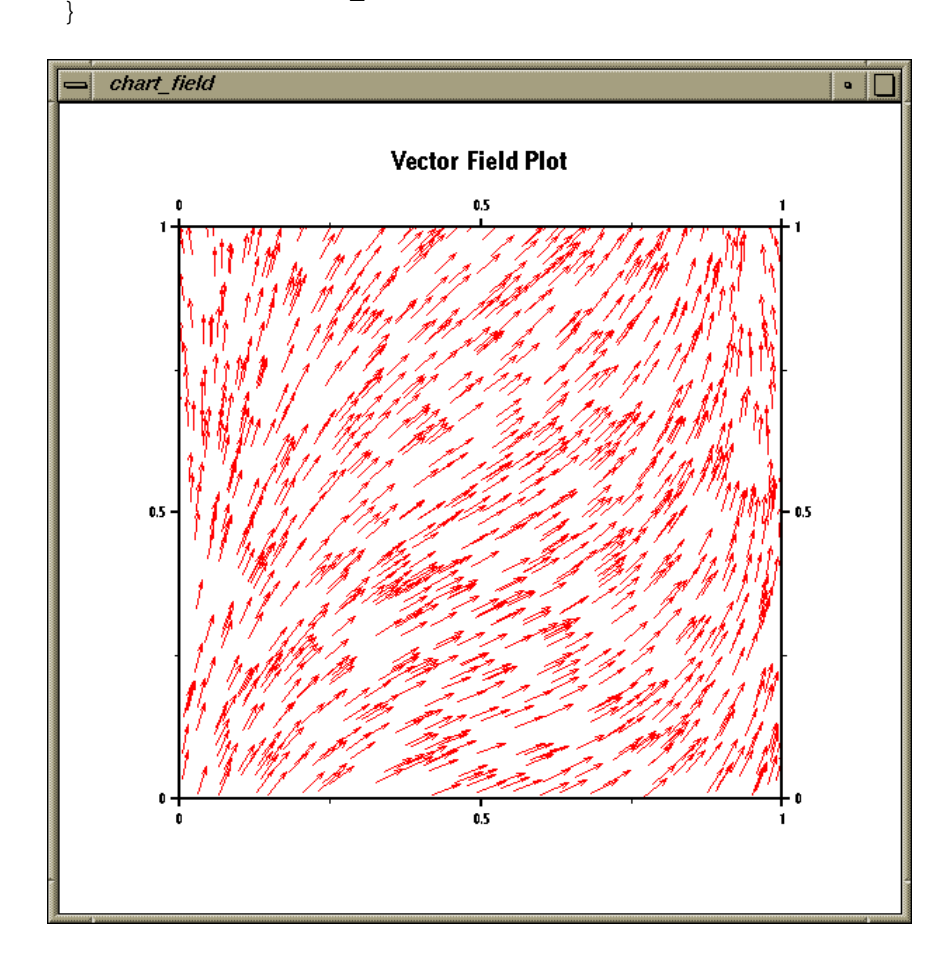

<span id="page-81-0"></span>*Figure 23. Creating a New Chart Type*

# **Widget Reference 2**

# **Overview**

This chapter includes the following sections:

- **[CompBase Widget Metaclass](#page-83-0)** on page 70
- **[EditObject Widget Class](#page-94-0)** on page 81
- **[ObjectEditor Widget Class](#page-121-0)** on page 108

# <span id="page-83-0"></span>**CompBase Widget Metaclass**

CompBase is a base widget class that handles hardcopy output for its subclasses, including EditObject and EditTable. The CompBase widget class defines a set of functions for producing disk files containing CGM or PostScript representations of the graphical display of a widget and of its content. CompBase also handles the hardcopy output of the composition of multiple widgets. A composite image must be of multiple EditObject based widgets contained within a Composite widget such as a Motif Form or RowColumn widget.

In addition to hardcopy, CompBase provides a set of convenience functions to map user coordinates to and from device coordinates. The CompBase widget class is a metaclass and cannot be instantiated directly.

### **Inherited Behavior and Resources**

The CompBase widget inherits behavior and resources from the *Core, Composite* and *Manager* classes.

- Class pointer is *xintCompBaseWidgetClass.*
- Class name is *XintCompBase.*
- Header file is included as  $\langle$ Xint/CompBase.h>.

### **CompBase Resources**

The following resources are defined by the CompBase class:

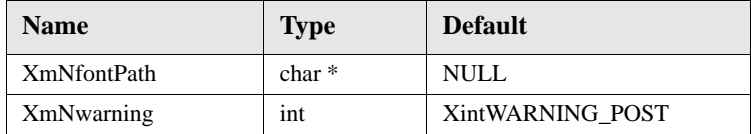

### **XmNfontPath**

Some subclasses of CompBase and some object classes such as Text or Symbol may require the use of scalable fonts, which are displayed using an outline font technology provided with the INT library. Resource **XmNfontPath** can be used to specify the path to the directory where the files containing the font outlines reside. Alternatively, you can use environment variable INT\_FONT\_PATH to specify this directory. If neither resource **XmNfontPath** nor environment variable INT\_FONT\_PATH is set, the current directory will be searched.

### **XmNwarning**

Specifies the destination of warning messages that an INT widget might need to display. Use one of the following defined integer constants when specifying a value for this resource:

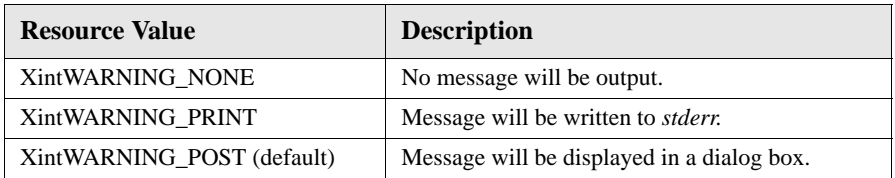

You can combine destinations using a logical OR or an arithmetic + operation. For instance, specify XintWARNING\_PRINT + XintWARNING\_POST to have any warning message displayed on the screen and written to *stderr*.

# **CompBase Functions**

The following functions are defined for hardcopy output and coordinate system transformations. All of these functions can be applied to any widget instance of a class derived from the CompBase widget class (such as EditObject or EditTable). In addition, the composite hardcopy functions can be applied to any instance of a composite widget such as a widget instantiated from the Motif Form, or the Motif BulletinBoard widget classes.

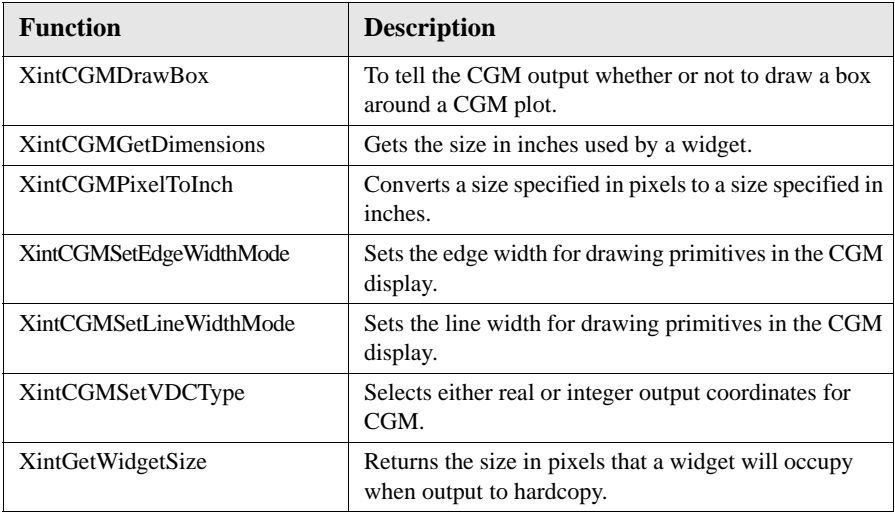

*CompBase Widget Metaclass*

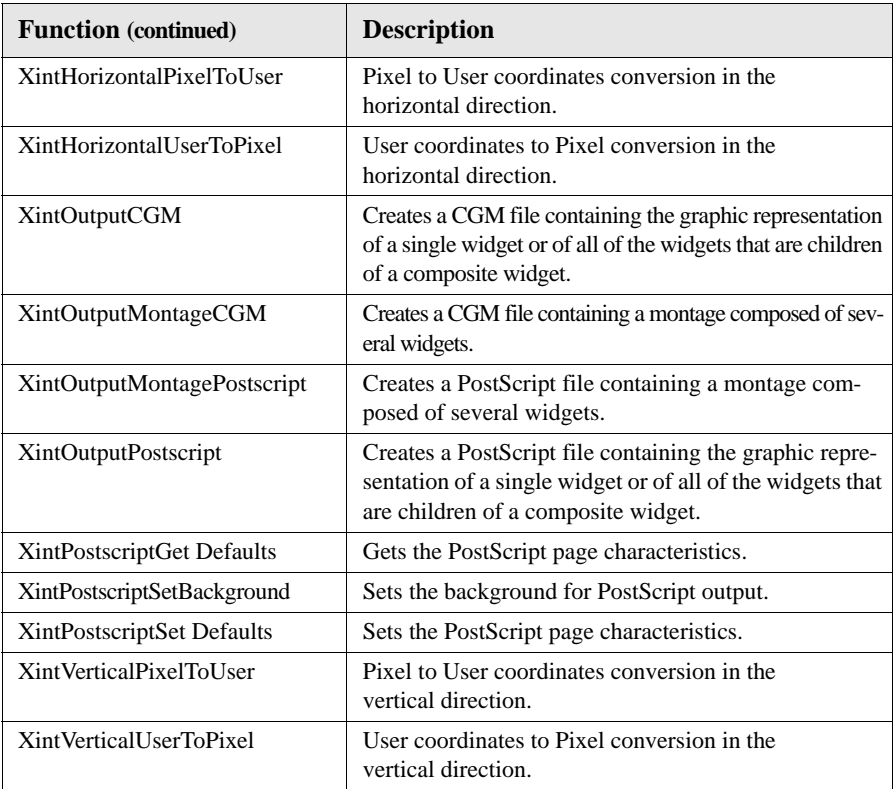

#### **XintCGMDrawBox**

Sets a flag which tells the CGM output routines XintOutputCGM and XintOutputMontageCGM whether or not to draw a rectangular box around the plot.

```
void XintCGMDrawBox (Boolean flag)
```
where *flag* is a Boolean variable that should be set to True to have the box drawn around the plot.

#### **XintCGMGetDimensions**

Returns the dimensions (in inches) that a widget (or combination of widgets) will occupy when mapped to a plot. You usually call this function prior to calling a CGM hardcopy function so that you can specify the appropriate dimensions in the CGM hardcopy function call.

```
void XintCGMGetDimensions (...)
```
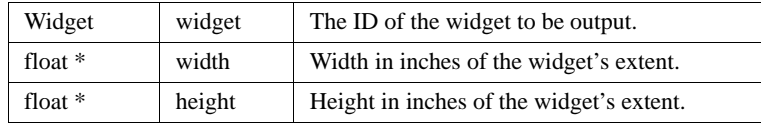

### **XintCGMPixelToInch**

Converts a size specification from pixels to inches. This function can be used to provide the plot size specification in inches required by function XintOutputMontageCGM.

```
void XintCGMPixelToInch (...)
```
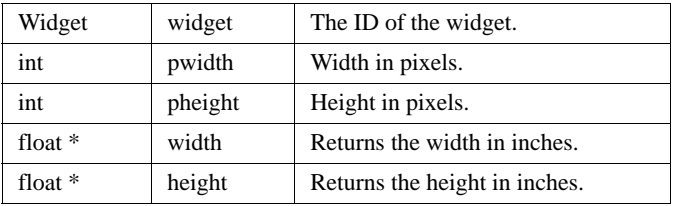

#### **XintCGMSetEdgeWidthMode**

Controls the mode for the edge width of filled polygons in the CGM output.

```
void XintCGMSetEdgeWidthMode (...)
```
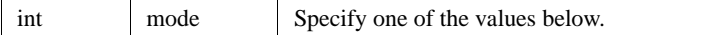

The argument *mode* must be specified as one of the following:

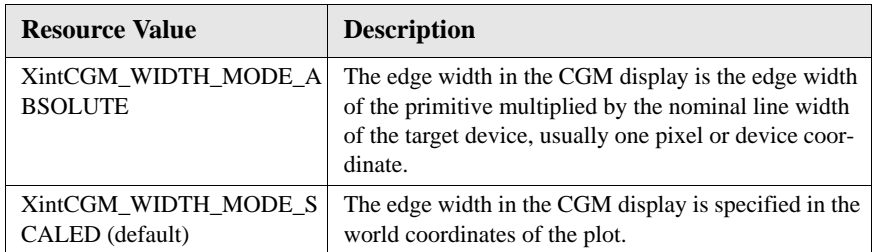

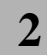

*CompBase Widget Metaclass*

#### **XintCGMSetLineWidthMode**

Controls the mode for the line width of lines and polygons in the CGM output.

```
void XintCGMSetLineWidthMode (...)
```
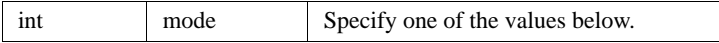

The argument *mode* must be specified as one of the following:

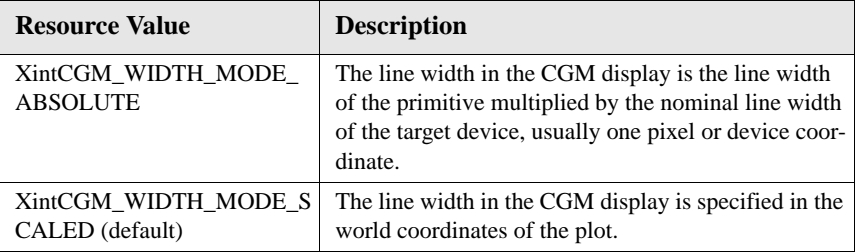

#### **XintCGMSetVDCType**

Allows the application to globally select the type of CGM output file to be created. Output coordinate data can be either real, the default, or integer. The integer type is provided because some CGM previewers and rasterizers do not support the floating point format.

```
void XintCGMSetVDCType (...)
```
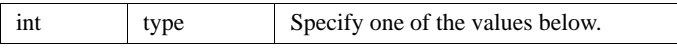

The argument *type* must be specified as one of the following defined constants.

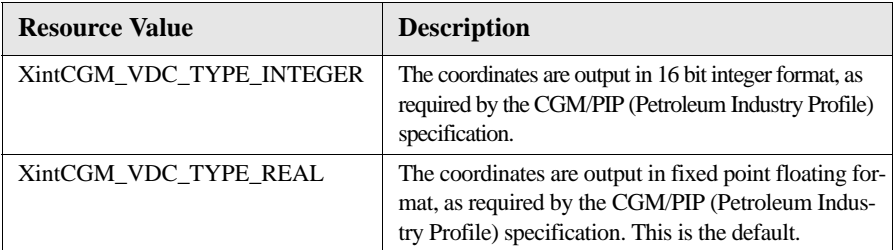

#### **XintGetWidgetSize**

Returns the size in pixels that a widget will occupy when output to hardcopy. This function is primarily used in conjunction with functions

XintOutputMontagePostscript or XintOutputMontageCGM to position the widgets to be output. The size returned by this function is equal to the widget size, except when the argument is a Motif ScrolledWindow widget, in which case it will return the full size of the child widget.

```
void XintGetWidgetSize (...)
```
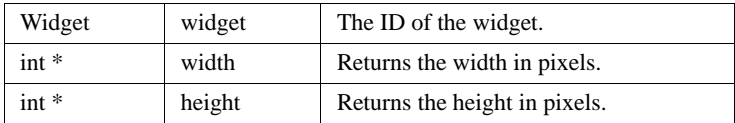

### **XintHorizontalPixelToUser**

Converts a pixel coordinate into the corresponding user coordinate using the default horizontal coordinate system of a widget whose class is derived from the XintCompBase widget class.

```
Boolean XintHorizontalPixelToUser (...)
```
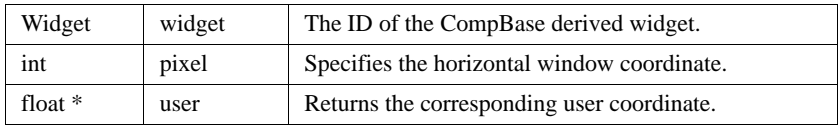

The function returns False if *pixel* is outside the widget's window.

### **XintHorizontalUserToPixel**

Converts a user coordinate into the corresponding pixel coordinate using the default horizontal coordinate system of a widget whose class is derived from the XintCompBase widget class.

```
Boolean XintHorizontalUserToPixel (...)
```
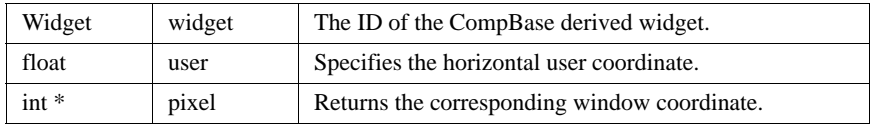

The function returns False if *user* is outside the widget's window.

### **XintOutputCGM**

Writes a color CGM description of a widget or of the contents of a container widget to a disk file. The geometry of the widgets inside a container widget is preserved. However, widgets contained in a Motif ScrolledWindow widget are expanded to their full size and the scrollbars are not displayed. Only widgets instances of INT

**2**

*CompBase Widget Metaclass*

CompBase, Scroll, or Motif ScrolledWindow, Label, Text or TextField, or one of their subclasses will be output.

```
Boolean XintOutputCGM (...)
```
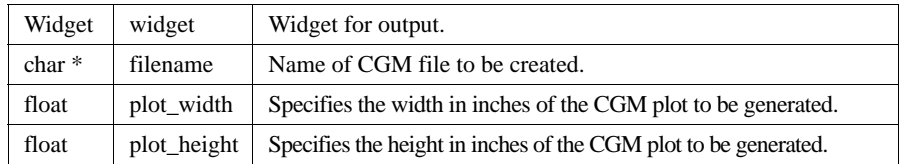

In case of error, the function returns a warning message to the end-user (as controlled by resource **XmNwarning**) and returns False. Otherwise, it returns True.

#### **XintOutputMontageCGM**

Writes a color CGM file containing a montage of several widgets into a canvas. The canvas size and the widget positions inside the canvas are specified in pixel units. The convenience function XintGetWidgetSize can be used to obtain the size in pixels of each widget. The widgets in the list must be of a class derived from INT CompBase, Scroll, or Motif ScrolledWindow, Label, Text or TextField.

```
Boolean XintOutputMontageCGM (...)
```
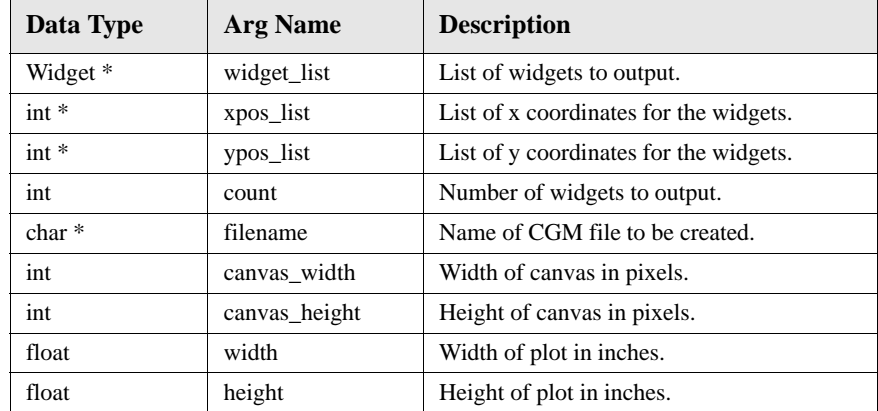

In case of error, the function displays a warning message (as controlled by resource **XmNwarning**) to the end user and returns False; otherwise, it returns True.

#### **XintOutputMontagePostscript**

Writes a color or monochrome PostScript file containing a montage of several widgets into a canvas. The canvas size and the widget positions inside the canvas are specified in pixel units. Convenience function XintGetWidgetSize can be used to

obtain the size in pixels of each widget. The widgets in the list must be from a class derived from INT CompBase, Scroll, or Motif ScrolledWindow, Label, Text or TextField.

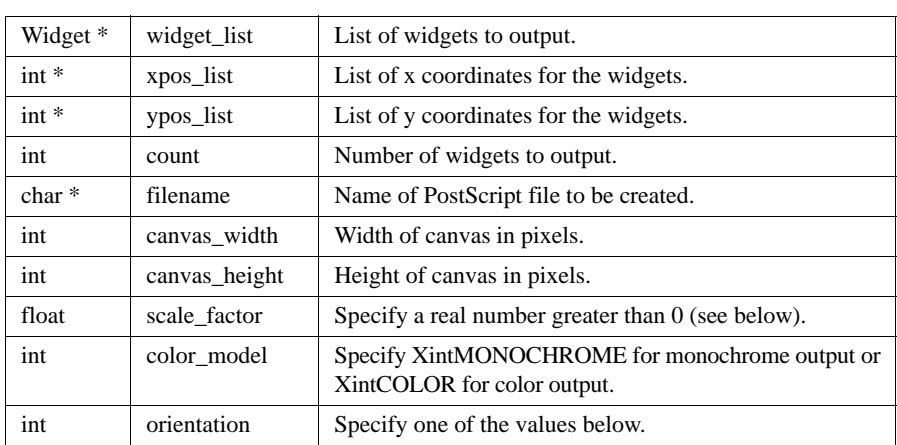

```
Boolean XintOutputMontagePostscript (...)
```
When the *color\_model* argument is specified as XintCOLOR for a monochrome device, a grayscale display will be produced. Specification of XintMONOCHROME sets all lines and text to black. All fill areas will be grayscale.

**2**

*CompBase Widget Metaclass*

The argument *orientation* must be specified as one of the following defined constants:

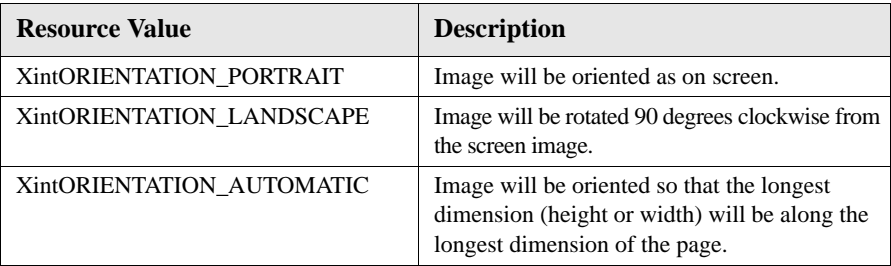

The *scale\_factor* argument in the function call specifies how the image inside the widget window will be scaled when output to the PostScript file. If you specify 1, then the image will be fitted to the page. If you specify a fractional number greater than 0 and less than 1, then the image will be scaled to that fraction of the page. If you specify a number greater than 1, then the image will be scaled by that number and multiple pages, as required by the amount of scaling, will be output to the PostScript file.

In case of error, displays a warning message to the end user (as controlled by resource **XmNwarning**) and returns False; otherwise, returns True.

### **XintOutputPostscript**

Writes a scaled monochrome or color PostScript description of an INT widget, or of all of the widgets inside of a container widget, to a disk file. When a container widget is specified, the geometry of the widgets inside the container widget is preserved. However, widgets contained in a Motif ScrolledWindow widget or an INT Scroll widget are expanded to their full size and the scrollbars are not displayed. Only widgets that are instances of INT CompBase, Scroll, or Motif ScrolledWindow, Label, LabelGadget, Text or TextField, or one of their subclasses will be output.

```
Boolean XintOutputPostscript (...)
```
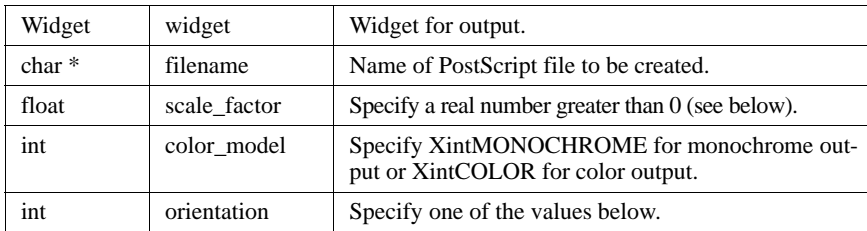

When the *color* model argument is specified as XintCOLOR for a monochrome

device, a grayscale display will be produced. Specification of XintMONOCHROME sets all lines and text to black. All fill areas will be grayscale. The argument *orientation* must be specified as one of the following:

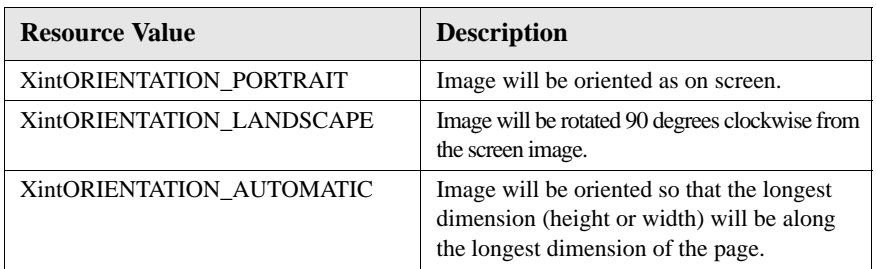

The *scale\_factor* argument in the function call specifies how the image inside the widget window will be scaled when output to the PostScript file. If you specify 1, then the image will be fitted to the page. If you specify a fractional number greater than 0 and less than 1, then the image will be scaled to that fraction of the page. If you specify a number greater than 1, then the image will be scaled by that number and multiple pages, as required by the amount of scaling, will be output.

In case of error, the function displays a warning message to the end user (as controlled by resource **XmNwarning**) and returns False; otherwise, it returns True.

### **XintPostscriptGetDefaults**

Obtains the PostScript output page characteristics set by using function XintPostscriptSetDefaults.

```
void XintPostscriptGetDefaults (...)
```
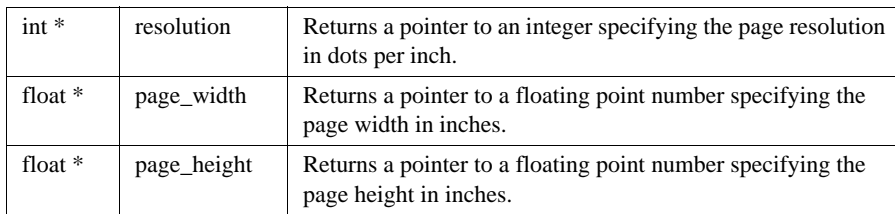

*CompBase Widget Metaclass*

### **XintPostscriptSetBackground**

Sets the background color for the PostScript output. By default, the PostScript output will not paint the background. Use this function if you want the plot background to be painted.

```
void XintPostscriptSetBackground (Pixel fill_color)
```
where *fill\_color* is a Pixel value. Set *fill\_color* to XintNO\_FILL to have no background painted.

### **XintPostscriptSetDefaults**

Sets PostScript output page characteristics used by XintOutputPostscript.

```
void XintPostscriptSetDefaults (...)
```
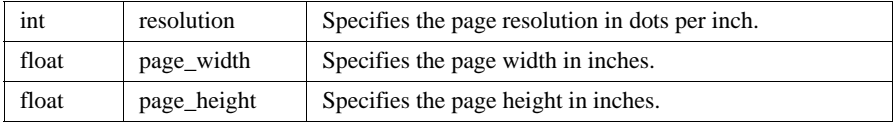

### **XintVerticalPixelToUser**

Converts a pixel coordinate into the corresponding user coordinate in the default vertical coordinate system of a widget whose class is derived from the XintCompBase widget class.

```
Boolean XintVerticalPixelToUser (...)
```
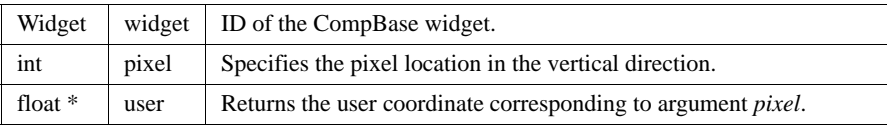

Returns False if argument *pixel* is outside the widget's boundaries.

### **XintVerticalUserToPixel**

Converts a user coordinate into the corresponding pixel coordinate using the default vertical coordinate system of a widget whose class is derived from the XintCompBase widget class.

```
Boolean XintVerticalUserToPixel (...)
```
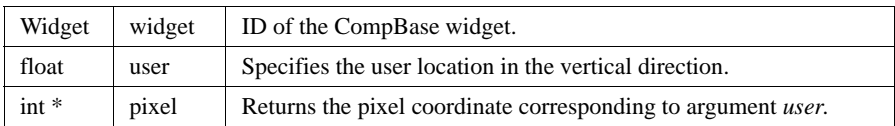

Returns False if argument *user* is outside the widget's boundaries.

# <span id="page-94-0"></span>**EditObject Widget Class**

The EditObject widget class provides support for displaying, editing, and storing/retrieving graphic objects based on the Graphic object class. Any widget class that is a subclass of the EditObject widget class inherits the ability to display, edit, and store/retrieve graphic objects.

Display and editing capabilities of EditObject class are implemented through a comprehensive set of actions, callbacks and convenience functions. Editing capabilities include the ability to select one or more objects and to move, size or shape objects. A set of convenience functions is provided for saving and restoring objects to or from an ASCII file. A clipboard mechanism provides cut and paste functionality inside an application or between two different applications that use EditObject widgets (or widgets from a subclass of the EditObject widget class).

### **Coordinate System**

The EditObject class defines a linear coordinate system that is between 0.0 and 100.0 both horizontally and vertically. You can use the functions provided in the CompBase widget class to do transformations between pixel values and the EditObject coordinate system.

### **Object Selection**

Once created, you can select an object using BSelect. Handles displayed around the edges of a selected object, or group of objects, indicate its status. Multiple selection and grouping/ungrouping of objects is also supported.

### **Object Editing**

Objects can be moved, sized and shaped interactively. Size and Shape operations are identical for all rectangular Graphic objects (such as Oval and TextObj). For objects instantiated using subclasses of the MultiPoint class (such as PolyLine and Wavelet), the Shape operation is equivalent to a Move point operation. The Move, Size and Shape operations are activated using BSelect Drag and terminated using BSelect Release. A special operation, called Adjust, combines the Shape and Move operations into one action. If the user performs BSelect Drag close to a handle, a Shape operation will be performed, otherwise a Move operation is performed. Finally, a specific set of actions is provided to interactively add or remove points for MultiPoint based objects.

**Note:** Objects can also be edited from the program, just like any other Motif widget, using the XtSetValues or XtVaSetValues calls.

# **Object Display**

Objects are displayed in the order they have been created. The object created first is drawn first, while the object created last is drawn last and thus will appear to be on top of the other objects. A set of convenience functions allows the application to move objects forward or backward in the display order.

# **Input/Output**

The EditObject widget class provides a set of convenience functions to write a list of objects into a file and to retrieve them later on. The objects in an object description file can be read by any widget created from a subclass of the EditObject widget class.

# **Clipboard**

A clipboard mechanism is implemented for Cut, Copy and Paste operations on Graphic objects. The clipboard mechanism provides cut/copy/paste operations among EditObject widgets inside the current application or between two different applications. For example, it is possible to Cut an object from an EditObject widget in one application and Paste it into an EditObject widget belonging to another application.

### **Locator**

The EditObject provides a callback and a set of actions that allow the application to track the cursor location.

### **EditObject Widget Appearance**

The EditObject widget is an empty rectangular window. [Figure](#page-96-0) 24 shows a Chart object and several Graphic objects created in an EditObject widget:

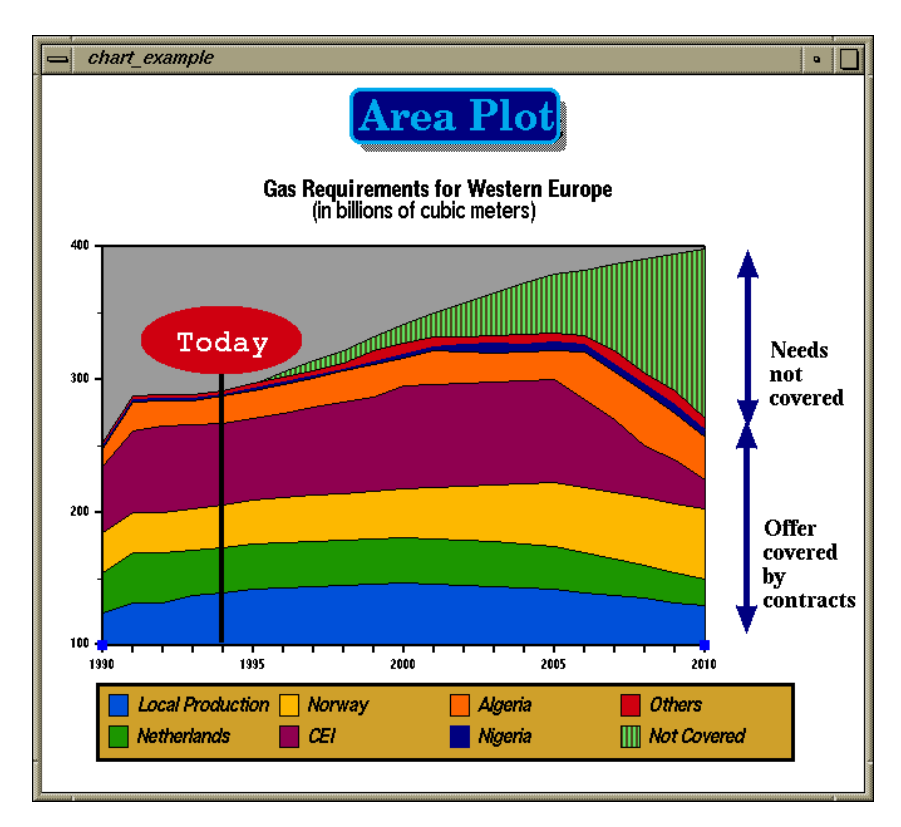

<span id="page-96-0"></span>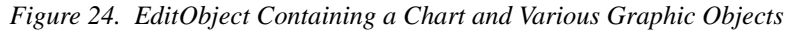

### **Inherited Behavior and Resources**

The EditObject widget inherits behavior and resources from the *Core, Composit*e, *Constraint, Manager* and *CompBase* classes.

- Class pointer is *xintEditObjectWidgetClass.*
- Class name is *XintEditObject.*
- Header file is included as <Xint/EditObject.h>

*EditObject Widget Class*

## **EditObject Resources**

**2**

The following resources are defined by the EditObject widget class.

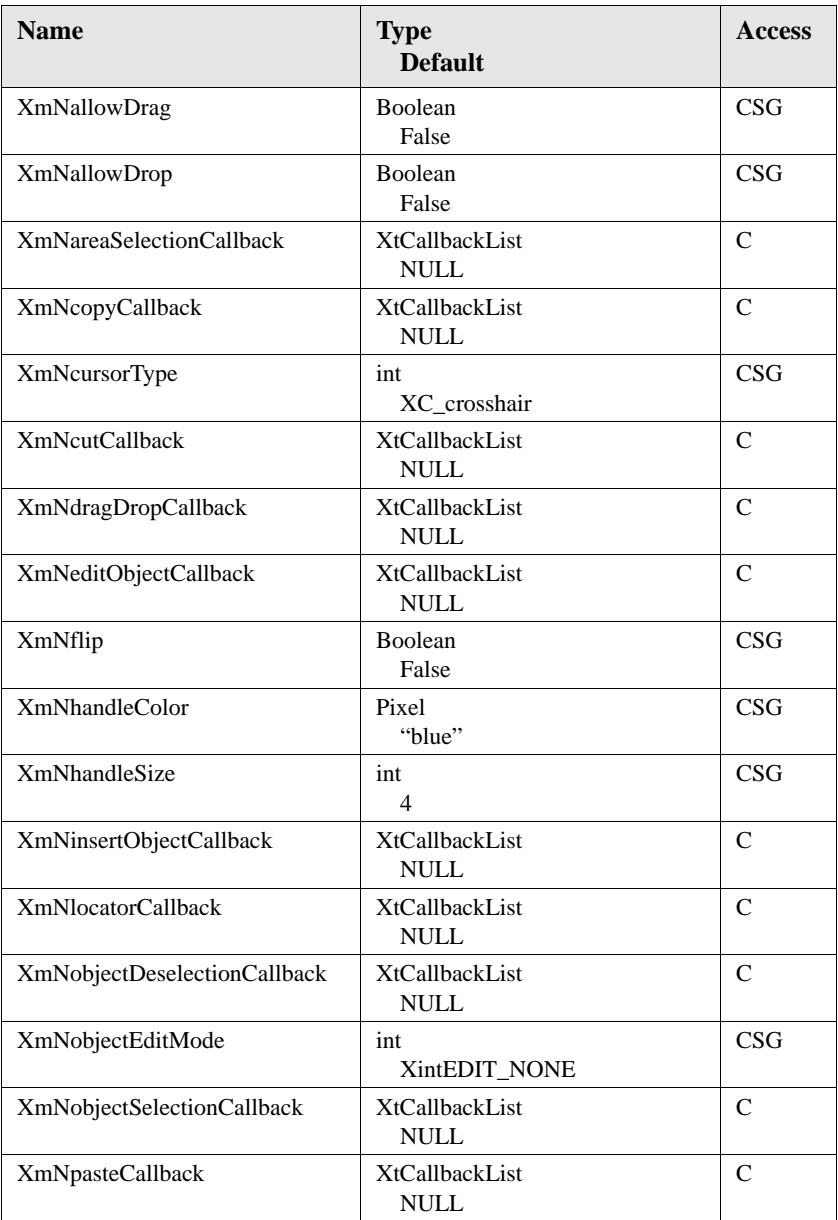

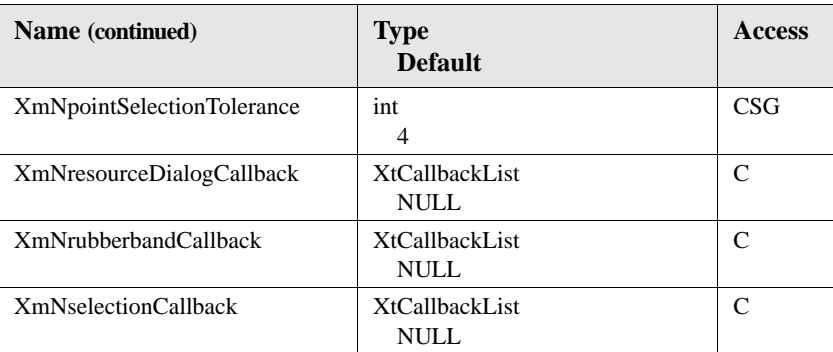

### **XmNallowDrag**

Specifies whether or not the widget can be used as a drag site for Motif drag and drop operations. Refer to *["XmNdragDropCallback"](#page-99-0)* on page 86 for more information about selectively allowing or disallowing drag operations.

#### **XmNallowDrop**

Specifies whether or not the widget can be used as a drop site for Motif drag and drop operations. Refer to *["XmNdragDropCallback"](#page-99-0)* on page 86 for more information about selectively allowing or disallowing drag operations.

#### **XmNareaSelectionCallback**

Specifies a list of callbacks that is called when a user has selected a rectangular area in the widget window. The callback list is called by the action EndAreaSelection. The coordinates of the selection are returned in the callback structure. Each subclass of the EditObject widget class inherits this resource, but returns a unique callback structure to the associated callback list. For the EditObject widget class, the callback structure returned is XintEditObjectAreaSelectionCallbackStruct.

#### **XmNcopyCallback**

Specifies a list of callbacks that is called when function XintEditObjectCopy is invoked. The list of selected objects is returned in the XintEditObjectCallbackStruct callback structure. The reason sent by the callback is XintCR\_COPY.

#### **XmNcursorType**

Specifies the type of cursor to display in the EditObject widget window. Specify any valid cursor defined by the X Window System or specify

XintCROSS\_HAIR\_CURSOR to obtain a drawn cross hair cursor. The cross hair cursor displays horizontal and vertical lines that intersect at the cursor location and which extend across the EditObject widget window.

**WIDGET REFERENCE** *EditObject Widget Class*

### **XmNcutCallback**

Specifies a list of callbacks that is called when function XintEditObjectCut is invoked. The list of selected objects is returned in the XintEditObjectCallbackStruct callback structure. The reason sent by the callback is XintCR\_CUT.

### <span id="page-99-0"></span>**XmNdragDropCallback**

Specifies a list of callbacks called when application initiates a Motif drag or drop operation. This callback will only be called if resource **XmNallowDrag** (for a drag) or **XmNallowDrop** (for a drop) are set to True. The action controlling the drag operation is MotifDragStart. There is no specific action for the drop operation.

### **XmNeditObjectCallback**

Specifies a list of callbacks called when a graphic object is edited interactively. Supported operations are object move and shape. The callback structure is XintEditObjectCallbackStruct. Reasons returned by the callback are XintCR\_OBJECT\_EDIT\_START, XintCR\_EDIT\_OBJECT\_EDIT and XintCR\_OBJECT\_EDIT\_END.

### **XmNflip**

Specifies how objects based on the Graphic class that have sampled data (such as Wavelet or LogCurve) are drawn. When this resource is set to True, the data samples are associated with the vertical axis. When the resource is False, the data samples are associated with the horizontal axis.

### **XmNhandleColor**

Specifies pixel colors used to draw handle bars of Graphic object when selected.

### **XmNhandleSize**

Specifies size in pixels of handle bars drawn when an Graphic object elected.

### **XmNinsertObjectCallback**

Specifies a list of callbacks that is called after the completion of an object insert operation, initiated using function XintEditObjectInsert.

### **XmNlocatorCallback**

Specifies a list of callbacks that is called by the Locator action. This action is typically connected to the cursor movement by the translation table. Every subclass of the EditObject widget class inherits this resource, but some subclasses return a unique callback structure to the associated callback list. For the EditObject widget class, the callback structure is XintEditObjectLocatorCallbackStruct.

### **XmNobjectDeselectionCallback**

Specifies a list of callbacks that is called when the function

XintEditObjectDeselect-Object is called or when a Graphic object is deselected in the EditObject widget's window. Both the deselected object and the list of objects that remain selected are returned in the callback structure.

### **XmNobjectEditMode**

Specifies the edit mode for the Graphic objects contained in the EditObject window. Most basic editing operations defined on Graphic objects are handled by the editing actions (ObjectEditStart, ObjectEdit and ObjectEditEnd). If the action ObjectEditStart has no argument specified, then the corresponding editing operation is defined using the resource **XmNobjectEditMode**. Two functions, XintEditObjectSetEditMode and XintEditObjectGetEditMode, set and get the value of this resource. You can specify one of the following constants for the value of this

resource:

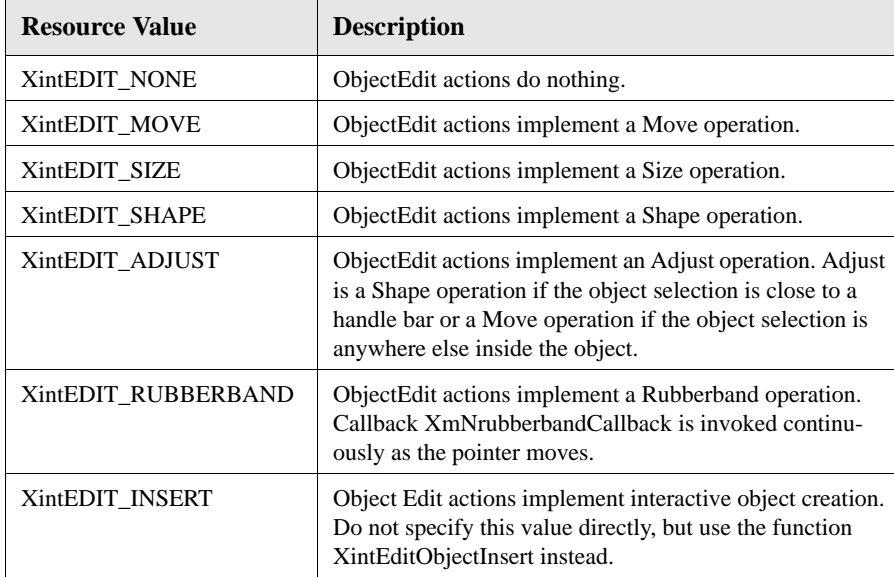

#### **XmNobjectSelectionCallback**

Specifies a list of callbacks that is called when function XintEditObjectSelectObject is called or when a Graphic object is selected in the widget window. Both the selected object and the list of currently selected objects are returned in the

XintEditObjectSelectionCallbackStruct callback structure. The reason sent by the callback is XintCR\_OBJECT\_SELECTION.

**WIDGET REFERENCE** *EditObject Widget Class*

#### **XmNpasteCallback**

Specifies a list of callbacks that is called when function XintEditObjectPaste is called. The list of selected objects is returned in the XintEditObjectEditCallbackStruct callback structure. The reason sent by the callback is XintCR\_PASTE.

#### **XmNpointSelectionTolerance**

Specifies the margin of tolerance, in pixels, for selecting an object or an object's point.

### **XmNresourceDialogCallback**

Specifies a list of callbacks that is called when action ResourceDialog is invoked. Some objects, such as Text, AxisObject or Chart have a built-in resource editor that is activated from action ResourceDialog. Callback XmNresourceDialogCallback can be used to prevent the built-in editor from being activated, so that the application can provide its own resource editor. This callback can also be used by the application to provide a resource editor for objects that don't have a built-in one.

### **XmNrubberbandCallback**

Specifies a list of callbacks to be called by actions ObjectEditStart, ObjectEdit and ObjectEditMode, when the XmNobjectEditMode resource is set to XintEDIT\_RUBBERBAND. If the XmNobjectEditMode resource is set to XintEDIT\_RUBBERBAND then the corresponding action does not do anything but invoke this callback list. It is up to the application to implement rubberbanding.

### **XmNselectionCallback**

Specifies a list of callbacks that is called when a user selects the EditObject widget. The coordinates of the selection are returned in the XintEditObjectCallbackStruct callback structure. The reason sent by the callback is XintCR\_SELECTION.

# **EditObject Actions**

The following action procedures are defined by the EditObject widget and can be tied to user inputs via a translation table.

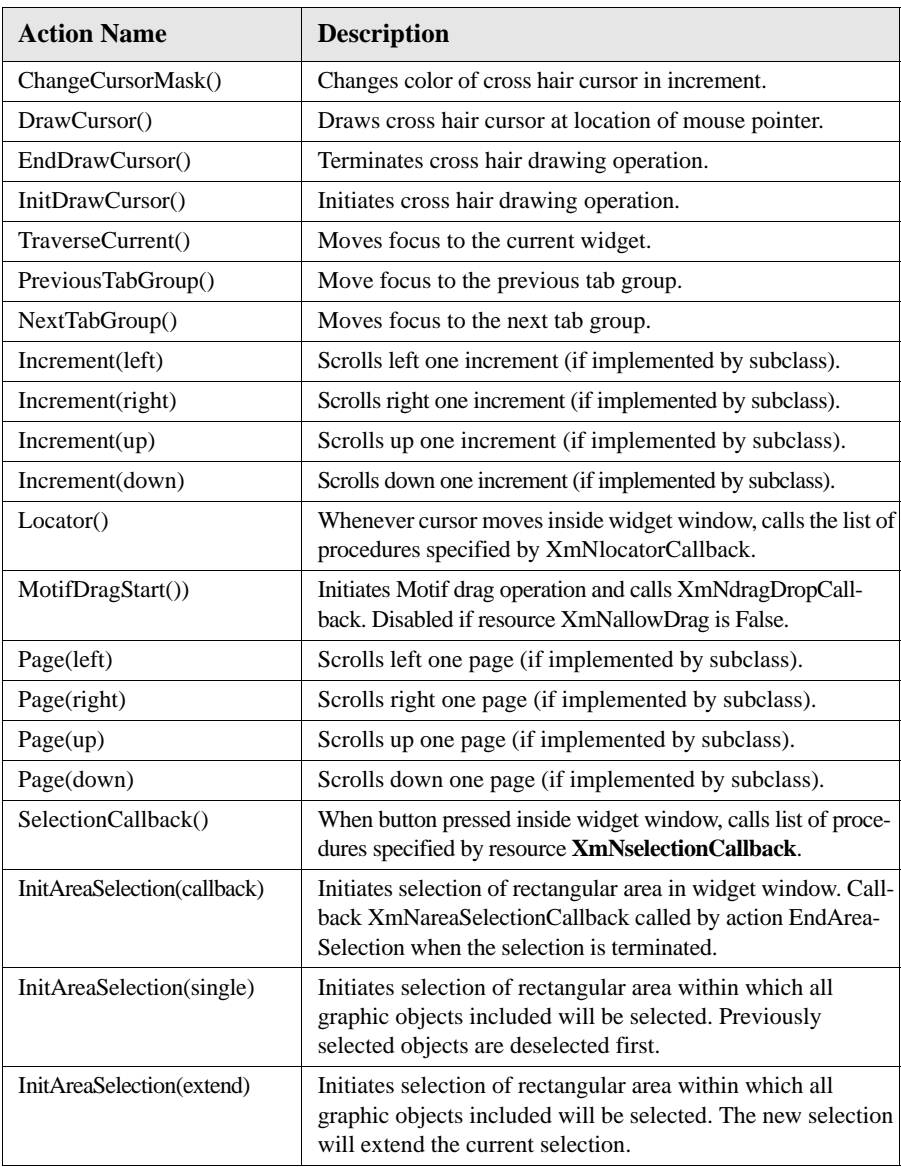

*EditObject Widget Class*

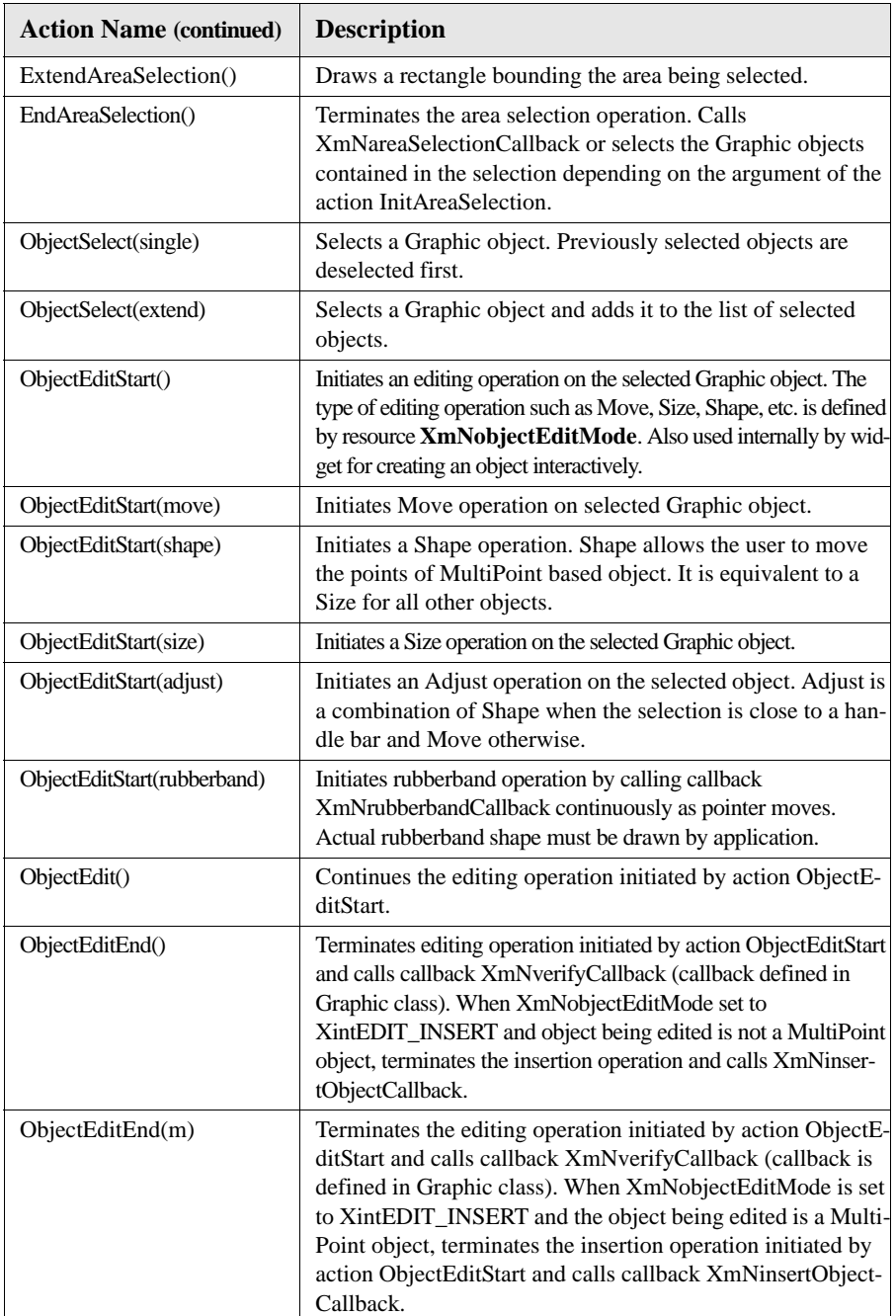

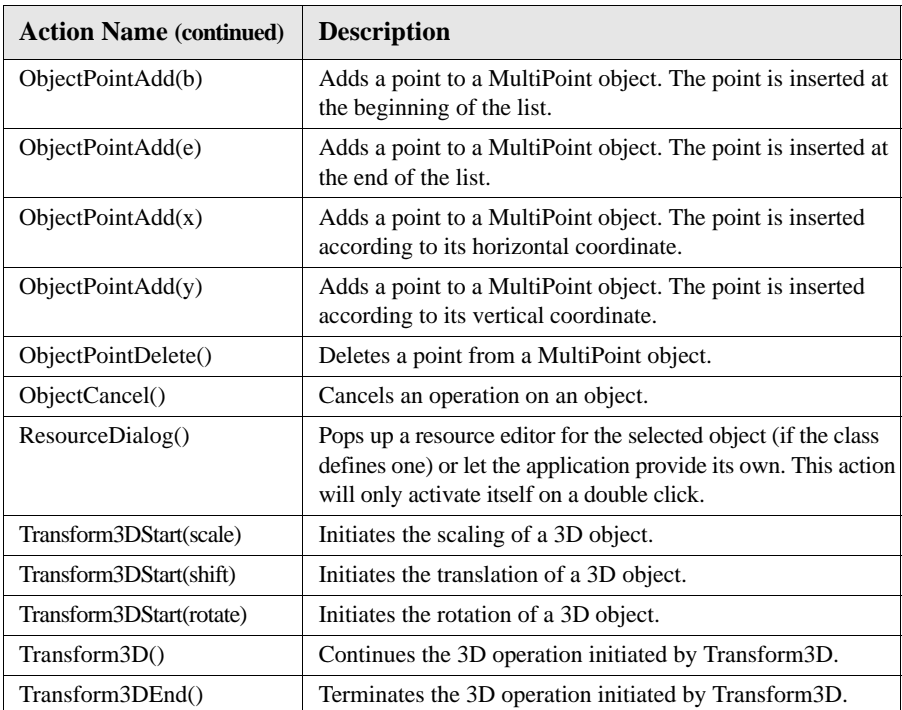

# **EditObject Translations**

The following translation table is used by an EditObject widget. These default translations can be overridden by the end user or application programmer.

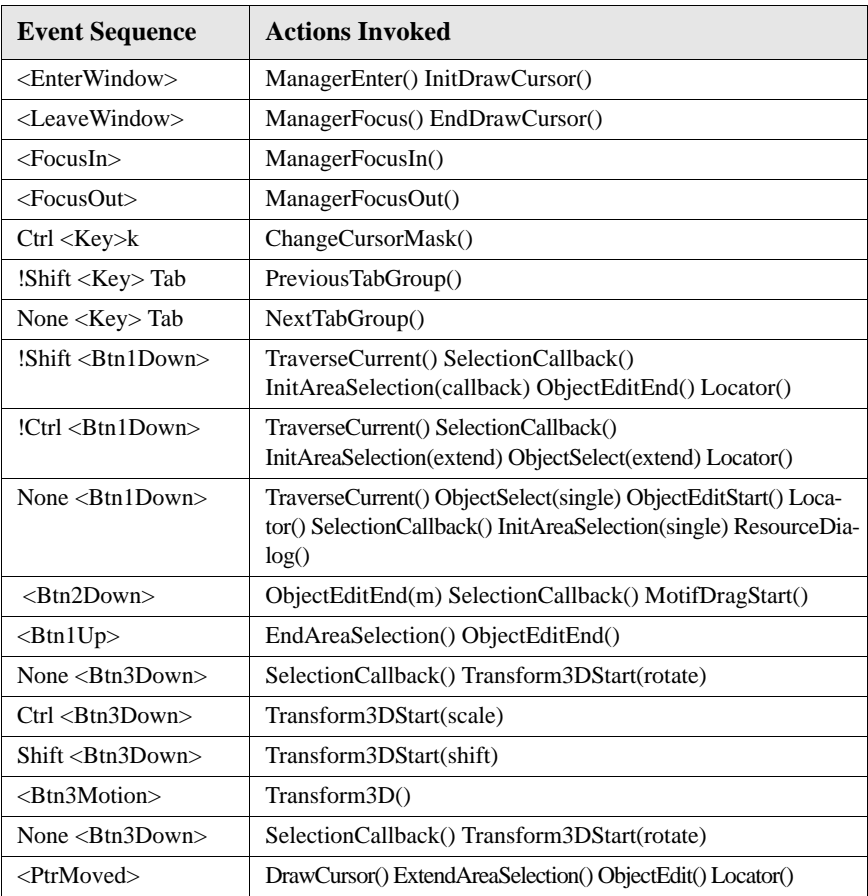

# **EditObject Callbacks**

The following callbacks are defined by the EditObject widget class.

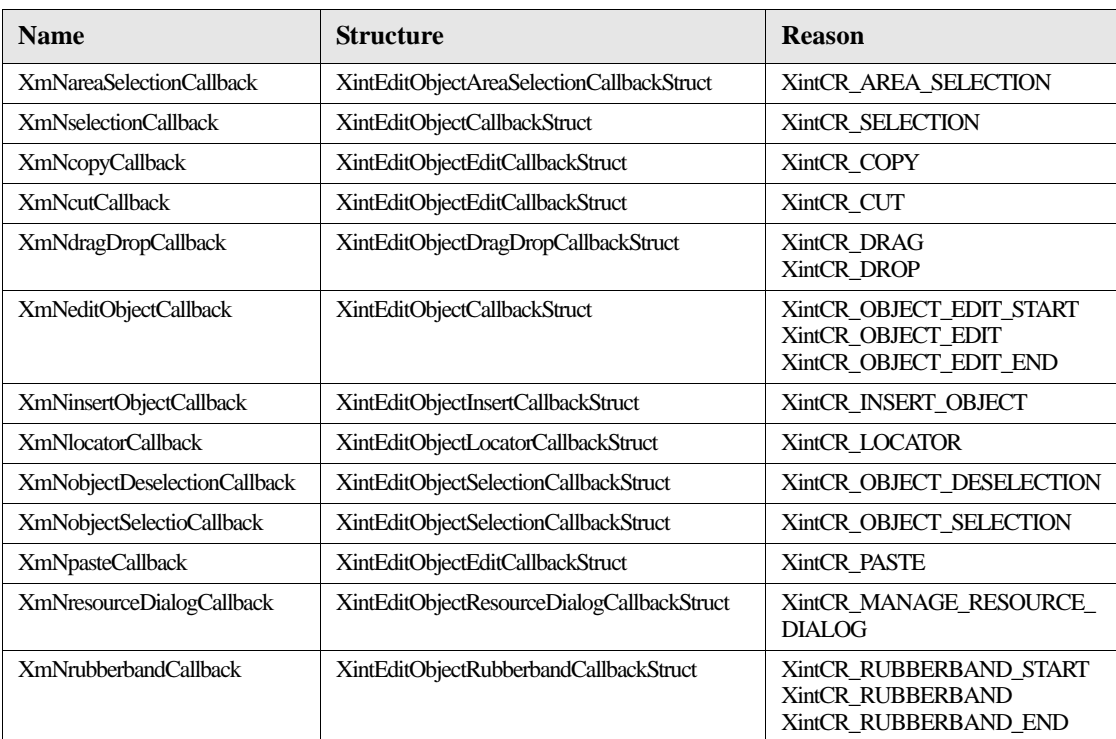

**2**

### *EditObject Widget Class*

#### **XintEditObjectAreaSelectionCallbackStruct**

The following ordered table lists the members of the callback structure, XintEditObjectAreaSelectionCallbackStruct, returned to each procedure in the callback list specified by the resource **XmNareaSelectionCallback**.

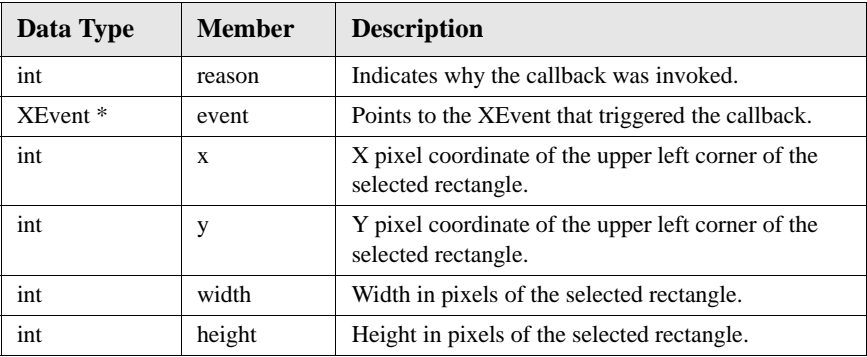

Each subclass of the EditObject widget class defines its own callback structure for the callback list specified as the value of the **XmNareaSelectionCallback** resource. Only instances of the EditObject widget class use the area selection callback structure described above.

#### **XintEditObjectCallbackStruct**

The following ordered table lists the members of the callback structure, XintEditObjectCallbackStruct, returned to each procedure in the callback list specified by the resources **XmNselectionCallback** and **XmNeditObjectCallback**.

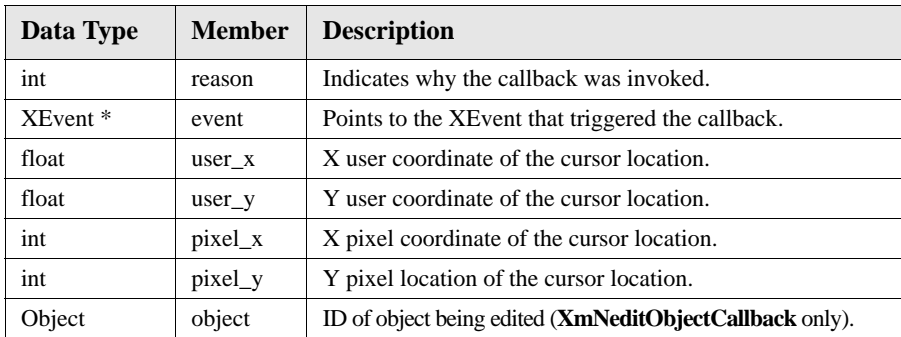

**94** *ChartObject Programming Guide*
#### **XintEditObjectDragDropCallbackStruct**

The following ordered table lists the members of the callback structure, XintEditObjectDragDropCallbackStruct, returned to each procedure in the callback list specified by the resource **XmNdragDropCallback**.

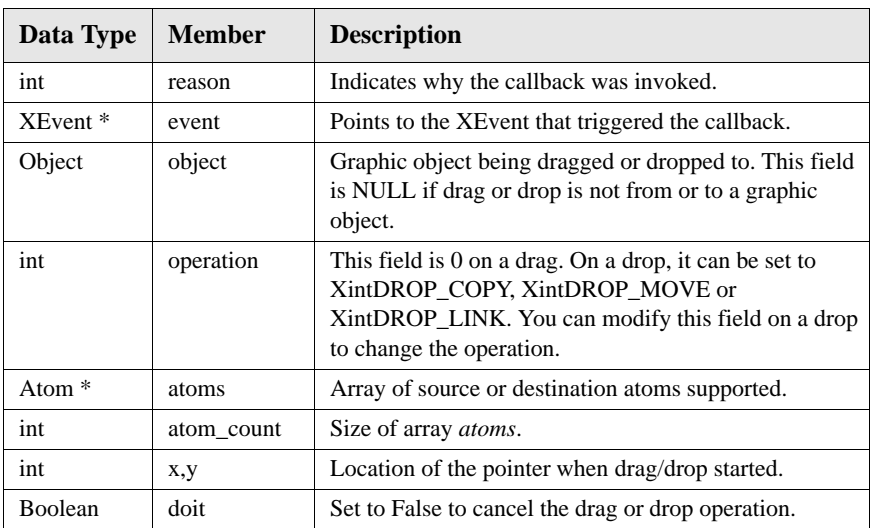

#### **XintEditObjectEditCallbackStruct**

The following ordered table lists the members of the callback structure, XintEditObjectEditCallbackStruct, returned to each procedure in the callback list specified by resources **XmNcopyCallback**, **XmNcutCallback** and **XmNpasteCallback**.

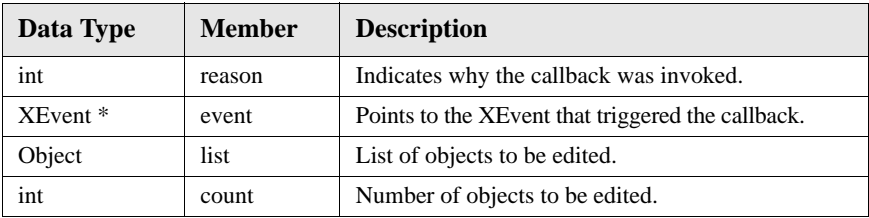

**2**

**WIDGET REFERENCE**

*EditObject Widget Class*

#### **XintEditObjectSelectionCallbackStruct**

The following ordered table lists the members of the callback structure, XintEditObjectSelectionCallbackStruct, returned to each procedure in the callback list specified by resources **XmNobjectSelectionCallback** and **XmNobjectDeselectionCallback**.

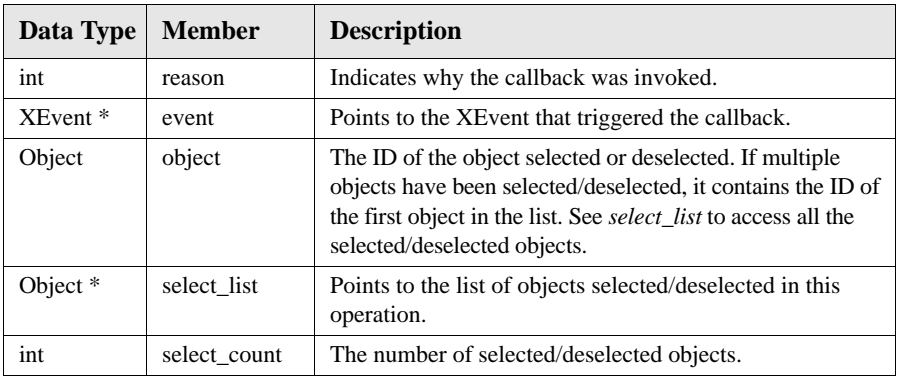

#### **XintEditObjectInsertCallbackStruct**

The following ordered table lists the members of the callback structure, XintEditObjectInsertCallbackStruct, returned to each procedure in the callback list specified by resource **XmNinsertObjectCallback**.

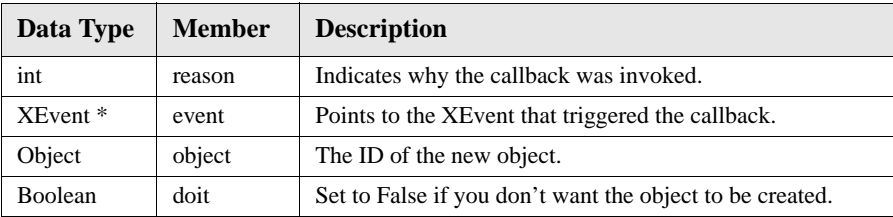

#### **XintEditObjectLocatorCallbackStruct**

The following ordered table lists the members of the callback structure, XintEditObjectLocatorCallbackStruct, returned to each procedure in the callback list specified by resource **XmNlocatorCallback**.

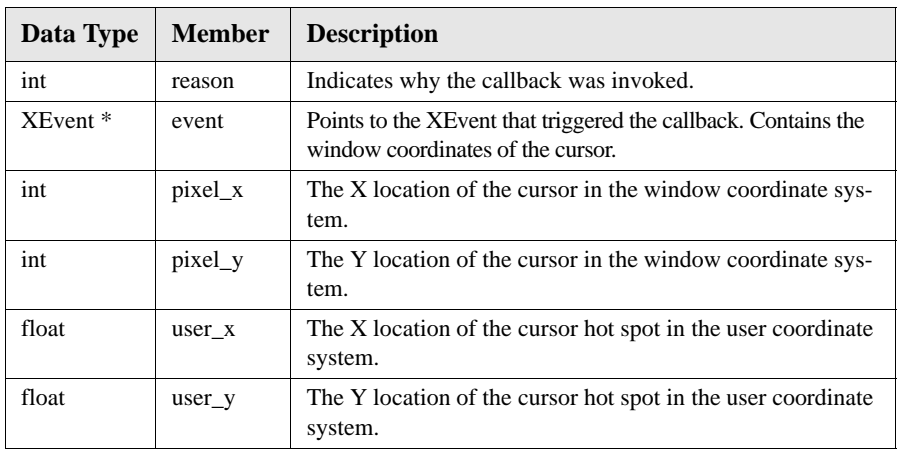

Some subclasses of the EditObject widget class define their own callback structures for the callback list specified as the value of the **XmNlocatorCallback** resource. Instances of the EditObject widget class use the locator callback structure described above.

#### **XintEditObjectResourceDialogCallbackStruct**

The following ordered table lists the members of the callback structure, XintEditObjectResourceDialogCallbackStruct, returned to each procedure in the callback list specified by resource **XmNresourceDialogCallback**.

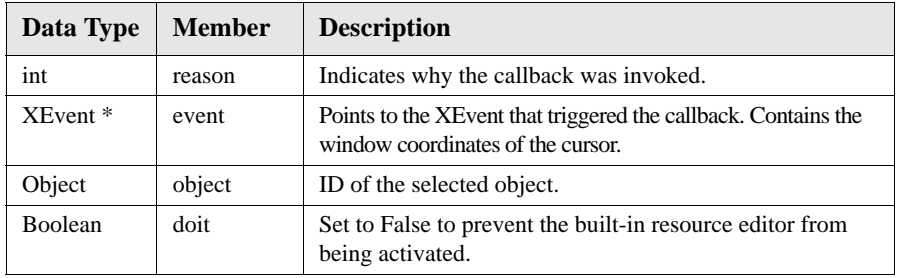

**2**

**WIDGET REFERENCE**

*EditObject Widget Class*

#### **XintEditObjectRubberbandCallbackStruct**

The following ordered table lists the members of the callback structure, XintEditObjectRubberbandCallbackStruct, returned to each procedure in the callback list specified by resource **XmNrubberbandCallback**.

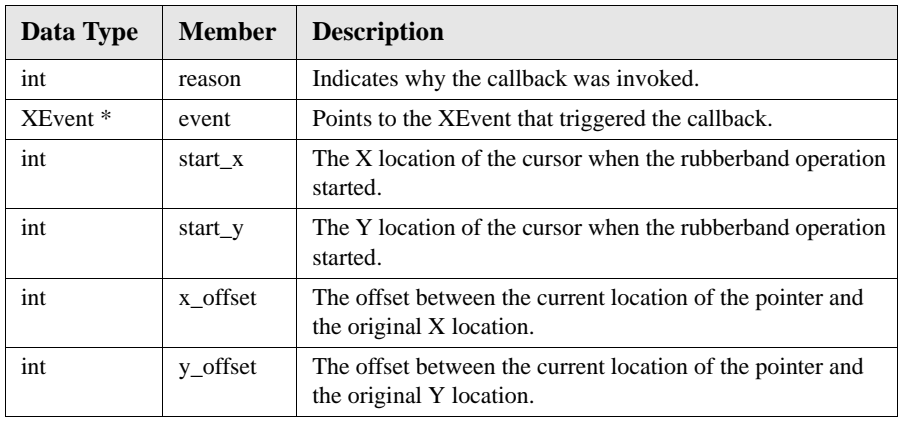

# **EditObject Functions**

The following functions are defined for creating and manipulating an EditObject widget.

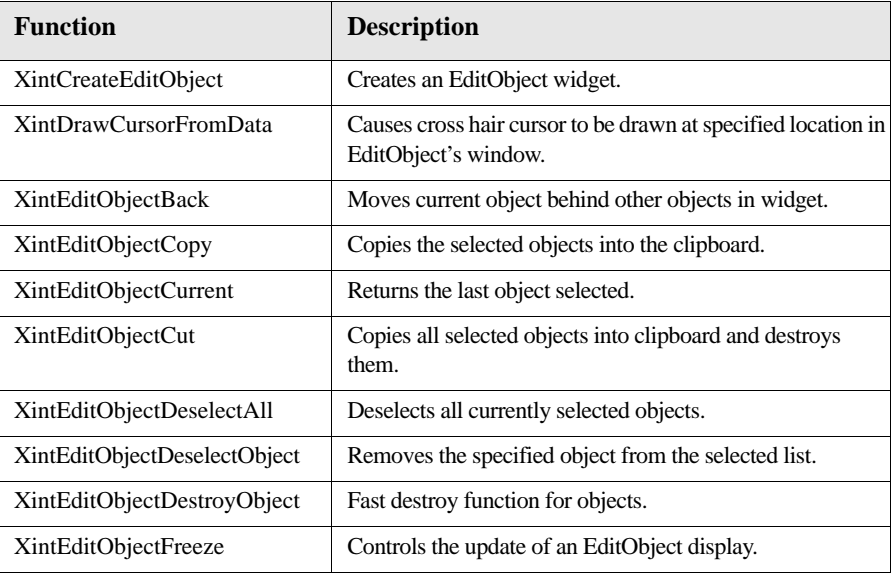

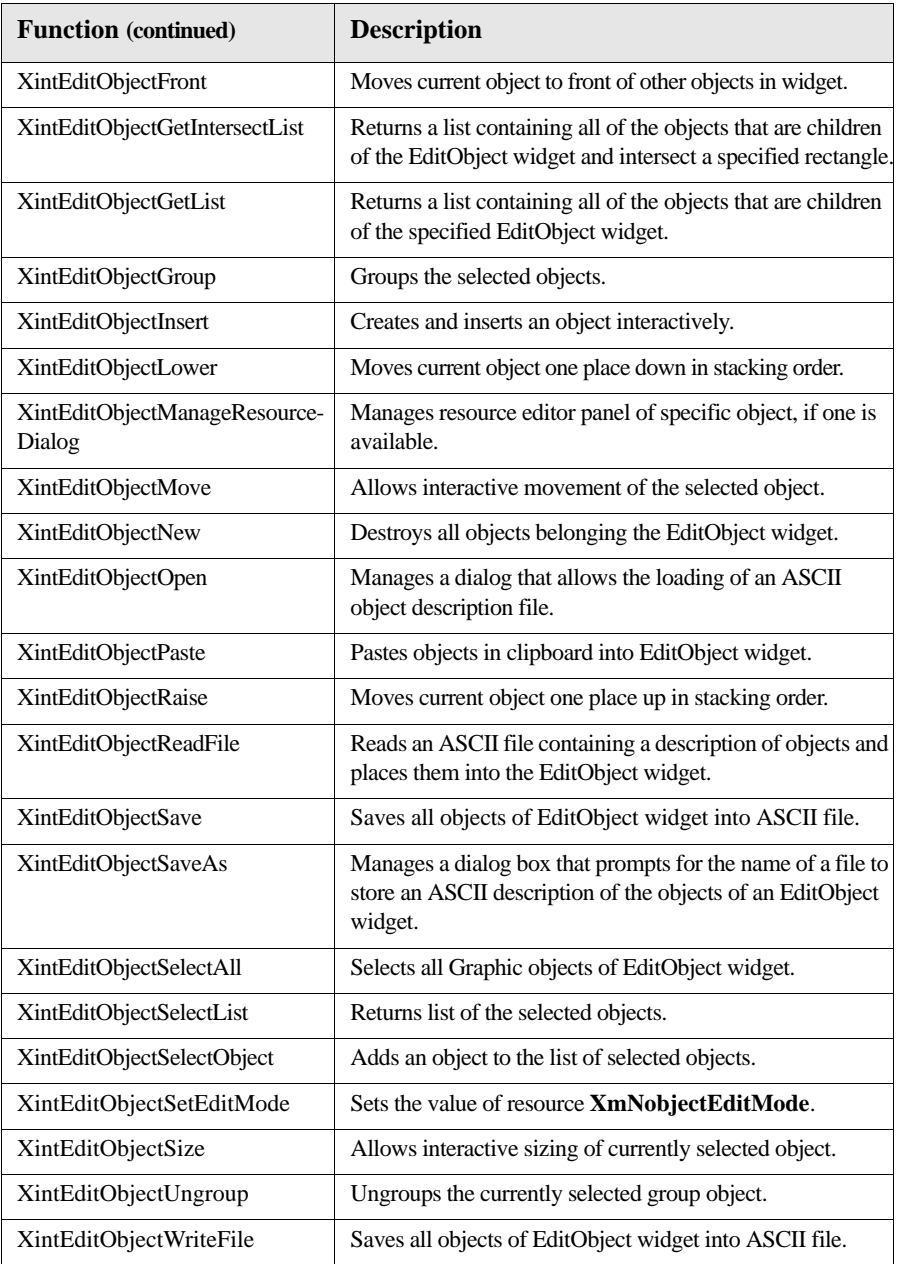

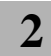

**WIDGET REFERENCE**

*EditObject Widget Class*

#### **XintCreateEditObject**

Creates an unmanaged EditObject widget.

```
Widget XintCreateEditObject (...)
```
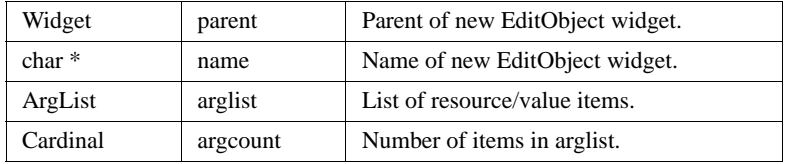

#### **XintDrawCursorFromData**

Causes the cross hair cursor to be drawn at a specified location in an EditObject widget. This function has an effect only when the value of resource **XmNcursorType** is XintCROSS\_HAIR\_CURSOR.

```
void XintDrawCursorFromData (...)
```
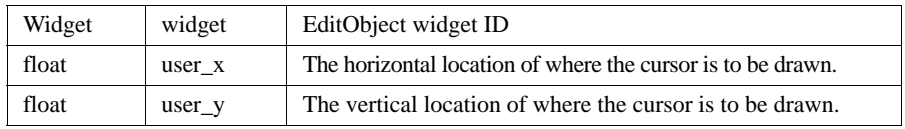

#### **XintEditObjectBack**

Changes the stacking order of a widget so that the specified object becomes last in the display list. If argument object is NULL, the function will be applied to the currently selected object.

void XintEditObjectBack (Widget *widget*, Object *object*)

*widget* ID of an EditObject widget

*object* ID of the object to move to the back.

#### **XintEditObjectCopy**

Places all the selected Graphic objects of an EditObject widget into the clipboard. Objects on the clipboard can be pasted back into any EditObject widget using function XintEditObjectPaste.

void XintEditObjectCopy (Widget *widget*)

*widget* **ID** of an EditObject widget.

#### **XintEditObjectCurrent**

Returns the currently selected object of an EditObject widget.

```
Object XintEditObjectCurrent (Widget widget)
```
*widget* The ID of an EditObject widget.

#### **XintEditObjectCut**

Places the selected objects into the clipboard and then destroys them. Objects on the clipboard may be pasted into any EditObject widget using function XintEditObjectPaste.

void XintEditObjectCut (Widget *widget*)

*widget* The ID of an EditObject widget.

#### **XintEditObjectDeselectAll**

Deselects all the selected objects of an EditObject widget.

void XintEditObjectDeselectAll (Widget *widget*)

*widget* The ID of an EditObject widget.

#### **XintEditObjectDeselectObject**

Allows the application programmer to remove a Graphic object from the list of selected objects.

```
void XintEditObjectDeselectObject (Widget widget, 
                       Object object)
```
*widget* The ID of an EditObject widget

*object* The ID of the object to remove from the selected list.

#### **XintEditObjectDestroyObject**

Destroys an object, and is identical functionally to XtDestroyWidget except that it is faster.

```
void XintEditObjectDestroyObject (Object object)
```
*object* The ID of the object to destroy.

**WIDGET REFERENCE** *EditObject Widget Class*

#### **XintEditObjectFreeze**

Controls the update of an EditObject display. When this function is called with argument *state* set to True, the display will not be updated until the function is called again with *state* set to False. Typically used when changes are made to multiple objects to minimize flashing on the screen.

```
void XintEditObjectFreeze (...)
```
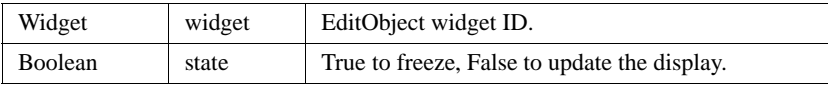

#### **XintEditObjectFront**

Changes the stacking order of a widget so that the specified object becomes first in the display list. If argument object is NULL, the function will be applied to the currently selected object.

```
void XintEditObjectFront (Widget widget, Object object)
```
*widget* The ID of an EditObject widget

*object* The ID of the object to move to the front.

#### **XintEditObjectGetIntersectList**

Returns a list of all of the objects within the specified rectangle that are children of an EditObject widget. This includes objects that are only partially inside the defined area.

| Widget  | edit_object | EditObject widget ID.                                              |
|---------|-------------|--------------------------------------------------------------------|
| int     | X           | X value of upper left corner of intersection rectangle, in pixels. |
| int     | y           | Y value of upper left corner of intersection rectangle, in pixels. |
| int     | width       | Width of intersection rectangle, in pixels.                        |
| int     | height      | Height of intersection rectangle, in pixels.                       |
| $int *$ | count       | Returned count of objects in list.                                 |

Object\* XintEditObjectGetIntersectList (...)

If the specified EditObject widget has no Graphic objects as children or if the intersection of the specified rectangle and the EditObject widget is empty, then NULL is returned. The list returned must be freed by the application when it has finished with it.

#### **XintEditObjectGetList**

Returns a list of all of the objects that are children of an EditObject widget.

```
Object* XintEditObjectGetList (...)
```
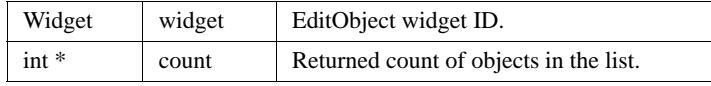

If the specified EditObject widget has no Graphic objects as children, then NULL is returned. The list returned must be freed by the application when it has finished with it.

#### **XintEditObjectGroup**

Groups selected objects into a Group object. Attributes set on a group propagate to the group children. Groups can be nested without limit.

```
Object XintEditObjectGroup (Widget widget)
```
where *widget* is the ID of an EditObject widget. The function returns the ID of the new Group object.

#### **XintEditObjectInsert**

Allows the interactive insertion of a Graphic object into a widget whose class is based on EditObject. This function sets the resource **XmNobjectEditMode** to XintEDIT\_INSERT and uses actions ObjectEditStart, ObjectEdit and ObjectEditEnd. When using the default translation table, an object is inserted interactively using BSelect Click and BSelect Drag. MultiPoint based objects are inserted using BSelect Click and BTransfer Click for the last point. Once the object is inserted, the original value of resource **XmNobjectEditMode** is restored.

```
void XintEditObjectInsert (...)
```
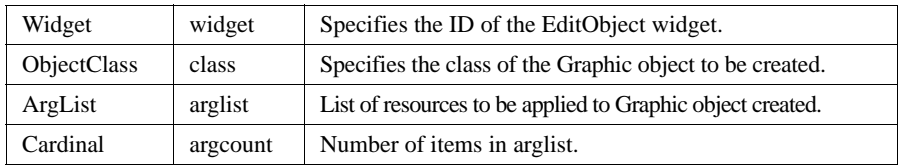

**2**

**Note:** Do not specify resources in *arglist* that have to do with the location and size of the object to be created since those will be set by the end user. The creation of a Graphic object does not occur until the user specifies the object interactively. Resources specified using an address must remain allocated until the object is created. For example, all float values that are specified should be declared static. For the same reason, the ID of the new object is not returned by function XintEditObjectInsert. Callback XmNinsertObjectCallback will return the ID of the object when it is created.

#### **XintEditObjectLower**

Changes the display order of the specified object by moving it behind the object that it was immediately in front of. If object is NULL, the function will be applied to the currently selected object.

```
void XintEditObjectLower (...)
```
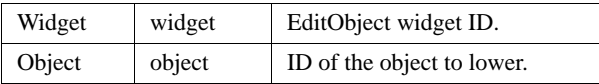

#### **XintEditObjectManageResourceDialog**

Manages the resource editor panel of the specific object if there is one available. Examples of objects that have a built-in resource editor are: Text, Chart, AxisObject, Symbol.

```
void XintEditObjectManageResourceDialog (...)
```
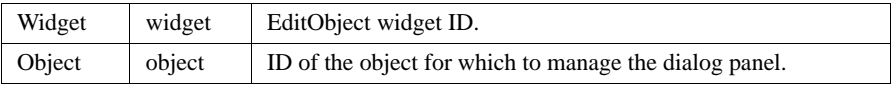

#### **XintEditObjectMove**

Allows the end-user to move a selected object from a Move menu item. When this function is called, the pointer is warped to the center of the selected object. As the end-user performs Drag, the object outline moves along with the pointer. A BSelect will place the object at the current location and terminate the move operation.

```
void XintEditObjectMove (Widget widget)
```
where *widget* is the ID of an EditObject widget.

#### **XintEditObjectNew**

Destroys all Graphic objects belonging to an EditObject widget.

void XintEditObjectNew (Widget *widget*)

*widget* **ID** of an EditObject widget.

#### **XintEditObjectOpen**

Manages a dialog box that allows the selection of a object description file. After the file is selected, the objects will be created inside the EditObject widget specified as argument.

void XintEditObjectOpen (Widget *widget*)

*widget* **ID** of an EditObject widget.

#### **XintEditObjectPaste**

Pastes all Graphic objects saved in clipboard into specified EditObject widget.

void XintEditObjectPaste (Widget *widget*)

*widget* **ID** of an EditObject widget.

#### **XintEditObjectRaise**

Changes the stacking order of the specified object by moving it one place up in the display list. If argument object is set to NULL, the function will be applied to the currently selected object.

void XintEditObjectRaise (...)

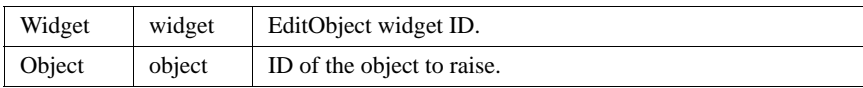

#### **XintEditObjectReadFile**

Reads an object description file and creates the objects in the specified EditObject widget. Depending on which include file is added, this function will be redefined to use a file loader that is "aware" of the type of file it needs to load. For instance, if  $\langle$ xint/Chart.h  $>$  is included the function is redefined to use a "Chart aware" file loader.

void XintEditObjectReadFile (...)

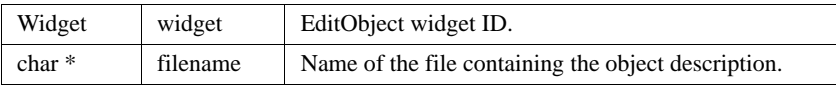

Returns False if it cannot open *filename* or if *filename* does not contain a valid object description.

**2**

**WIDGET REFERENCE** *EditObject Widget Class*

#### **XintEditObjectSave**

Saves the Graphic objects contained in the specified EditObject widget into a file that was previously specified in XintEditObjectOpen. Use function XintEditObjectSaveAs or function XintEditObjectWriteFile if you want to specify a different filename.

```
void XintEditObjectSave (Widget widget)
```
*widget* **ID** of an EditObject widget.

#### **XintEditObjectSaveAs**

Manages a dialog box that prompts for the name of a file where the Graphic objects contained in the specified EditObject widget are saved.

void XintEditObjectSaveAs (Widget *widget*)

*widget* **ID** of an EditObject widget.

#### **XintEditObjectSelectAll**

Selects all the objects defined in the specified EditObject widget.

void XintEditObjectSelectAll (Widget *widget*)

*widget* **ID** of an EditObject widget.

#### **XintEditObjectSelectList**

Returns the list of selected Graphic objects in the specified EditObject widget.

```
Object * XintEditObjectSelectList (...)
```
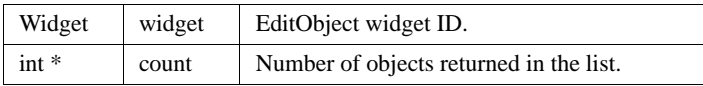

The application should free the returned list using function XtFree, after it is no longer needed, if the number of selected objects was not zero.

#### **XintEditObjectSelectObject**

Adds specified object to the list of selected objects of an EditObject widget.

```
void XintEditObjectSelectObject (...)
```
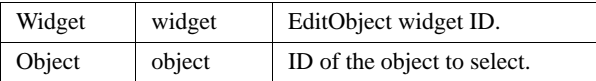

#### **XintEditObjectSetEditMode**

Sets the value of resource **XmNobjectEditMode**.

void XintEditObjectSetEditMode (...)

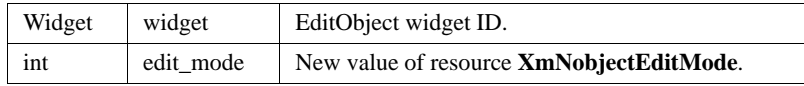

#### **XintEditObjectSize**

Allows the end user to size a selected object from a Size menu item. When this function is called, the pointer is warped to the center of the selected object. As the end user moves the pointer, the new shape of the object is outlined. A BSelect Drag will size the object as specified and a BSelect Up will terminate the operation.

void XintEditObjectSize (Widget *widget*)

*widget* ID of an EditObject widget.

#### **XintEditObjectUngroup**

Ungroups currently selected group object in the specified EditObject widget.

void XintEditObjectUngroup (Widget *widget*)

*widget* **ID** of an EditObject widget.

### **XintEditObjectWriteFile**

Saves the Graphic object belonging to the specified EditObject widget into a file. The object description file can later be read back using macro XintEditObjectReadFile.

```
Boolean XintEditObjectWriteFile (...)
```
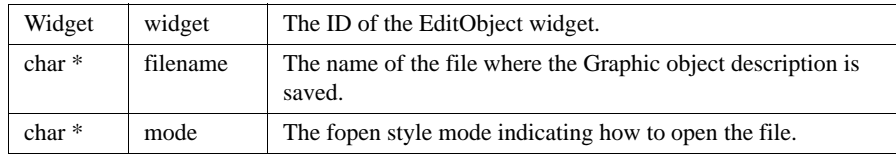

Returns False if it failed to open the specified file.

# **Macros**

**2**

Macro XintEditObjectReadFile reads an object description file and creates the objects in the specified EditObject widget. Depending on which include file is added, this macro will be redefined to use a file loader that is "aware" of the type of file it needs to load. For instance, if <Xint/Chart.h> is included the macro is redefined to use a "Chart aware" file loader.

```
Boolean XintEditObjectReadFile (...)
```
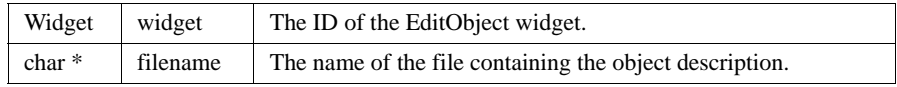

This function returns False if it cannot open *filename* or if *filename* does not contain a valid object description.

# **ObjectEditor Widget Class**

ObjectEditor is a widget class that can be used to build panels designed to create and edit Graphic objects interactively. This widget can be customized so that the application can select which objects can be created and which menus are available. The application has also control over the layout of the different sub-menus that make up the widget.

ObjectEditor is provided for convenience only. It is highly configurable and should be flexible enough to be used by most applications. However, if this is not the case, all of its behavior can be easily duplicated using the EditObject class convenience functions and Graphic object resources.

# **Object Editor Layout**

The ObjectEditor widget is built upon several groups of components, including a group of push buttons used to perform actions on the objects, a group of pulldown menus used to edit the attributes of the selected objects, a group of push buttons to create objects interactively, a group of pulldown menus to edit the object colors and a group of push buttons to set a bitmap pattern on the selected objects.

Each group is created inside a Motif RowColumn widget. Resources are available to specify the content of each group and to position the elements of the group, rowwise or columnwise. Also, using resource **XmNeditList**, the application can control which groups of components are displayed.

# **ObjectEditor Widget Appearance**

The ObjectEditor widget appears as rectangular window containing a number of push buttons, option menus and bitmap selectors. [Figure 25](#page-122-0) shows an example of an ObjectEditor widget configured as a dialog box:

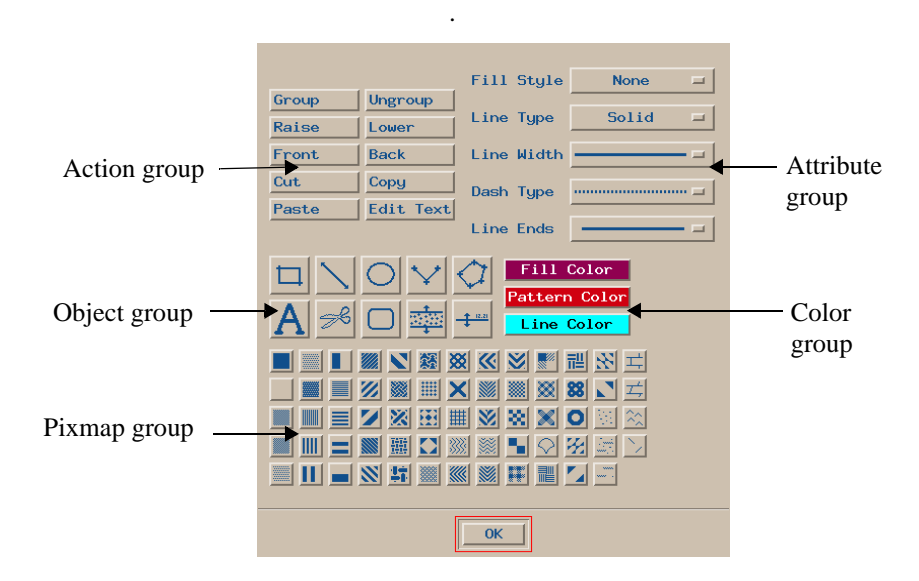

*Figure 25. ObjectEditor Widget Configured as a Dialog Box*

# <span id="page-122-0"></span>**Inherited Behavior and Resources**

The ObjectEditor widget inherits behavior and resources from the *Core, Composite*, *Constraint* and *Motif Manager* classes:

- Class pointer is *xintObjectEditorWidgetClass*
- Class name is *XintObjectEditor*
- Header file is included as <Xint/ObjectEditor.h>

#### **WIDGET REFERENCE**

*ObjectEditor Widget Class*

# **ObjectEditor Resources**

**2**

The following resources are defined by the ObjectEditor widget class.

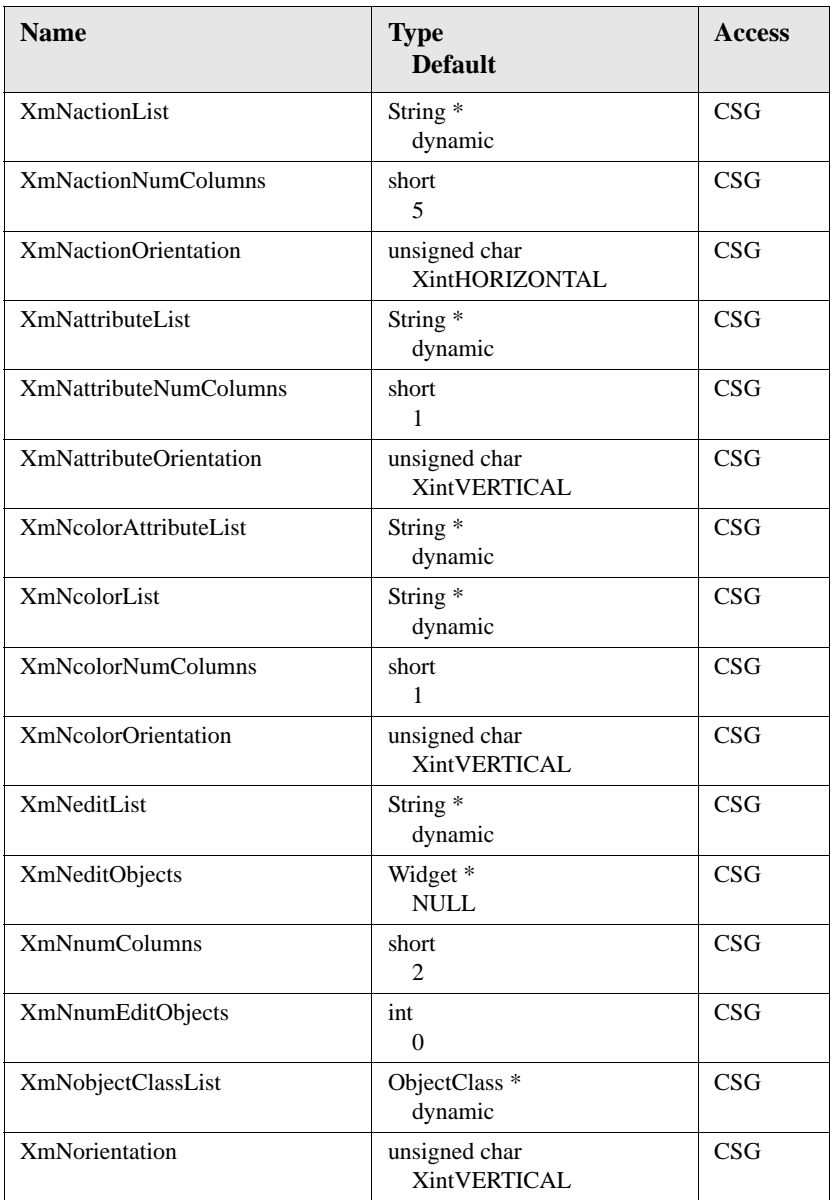

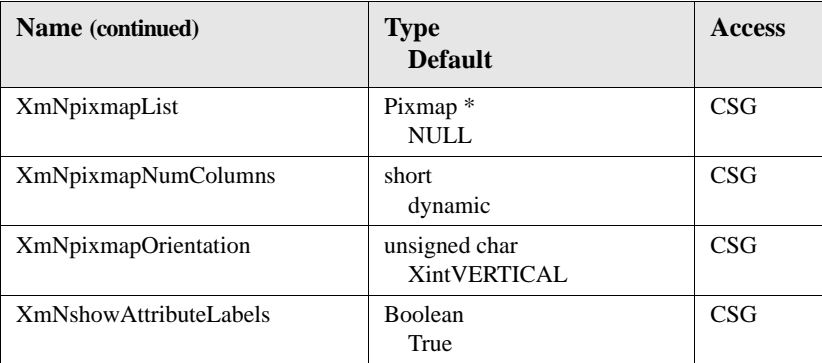

#### **XmNactionList**

Specifies a NULL terminated list of strings containing the name of the actions that can be performed on objects. For each action that you specify, a push button will be created inside the Action group. Specify any or all of the actions listed below:

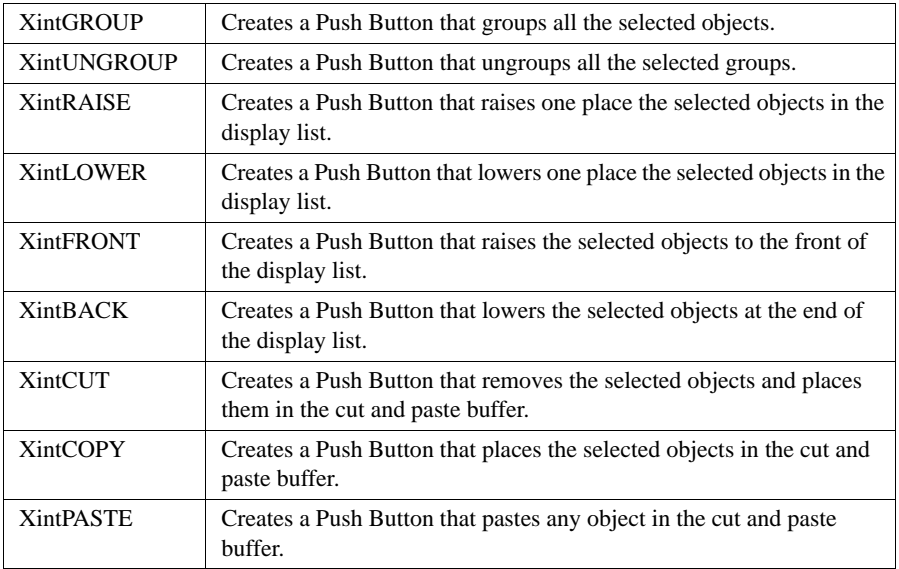

Default is a NULL terminated list containing all the actions listed above.

**WIDGET REFERENCE** *ObjectEditor Widget Class*

#### **XmNactionNumColumns XmNactionOrientation**

Specifies orientation (XintVERTICAL or XintHORIZONTAL) and number of columns (or rows if directions is set to XintHORIZONTAL) in the row column widget created to display the action push buttons (Action group).

#### **XmNattributeList**

Specifies a NULL terminated list of strings containing the name of the attributes that can be edited. A pulldown menu, placed inside the attribute group, will be created to edit each of the attributes specified in the list. Specify any or all of the attributes listed below:

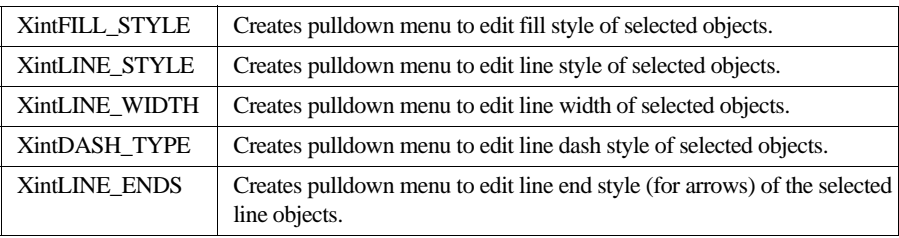

Default is a NULL terminated list containing all the listed attributes.

#### **XmNattributeNumColumns XmNattributeOrientation**

Specifies orientation (XintVERTICAL or XintHORIZONTAL) and the number of columns (or rows if directions is set to XintHORIZONTAL) in the row column widget that is created to display the attribute pulldown menus (Attribute group).

#### **XmNcolorAttributeList**

Specifies a NULL terminated list of strings containing a list of color attributes that can be edited. A pulldown menu, placed inside the color group, will be created to edit each attributes specified in list. Specify any or all of the attributes listed below:

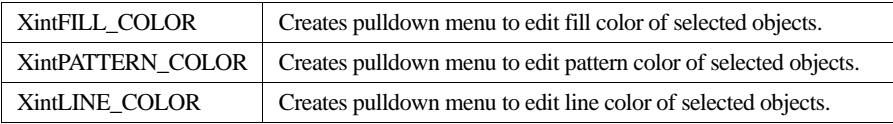

Default is a NULL terminated list containing all the listed color attributes.

#### **XmNcolorList**

Specifies a NULL terminated list of color names that will be used in the color editor

pulldown menus.

#### **XmNcolorNumColumns XmNcolorOrientation**

Specifies the orientation (XintVERTICAL or XintHORIZONTAL) and the number of columns (or rows if directions is set to XintHORIZONTAL) in the row column widget that is created to display the pulldown menu used to edit the color attributes listed in resource **XmNcolorAttributeList** (Color group).

#### **XmNeditList**

Specifies a NULL terminated list of strings containing the names of the group of editors that are created inside the ObjectEditor widget. Specify any or all of the names listed below:

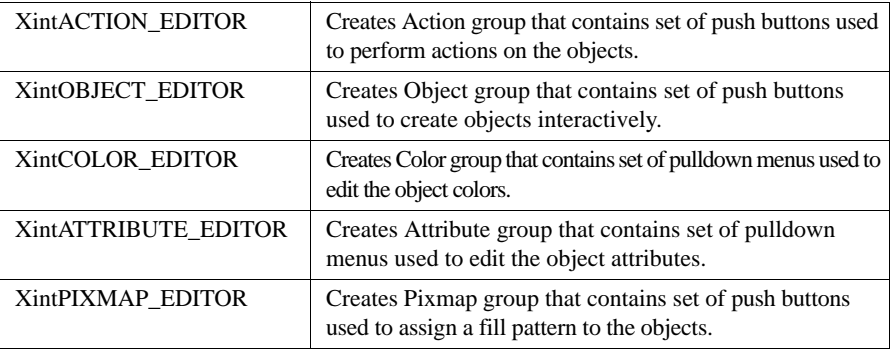

Default is a NULL terminated list containing all the items listed above.

#### **XmNeditObjects**

Specifies a list of EditObject widgets which can be edited using the ObjectEditor widget. The size of this list is specified using resource **XmNnumEditObjects**. See also convenience function XintObjectEditorAddEditObjectToList which can be used to add widgets to this list.

**WIDGET REFERENCE** *ObjectEditor Widget Class*

#### **XmNnumColumns**

Specifies the number of columns (or rows if resource **XmNorientation** is set to XintHORIZONTAL) in the RowColumn widget used to layout the different sets of editors that compose the ObjectEditor widget.

#### **XmNnumEditObjects**

Specifies the size of the widget list specified with resource **XmNeditObjects**.

#### **XmNobjectClassList**

Specifies a NULL terminated list of object class names for which objects can be created interactively. For each class specified, a push button displaying a graphic representation of the object will be created inside the Object group. You can specify a list containing any or all of the classes listed below:

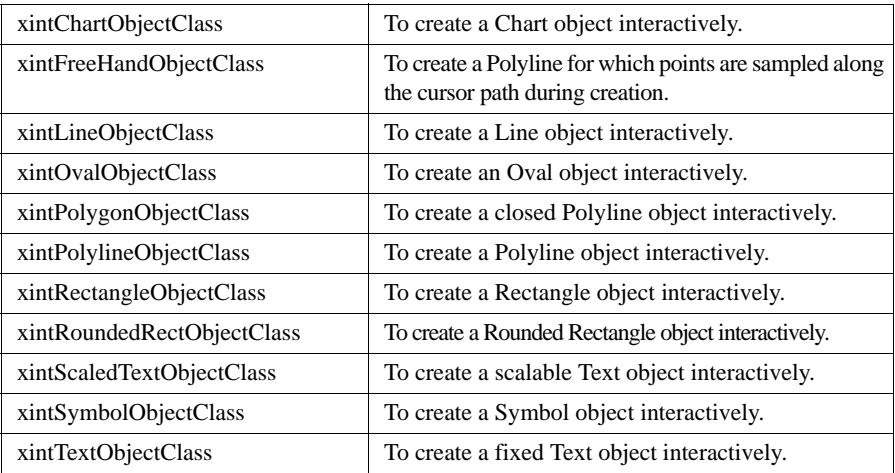

Refer to *"Graphic Object Library Components"* on page 4 for more information on each object class. The set of push buttons listed in the previous table will only be created if attribute XintOBJECT is listed in resource **XmNeditList**.

#### **XmNorientation**

Specifies the orientation (XintVERTICAL or XintHORIZONTAL) of the RowColumn widget used to lay out the different set of editors that compose the ObjectEditor widget. The number of columns or rows is specified using resource **XmNnumColumns**.

#### **XmNpixmapList**

Specifies a list of pixmaps of depth 1 used to create a set of push buttons that can be used to edit an object bitmap pattern. The list must be terminated with constant XmUNSPECIFIED\_PIXMAP. The ObjectEditor has a list of predefined patterns of size 32x32 which can be accessed using function XintObjectEditorGetDefinedPixmap defined in the Defined Functions section below.

#### **XmNpixmapNumColumns XmNpixmapOrientation**

Specifies the number of columns and the orientation of the RowColumn widget that contains the array of push buttons that are used for pattern selection (Pixmap group). This set of buttons will only be created if attribute XintPIXMAPS is listed in resource **XmNeditList**.

#### **XmNshowAttributeLabels**

Specifies whether a label describing the attribute is displayed in front of the option menus used to edit the object attributes (see resource **XmNattributeList**).

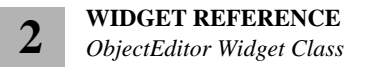

# **ObjectEditor Functions**

The following functions are defined by the ObjectEditor widget class.

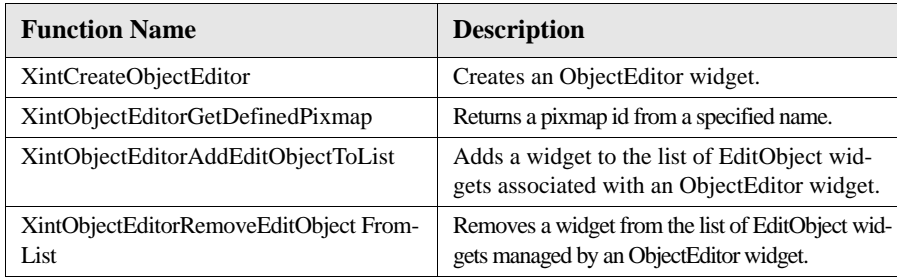

#### **XintCreateObjectEditor**

Creates an unmanaged ObjectEditor widget.

```
Widget XintCreateObjectEditor (...)
```
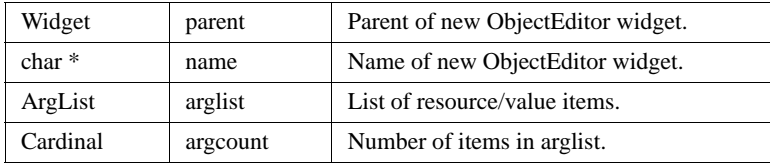

#### **XintObjectEditorGetDefinedPixmap**

Returns the ID of a pixmap of depth 1 from the specified name.

Pixmap XintObjectEditorGetDefinedPixmap (...)

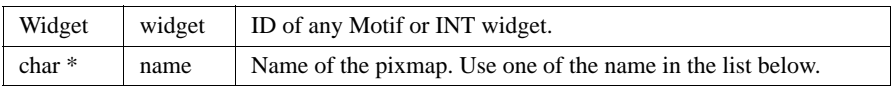

#### **Pixmaps names** The following table lists the pixmap names recognized by function XintObjectEditorGetDefinedPixmap:

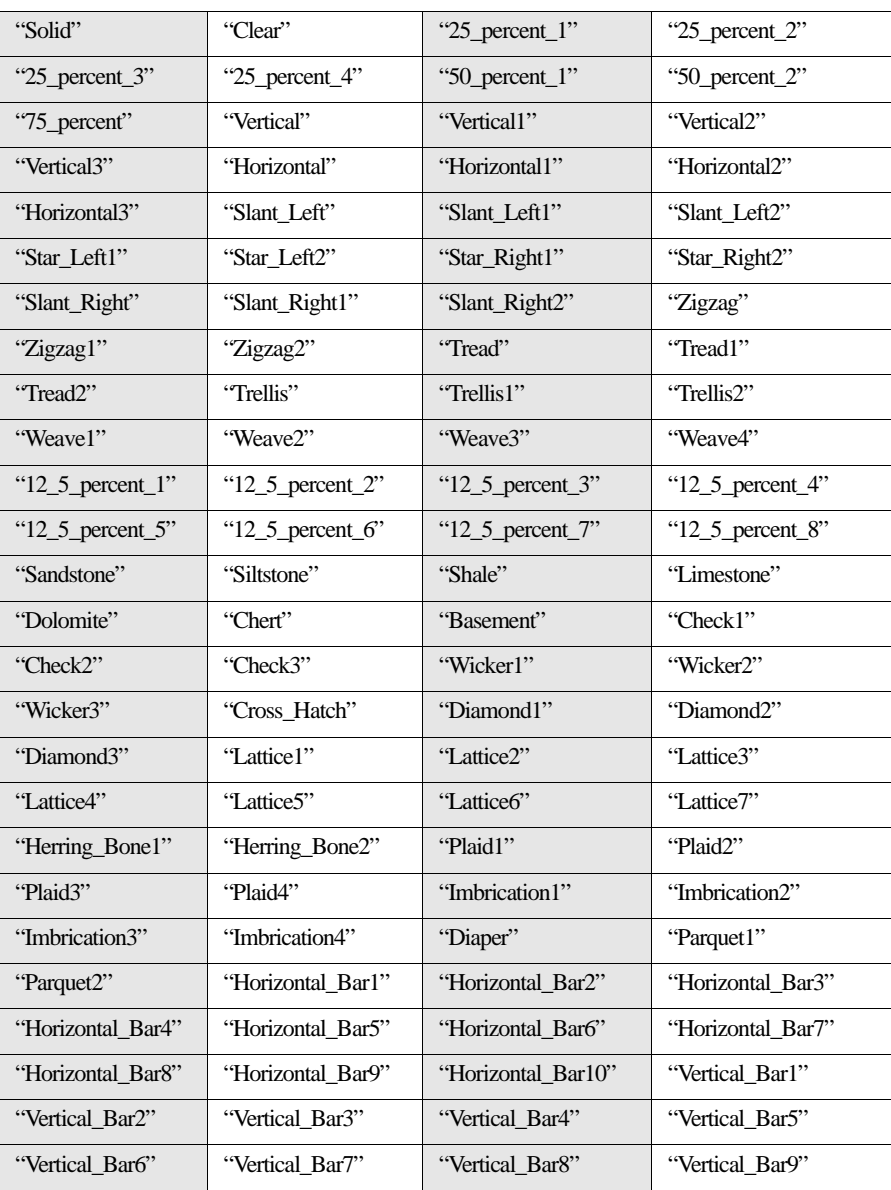

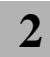

**WIDGET REFERENCE**

*ObjectEditor Widget Class*

[Figure](#page-131-0) 26 illustrates the default patterns, as listed in the table. If you don't find the right pixmap in the list, you can always create your own using the proper X library functions.

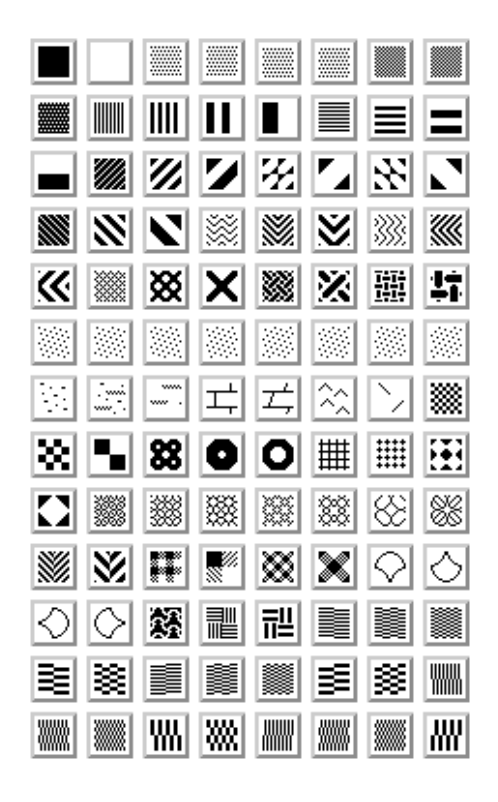

<span id="page-131-0"></span>*Figure 26. Default Patterns*

#### **XintObjectEditorAddEditObjectToList**

Adds an EditObject widget to resource list **XmNeditObjects**, which contains the list of widgets managed by the ObjectEditor widget. This function also increments the object count maintained in resource **XmNnumEditObjects**.

```
void XintObjectEditorAddEditObjectToList (...)
```
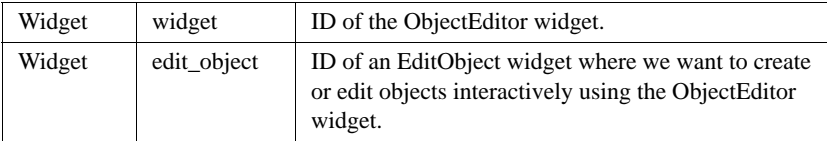

#### **XintObjectEditorRemoveEditObjectFromList**

A convenience function that removes an EditObject widget from the resource list **XmNeditObjects**, which contains the list of widgets managed by the ObjectEditor widget. This function also decrements the object count maintained in resource **XmNnumEditObjects**.

```
void XintObjectEditorRemoveEditObjectFromList (...)
```
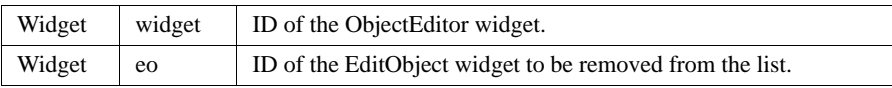

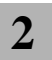

**WIDGET REFERENCE** *ObjectEditor Widget Class*

# **Graphic Object Reference 3**

# **Overview**

This chapter includes the following sections:

- **[GraphicObject Library](#page-135-0)** on page 122
- **[Graphic Object Metaclass](#page-136-0)** on page 123
- **[Group Object Class](#page-145-0)** on page 132
- **[Image Object Class](#page-148-0)** on page 135
- **[Line Object Class](#page-151-0)** on page 138
- **[MultiPoint Object Metaclass](#page-155-0)** on page 142
- **[Oval Object Class](#page-158-0)** on page 145
- **[Polyline Object Class](#page-159-0)** on page 146
- **[Rectangle Object Class](#page-162-0)** on page 149
- **[Symbol Object Class](#page-165-0)** on page 152
- **[Text Object Class](#page-172-0)** on page 159

# <span id="page-135-0"></span>**GraphicObject Library**

**3**

The INT GraphicObject library is a very powerful structured graphic object library. Objects can be selected, moved, resized and grouped together. A full cut and paste functionality is also available, including the ability to cut and paste objects from one application to another. Objects can also be saved and retrieved from a file or a string.

**Note:** This library provides some of the building blocks for the Chart object and also can be used directly as a stand-alone graphic library or to provide annotation to a Chart display.

# **Summary of Components**

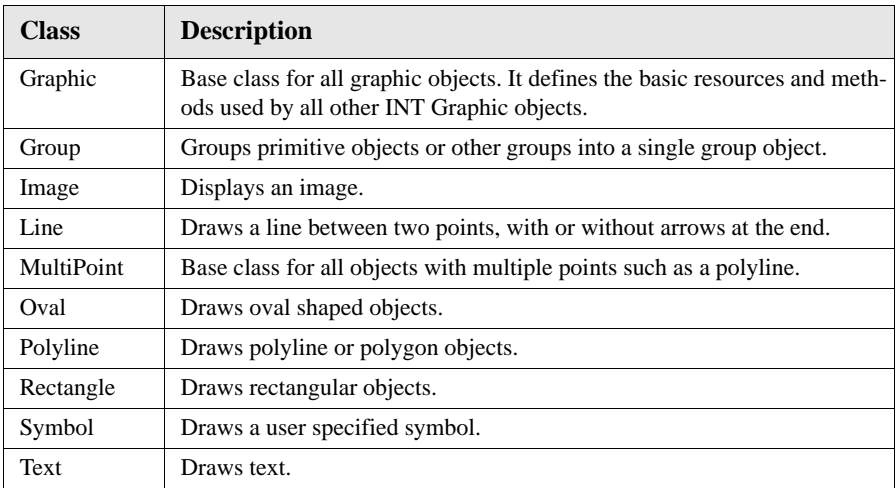

The GraphicObject library defines the following object classes:

# <span id="page-136-0"></span>**Graphic Object Metaclass**

The Graphic class defines the basic methods that apply to all INT Graphic objects, including methods to display, select, move and resize objects. Additional methods include hardcopy output for Postscript and CGM, group and ungroup, cut and paste, and file import and export. Most methods defined in the Graphic class are accessible through actions or functions defined in the EditObject widget class. Do not instantiate the Graphic object class directly.

# **Interactive Editing**

Interactive editing of an object is defined by specifying a translation table on the parent widget. The EditObject widget class defines a comprehensive set of actions for object editing. Examples of actions include ObjectSelect, ObjectEdit, ObjectAddPoint and ObjectDeletePoint. The Graphic class defines a set of resources, including **XmNsensitive**, **XmNshape** and **XmNmove** to selectively enable or disable any editing action on a Graphic object.

# **Visual Attributes**

The Graphic class defines all the basic graphic attributes necessary to describe the appearance an object, including line color, size and style. Other resources are available to describe the fill style, fill color, and pattern. The bitmap pattern can be specified from a pixmap or from a file containing a bitmap definition.

### **Coordinate System**

Each object class defines a specific resource or set of resources that describe the geometry of the object. The coordinate system used to describe the object geometry is normally the one defined by its parent. Two resources, **XmNverticalAxis** and **XmNhorizontalAxis**, can be used to specify a different coordinate system vertically, horizontally or both.

*Graphic Object Metaclass*

**3**

# **Inherited Behavior and Resources**

The Graphic object class inherits behavior and resources from the *Xt Object* class:

- Class pointer is *xintGraphicObjectClass*
- Class name is *XintGraphic*
- Header file is included as <Xint/Graphic.h>

**Resources** The following resources are defined by the Graphic object class.

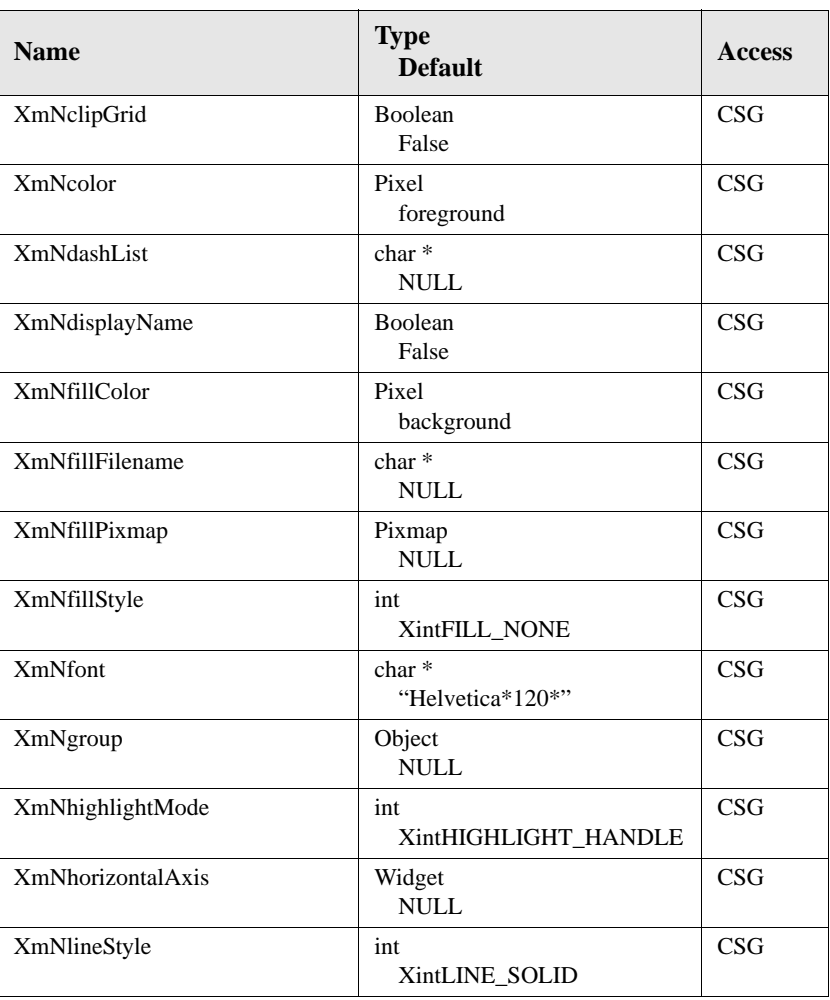

*Inherited Behavior and Resources*

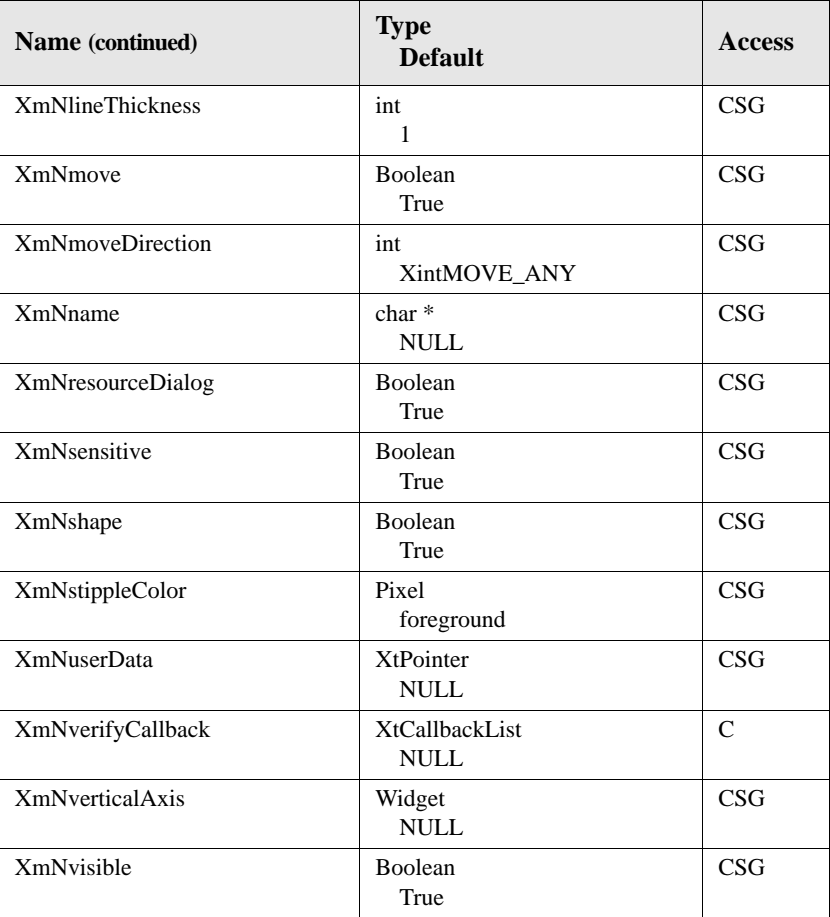

#### **XmNclipGrid**

Specifies whether the object will be clipped to the Grid boundaries if its parent is a Grid widget or a widget which class is derived from Grid.

#### **XmNcolor**

Specifies the color (as a pixel value) used to draw the Graphic object edges.

#### **XmNdashList**

Specifies a string containing an X Window-style dash pattern. This resource will be used when resource **XmNlineStyle** is set to XintLINE\_ON\_OFF\_DASH or XintLINE\_DOUBLE\_DASH.

*Graphic Object Metaclass*

#### **XmNdisplayName**

Specifies whether the Graphic object name (from resource **XmNname**) will be drawn.

#### **XmNfillColor**

**3**

Specifies the pixel color used to draw a filled Graphic object. This resource is used when resource **XmNfillStyle** is set to XintFILL\_SOLID or XintFILL\_OPAQUE\_STIPPLED.

#### **XmNfillFilename**

Specifies a filename containing the description of a bitmap that will be used for the fill pattern. This resource is used when the value of resource **XmNfillStyle** is set to XintFILL\_STIPPLED or XintFILL\_OPAQUE\_STIPPLED.

#### **XmNfillPixmap**

Specifies a pixmap of depth 1 (bitmap) that will be used for the fill pattern. This resource is used when resource **XmNfillStyle** is set to XintFILL\_STIPPLED or XintFILL\_OPAQUE\_STIPPLED.

#### **XmNfillStyle**

Specifies the fill style for the Graphic object. You can specify one of the following constants:

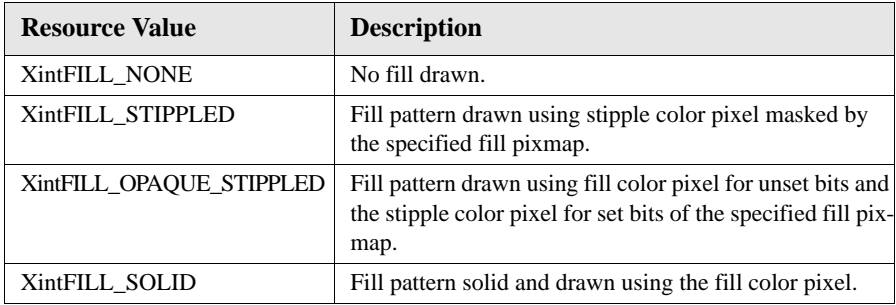

#### **XmNfont**

Specifies the name of the X-Window font used to draw the object's label. This resource is used only if resource **XmNdisplayName** is set to True.

#### **XmNgroup**

Specifies the ID of a group object in which you want the graphic object to be inserted. You only need to specify this resource if you want this object to be inserted in a group. See Group Object class section for more information on group objects.

#### **XmNhighlightMode**

Specifies how an object will be highlighted when selected. The value of this resource is specified as one of the defined constants listed below:

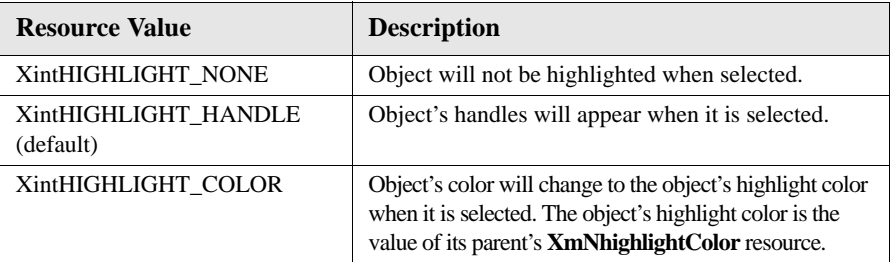

#### **XmNhorizontalAxis**

Specifies the ID of an Axis object which the Graphic object will use for its horizontal coordinate system. If this resource is set to NULL, the horizontal coordinate system of the object's parent will be used.

#### **XmNlineStyle**

Specifies the line style used to draw the object's edges. This resource is specified as one of the defined constants listed below:

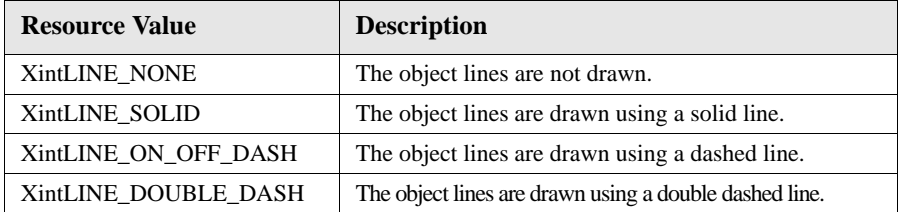

#### **XmNlineThickness**

Specifies the line thickness used to draw the Graphic object's edges.

#### **XmNmove**

Specifies whether or not the Graphic object can be moved interactively by the end user.

*Graphic Object Metaclass*

#### **XmNmoveDirection**

**3**

Specifies whether a Graphic object move operation is constrained. You can specify one of the following defined constants:

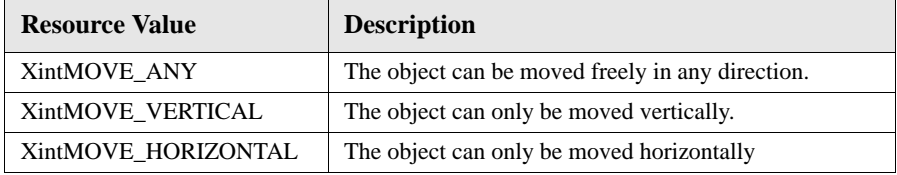

#### **XmNname**

Specifies the name of the Graphic object. The name of the object will be drawn if resource **XmNdisplayLabel** is set to True. If this resource is NULL (default), the object name as specified at creation time will be used.

#### **XmNresourceDialog**

Specifies whether or not the built-in resource editor dialog will be enabled. When this entry is set to False, the built-in resource editor cannot be activated.

#### **XmNsensitive**

Specifies whether or not a Graphic object can be selected and manipulated interactively by the end-user. When this resource is set to False, the object cannot be selected, moved or resized by the end-user. When this resource is set to True, the object can be selected and manipulated according to the settings of resources such as **XmNmove**.

#### **XmNshape**

Specifies whether or not a Graphic object can be shaped interactively by the end-user. For most objects, the shape is equivalent to a resize. For objects based on the MultiPoint class (like Polyline), the shape operation allows the end-user to edit the points of the object.

#### **XmNstippleColor**

Specifies the color (as a pixel value) used to draw the set bits of the fill pixmap when the resource **XmNfillStyle** is set to XintFILL\_STIPPLED or XintFILL\_OPAQUE\_STIPPLED.

#### **XmNuserData**

Allows the application to attach any specific data to the Graphic object. This resource is not used internally.

#### **XmNverifyCallback**

Specifies a callback list, called each time an object is modified interactively by the end-user. The operation type, new object position and new object size are returned in the callback structure. A confirmation flag allows the application to cancel the operation.

#### **XmNverticalAxis**

Specifies the ID of an Axis object which the Graphic object will use for its vertical coordinate system. If this resource is set to NULL, the vertical coordinate system of the object's parent will be used.

#### **XmNvisible**

Specifies whether or not the object is drawn on the screen.

*Graphic Object Metaclass*

# **Defined Callbacks**

**3**

The following callback is defined by the Graphic object class.

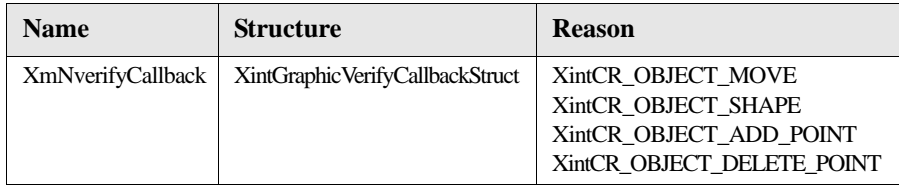

Whenever a Graphic object has been modified interactively by the end-user, callback XmNverifyCallback is invoked so that the application can validate the modification. The operation type, the new position and size of the object are returned in the callback structure. A confirmation flag, *doit*, allows the application to cancel the operation.

The following ordered table lists the members of the callback structure, XintGraphicVerifyCallbackStruct, associated with callback XmNverifyCallback.

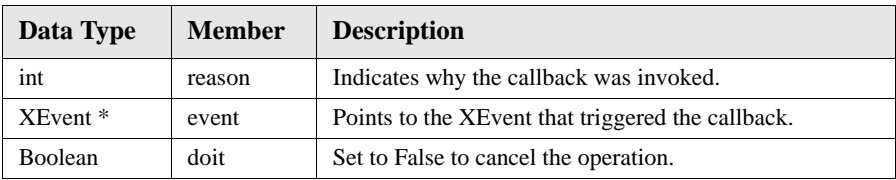

Some of the subclasses of the Graphic object class define different callback structures for the callback list specified as the value of the **XmNverifyCallback** resource. The above structure describes only the common members in all of the verify callback structures. Please refer to each Graphic object class reference section for a full description of the data structure returned to the verify callback list.
## **Graphic Functions**

The following functions can be applied on any graphic object.

#### **XintGraphicUnmanageDialog**

Unmanages the dialog panel associated with the specified object. Some objects, like Text, AxisObject or Chart have a built-in dialog panel that can be used to edit the object resources interactively. If the specified object is a group, this function will also unmanage all panels that may be associated with objects contained in the group.

```
XintGraphicUnmanageDialog (Object object)
```
*object* The Object ID.

#### **XintGraphicGetViewPortList**

Retrieves the list of ViewPort objects that are associated with the specified object. ViewPort objects can be used to "clone" an object in another window.

Object \*XintGraphicGetViewPortList (Object *object*, int *\*cnt*)

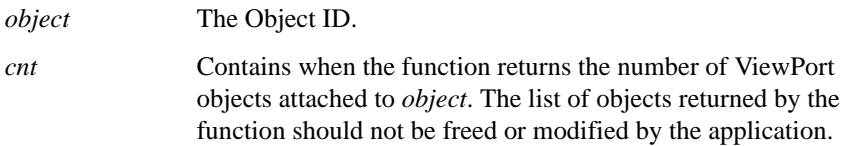

## **Macros**

Macro XintIsGraphic returns True if the specified *object* is a Graphic object.

Boolean XintIsGraphic (Object *object*)

## **Group Object Class**

**3**

Group is a special object class used to group multiple graphic objects into a single object. Because groups are graphic objects, you can create nested groups.

**Note:** The Group class is also used as the base class for more complex object classes such as Chart or Plot2D.

## **Interactive Grouping**

The EditObject class defines two convenience functions to manipulate groups. Function XintEditObjectGroup automatically creates a group from the selected objects in the display. Function XintEditObjectUngroup ungroups the objects from the selected group object and destroys the empty group object. See the EditObject Widget reference section for more information on those two functions.

## **Example**

The following code fragment illustrates how to create a group from a text and a line object.

```
Code Widget edit; /* The parent EditObject widget */
                  XintTextLocation text_location;
                  XintLine line location;
                  Object group;
                  ...
                  /* Create the group */
                  group = (Object) XtVaCreateWidget("group",
                                     (WidgetClass)xintGroupObjectClass, edit,
                                     XmNlist, list,
                                     XmNlistCount, 2,
                                     NULL);
                  /* create an Text object and insert in the group */
                  text location.x = 50;
                  text location.y = 50;
                  XtVaCreateWidget("text", (WidgetClass)xintTextObjectClass, edit,
                                     XmNgroup, group,
                                     XmNtextLocation, &text_location,
                                     XmNtextAnchor, XintBOTTOM_RIGHT,
                                     XmNtextString, "Something there?",
                                     XmNfontSize, 12,
                                     XmNroundEdge, True,
                                     XmNfillStyle, XintFILL_SOLID,
                                     XmNlineStyle, XintLINE_SOLID, 
                                     NULL);
                  /* Create line object and insert it in the group */
```
**132** *ChartObject Programming Guide*

```
line location.start x = 50;
line_location.start_y = 50;
line\_location.end x = 70;linelocation.endy = 70;
XtVaCreateWidget("line", (WidgetClass)xintLineObjectClass, edit,
                   XmNgroup, group,
                   XmNline, &line_location,
                   XmNlineThickness, 2,
                  XmNlineEnd, XintEND_ARROW,
                   NULL);
```
...

The output from this example is shown in [Figure 27:](#page-146-0)

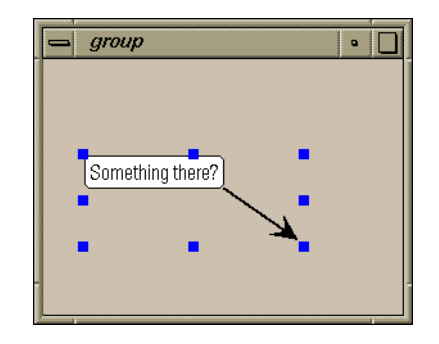

*Figure 27. Group Created from a Text and a Line Object*

## <span id="page-146-0"></span>**Group Resources**

The Group object class inherits behavior and resources from the *Xt Object* and *Graphic* classes:

- Class pointer is *xintGroupObjectClass*
- Class name is *XintGroup*
- Header file is included as <Xint/Group.h>

#### **GRAPHIC OBJECT REFERENCE**

*Group Object Class*

The following resources are defined by the Group object class.

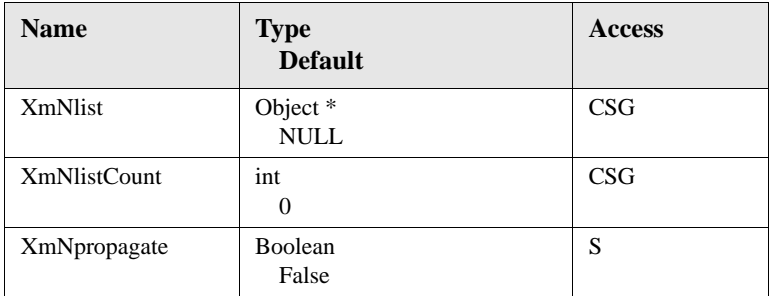

#### **XmNlist**

**3**

Specifies the list of objects in the group.

#### **XmNlistCount**

Specifies the size of the object list defined using resource **XmNlist**.

#### **XmNpropagate**

Specifies whether resources in a XtSetValues call are propagated to the objects in the group. After it is used, this resource is always reset to False.

## **Group Functions**

Function XintCreateGroup creates a Group object.

```
Object XintCreateGroup (...)
```
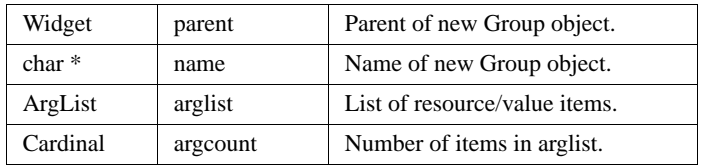

## **Macros**

Macro XintIsGroup returns True if the specified *object* is a Group object.

Boolean XintIsGroup (Object *object*)

```
134 ChartObject Programming Guide
```
## **Image Object Class**

The ImageObject class displays an image that is specified as a pixmap. The location and size of the image is specified in user coordinates using inherited resource **XmNrectangle**. If resource **XmNimageDisplayMode** is set to XintIMAGE\_INTERPOLATE, the image is interpolated to fit into the specified rectangle. If resource **XmNimageDisplayMode** is set to XintIMAGE\_FIXED, the rectangle end points are modified to match the image size.

If the input pixmap is of depth 1, inherited resources **XmNfillColor** (unset bits) and **XmNstippleColor** (set bits) control the color of the bitmap. If inherited resource **XmNfillStyle** (from Graphic class) is set to XintFILL\_STIPPLED, the bitmap is drawn in transparent mode, i.e. only the set bits are drawn.

## **Image Resources**

The Image object class inherits behavior and resources from the *Xt Object, Graphic*  and *Rectangle* classes*:*

- Class po inter is *xintImageObjectClass*
- Class name is *XintImageObject*
- Header file is included as <Xint/ImageObject.h>

The following resources are defined by the Image object class.

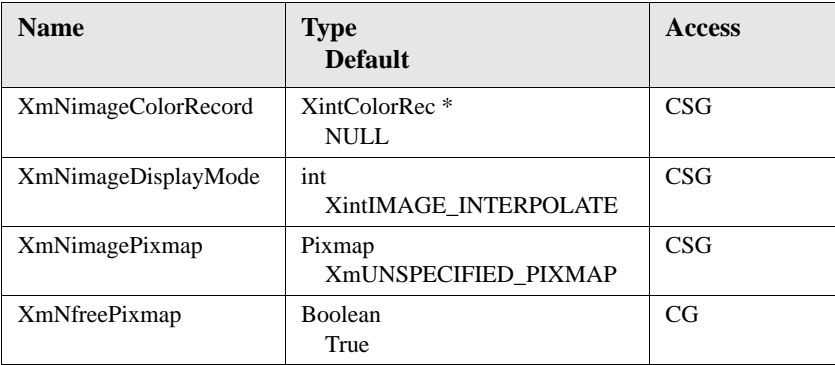

*Image Object Class*

## **XmNimageColorRecord**

Specifies a pointer to a color record structure describing the colors used by the input pixmap **XmNimagePixmap**. This resource needs only to be specified in cases where the image needs to be saved into an ASCII file (using function XintEditObjectWriteFile for example) or cut and pasted from one application to another, so that the colors used by the pixmap get saved and reallocated when the image object is restored. See function XintChartCreateColorRecord to build a color record structure. If used, the color record structure should contain a list of all the pixels used by the image pixmap.

#### **XmNimageDisplayMode**

This resource controls how the image is processed. The value of this resource is specified as one of the defined constants listed below:

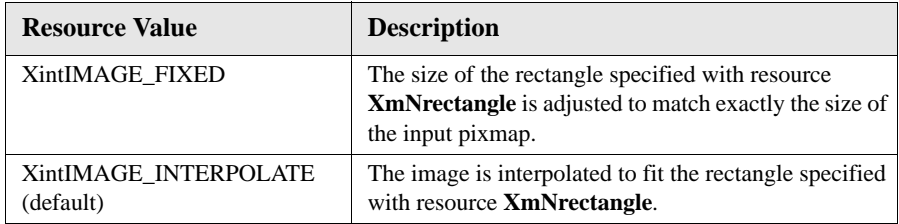

#### **XmNimagePixmap**

Specifies the pixmap to display by the image object. This pixmap depth should be 1 or equal to the depth of the widget containing the image.

#### **XmNfreePixmap**

Specifies whether or not to free the pixmap, specified using resource **XmNimagePixmap**, when the Image object is destroyed or when a new pixmap is provided in a SetValues operation.

**3**

## **Defined Functions**

Function XintCreateImageObject creates an Image object.

```
Object XintCreateImageObject (...)
```
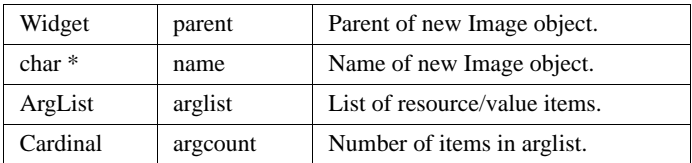

## **Macros**

Macro XintIsImageObject returns True if the specified *object* is an Image object.

Boolean XintIsImageObject (Object *object*)

*Line Object Class*

## **Line Object Class**

**3**

The Line object class draws a line between two points. Arrows can be drawn on each of the end points of the Line object. Most of the graphic attributes specifying the line color, size and style are set using resources defined in Line's superclass, the Graphic object class. The Line end points are specified by passing a pointer to a data structure of type XintLine.

## **Arrow Shape**

The shape of the arrow is described using three resources, **XmNbaseAngle** to specify the base angle, **XmNtipAngle** to specify the tip angle and **XmNarrowLength** to specify the length of the arrow. The meaning of those resources is illustrated in [Figure 28:](#page-151-0)

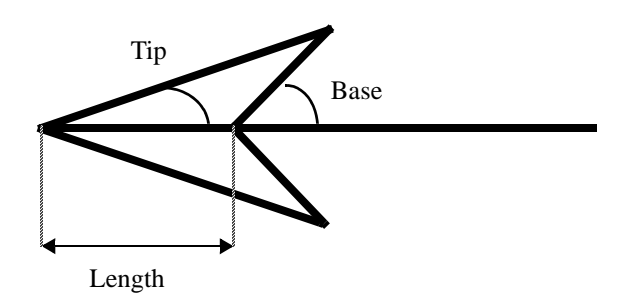

*Figure 28. Arrow Shape Resources*

## <span id="page-151-0"></span>**Line Resources**

The Line object class inherits behavior and resources from the *Xt Object* and *Graphic* classes:

- Class pointer is *xintLineObjectClass*
- Class name is *XintLine*
- Header file is included as <Xint/Line.h>

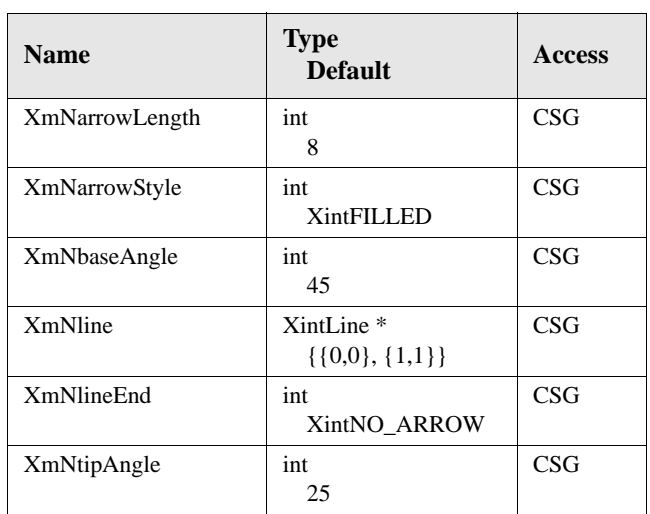

The following resources are defined by the Line object class.

#### **XmNarrowLength**

Specifies the length of the arrow in pixel units. This resource only applies if resource **XmNlineEnd** is not set to XintNO\_ARROW.

#### **XmNarrowStyle**

Specifies the style of arrowhead to draw. This resource only applies if resource **XmNlineEnd** is not set to XintNO\_ARROW. You can specify one of the following constants:

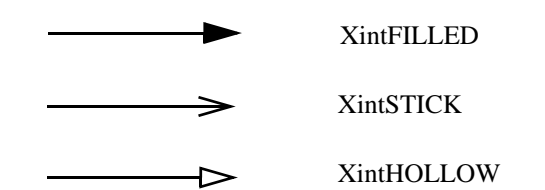

*Figure 29. XmNarrowStyle Constants*

## **XmNbaseAngle**

Specifies the arrow base angle in degrees. This resource only applies if resource **XmNlineEnd** is not set to XintNO\_ARROW.

#### **GRAPHIC OBJECT REFERENCE**

*Line Object Class*

#### **XmNline**

**3**

Specifies the end points in user coordinates. This resource is specified as a pointer to a data structure of type XintLine which takes the following form:

```
typedef struct {
        float start_x;
        float start_y;
        float end_x;
        float end_y;
} XintLine;
```
where

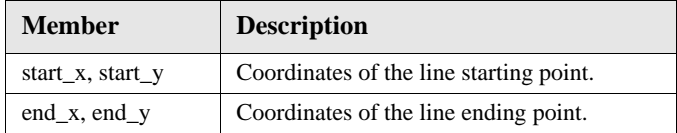

#### **XmNlineEnd**

Specifies whether arrows are drawn at the ends of the Line object or not. You can specify one of the following constants:

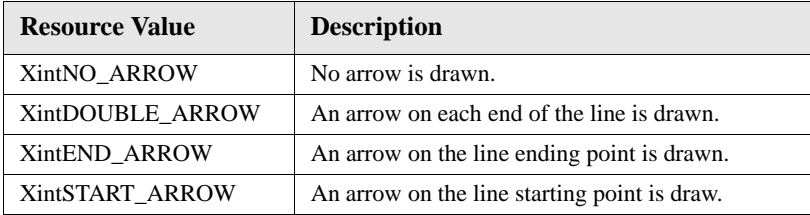

#### **XmNtipAngle**

Specifies the tip angle of the arrow in degrees. This resource only applies when the resource **XmNlineEnd** is not set to XintNO\_ARROW.

## **Line Callbacks**

The Line object class does not define any new callbacks. However, the callback structure returned with callback XmNverifyCallback (see class Graphic) is redefined. The following ordered table lists the members of the callback structure XintLineVerifyCallbackStruct.

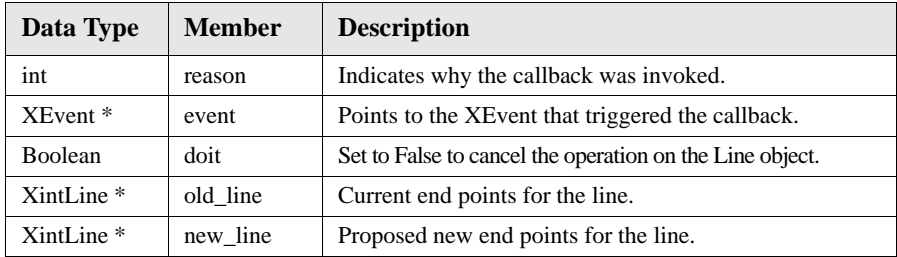

## **Line Functions**

Function XintCreateLine creates a Line object.

```
Object XintCreateLine (...)
```
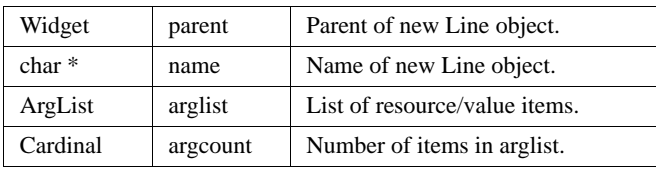

## **Macros**

Macro XintIsLine returns True if the specified *object* is a Line object.

```
Boolean XintIsLine (Object object)
```
## **MultiPoint Object Metaclass**

**3**

The MultiPoint class is a superclass for all objects that can be defined using a list of points. It defines the symbology for the points, including the symbol type, size and color. This object class must not be instantiated directly.

## **MultiPoint Object Interactive Creation**

Most Graphic objects can be created interactively with function XintEditObjectInsert using translations BSelect Drag (to initiate the insertion) and BSelect Release (to terminate the insertion). The insertion translations for MultiPoint object are different, since they must give the user the ability to specify any number of points. The default translation to insert a MultiPoint object is BSelect to specify a point and Btn2Down to signal that the last point has been inserted.

## **MultiPoint Object Editing**

The Select, Move and Size editing operations are supported by the MultiPoint object class. The Shape operation has a different meaning than for rectangular base objects. For a MultiPoint object, a Shape operation is equivalent to a point move operation.

Two editing operations are defined exclusively for MultiPoint objects. They are, ObjectPointAdd (for adding points to an object) and ObjectPointDelete (for deleting points from an object).

## **Inherited Behavior and Resources**

The MultiPoint object class inherits behavior and resources from the *Xt Object* and *Graphic* classes:

- Class pointer is *xintMultiPointObjectClass*
- Class name is *XintMultiPoint*
- Header file is included as <Xint/MultiPoint.h>

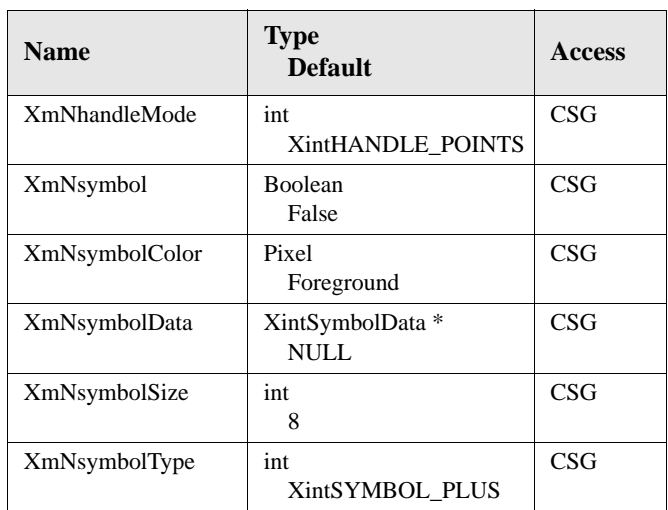

The following resources are defined by the MultiPoint object class.

#### **XmNhandleMode**

Specifies where the handle bars are drawn when a MultiPoint object is selected. Specify XintHANDLE\_POINTS to have a handle bar drawn at each point location or XintHANDLE\_BOUNDS to have a handle bar drawn at each of the four corners of the bounding box. This resource only applies if Graphic resource **XmNhighlightMode** is set to XintHIGHLIGHT\_HANDLE.

#### **XmNsymbol**

Specifies whether or not symbols are drawn at the point locations.

#### **XmNsymbolColor**

Specifies the pixel color used to draw point symbols, if resource **XmNsymbol** is True.

#### **XmNsymbolData**

Specifies a pointer to a symbol descriptor, as returned by Symbol function XintSymbolCreate. This resource allows the application to create its own symbols to display points. To display a symbol defined by **XmNsymbolData**, resource **XmNsymbolType** must be set to XintSYMBOL\_DATA.

*MultiPoint Object Metaclass*

## **XmNsymbolSize**

**3**

Specifies the size, in pixels, used to draw point symbols, if resource **XmNsymbol** is True.

## **XmNsymbolType**

Specifies the type of symbol used to draw points, if resource **XmNsymbol** is True. One of the following constants can be specified:

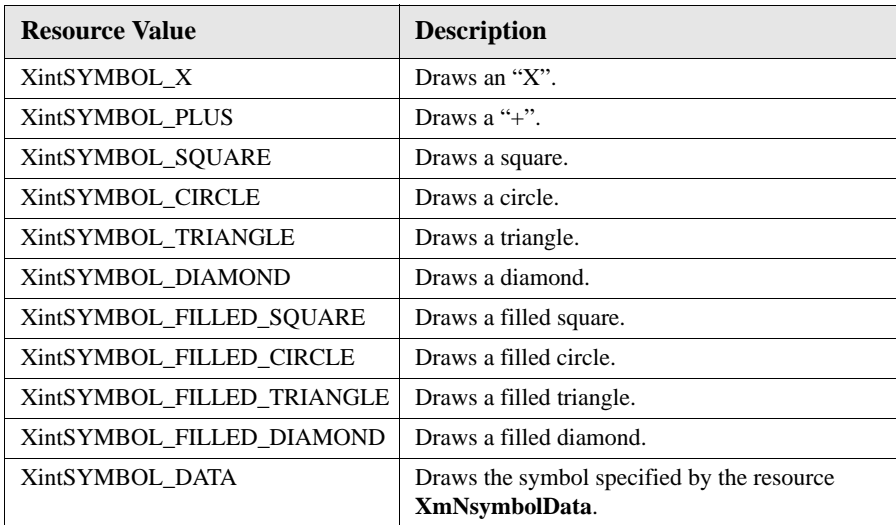

## **Oval Object Class**

The Oval object class allows the application to draw an oval shaped object (circular, elliptical, etc.). The coordinates of the Oval are specified in a data structure of type XintRectangle which is defined by the Rectangle object class. Graphic attributes such as the line color, line width, fill style and fill color are set using resources defined in the Graphic class.

## **Inherited Behavior and Resources**

The Oval object class inherits behavior and resources from the *Xt Object, Graphic* and *Rectangle* classes:

- Class pointer is *xintOvalObjectClass*
- Class name is *XintOval*
- Header file is included as <Xint/Oval.h>

The Oval object class does not define any new resources. The position and shape of the Oval object are defined using the inherited resource **XmNrectangle**.

## **Oval Callbacks**

The XintRectangleVerifyCallbackStruct callback structure is returned by the callback XmNverifyCallback. Please see the reference section of the Rectangle Object Class for more information regarding this structure.

## **Oval Functions**

Function XintCreateOval creates an oval object.

```
Object XintCreateOval (...)
```
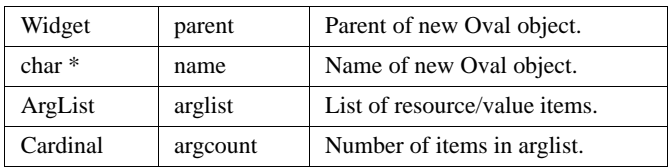

## **Macros**

Macro XintIsOval returns True if the specified *object* is an Oval object.

```
Boolean XintIsOval (Object object)
```
*Polyline Object Class*

# **Polyline Object Class**

The Polyline object class can display a series of points connected by line segments. The end points can be connected in such a way to form an open or closed polyline or filled polygon. In addition, symbols can be drawn at each point location.

Resources to specify the line color, the line thickness, and fill options are inherited from the Graphic class. Resources to specify a point symbol and a point size are inherited from the MultiPoint class.

## **Creation**

**3**

A Polyline object can be created as a child of any widget class derived from the EditObject class. Resources are provided to specify the point values and the number of points. A Polyline object can also be created interactively using function XintEditObjectInsert.

## **Editing**

Like any Graphic object, a Polyline object can be edited interactively. Editing operations include move, shape (to move a point), add point and delete point. Editing is specified by installing the proper translation table or by setting resource **XmNobjectEditMode** from the EditObject class.

## **Optimization**

For applications that create a large number of Polyline objects, it is possible to create a single Polyline object composed of multiple discontinuous segments which appear as discrete objects. This is done by defining resource **XmNnullValue** and inserting null points between the sets of points that represent each discrete segment. It is recommended that the programmer only combine segments which are located close together to minimize the object bounding box. This will avoid excessive redrawing when it becomes necessary to repaint a portion of the parent window.

## **Inherited Behavior and Resources**

Polyline object class inherits behavior and resources from the *Xt Object, Graphic* and *MultiPoint* classes:

- Class pointer is *xintPolylineObjectClass*
- Class name is *XintPolyline*
- Header file is included as <Xint/Polyline.h>

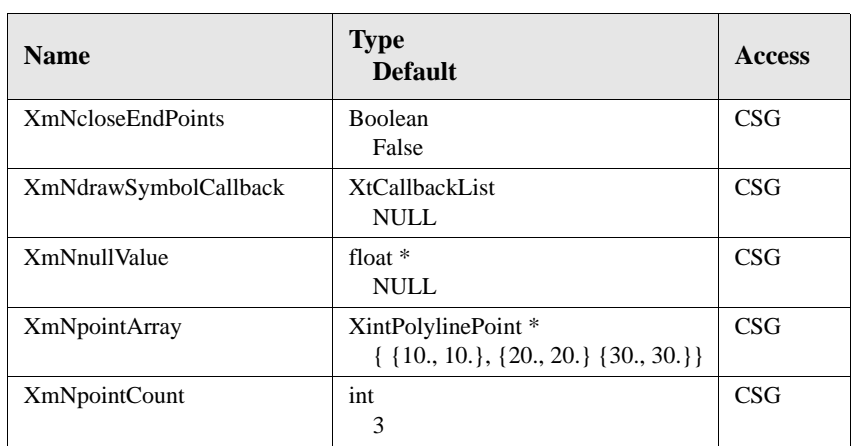

#### **Resources** The following resources are defined by the Polyline object class:

#### **XmNcloseEndPoints**

Specifies that the Polyline first and last points are connected with a line to make a closed polygon (True).

#### **XmNdrawSymbolCallback**

Specifies list of callbacks called each time a point symbol is drawn. Can be used to draw polylines where point symbols have different sizes, colors and symbol types. Callback structure is XintPolylineDrawSymbolCallbackStruct and the callback reason is XintCR\_DRAW\_SYMBOL.

#### **XmNnullValue**

Specifies pointer to floating point value used to represent null or missing values. Missing values introduce discontinuity in the polyline. For filled polygons, segments between null values are filled separately. You must set only one polyline coordinates (x or y) to null value to specify a missing value.

#### **XmNpointArray**

Specifies the coordinates of the points contained in the Polyline object. The polyline is specified as an array of points, where each point is specified using a structure of type XintPolylinePoint which takes the following form:

```
typedef struct {
     float x;
     float y;
} XintPolylinePoint;
```
## **XmNpointCount**

Specifies the number of points passed in resource **XmNpointArray**.

*Polyline Object Class*

## **Polyline Callbacks**

**3**

The following table lists the XintPolylineDrawSymbolCallbackStruct members returned to each procedure in the callback list specified by resource **XmNdrawSymbolCallback**:

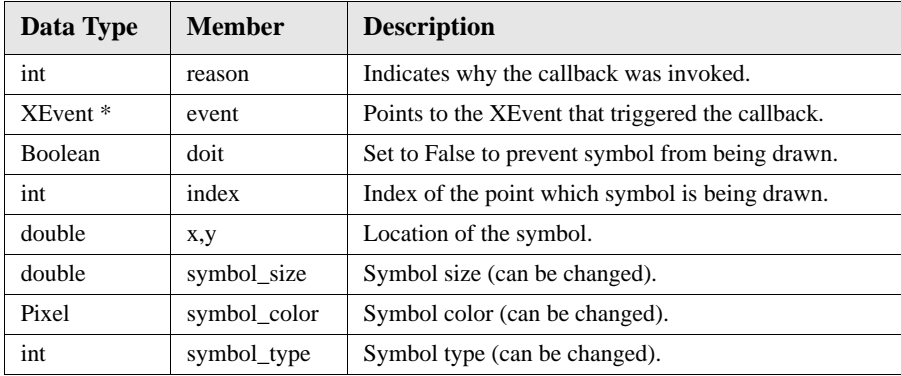

Structure member *symbol\_type* can be set to one of the following constants:

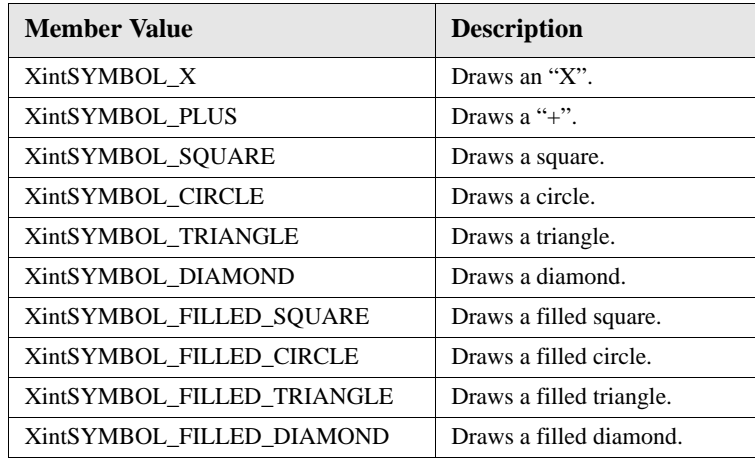

## **Polyline Functions**

Function XintCreatePolyline creates a polyline object.

```
Object XintCreatePolyline (...)
```
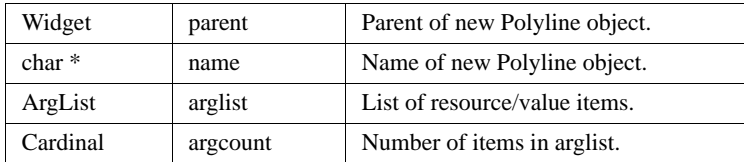

## **Macros**

Macro XintIsPolyline returns True if the specified *object* is a Polyline object.

```
Boolean XintIsPolyline (Object object)
```
## **Rectangle Object Class**

The Rectangle object class allows the application to draw a rectangular object. It is also used as a base class for other object classes that are drawn in rectangular form such as a Text object. The coordinates of the rectangle are specified in a data structure of type XintRectangle. Graphic attributes such as the line color, line width, fill style and fill color are set using resources defined in the Graphic class.

## **Inherited Behavior and Resources**

The Rectangle object class inherits behavior and resources from the *Xt Object* and *Graphic* classes:

- Class pointer is *xintRectangleObjectClass*
- Class name is *XintRectangle*
- Header file is included as <Xint/Rectangle.h>

#### **GRAPHIC OBJECT REFERENCE**

*Rectangle Object Class*

**Resources** The following resources are defined by the Rectangle object class:

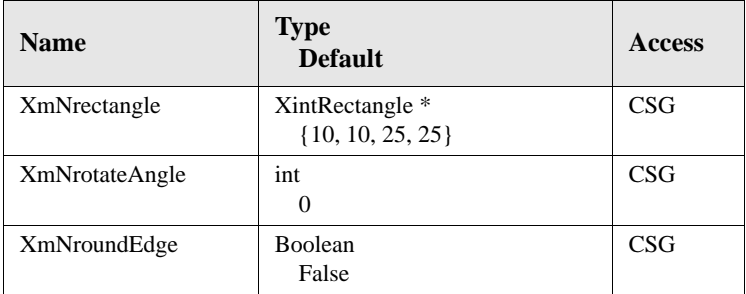

#### **XmNrectangle**

**S**pecifies the coordinates of the rectangle's two opposite points using the data type XintRectangle. This resource is specified as a pointer to a data structure which takes the following form:

```
typedef struct {
 float x1; float y1; float x2; float y2; } XintRectangle;
```
where

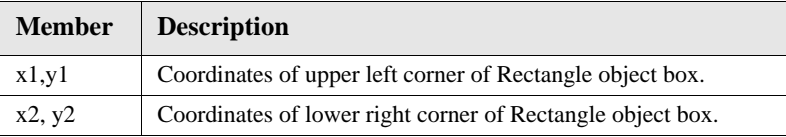

#### **XmNrotateAngle**

Specifies an angle of rotation in degrees about the center of the rectangle.

#### **XmNroundEdge**

Specifies whether the corners of the rectangle are rectangular (False) or rounded (True).

**3**

## **Rectangle Callbacks**

The Rectangle object class does not define any new callbacks. However, the callback structure returned with callback XmNverifyCallback (see class Graphic) is redefined. The following ordered table lists the members of the callback structure XintRectangleVerifyCallbackStruct.

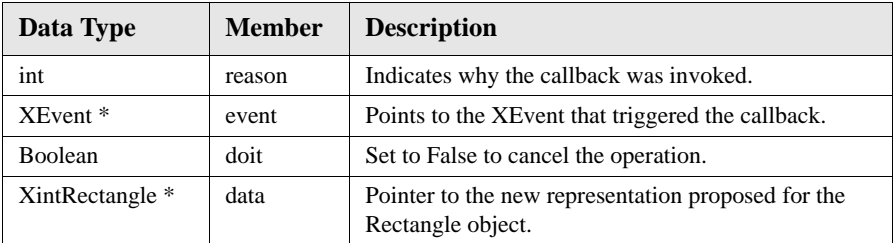

## **Rectangle Functions**

Function XintCreateRectangle creates a rectangular object.

```
Object XintCreateRectangle (...)
```
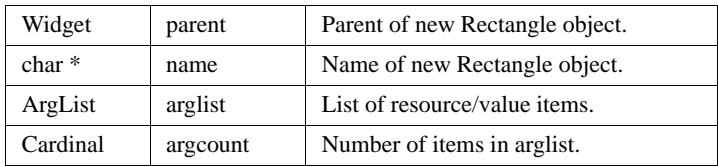

## **Macros**

Macro XintIsRectangle returns True if the specified *object* is a Rectangle object.

```
Boolean XintIsRectangle (Object object)
```
#### *Symbol Object Class*

## **Symbol Object Class**

**3**

The Symbol object class allows the application to define and draw custom symbols. The Symbol object class defines a simple ASCII language that can be used to describe a user symbol. Once defined, Symbol objects can be resized, moved, selected, output to hardcopy like any other objects based on the Graphic class.

The size of a symbol can be specified in pixels (for a fixed size symbol) using resources **XmNsymbolWidth** and **XmNsymbolHeight** or in user coordinates using resource **XmNsymbolScale**. When a symbol size is specified in user coordinates, its size will change when the coordinate system changes.

The Symbol object defines a text primitive which draws text inside a symbol. This text, which is fully scalable, is drawn using an outline font technology provided with the INT library. When this text primitive is used, the symbol object must access a file containing a description of the outline for the specified font. The font descriptions, must reside in a directory which you can specify as follows:

- Set CompBase resource **XmNfontPath** on the Symbol parent widget.
- Set environment variable INT\_FONT\_PATH.

If neither of these is defined, the current directory will be searched. If a valid font description is not found, a stroke font will be used.

## **Symbol Editor**

A symbol editor is built in the symbol object class. This editor allows the end-user to create or modify a symbol object interactively. This editor, like other object editors, can be invoked by double clicking on a symbol object. The editor can also be invoked from an application using function XintEditObjectManageResourceDialog. [Figure 30](#page-166-0) shows the symbol editor:

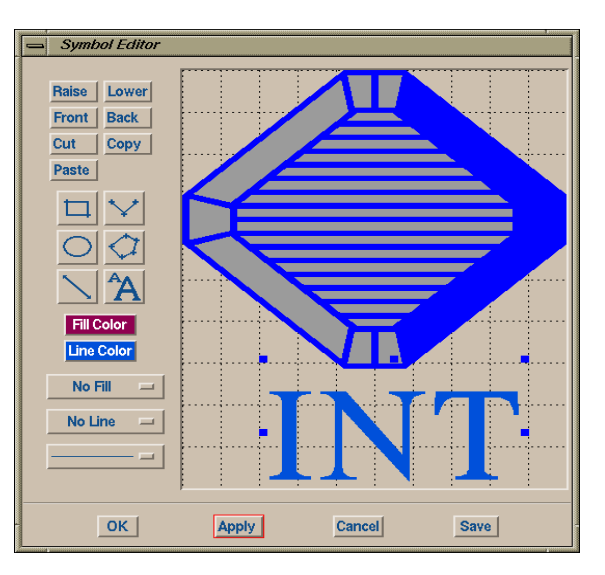

*Figure 30. Symbol Editor Example*

## <span id="page-166-0"></span>**Symbol Resources**

The Symbol object class inherits behavior and resources from the *Xt Object* and *Graphic* classes:

- Class pointer is *xintSymbolObjectClass*
- Class name is *XintSymbol*
- Header file is included as <Xint/Symbol.h>

#### **GRAPHIC OBJECT REFERENCE**

*Symbol Object Class*

**Resources** The following resources are defined by the Symbol object class.

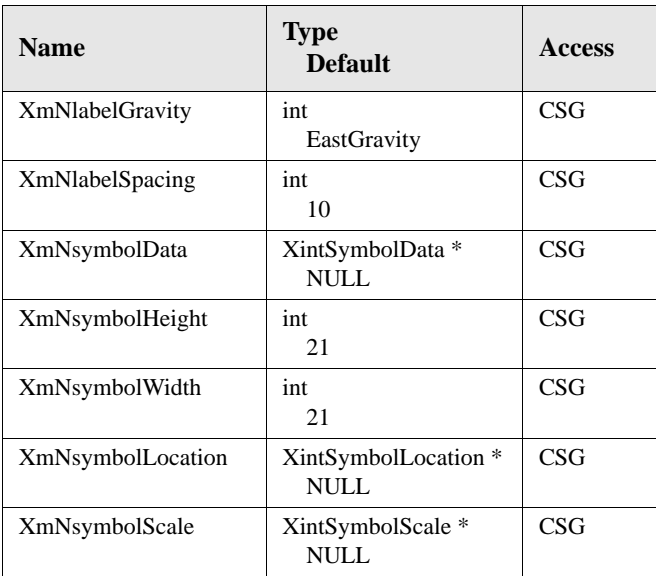

## **XmNlabelGravity**

Specifies where to draw an optional label string, defined using the Graphic resource **XmNname**. The label will appear at the specified location if Graphic resource **XmNdisplayName** is set to True. You can specify one of the following constants:

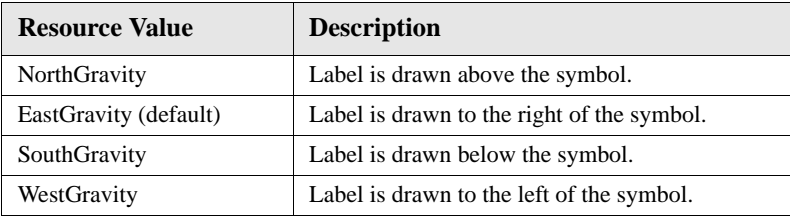

## **XmNlabelSpacing**

Specifies the space in pixels between the symbol and the label. See resource **XmNlabelGravity** for information on how to display a symbol label.

#### **XmNsymbolData**

Specifies a pointer to an opaque structure of type XintSymbolData that contains a parsed description of a symbol. See function XintSymbolCreate to create a parsed symbol.

## **XmNsymbolHeight XmNsymbolWidth**

Specifies the height and width of the symbol in pixels. If you want to specify the size of the symbol in user coordinates, use resource **XmNsymbolScale** instead.

## **XmNsymbolLocation**

Specifies the position of the center of the symbol in user coordinates. This resource is specified using a pointer to a structure of type XintSymbolLocation which takes the following form:

```
typedef struct {
     float x;
     float y;
} XintSymbolLocation;
```
#### **XmNsymbolScale**

Specifies the size of the symbol in user coordinates. This resource is specified using a pointer to a structure of type XintSymbolScale which takes the following form:

```
typedef struct {
     float width;
     float height;
} XintSymbolScale;
```
To specify a symbol with a fixed size in pixels, set resource **XmNsymbolScale** to NULL and specify the symbol size using resources **XmNsymbolWidth** and **XmNsymbolHeight** instead.

#### **GRAPHIC OBJECT REFERENCE**

*Symbol Object Class*

## **Symbol Keywords**

**3**

The following table lists the keywords available for describing a symbol:

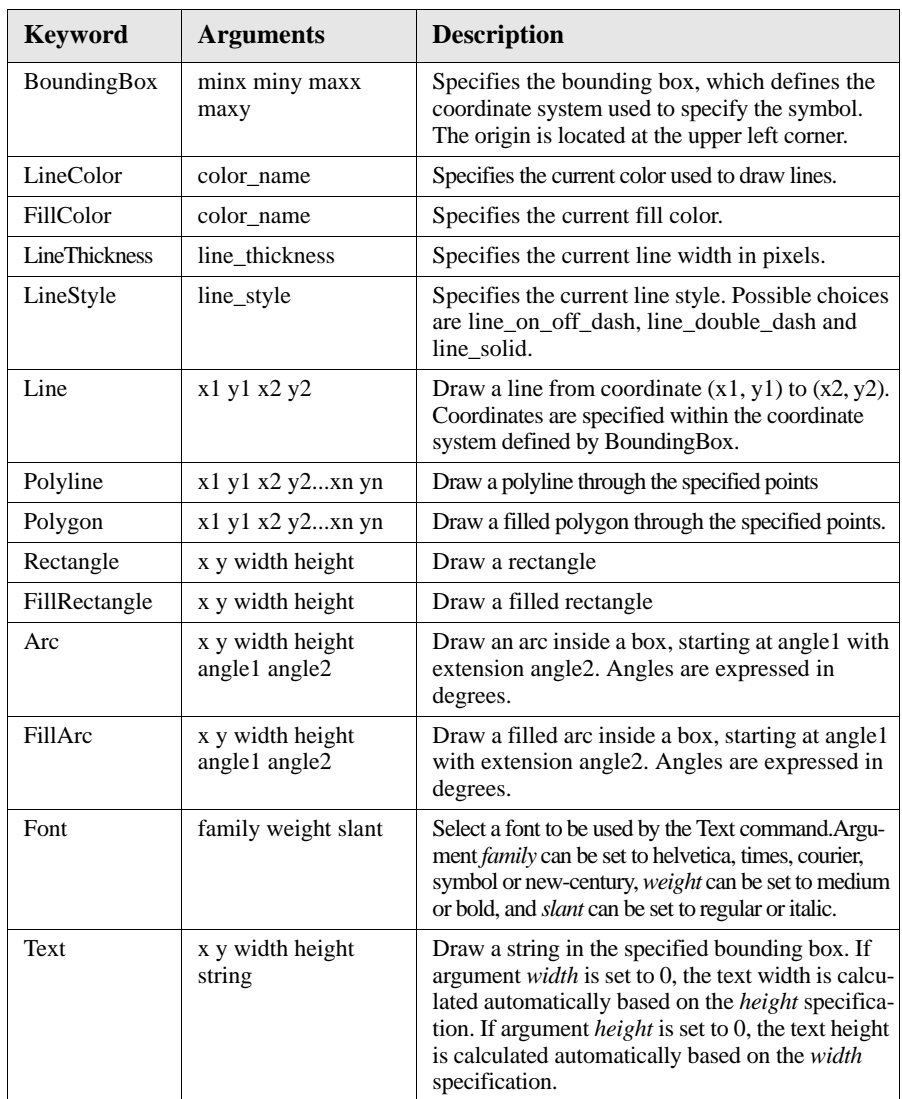

## **Symbol Description Syntax**

If specified, keyword BoundingBox must be placed first (default is-100 -100 100

100). Other keywords can be specified in any order, each starting on a new line.

**Code** The following code example illustrates a symbol description:

BoundingBox -100 -100 100 100 LineColor blue FillColor red LineThickness 5 Line -28.4116 20.4211 -40.0447 -13.2632 Polyline -19.9105 -13.6842 -9.17226 21.6842 2.01342 -14.9474 13.6465 21.2 632 Polyline 21.2528 19.5789 42.7293 19.1579 39.5973 19.5789 Line 32.4385 19.5789 22.5951 -16.2105 Polyline -16.7785 85.2632 -81.6555 16.2105 -81.6555 -9.89474 18.5682 84.8421 1.56599 85.2632 Polyline 11.8568 73.8947 62.8635 13.6842 62.8635 -11.1579 10.0671 -56.2105 12.7517 -69.6842 75. 3915 -17.0526 75.8389 14.9474 18.1208 84.8421 12.7517 84.4211 12.7517 74.3158

## **Symbol Callbacks**

The Symbol object class does not define any new callbacks. However, the callback structure returned with callback XmNverifyCallback (see class Graphic) is redefined. The following ordered table lists the members of the callback structure XintSymbolVerifyCallbackStruct:

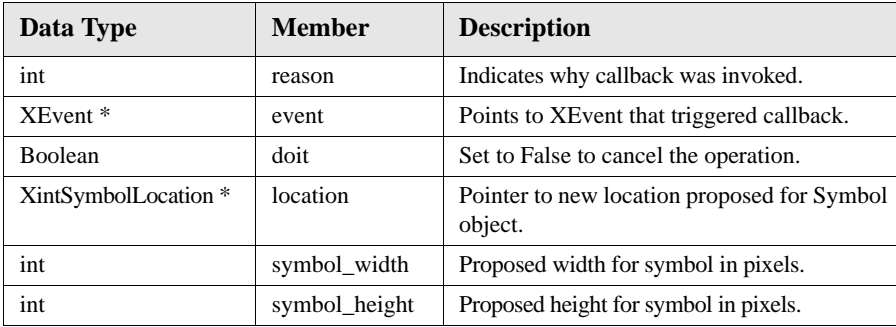

#### **GRAPHIC OBJECT REFERENCE**

*Symbol Object Class*

## **Symbol Functions**

**3**

The Symbol object class defines the following functions for creating a Symbol object, and creating and freeing parsed symbol data structures:

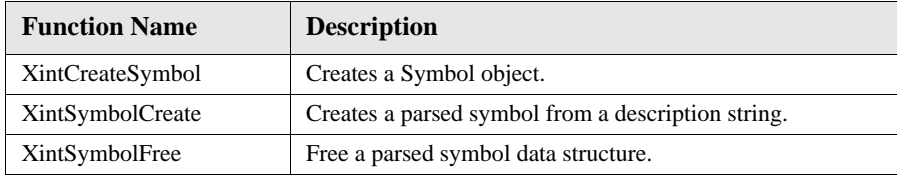

#### **XintCreateSymbol**

Creates a symbol object.

```
Object XintCreateSymbol (...)
```
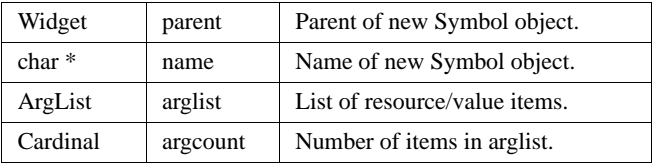

## **XintSymbolCreate**

Converts a string containing a symbol description into a parsed symbol data structure that can be passed to resource **XmNsymbolData**. A symbol data structure can be shared between several Symbol objects.

XintSymbolData \*XintSymbolCreate (char *\*symbol\_string*) *symbol\_string* A string containing a description of the symbol to parse.

Structure XintSymbolData is an opaque structure that is not documented.

#### **XintSymbolFree**

Frees a parsed symbol data structure. You can free a parsed symbol descriptor immediately after its creation or after a set values operation since it is no longer needed (the Symbol object makes a copy).

```
void XintSymbolFree(XintSymbolData *parsed_symbol)
parsed_symbol A pointer to the parsed symbol data structure to free.
```
## **Macros**

Macro XintIsSymbol returns True if the specified *object* is a Symbol object.

Boolean XintIsSymbol (Object *object*)

## **Text Object Class**

**directories**

Text object class draws a character string that can span multiple lines within a rectangular area. Derived from Rectangle class, Text class also allows you to draw a background fill and/or an outline around the text.

Text object class can display fixed size text using the standard X bitmap font technology or scalable text, or using an outlined font technology provided with the INT library. Resource **XmNtextScale** controls whether fixed-size or scalable fonts are used. If **XmNtextScale** is NULL, a fixed-size font will be used. The size of this font, specified using resource **XmNfontSize**, must be a valid X font size. Otherwise, if **XmNtextScale** is not NULL, a scalable font is used. The size of scalable text object is specified in user coordinates, and its size changes when the coordinate system changes (for example if you resize the parent widget window). [Figure 31](#page-172-0) illustrates and example of scalable text:

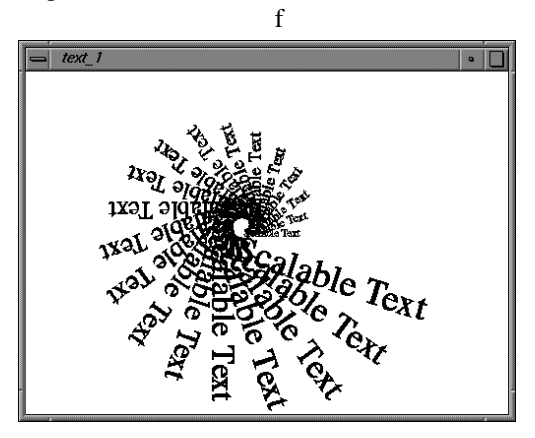

*Figure 31. Scalable Text*

**Font description**  When using scalable text, the Text object must access a file containing the description of the outline for the specified font. The font descriptions must reside in a directory which you can specify as follows:

- <span id="page-172-0"></span>• Set CompBase resource **XmNfontPath** on the Text parent widget
- Set environment variable INT\_FONT\_PATH

If not defined, the current directory is searched, and if a valid font description is not found, a default stroke font is used. Text object supports rotation for both fixed-size and scalable text. The position of text is specified in user coordinates using structure XintTextLocation and resource **XmNtextLocation**. To controls the positioning of text relative to this location, use resources **XmNhorizontalTextAlignment** and **XmNverticalTextAlignment.**

*Text Object Class*

## **Text Resources**

**3**

The Text object class inherits behavior and resources from the *Xt Object, Graphic* and *Rectangle* classes.

- Class pointer is *xintTextObjectClass*
- Class name is *XintText*
- Header file is included as <Xint/Text.h>

**Resources** The following resources are defined by the Text object class.

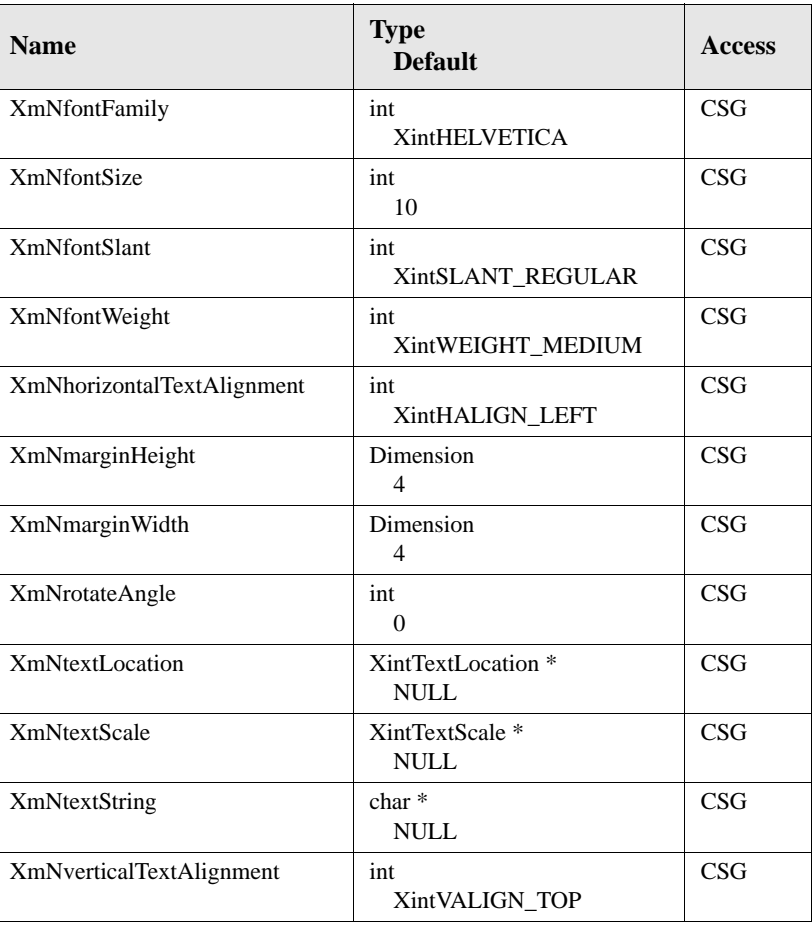

#### **XmNfontFamily**

Specifies the font family used to draw the text string. You can specify one of the following constants:

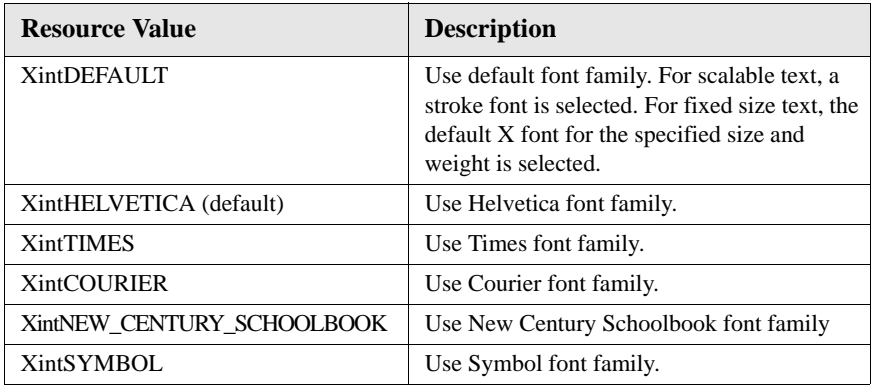

#### **XmNfontSize**

Specifies size in points of font. Specify XintFONT\_SIZE\_DEFAULT to obtain default font for specified family. Valid font sizes are 8, 10, 12, 14, 18 and 24.

#### **XmNfontSlant**

Specifies the slant of the font used to draw the text string. You can specifiy XintSLANT\_REGULAR, XintSLANT\_OBLIQUE or XintSLANT\_DEFAULT.

#### **XmNfontWeight**

Specifies the weight of the font used to draw the text string. You can specify XintWEIGHT\_MEDIUM or XintWEIGHT\_BOLD or XintWEIGHT\_DEFAULT.

#### **XmNhorizontalTextAlignment**

Specifies the horizontal alignment of the text. You can specify one of the following constants:

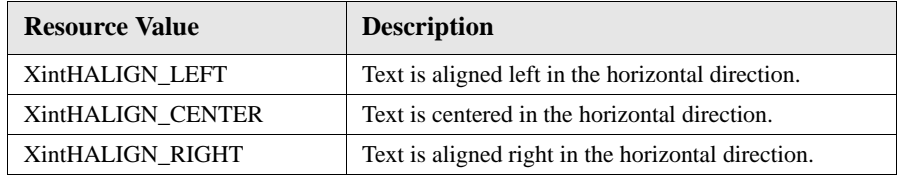

## **XmNmarginHeight**

Specifies space (in pixels) between text and top and bottom edges of rectangular

```
3
```
#### **GRAPHIC OBJECT REFERENCE**

*Text Object Class*

area containing the text.

#### **XmNmarginWidth**

Specifies space (in pixels) between text and left and right edges of rectangular area containing the text.

#### **XmNrotateAngle**

Specifies an angle of rotation in degrees for the text object. The text rotates about the location defined in resource **XmNtextLocation**.

#### **XmNtextLocation**

Specifies location of text object in user coordinates. Specified as a pointer to a data structure of type XintTextLocation which takes the following form:

```
typedef struct {
     float x;
     float y;
} XintTextLocation;
```
#### **XmNtextScale**

Specifies text font size in user coordinates and a horizontal stretch factor. When this resource is set, a scalable font will be used to display the text string. The stretch value should be set to 1.0 unless you want to stretch  $($  > 1.0) or shrink  $($  < 1.0) the text in the horizontal direction. Specified as a pointer to data structure of type XintTextScale that takes the following form:

```
typedef struct {
 float size; float stretch; } XintTextScale;
```
#### **XmNtextString**

Specifies string to display. Use the new line symbol '\n' to separate lines.

#### **XmNverticalTextAlignment**

Specifies vertical alignment of text with respect to text location specified in resource **XmNtextLocation**. You can specify one of the following constants:

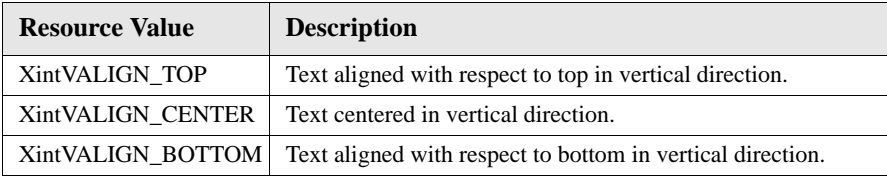

## **Text Callbacks**

The Text object class does not define any new callbacks. However, the callback structure returned with callback XmNverifyCallback (see class Graphic) is redefined. The following ordered table lists the members of the callback structure XintTextVerifyCallbackStruct.

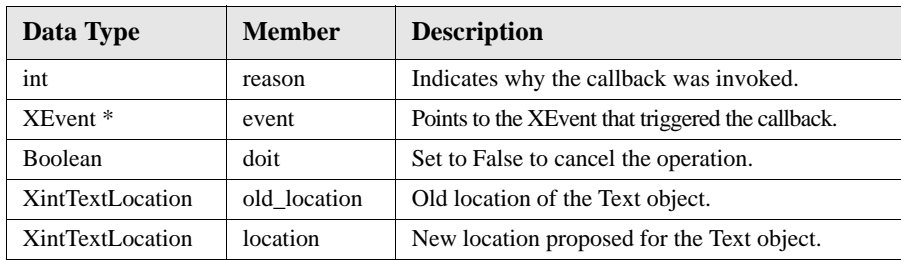

## **Defined Functions**

The XintCreateText function creates a Text object.

```
Object XintCreateText (...)
```
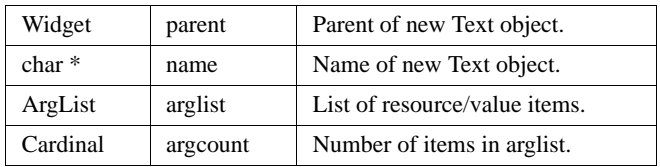

## **Macros**

Macro XintIsText returns True if the specified *object* is a Text object.

Boolean XintIsText (Object *object*)

$$
\mathbf{3}^{\top}
$$

**GRAPHIC OBJECT REFERENCE** *Text Object Class*

# **DataObject Reference 4**

## **Overview**

This chapter includes the following sections:

- **DataObject** [on page 166](#page-179-0)
- **[DataGroup Object Class](#page-180-0)** on page 167
- **[DataGrid Object](#page-186-0)** on page 173
- **[DataLabel Object](#page-194-0)** on page 181
- **[DataSampled Object Class](#page-201-0)** on page 188
- **[DataSequentialSeries Object Class](#page-209-0)** on page 196
- **[DataSeries Object Class](#page-209-1)** on page 196
- **[DataTimeLabel Object Class](#page-216-0)** on page 203

## <span id="page-179-0"></span>**DataObject**

**4**

The INT DataObject is a system of Xt intrinsic tools that provide for the retrieval, storage and manipulation of sets or groups of data. DataObject and its companion ChartObject are based on the *MVC* or *Model-View-Controller* architecture first used in Smalltalk. DataObject serves as the *model* component of the architecture, while ChartObject serves as the *view* and EditObject as the *controller* components.

## **Summary of Components**

DataObject provides the following object classes that can be used to classify and manipulate sets of data:

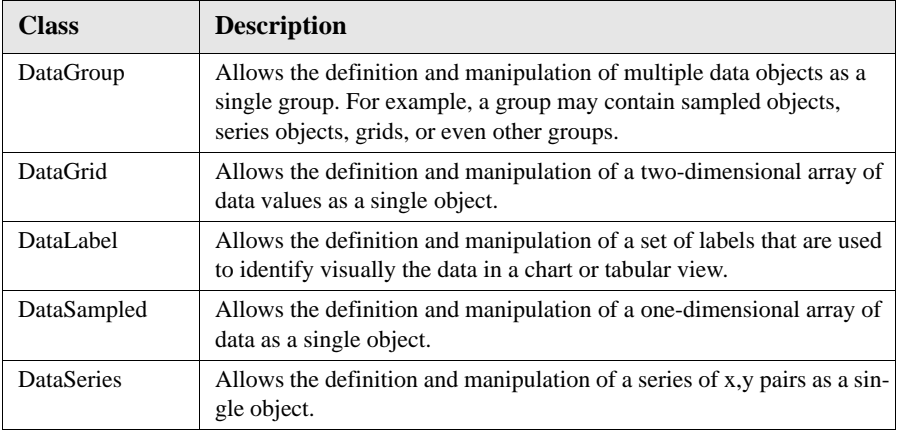

These classes all are Xt objects that can be manipulated using a series of resources, functions, and callbacks, just like any standard Motif/Xt object or widget. The data objects should not be managed, and modification of the data can be accomplished using either standard Xt resource setting mechanisms or the convenience functions provided by INT.
# **DataGroup Object Class**

The DataGroup object class is used to build groups of related objects. This feature is especially useful for transferring groups of data between different views. For example, in a bar chart with multiple bars, a related group of data objects could be plotted simultaneously against the same axis and share the same label(s). The DataGroup object lets you:

- group data objects in a hierarchical relationship
- determine the maximum/minimum range of all data in the group (e.g., for axis scaling).
- find and retrieve specific objects in the group.

A set of function calls can be used to manipulate ranges of data within specified arrays or individual data points in any array. You can also extend, replace, or shift data in an array.

### **Inherited Behavior and Resources**

The DataGroup object class does not inherit behavior and resources from other classes:

- Class pointer is *xintDataGroupObjectClass*
- Class name is *XintDataGroup*
- Header file is included as <Xint/DataGroup.h>

**Resources** The following resources are defined by the DataGroup object class:

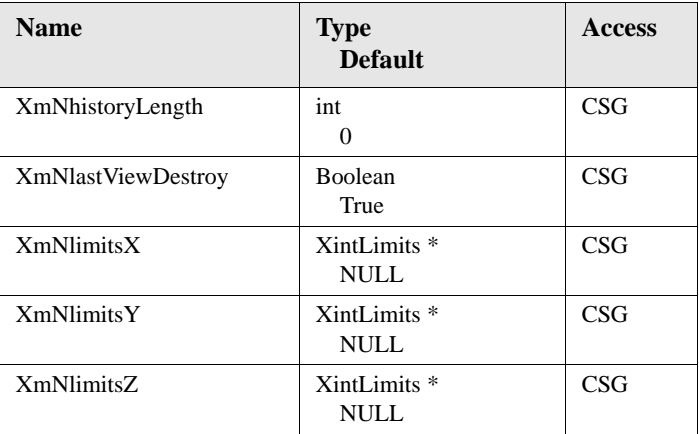

**DATAOBJECT REFERENCE** *DataGroup Object Class*

### **XmNhistoryLength**

This resource (not implemented yet) will allow you to specify the number of editing changes that can be saved to the history buffer for the current group. For example, if this number is set to five, the history buffer will save up to the last five editing changes. A special Undo feature will allow you to retrieve any set of historical changes and restore the data to that stage in the editing process.

#### **XmNlastViewDestroy**

Specifies whether or not to automatically destroy the data group when there are no more views connected to it. The DataGroup object will automatically change the value of resource **XmNlastViewDestroy** for every data object inserted into the group to match its own value.

#### **XmNlimitsX XmNlimitsY XmNlimitsZ**

These resources let you limit the range of displayed data in the entire group to a certain limit in the X, Y, and/or Z direction. If not specified, the range of interest is set by default to the actual minimum and maximum values of data in the data group.

The minimum/maximum limits are defined through the data structure XintLimits, which takes the following form:

```
typedef struct {
    float minimum;
    float maximum;
} XintLimits;
```
where:

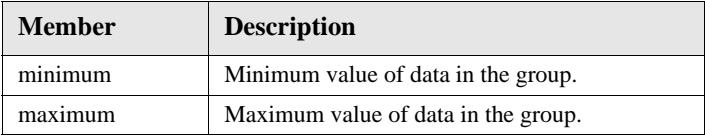

# <span id="page-182-0"></span>**Callback Structure**

The callback XmNupdateCallback is used to provide notification of changes to any of the data objects contained in the group. The callback structure takes the following form:

```
typedef struct {
    int reason;
 XEvent *event;
 Object object;
    union {
        XintDataUpdateCallbackStruct *data;
        XintDataSampledUpdateCallbackStruct *sampled;
        XintDataSeriesUpdateCallbackStruct *series;
        XintDataGridUpdateCallbackStruct *grid; 
   \} callback struct;
} XintDataGroupUpdateCallbackStruct;
```
This particular callback is especially convenient because it provides notification of updates to *any* child of the group, regardless of the data object type. Callback XmNupdateCallback and update callbacks structures are also provided for each separate data object type (e.g., XintDataSeriesUpdateCallbackStruct), but it is more convenient to use a single callback for the whole group than trying to install update notification for each member of the group.

The callback indicates which type of object was modified and why. This information can help optimize the redrawing and updating of the window. The following table lists members of XintDataGroupUpdateCallbackStruct in their required sequence:

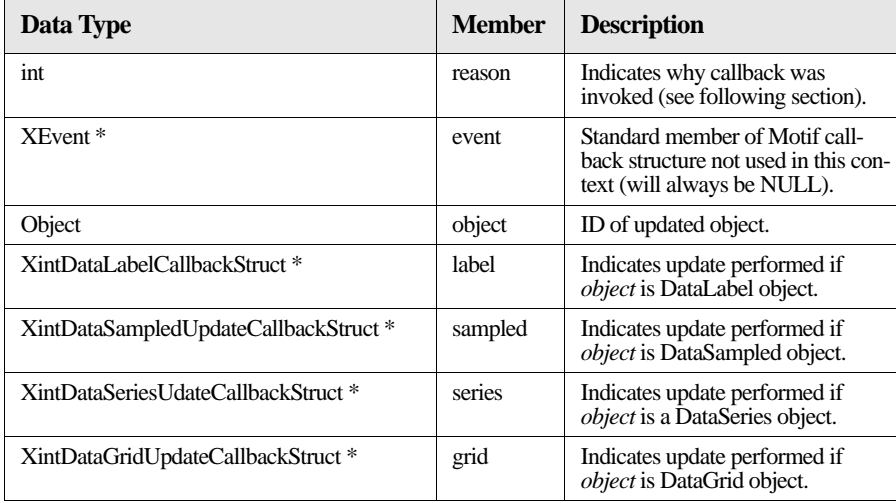

The callback structure includes information explaining the reason why a particular

**4**

**DATAOBJECT REFERENCE**

*DataGroup Object Class*

update occurred. The following table lists the possible reasons returned by this callback:

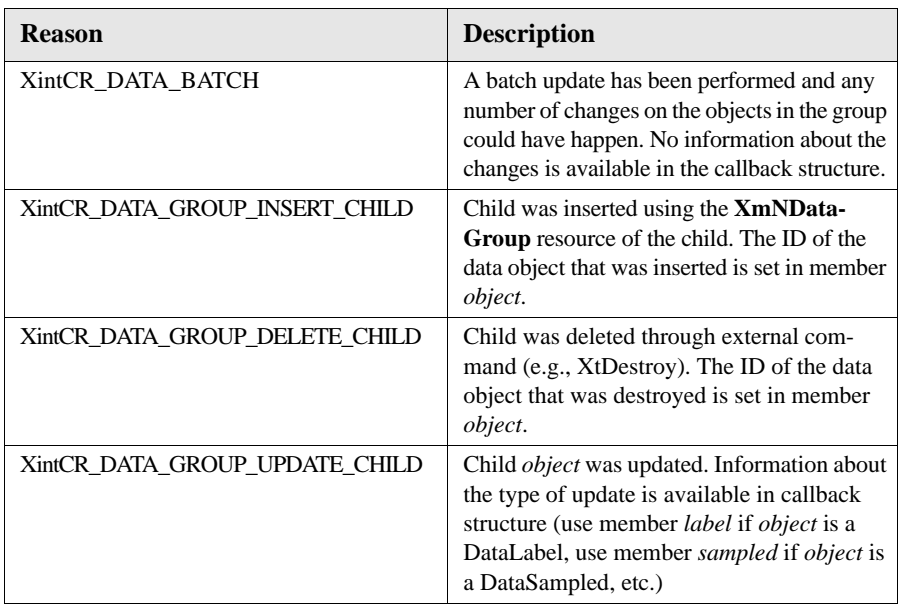

# **Functions**

**Function Name Description** XintCreateDataGroup | Creates a data group. XintDataBatchUpdate To turn on/off propagation of updates to views. XintDataRangeX Determines the total range of data in the X direction. XintDataRangeY Determines the total range of data in the Y direction. XintDataRangeZ Determines the total range of data in the Z direction. XintDataGroupFind Finds a data object of a certain name in a data group. XintDataGroupIterate Retrieves the nth data object of a specified class from a data group.

The following functions are defined for creating and manipulating groups of data objects.

### **XintCreateDataGroup**

Creates a data group of a certain name with a list of associated resource values.

```
Object XintCreateDataGroup (...)
```
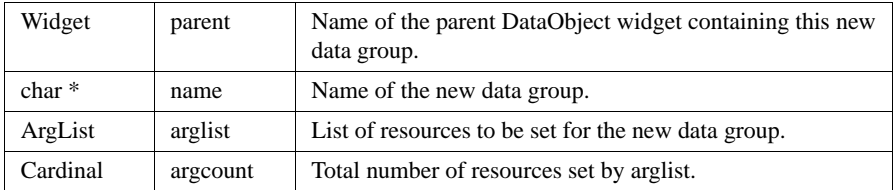

### **XintDataBatchUpdate**

Allows or disallows propagation of updates to the views of a data group. This function can be used to batch multiple updates in a data group to minimize flashing. To batch updates, first call this function with *state* flag set to True, perform the changes on the members of the data group, then call this function again with *state* flag set to False.

```
Object XintDataBatchUpdate (...)
```
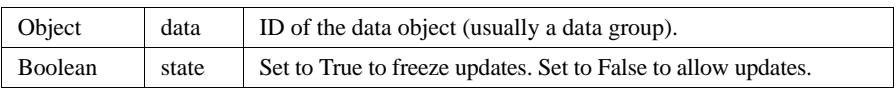

*DataGroup Object Class*

**4**

### **XintDataRangeX, XintDataRangeY, and XintDataRangeZ**

Determines total range of data for all objects in a group (minimum and maximum values represented in all data arrays). Useful for determining length, end points, and increments along an axis used to plot objects. Returns False there are no samples or all samples are set to null values.

```
Boolean XintDataRangeX (...)
Boolean XintDataRangeY (...)
Boolean XintDataRangeZ (...)
```
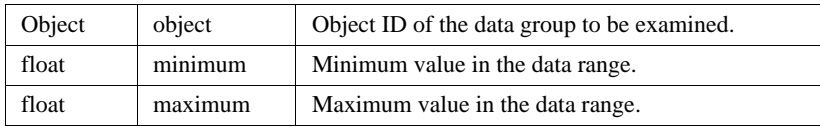

#### **XintDataGroupFind**

Specifies data group and finds an object by name. For example, if you named an object MyData and inserted it into a group, you could retrieve it by name.

```
Object XintDataGroupFind (...)
```
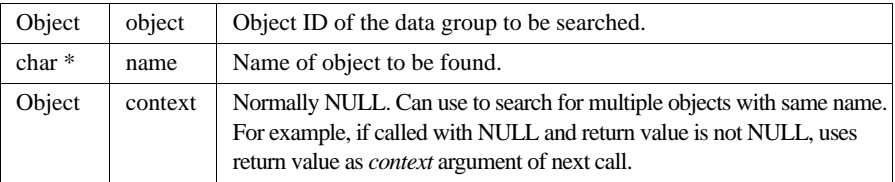

### **XintDataGroupIterate**

Retrieves specific type of data object from a group by index number. To retrieve a series of objects of the same type, start at index 0 and iterate on index numbers. Returns NULL when objects are no longer available.

```
Object XintDataGroupIterate (...)
```
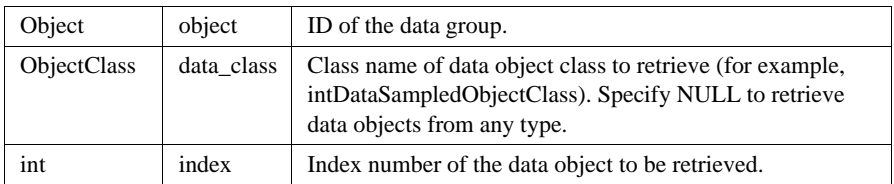

### **Macros**

Macro XintIsDataGroup returns True if specified *object* is a DataGroup object.

```
Boolean XintIsDataGroup (Object object)
```
# **DataGrid Object**

The DataGrid object class is used to store, retrieve and manipulate two-dimensional arrays or *grids* of data. Each data group may contain multiple grid objects, such as multiple blocks of cells in a table. The grid is described by pointing to a defined two-dimensional array, then describing the following:

- Total count of X and Y values in the array
- Order or orientation of data in the array (for example X-oriented, Y-oriented)
- Min/max limits of the data

**Data type** The type of data contained in a DataGrid Object can any of the following:

- Float
- Short
- **Integer**
- Long
- Double

### **Example**

The following example shows the code structure for a typical DataGrid object:

```
Code float grid[NX*NY];
                  Object grid_data;
                  ...
                  for (i=0; i<NX*NY; i++) grid [i] = igrid_data = (Object) XtVaCreateWidget("Grid",
                                    (WidgetClass)xintDataGridObjectClass, 
                                    edit,
                                    XmNgridArray, grid,
                                    XmNxCount, NX,
                                    XmNyCount, NY,
                                    XmNgridOrder, XintX_VECTOR,
                                    XmNdataGroup, data_group, NULL);
```
## **Inherited Behavior and Resources**

The DataGrid object class does not inherit behavior and resources from any other object class:

- Class pointer is *xintDataGridObjectClass*
- Class name is *XintDataGrid*
- Header file is included as <Xint/DataGrid.h>

**Resources** The following resources are defined by the DataGrid object class:

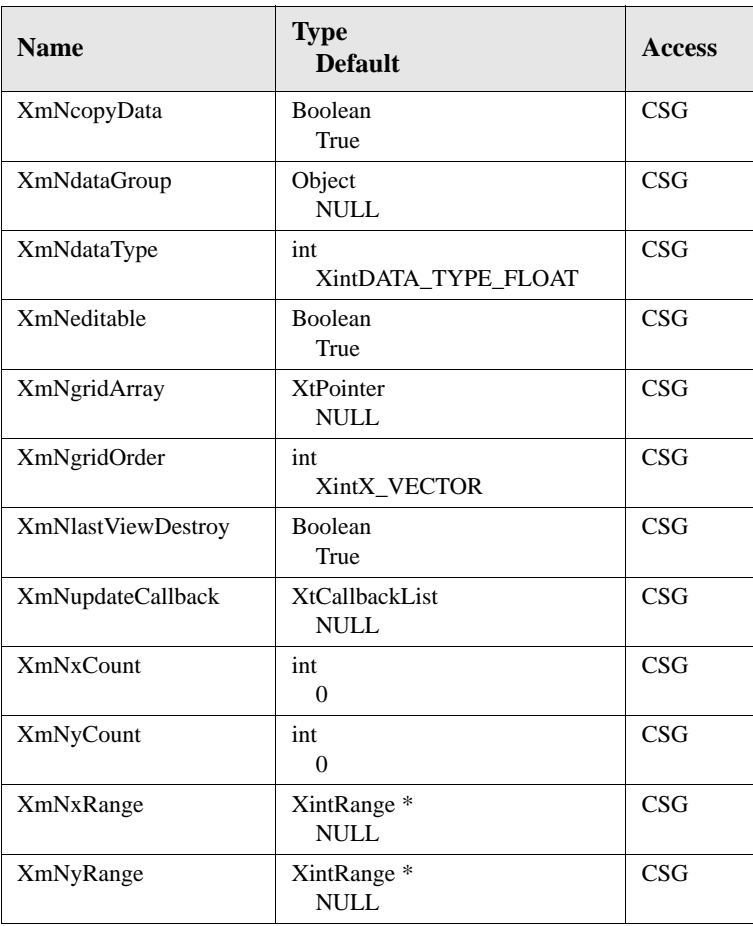

### **XmNcopyData**

If True, this resource will allocate memory to store a copy of the data, then free the memory allocation when the object is destroyed. If False, the widget does not create a copy of the data nor does it manage memory for this purpose.

### **XmNdataGroup**

Specifies the object ID of the data group to which this data grid belongs. This resource must be specified if the data grid object is to be placed inside a data group.

#### **XmNdataType**

This resource specifies the data type for the array named in **XmNgridArray**. The resource value may be one of the following:

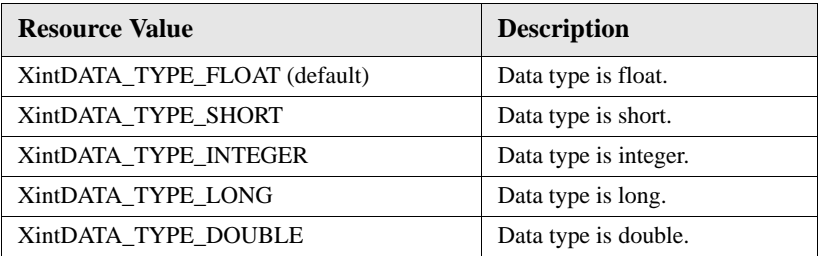

### **XmNeditable**

Specifies whether or not this data series can be edited when displayed in a view.

### **XmNgridArray**

This resource specifies the name of the array containing the gridded data. The data type of the array can be defined using the **XmNdataType** resource.

**DATAOBJECT REFERENCE**

*DataGrid Object*

### **XmNgridOrder**

This resource specifies the direction in which the grid is ordered (see [Figure 32\)](#page-189-0). For example, in a table with Y orientation, the array values are arranged column-by-column; in X orientation they are arranged row-by-row. The selected X or Y orientation is maintained when the data is transferred to chart views and the data is plotted accordingly.

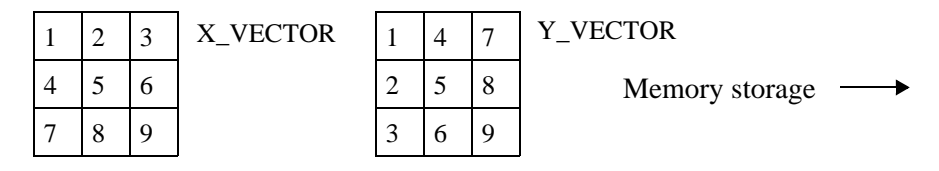

*Figure 32. Grid Orientation*

<span id="page-189-0"></span>The following constants describe the grid orientation for the **XmNgridOrder** resource.

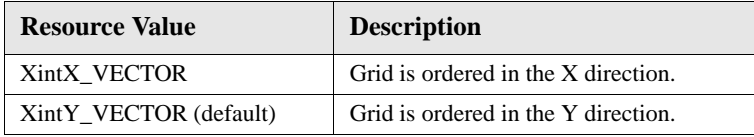

### **XmNlastViewDestroy**

Specifies whether or not to automatically destroy this data object when there are no more views connected to the data. If this data object is inserted into a DataGroup, you only need to set this resource for the DataGroup object.

### **XmNupdateCallback**

This resource allows you to attach a callback to the Grid object that is invoked each time the data has changed. See the following section for more information on this callback.

#### **XmNxCount**

### **XmNyCount**

These resources specify the size of the grid in the X and Y directions. In a table, X count is the number of rows, and Y count is the number of columns.

### **XmNxRange**

### **XmNyRange**

These resources let you define the grid data range in the X or Y direction as a start and an increment. If you don't specify a value for this resource, the starting value is set to be 0 and the increment 1.

The actual start/increment values are defined through the data structure XintRange, which takes the following form:

```
typedef struct {
    float start;
    float increment;
} XintRange;
```
where:

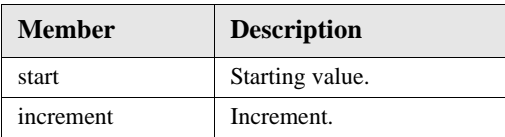

## **Callback**

Callback XmNupdateCallback provides notification of changes in a grid object. This notification can be used to ensure that updates to one view are properly reflected in all other views. The callback structure takes the following form:

```
typedef struct {
int reason;<br>
XEvent *event;<br>
Object<br>
int x_start;<br>
int x_count<br>
x_count
    int \bar{x}_count;<br>int v_count:
    int y_{\text{count}};<br>float minimum;
 float minimum; float maximum; } XintDataGridUpdateCallbackStruct;
```
If you have multiple DataGrid or other objects in a group, this callback must be registered separately for each individual data object. If you prefer to control updates at the group level, you should register this callback only once for the DataGroup object and use the XintDataGroupUpdateCallbackStruct discussed earlier in this manual (see [page](#page-182-0) 169 for details).

Structure XintDataGridUpdateCallbackStruct contains information that indicates why and how the object was modified. This information can help optimize the redrawing and updating of the appropriate views.

# **4**

**DATAOBJECT REFERENCE**

*DataGrid Object*

The following table lists the XintDataGridUpdateCallbackStruct members of structure:

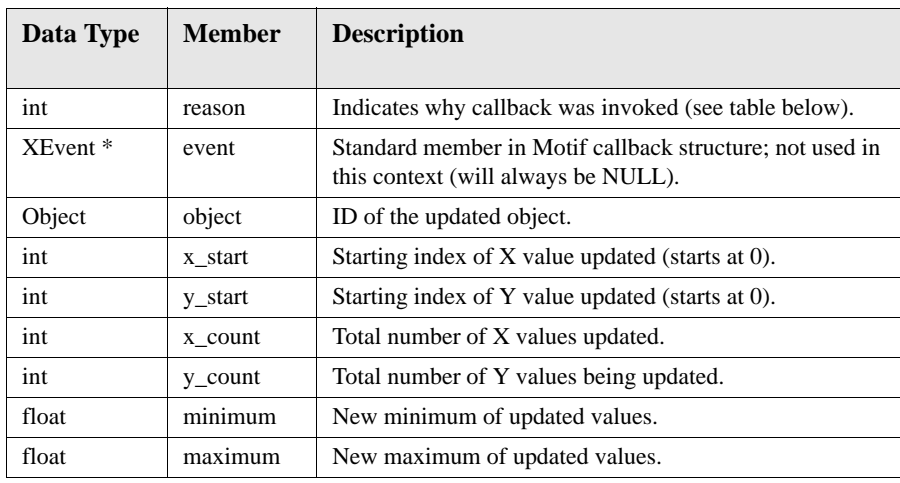

Member *reason* provides information explaining why and how the update occurred. Possible values for member *reason* are

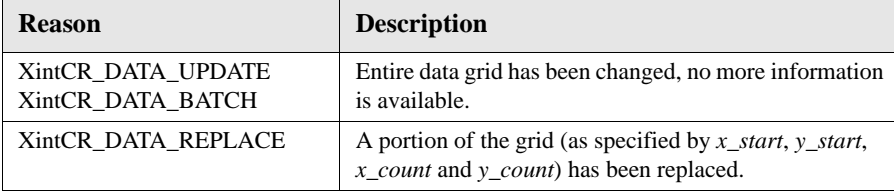

### **Functions**

The following functions are available for creating and manipulating grid data objects.

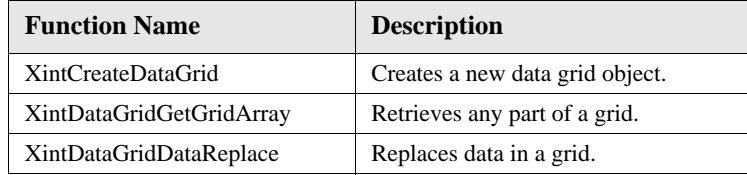

### **XintCreateDataGrid**

Creates a new data grid object. The function argument list should contain any resource settings that you want to specify for the new grid object.

```
Object XintCreateDataGrid(...)
```
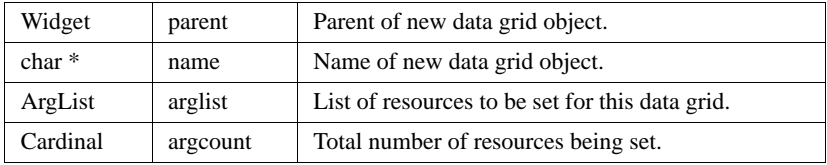

### **XintDataGridGetGridArray**

Retrieves any part of a DataGrid object as a floating point array. You will have to free the array after it is no longer needed.

```
float *XintDataGridGetGridArray (...)
```
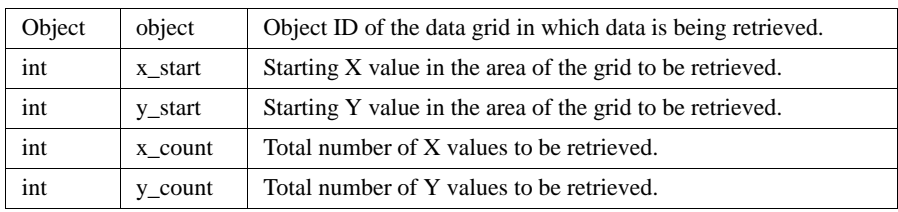

### **XintDataGridDataReplace**

Replaces the data within a specified area of a specified grid. The function arguments let you specify a pre-defined array to be inserted, along with the starting x,y values and the number of values to be replaced in both the X and Y directions. The function returns False if there is a bad argument or the function cannot be performed.

```
Boolean XintDataGridDataReplace (...)
```
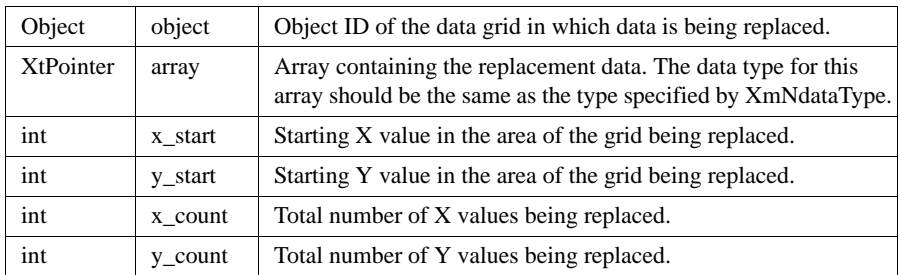

### **Macros**

Macro XintIsDataGrid returns True if the specified object is a DataGrid object.

```
Boolean XintIsDataGrid (Object object)
```
# **DataLabel Object**

The DataLabel object can be used to define a label for the data in a group. The label object is an array of text strings that automatically appears in an appropriate context in any view of the group. For example, a label associated with a data series might contain a character string corresponding to each data pair in the series. These strings would appear as row annotation in a table view.

DataLabel objects are created automatically when the user performs a drag-and-drop. If the drag-and-drop begins inside an EditTable object, the column heading becomes the name of the data object, and the row annotation becomes a label array. For instance, if the user selects three columns for drag-and-drop, this will automatically create three DataSampled objects (one for each column), with a DataLabel object containing the annotation for each row.

For a Chart, DataLabel objects are used to annotate the axes. For a Table, DataLabel objects provide row or column annotation. The data label has an orientation which specifies which axis (when attached to a chart) it corresponds to. If you specify more than one DataLabel for a specific orientation, the chart manager will try to merge those labels based on the range information.

# **Example**

The following example shows a typical code structure used to define a Data-Label object.

```
static String x_labels[] = {"Houston","Dallas","San Antonio",
                    "Austin"};
...
XtVaCreateWidget("Cities", 
                    (WidgetClass)xintDataLabelObjectClass, edit,
                   XmNlabelStrings, x_labels,
                   XmNlabelCount, sizeof(x_labels)/sizeof(String),
                   XmNlabelOrientation, XintLABEL_X,
                   XmNdataGroup, data_group, 
                   NULL);
```
**4**

# **Inherited Behavior and Resources**

The DataLabel object class does not inherit behavior and resources from any other object class:

- Class pointer is *xintDataLabelObjectClass*
- Class name is *XintDataLabel*
- Header file is included as <Xint/DataLabel.h>

**Resources** The following resources are defined by the DataLabel object class. These resources must be set as part of the object creation function XintCreateDataLabel discussed later in this section.

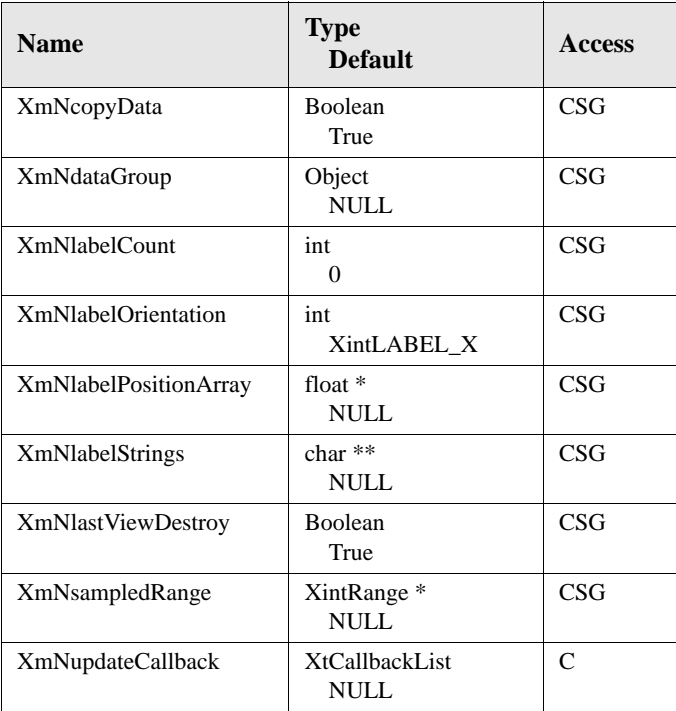

#### **XmNcopyData**

If True, allocates memory to store a copy of the data (label string array and labels), then free the memory when the object is destroyed. If False, widget does not create a copy of the data or manage memory for this purpose.

#### **XmNdataGroup**

Specifies the object ID of the data group that this label belongs to. This resource must be specified if the data label object is to be placed inside a group.

#### **XmNlabelCount**

This is the number of separate character strings contained in this DataLabel object.

#### **XmNlabelOrientation**

For a Chart, this resource specifies the axis this label is associated with. For a Table, this resource specifies whether the labels are used for row or column annotation. You can use one of the following constants for the value of this resource:

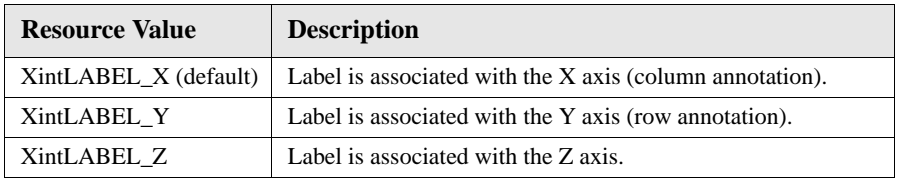

#### **XmNlabelPositionArray**

This resource specifies an array, of size **XmNlabelCount**, used to position the labels along a chart axis. This resource should only be used if the increment between the labels is not constant. Use resource **XmNsampledRange** otherwise.

### **XmNlabelStrings**

This is the text of the label, or the name of a pre-defined array containing a series of character strings to be used as labels.

### **XmNlastViewDestroy**

Specifies whether or not to automatically destroy this data object when there are no more views connected to the data. If this data object is inserted into a DataGroup, you only need to set this resource for the DataGroup object.

**DATAOBJECT REFERENCE** *DataLabel Object*

### **XmNsampledRange**

Specifies the start and increment for positioning the labels. For example, if the label orientation is specified as X, this resource would define the start (position of the first label) and the increment (how far apart are the labels) in the X direction. If this resource is not specified, the start is assumed to be 0 and the increment 1. This resource is helpful to position the annotation on the axis. Use resource **XmNlabelPositionArray** to position labels at a non constant interval.

This resource is specified as a pointer to a data structure of type XintRange, which takes the following form:

```
typedef struct {
 float start; float increment; } XintRange;
```
where:

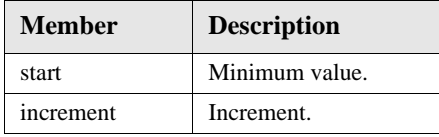

### **XmNupdateCallback**

Allows you to attach a callback to the Label object that is invoked each time the data has changed. See the following section for more information on this callback.

### **Callback**

Callback XmNupdateCallback provides notification of changes in a DataLabel object. This notification can be used to ensure that updates to one view are properly reflected in all other views. The callback structure takes the following form:

```
typedef struct {
int reason;<br>XEvent *event;<br>Object object;<br>}XintDataLabelUpdateCallbackStruct;
```
If you have multiple DataLabel or other objects in a group, this callback must be registered separately for each individual data object. If you prefer to control updates at the group level, you should register this callback only once for the DataGroup object and use the XintDataGroupUpdateCallbackStruct discussed earlier in this manual (see [page](#page-182-0) 169 for details).

The following ordered table describes the members of structure XintDataLabelUpdateCallbackStruct:

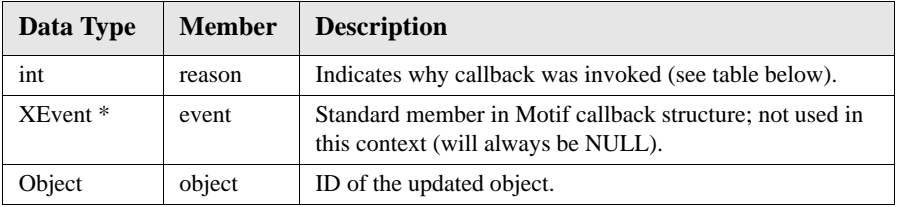

Member *reason* provides information explaining why and how the update occurred. Possible values for member *reason* are

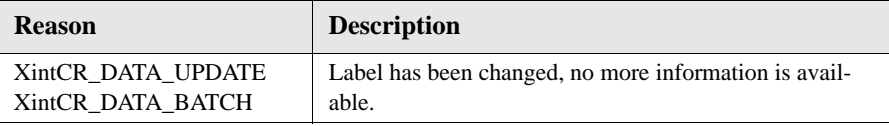

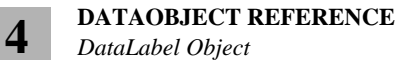

# **Functions**

The following functions are defined for creating and manipulating DataLabel objects.

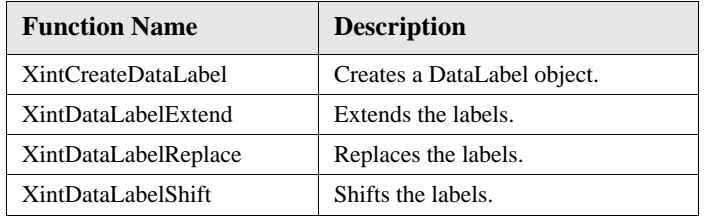

### **XintCreateDataLabel**

Creates a data label and define all resources for it.

```
Object XintCreateDataLabel (...)
```
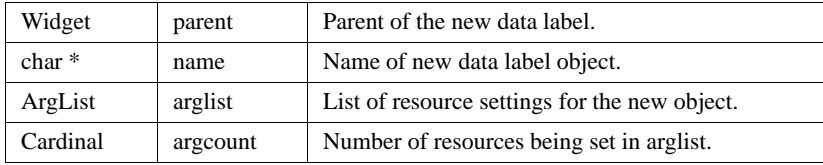

### **XintDataLabelExtend**

Adds more labels to the end of a data label array. The function returns False if there is a bad argument, if the function cannot be performed, or if resource **XmNcopyData** is false.

```
Boolean XintDataLabelExtend (...)
```
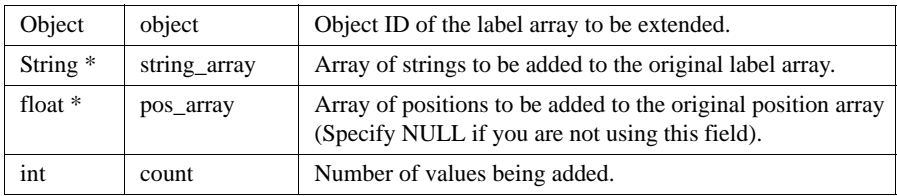

#### **XintDataLabelReplace**

Replaces a range of labels in the label array. The function returns False if there is a bad argument.

```
Boolean XintDataLabelReplace(...)
```
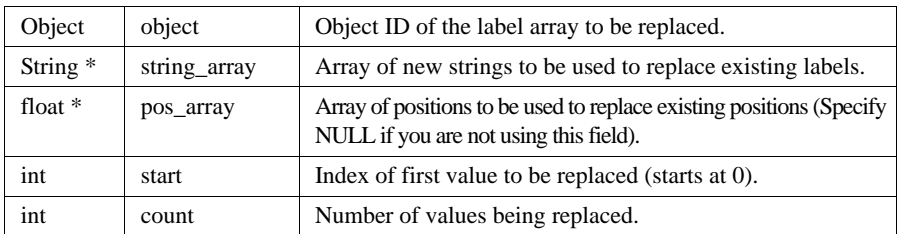

#### **XintDataLabelShift**

Shifts the labels contained in a DataLabel object by discarding a specified number of values at the beginning of the existing array, and adding an equal number of values to the end of the existing array. The function returns False if argument count is bigger than the number of labels.

```
Boolean XintDataLabelShift(...)
```
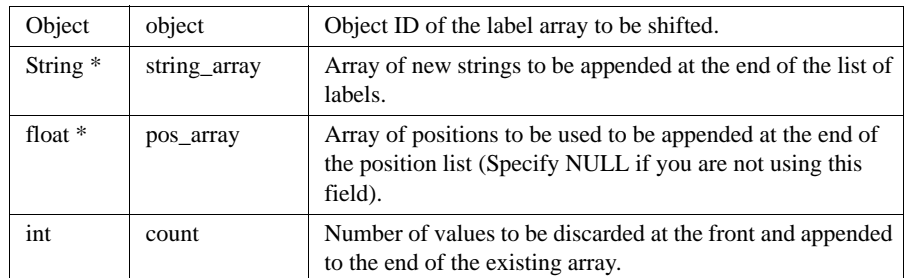

### **Macros**

Macro XintIsDataLabel returns True if the specified *object* is a DataLabel object.

Boolean XintIsDataLabel (Object *object*)

# **DataSampled Object Class**

**4**

The DataSampled object class is used to manipulate a one-dimensional array of values. For instance, a DataSampled object may appear as a row or column of data in a table, a series of bars in a bar chart, a plotted line in a graph and so forth. The type of data contained in a DataSampled Object can be float, short, integer, long, or double. When the one-dimensional array is viewed in a two-dimensional context such as a chart, the second dimension (or implied direction) is generated from a start and an increment which are specified using resource **XmNrange**.

For example, [Figure 33](#page-201-0) shows a single-dimensioned array plotted on a chart in the default configuration. The X direction is implied from the data by counting the number of values (*n*) in the sample and creating a synthetic array of values based on a start and an increment (0 and 1 in this case):

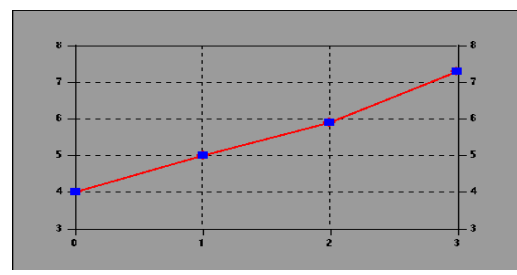

static float  $dl[] = \{ 4.0, 5.0, 5.9, 7.3 \};$ 

*Figure 33. Example of DataSampled Array*

### <span id="page-201-0"></span>**Example**

The following example code defines a typical DataSampled object:

```
static int population [] = {142000, 256000, 320000, 340000}Object population_data;
XintRange range;
...
range.start = 1990;range.increment =1;
population_growth = (Object) XtVaCreateWidget("population"),
                         (WidgetClass) 
xintDataSampledObjectClass, parent,
                         XmNdataArray, population,
                         XmNdataType, XintDATA_TYPE_INTEGER,
                         XmNsampledRange, &range,
                         XmNdataGroup, data_group,
                         NULL);
```
### **Inherited Behavior and Resources**

The DataSampled object class does not inherit behavior and resources from any other object class:

- Class pointer is *xintDataSampledObjectClass*
- Class name is *XintDataSampled*
- Header file is included as <Xint/DataSampled.h>

**Resources** The following resources can be defined for the DataSampled object class:

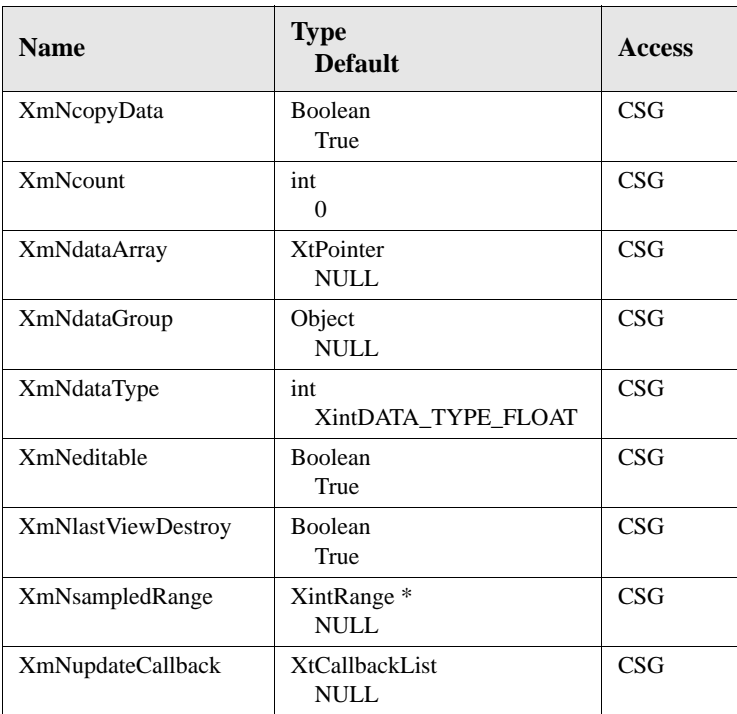

#### **XmNcopyData**

If True, allocates memory to store a copy of the data, then free the memory allocation when the object is destroyed. If False, the widget does not create a copy of the data or manage memory for this purpose.

**DATAOBJECT REFERENCE** *DataSampled Object Class*

#### **XmNcount**

Specifies number of elements in sampled data array named by **XmNdataArray**.

#### **XmNdataArray**

Specifies name of a pre-defined array containing the actual data. The array size is expressed through the resource **XmNcount** and the data type is specified by **XmNdataType**, both discussed later in this section. The default value of this resource is NULL.

#### **XmNdataGroup**

Specifies object ID of data group to which this sampled array belongs. Must be specified if the sampled data object is to be placed inside a group.

#### **XmNdataType**

Specifies the data type for the array named by **XmNdataArray**. You can specify one of the following constants for the value of this resource:

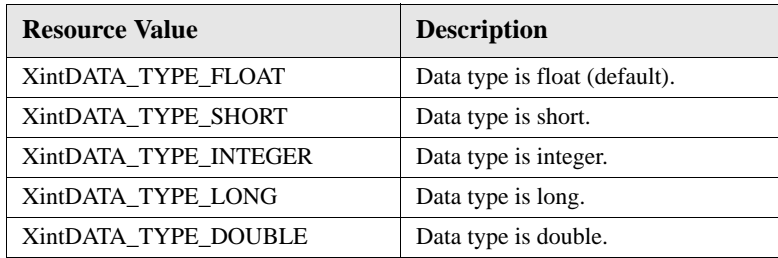

#### **XmNeditable**

Specifies whether or not this data series can be edited when displayed in a view.

#### **XmNlastViewDestroy**

Specifies whether or not to automatically destroy this data object when there are no more views connected to the data. If this data object is inserted into a DataGroup, you only need to set this resource for the DataGroup object.

#### **XmNsampledRange**

Specifies the start and increment used to generate the implied direction. This is particularly useful for axis scaling in a chart view. If this resource is not specified, the start is assumed to be 0 and the increment 1.

This resource is specified as a pointer to a data structure of type XintRange, which takes the following form:

```
typedef struct {
    float start; float increment;
} XintRange;
```
where:

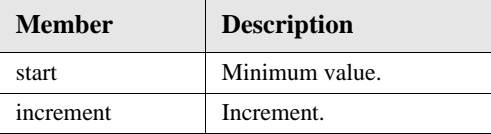

#### **XmNupdateCallback**

Allows you to attach a callback to the object, as described in the following section.

# **Callback for Data Updates**

The callback XmNupdateCallback provides notification of changes in sampled data objects. As for any widget, you can register callbacks using the Xt function XtAddCallback. The callback structure takes the following form:

```
typedef struct {
  int reason;<br>XEvent *event;
   XEvent *event;
   Object object;
   int start;
  int count;<br>float minimum;
 float minimum; float maximum; } XintDataSampledUpdateCallbackStruct;
```
This callback is specific to the DataSampled object and must be registered for each separate data object in a group. If you prefer to monitor updates at the group level, you should register callback XmNupdateCallback only for the DataGroup object and use the XintDataGroupUpdateCallbackStruct discussed earlier in this manual (see [page](#page-182-0) 169 for details).

The DataSampled update callback contains information that indicates why and how the object was modified. The following ordered table lists the members of XintDataSampledUpdateCallbackStruct in their required sequence:

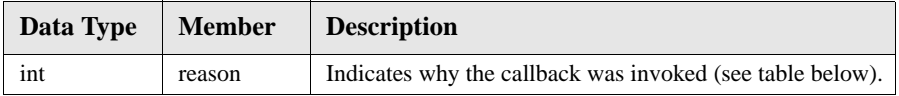

#### **DATAOBJECT REFERENCE**

*DataSampled Object Class*

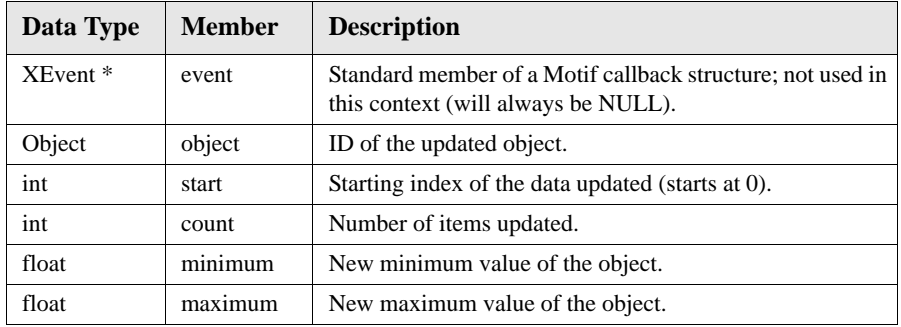

The callback structure includes information explaining the reason why a particular update occurred.

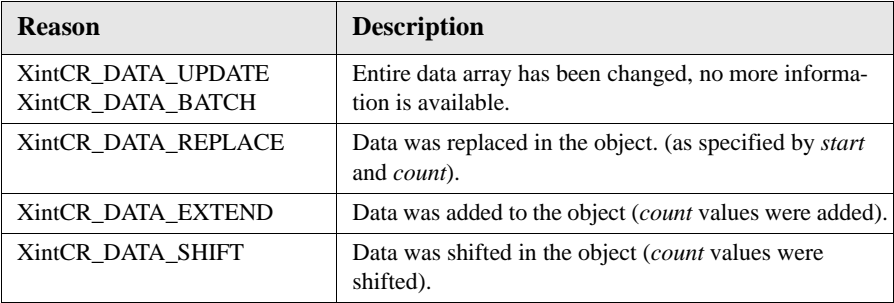

# **Functions**

The following functions are defined for creating, updating or retrieving information regarding a particular sampled data object.

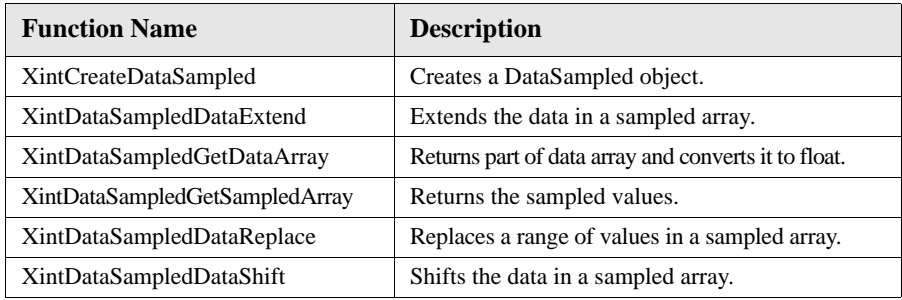

### **XintCreateDataSampled**

Creates a data sampled object and defines all the resources for it.

```
Object XintCreateDataSampled (...)
```
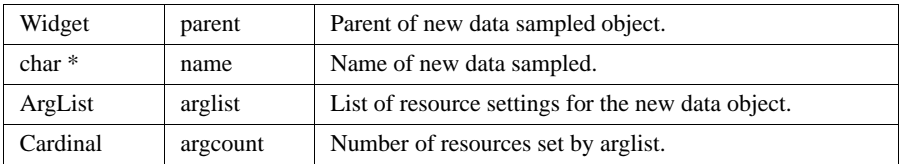

### **XintDataSampledDataExtend**

Adds more data to the end of a sampled array. The function returns False if there is a bad argument, if the function cannot be performed, or if CopyData is false.

```
Boolean XintDataSampledDataExtend (...)
```
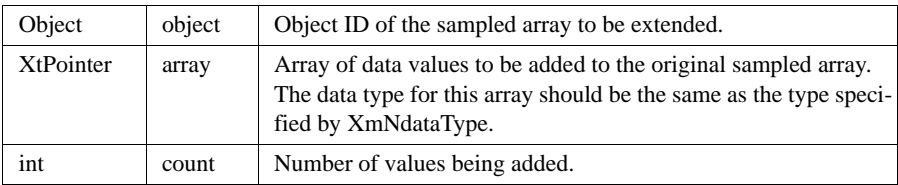

*DataSampled Object Class*

**4**

### **XintDataSampledGetDataArray**

Returns any part of a specified data array as an array of float values. If the data is not already stored as float, it converts the data type to float. You will need to free the returned array after it is no longer needed.

```
float *XintDataSampledGetDataArray (...)
```
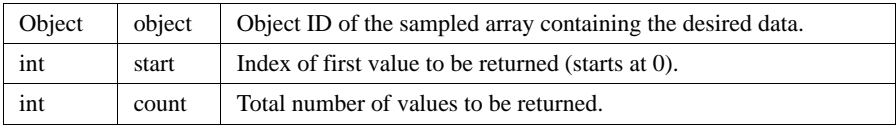

### **XintDataSampledGetSampledArray**

Since a sampled data object contains only a single array of data values, the data along the implied direction is generated from the **XmNsampledRange** resource. This function lets you retrieve any part of the synthetic array by specifying the index of the first value and the total number of values (count) to be retrieved. Count cannot be more than the total number of values available, otherwise this function returns NULL. You will need to free the returned array after it is no longer needed.

```
float *XintDataSampledGetSampledArray (...)
```
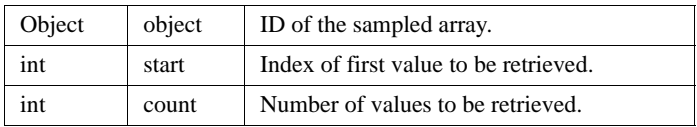

### **XintDataSampledDataReplace**

Replaces a range of values in a sampled array. The function returns False if there is a bad argument or the function cannot be performed.

```
Boolean XintDataSampledDataReplace (...)
```
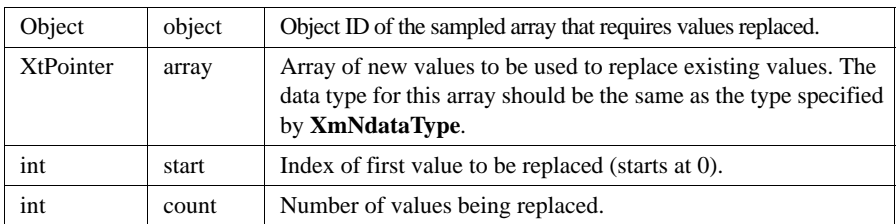

### **XintDataSampledDataShift**

Shifts the data in the sampled array by discarding a certain number of values (count)

at the beginning of the array and adding an equal number of values to the end of the array. The values to be added must be specified in a separate array, as shown in [Figure 34:](#page-208-0)

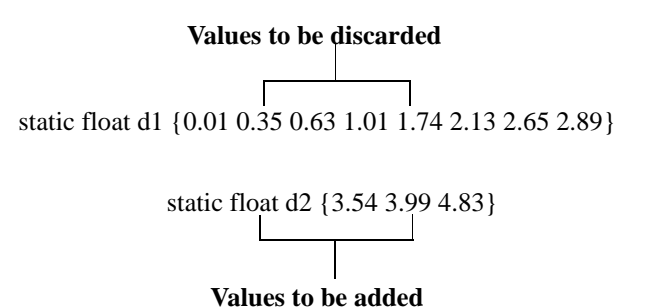

**Final array result:** static float d3 {1.01 1.74 2.13 2.65 2.89 3.54 3.99 4.83}

*Figure 34. Data Shift*

<span id="page-208-0"></span>The function returns False if there is a bad argument or the function cannot be performed.

```
Boolean XintDataSampledDataShift (...)
```
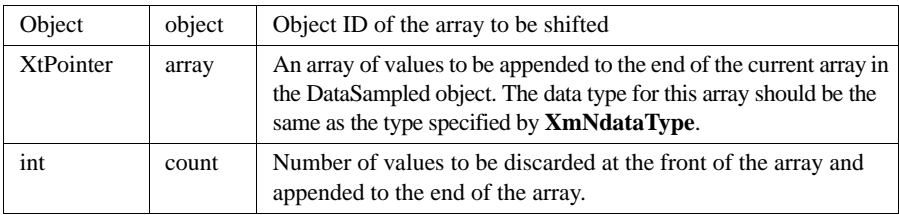

### **Macros**

Macro XintIsDataSampled returns True if the specified *object* is a DataSampled object.

Boolean XintIsDataSampled (Object *object*)

**4**

# **DataSequentialSeries Object Class**

The DataSequentialSeries class is identical to DataSeries except that it requires the X data values to be sequential (increasing). Using this class when appropriate results in significantly better display performance when dealing with large datasets or in the case of real-time applications.

**Resources** The DataSequentialSeries object class inherits behavior and resources from the DataSeries class:

- Class pointer is *xintDataSequentialSeriesObjectClass*
- Class name is *XintDataSequentialSeries*
- Header file is included as <Xint/DataSequentialSeries.h>

**Note:** The DataSequentialSeries object class does not define any new resources. Refer to the *["DataSeries Object Class"](#page-209-0)* for a complete list of the resources of DataSequentialSeries.

# <span id="page-209-0"></span>**DataSeries Object Class**

The DataSeries object class is used to store, retrieve, and manipulate any series of  $(x,y)$ data pairs. Each data group may contain multiple DataSeries objects (for instance, multiple columns from a table or multiple lines on a chart). The series is specified as an array of X data points, with a matching array of Y data points. Compared to the DataSampled object, the DataSeries object is more suitable for describing random series of irregularly spaced data points. The type of data contained in a DataSeries Object can be float, short, integer, long, or double.

# **Example**

The following example shows the code structure for a typical DataSeries object.

```
static float x coord[] = \{12.4, 23.5, 28.1, 31.5\};static float y coord[] = {123, 432, 234, 121};Object point series;
...
point_series = (Object) XtVaCreateWidget("series",
               (WidgetClass)xintDataSeriesObjectClass, edit,
               XmNxArray, x_coord,
               XmNyArray, y_coord,
               XmNcount, sizeof(x_coord)/sizeof(float),
              XmNdataType, XintDATA_TYPE_FLOAT,
               XmNcopyData, False,
               NULL);
```
### **Inherited Behavior and Resources**

The DataSeries object class does not inherit behavior and resources from any other object class:

- Class pointer is *xintDataSeriesObjectClass*
- Class name is *XintDataSeries*
- Header file is included as <Xint/DataSeries.h>

**Resources** The following resources are defined by the DataSeries object class:

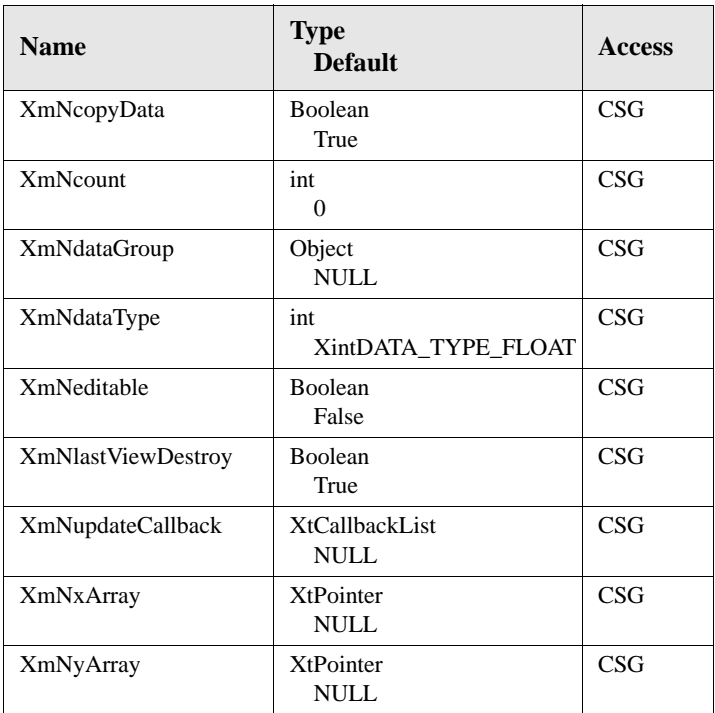

#### **XmNcopyData**

If True, this resource will allocate memory to store a copy of the data, then free the memory allocation when the object is destroyed. If False, the widget does not create a copy of the data or manage memory for this purpose.

**DATAOBJECT REFERENCE**

*DataSeries Object Class*

#### **XmNcount**

Specifies the number of data values in the X and Y data arrays that were specified by **XmNxArray** and **XmNyArray**.

### **XmNdataGroup**

Specifies object ID of the data group to which this object belongs. Must be specified if the data series object is to be placed inside a group.

### **XmNdataType**

Specifies the data type for the resources **XmNxArray** and **XmNyArray**. You can specify one of the following constants for the value of this resource:

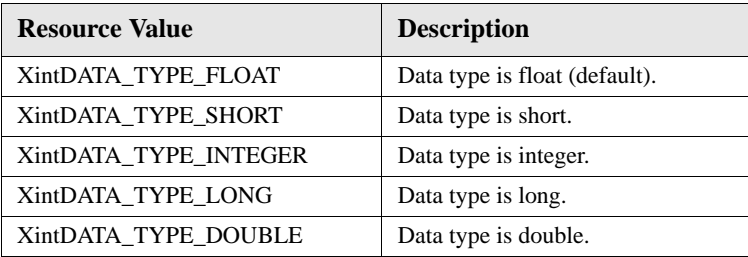

### **XmNeditable**

Specifies whether or not this data series can be edited when displayed in a view.

### **XmNlastViewDestroy**

Specifies whether or not to automatically destroy this data object when there are no more views connected to the data. If this data object is inserted into a DataGroup, you only need to set this resource for the DataGroup object.

### **XmNupdateCallback**

This resource allows you to attach a callback to the object, as described in the following section.

#### **XmNxArray XmNyArray**

Specifies the names of the pre-defined X and Y data arrays containing the data in this series. The array size is expressed through the resource **XmNcount** and the data type is specified by **XmNdataType**, discussed later in this section. The default value of this resource is NULL.

### **Callbacks**

Callback XmNupdateCallback can be used to provide notification of changes in a DataSeries object. Similarly as for widgets, you can register this callback with the Xt function XtAddCallback. When connected to a view (Chart or Table for example), this notification is used to ensure that updates to one view are properly reflected in all other applicable views.

The callback structure takes the following form:

```
typedef struct {
   int reason;
   XEvent *event;
  Object object;
   int x_start;
   int x_count;
  int \begin{array}{ccc} y\_start; \\ \text{int} & y\_count; \end{array}int} XintDataSeriesUpdateCallbackStruct;
```
When used with DataSeries objects, this callback must be registered individually for each object. If you prefer to control updates at the group level, register the callback at the group level and use XintDataGroupUpdateCallbackStruct discussed earlier in this manual (see *["Callback Structure"](#page-182-0)* on page 169 for details).

The callback provides information indicating why and how the object was modified. The following ordered table describes the members of XintDataSeriesUpdateCallbackStruct:

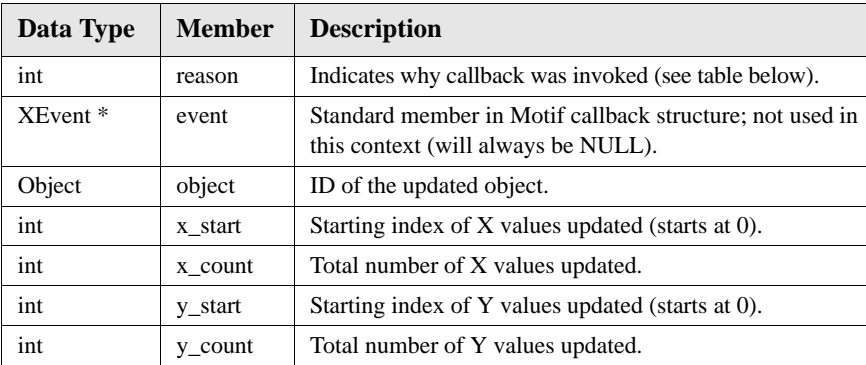

#### **DATAOBJECT REFERENCE**

*DataSeries Object Class*

The callback structure includes information explaining the reason why a particular update occurred. Header file Data.h contains the following reasons:

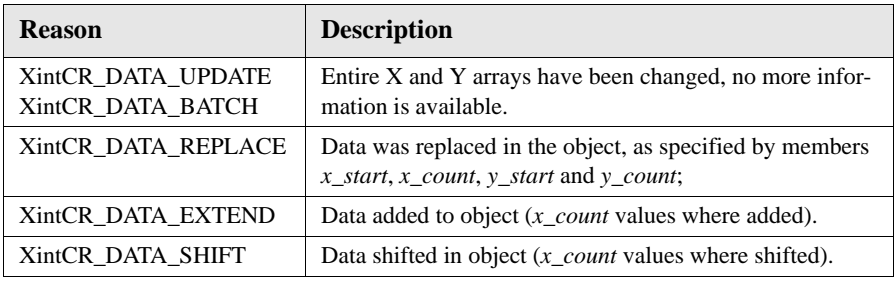

# **Defined Functions**

The following functions are defined for creating and manipulating DataSeries objects:

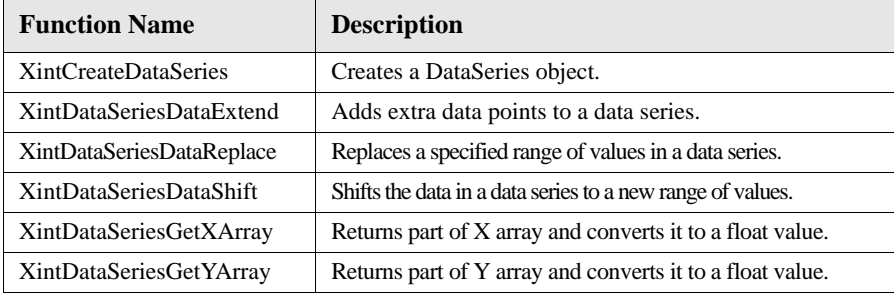

#### **XintCreateDataSeries**

Creates a data series object and defines all the resources for it.

```
Object XintCreateDataSeries (...)
```
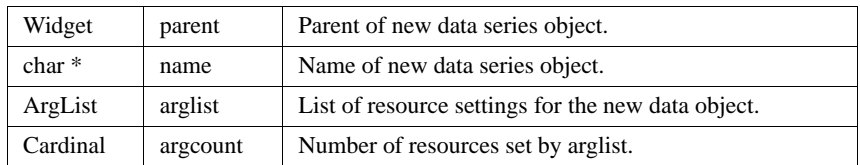

**4**

#### **XintDataSeriesDataExtend**

Adds additional data to the end of a series array. The values to be added must be defined in separate X and Y arrays. Both arrays must contain an equal number of values representing matched (x,y) pairs. The function returns False if there is a bad argument or resource **XmNcopyData** is False.

```
Boolean XintDataSeriesDataExtend (...)
```
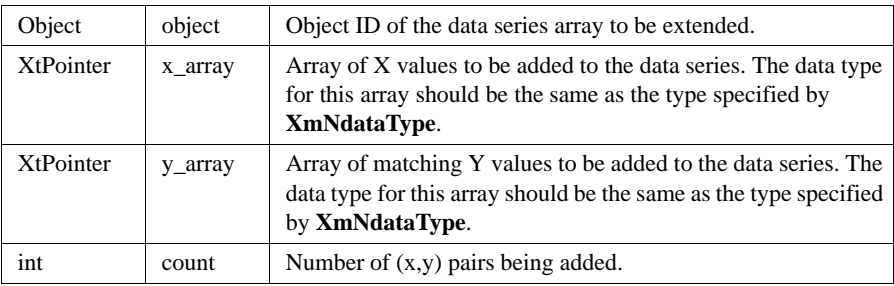

#### **XintDataSeriesDataReplace**

Replaces the range of values specified. The function returns False if there is a bad argument or if the function cannot be performed.

```
Boolean XintDataSeriesDataReplace (...)
```
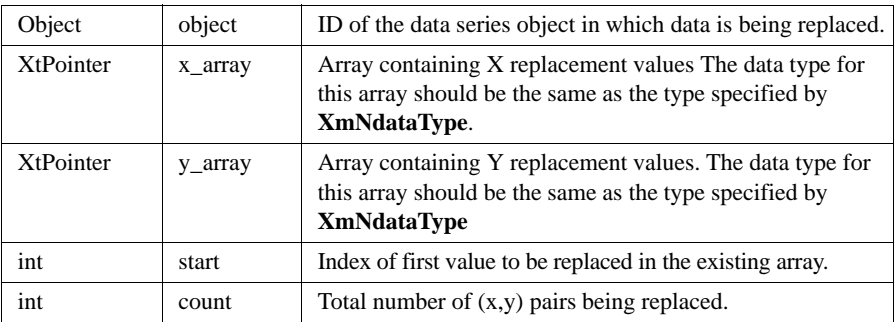

*DataSeries Object Class*

### **XintDataSeriesDataShift**

**4**

Shifts the data contained in a DataSeries object by discarding a specified number of values at the *beginning* of the existing arrays, and adding an equal number of values to the *end* of the existing arrays (see Figure [34 on page](#page-208-0) 195). For example, you may want to discard the first four points in a data series and add four new points to the end of the data series.

The values to be added must be defined in separate X and Y arrays. Both arrays must contain an equal number of values representing matched  $(x,y)$  pairs, and the total number of values in the new arrays must equal the number of values to be discarded from the existing arrays. The function returns False if argument count is incorrect.

```
Boolean XintDataSeriesDataShift (...)
```
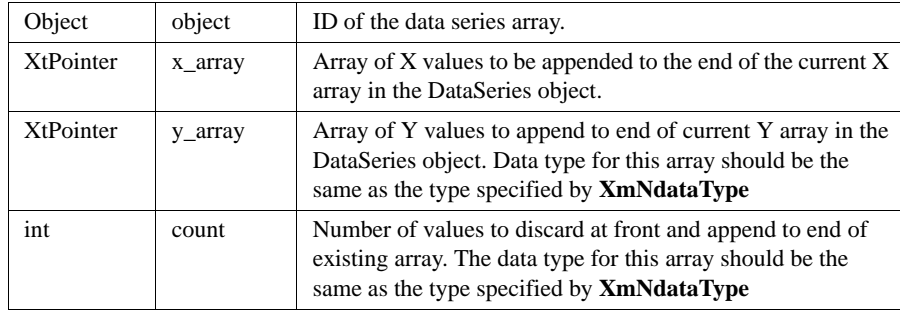

### **XintDataSeriesGetXArray XintDataSeriesGetYArray**

Retrieve any part of the X or Y array in an existing DataSeries object and returns it as an array of float values. If the data is not already classified as float, it converts the data type to float. You will need to free the returned array after it is no longer needed.

```
float *XintDataSeriesGetXArray (...)
float *XintDataSeriesGetYArray (...)
```
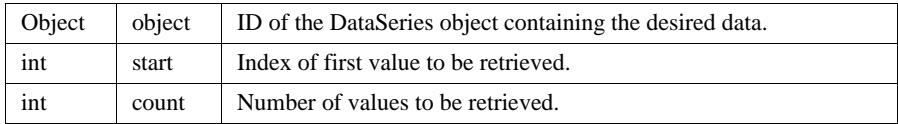

### **Macros**

Macro XintIsDataSeries returns True if the specified *object* is a DataSeries object.

Boolean XintIsDataSeries (Object *object*)
## **DataTimeLabel Object Class**

The DataTimeLabel class provides automatic time annotation for an axis object. The number of labels, label strings are generated based on the range of the axis and the axis increment.

## **Example**

The following code shows the structure for a typical DataTimeLabel object:

```
XintRange range;
Object data_group;
Widget edit;
...
range.start = time((\text{long } \star) 0L);
range.increment = 1;/* Create a Date label object */
XtVaCreateWidget("Real Time",
                     (WidgetClass)xintDataTimeLabelObjectClass,
                     edit,
                     XmNtimeBase, time((long *) 0L),
                     XmNtimeMeasure, XintTIME_SECOND,
                     XmNtimeLabelFormat, "%H:%M:%S",
                     XmNsampledRange, &range,
                     XmNlabelOrientation, XintLABEL_X,
                     XmNdataGroup, data group, NULL);
```
## **Inherited Behavior and Resources**

DataTimeLabel object class inherits behavior and resources from *DataLabel* class:

- Class pointer is *xintDataTimeLabelObjectClass*
- Cass name is *XintDataTimeLabel*
- Header file is included as <Xint/DataTimeLabel.h>

**Resources** The following resources can be defined for the DataTimeLabel object class:

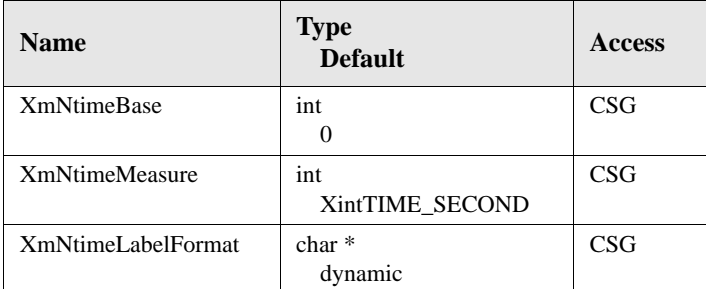

## **XmNtimeBase**

Specifies the relative time in seconds since Jan. 1st, 1970. See Unix function mktime to convert a specified date into a number of seconds that can be used as the time base. The time base is added to the limits of the axis when generating the time labels.

## **XmNtimeMeasure**

Specifies the units used to measure time.

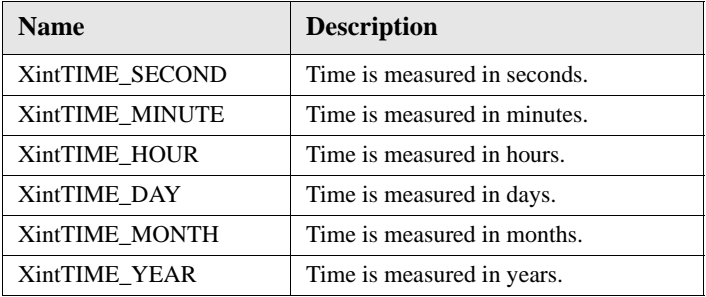

## **XmNtimeLabelFormat**

Specifies the format used to display the time label using the syntax of function strftime. A partial list of the format specifiers is given below. See man page strftime for a complete description of the syntax.

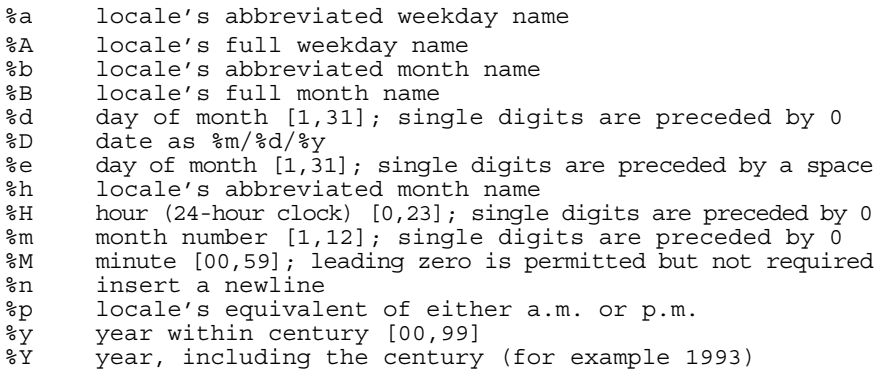

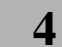

# **Chart Object Reference 5**

## **Overview**

This chapter includes the following sections:

- **[ChartObject Library](#page-219-0)** on page 206
- **[Chart Object Class](#page-219-1)** on page 206
- **[ChartWidget Widget Class](#page-236-0)** on page 223
- **[AxisObject Object Class](#page-237-0)** on page 224
- **[Legend Object Class](#page-244-0)** on page 231
- **[Plot2D Object Metaclass](#page-248-0)** on page 235
- **[Plot3D Object Metaclass](#page-254-0)** on page 241
- **[CellArray Object Class](#page-260-0)** on page 247
- **[ComboPlot Object Class](#page-263-0)** on page 250
- **[BarLine Object Class](#page-266-0)** on page 253
- **[Bar3D Object](#page-271-0)** on page 258
- **[HighLow Object Class](#page-274-0)** on page 261
- **[Histogram Object](#page-278-0)** on page 265
- **[Pie Object Class](#page-282-0)** on page 269
- **[Surface3D Object](#page-286-0)** on page 273
- **[XYPlot Object Class](#page-291-0)** on page 278

# <span id="page-219-0"></span>**ChartObject Library**

**5**

This chapter is a reference for resources and public functions for the Chart object, as well as for all sub-objects that can be created by a Chart. Except for the Chart object itself, all other objects described in this chapter are created automatically based on the specified chart type and the type of data.

**Object classes** The ChartObject library defines the following object classes:

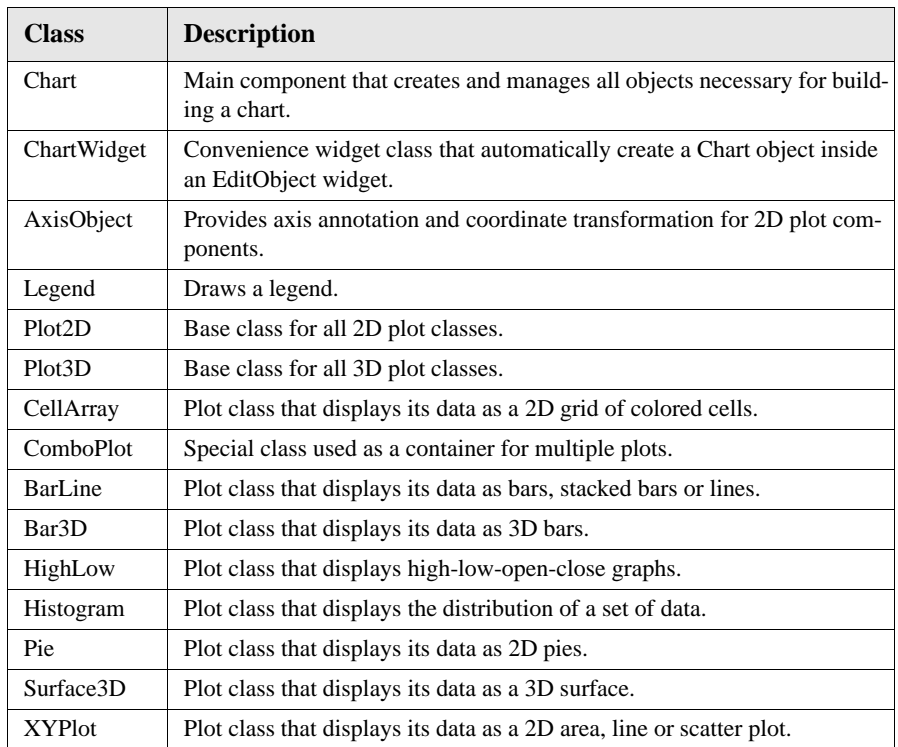

## <span id="page-219-1"></span>**Chart Object Class**

ChartObject provides the *view* component of the MVC architecture described earlier. To create a chart, the application or the end-user needs to create a Chart object. This object automatically creates a number of sub-objects to compose the plot. For example, the chart may create axes objects, Text objects for annotation, a Legend object, a plot object, series objects, and so forth.

## **Inherited Behavior and Resources**

Chart object class inherits behavior and resources from the *Xt Object*, *Graphic* and *Group objec*t classes:

- Class pointer is *xintChartObjectClass*
- Class name is *XintChart*
- Header file included as <Xint/Chart.h>

**Resources** The Chart object class defines the following resources:

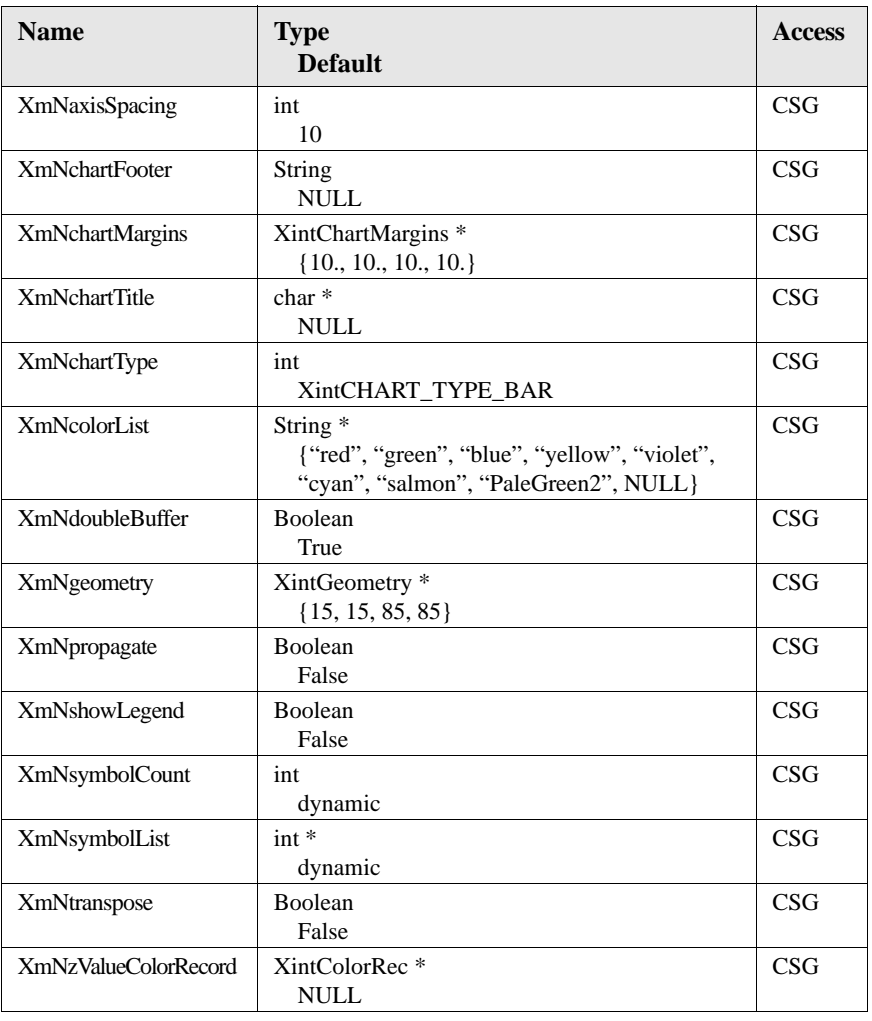

*Chart Object Class*

## **XmNaxisSpacing**

**5**

Specifies the space to leave between adjacent axes in the horizontal or vertical direction.

## **XmNchartFooter**

Specifies a string that will be used as the Chart footer. If this resource is specified, the Chart object will create and manage a Text object. If you need to customize the appearance of the footer, use function XintChartGetComponent to extract the footer object ID. See constraint resource XmNconstraint to set the position of the footer object.

## **XmNchartMargins**

Specifies the margins for the chart. The margins correspond to the space left between the chart boundaries and the axes (or plot if there is no axis on one side), as a percentage between 0 and 100. **XmNchartMargins** is specified as a pointer to a data structure of type XintChartMargins, which takes the following form:

```
typedef struct {
      int left;
      int right;
      int top;
      int bottom;
  } XintChartMargins;
left Left margin as a percentage between 0 and 100.
right Right margin as a percentage between 0 and 100.
top Top margin as a percentage between 0 and 100.
bottom Bottom margin as a percentage between 0 and 100.
```
## **XmNchartTitle**

Specifies a string that will be used as the Chart title. If this resource is specified, the Chart object will create and manage a Text object. To customize the appearance of the title, use function XintChartGetComponent to extract the title object ID. See constraint resource **XmNconstraint**, described in the next section, to set the position of the title object.

## **XmNchartType**

Specifies the default chart type, as follows:

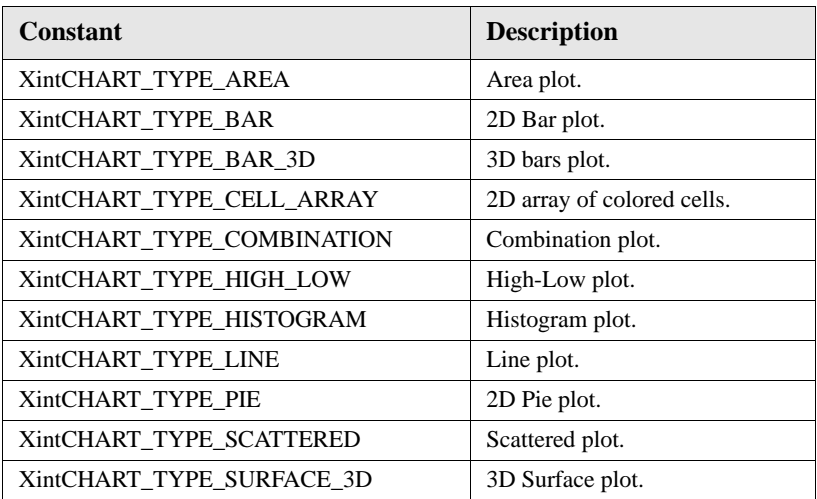

## **XmNcolorList**

Specifies a NULL terminated list of color names (string array) used to assign the data series colors. The colors are assigned sequentially in the list. When the end of the list is reached, it is reset to the beginning. To change the color assigned to a specific series, use the function XintChartGetSeriesOfData and the appropriate resource (usually **XmNcolor** or **XmNfillColor**) to retrieve the series object ID.

## **XmNdoubleBuffer**

Specifies whether or not double buffering is set. The default is True. For Plot3D objects this resource is ignored and double buffering is always set.

#### **CHART OBJECT REFERENCE**

*Chart Object Class*

## **XmNgeometry**

**5**

Specifies the geometry of the chart object in the parent coordinate system. **XmNgeometry** is specified as a pointer to a data structure of type XintGeometry, which takes the following form:

```
typedef struct {
    float x1;
    float y1;
    float x2;
    float y2;
} XintGeometry;
```
*x1,y1* Coordinates of upper left corner of the chart.

*x2,y2* Coordinates of lower right corner of the chart.

## **XmNpropagate**

Specifies whether or not to propagate the resources set in a call to XtSetValues to the Chart's sub-objects (Plot, Axes, Legend, etc.). This resource is particularly useful to propagate resources controlling the edit mode such as **XmNsensitive**, **XmNmove** or **XmNshape**. It can also be used to propagate graphic attributes such as the background color or the font. This resource is automatically reset to False after it has been applied.

## **XmNshowLegend**

Specifies whether a legend is displayed. If this resource is set to True, a Legend object is created. If you need to customize the legend, use function XintChartGetComponent to extract the ID of the Legend object.

## **XmNsymbolCount**

Specifies the number of symbols defined in resource **XmNsymbolList**.

## **XmNsymbolList**

Specifies a list of default symbols used in some plot types such as the scatter plot. The symbols in the list are used in turn (that is, the first series that requires a symbol will use the first symbol specified, the second series will used the second symbol, etc.). When the end of the list is reached, it is reset to the first symbol. The size of this array is specified using resource **XmNsymbolCount**.

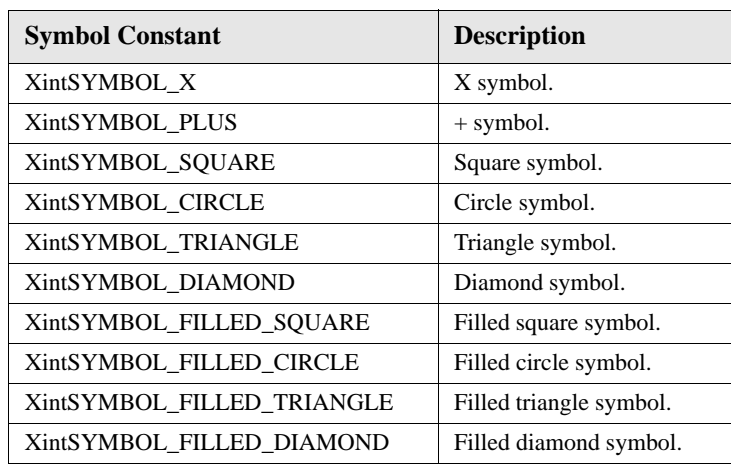

The symbol list can contain any of the symbol constants listed in the following table:

## **XmNtranspose**

This resource controls whether or not to transpose DataSampled series. The transpose functionality is supported by several plot classes, including BarLine, Pie, XYPlot and all the 3D plot classes. See the Data section of each plot class for a description on how it handles transposed data.

## **XmNzValueColorRecord**

Specifies a pointer to an opaque structure containing a list of color pixels that are used to display plot types that color their data series based on a Z value (or Y for 2D plots), including Surface3D, Bar3D and BarLine. If this resource is not specified, the colors specified using resource **XmNcolorList** will be used. See Chart function XintChartCreateColorRecord to create a color record structure from an array of pixel values.

## **Constraint Resources**

**5**

The position of the Chart sub-objects is managed by the Chart. For example, the Chart normally will position the title above the Plot object and the legend to the right of the Plot object. Constraint resource **XmNconstraint** can be used to override the default placement of objects managed by the Chart, including any external objects inserted by the application. This resources does not apply to Plot objects, whose geometry is controlled by Chart resource **XmNchartMargins**. Resource **XmNconstraint** is specified using a pointer to a union of type XintConstraint which takes the following form:

```
typedef union {
    struct {<br>int type;
    int anchor;<br>} placement;
} XintConstraint;
```
Member *type* should always be set to XintCONSTRAIN\_PLACEMENT. For member *anchor*, use one of the following constants:

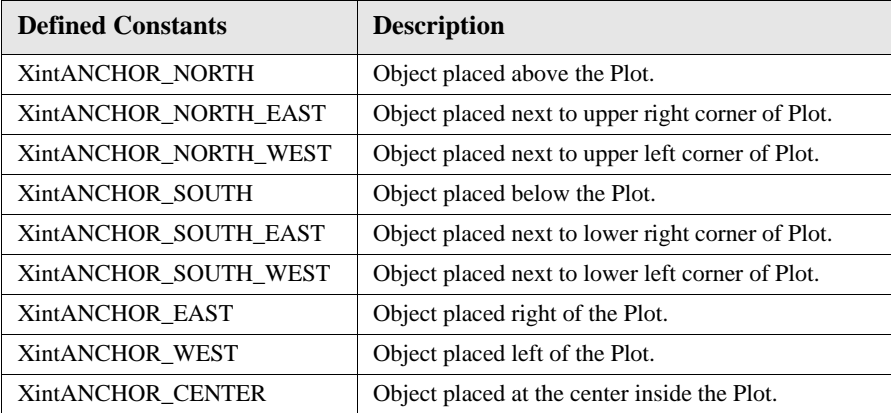

**Code** The following code sample shows how to position the title at the bottom of the plot.

```
Object chart;
Object title;
XintConstraint constraint;
...
title = XintChartGetComponent(chart, 
                  XintCHART_COMPONENT_TITLE);
constant.pla cement.type =XintCONSTRAIN PLACEMENT;constant.placement.anchor = XintANCHOR SOUTH;
XtVaSetValues((Object) title, XmNconstraint, &constraint,
                  NULL);
```
You can also use resource **XmNconstraint** to specify the placement of objects created by the application and inserted into the Chart using function XintChartInsertObject. If **XmNconstraint** is left NULL, the object will be positioned based on its own geometry resource, using the Chart coordinate system (0 to 100 in both directions with the origin located in the upper left corner).

## **Chart Callbacks**

The following callbacks are defined by the Chart object class.

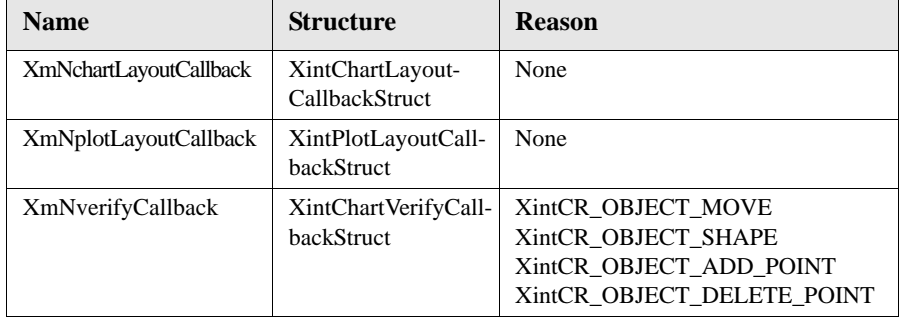

## **CHART OBJECT REFERENCE**

*Chart Object Class*

**5**

## **XintChartLayoutCallbackStruct**

The following ordered table lists the members of the callback structure, XintChartLayoutCallbackStruct associated with the callback XmNchartLayoutCallback.

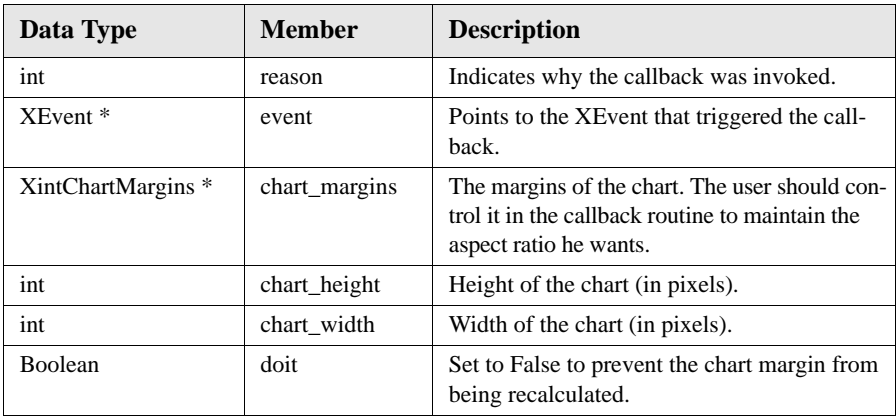

## **XintPlotLayoutCallbackStruct**

The following ordered table lists the members of the callback structure XintPlotLayoutCallbackStruct associated with the callback XmNplotLayoutCallback:

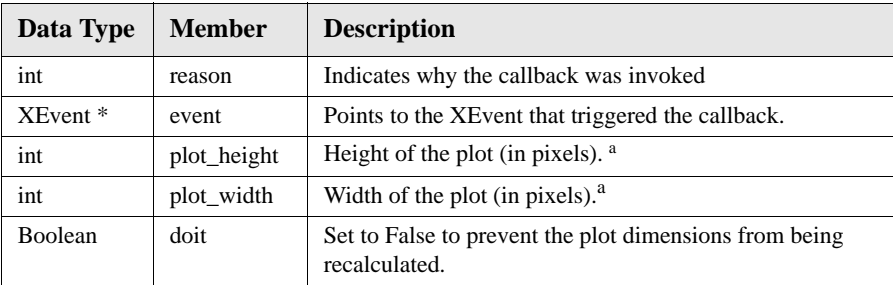

<span id="page-227-0"></span>a. The user should control it in the callback routine to maintain the aspect ratio he wants.

## **Functions**

The following functions are defined for creating, updating or retrieving information regarding a particular Chart object.

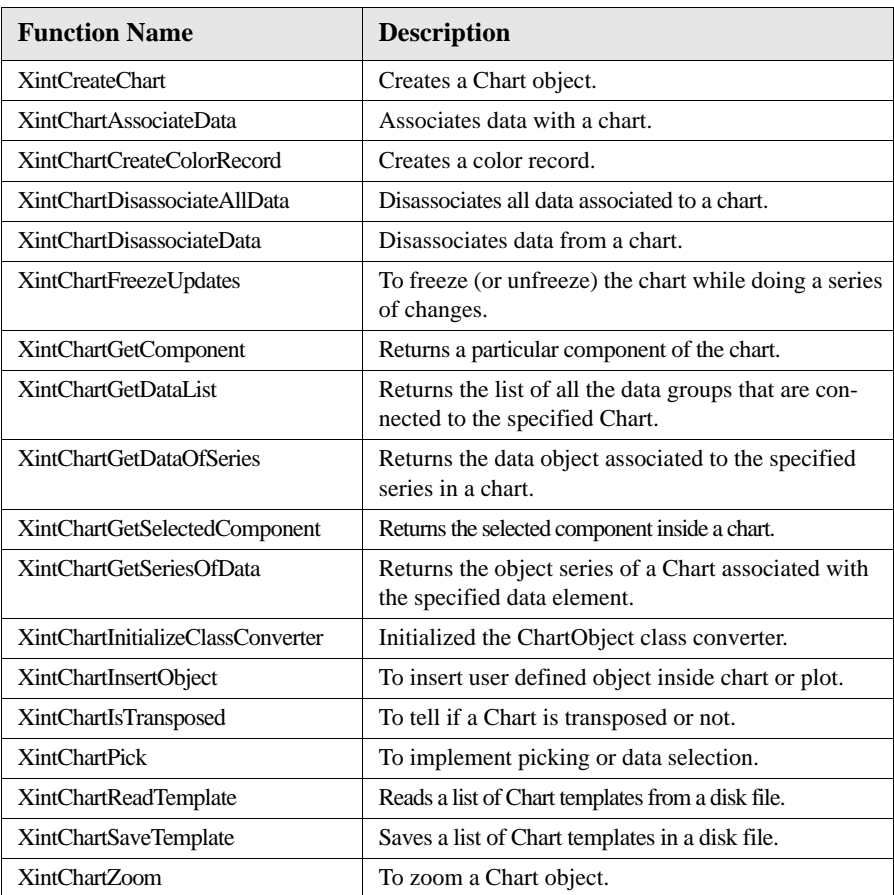

#### **CHART OBJECT REFERENCE**

*Chart Object Class*

## **XintCreateChart**

**5**

Creates a chart object and defines all the resources for it.

```
Object XintCreateChart (...)
```
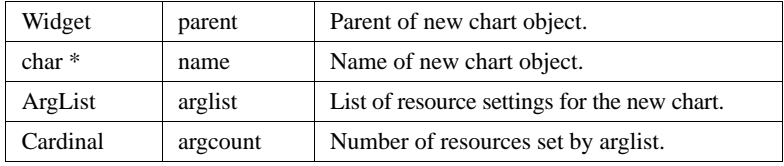

#### **XintChartAssociateData**

Associates a data group or a data item with a chart object. If you want multiple data group objects associated with a specified chart, you can call this function repeatedly.

```
void XintChartAssociateData (...)
```
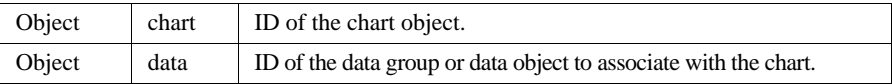

#### **XintChartCreateColorRecord**

Creates a color record from an array of pixels that has been allocated by the application. A color record is a pointer to an opaque structure, XintColorRec, that can be used to specify Chart resource **XmNzValueColorRecord**.

```
XintColorRec *XintChartCreateColorRecord (...)
```
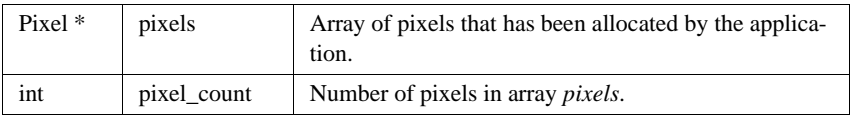

#### **XintChartDisassociateAllData**

Disassociates all data from a chart object.

```
void XintChartDisassociateAllData (Object chart)
```
## **XintChartDisassociateData**

Disassociates a data group or a data item from a chart object. This function returns False if the data group or data item was not previously associated with the chart.

```
void XintChartDisassociateData (...)
```
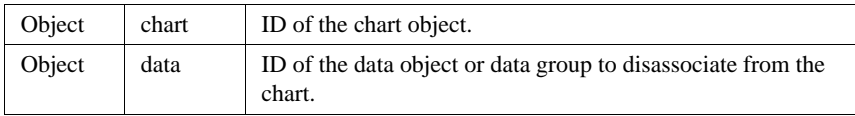

## **XintChartFreezeUpdates**

Freezes updates on a ChartObject before the application performs a series of changes on the Chart (argument *freeze* set to True). After the changes are made, the function should be called again with the argument *freeze* set to False to restore the Chart. If the argument *freeze* is set to True or False twice consecutively, the function will return False.

```
Boolean XintChartFreezeUpdates (...)
```
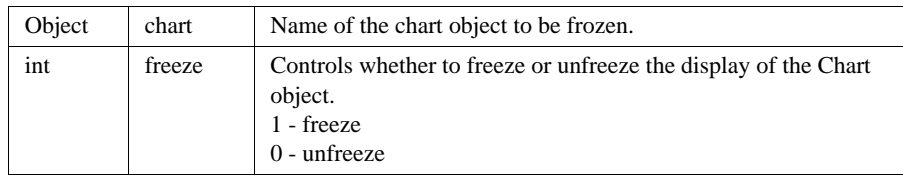

## **XintChartGetComponent**

This function returns the object ID of a specified component of the chart.

```
Object XintChartGetComponent (...)
```
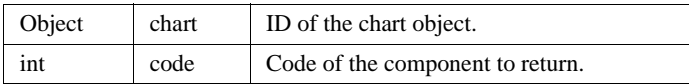

#### **CHART OBJECT REFERENCE**

*Chart Object Class*

**5**

The argument *code* can be one of the following constants:

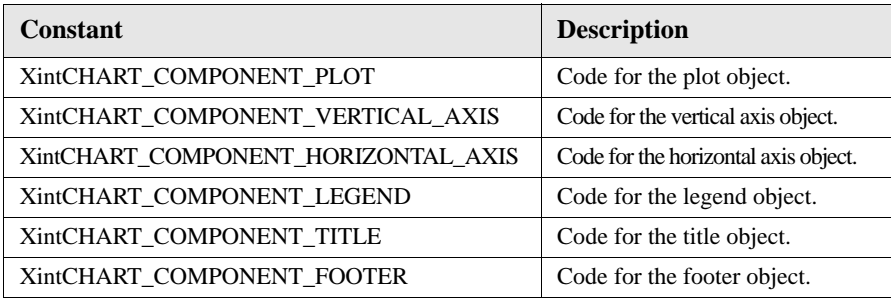

## **XintChartGetDataList**

Returns the list of all the data groups or data items that have been associated with a particular Chart object using function XintChartAssociateData.

```
Object *XintChartGetDataList (...)
```
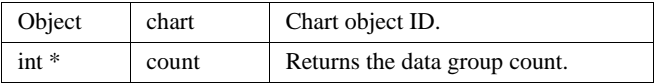

If the list returned is not NULL, you should free it after it is no longer needed.

## **XintChartGetDataOfSeries**

Returns the list of data objects that are associated with the specified series component of a Chart. Most series represent one single data object component. Some series, like a HighLow series or a surface, represent more than one data object. Also, when a Chart is transposed (Chart resource **XmNtranspose** set to True) multiple series can be used to represent a data object.

```
Object *XintChartGetDataOfSeries (...)
```
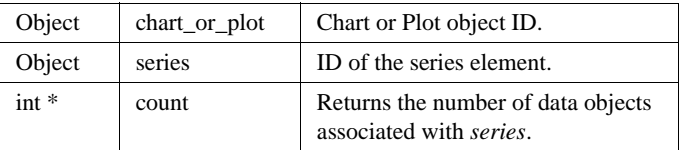

You will need to free the object list returned after it is no longer needed.

#### **XintChartGetSelectedComponent**

When a chart or an object inside a chart is selected, the EditObject selection callback structure and function XintEditObjectSelectList always return the ID of the chart

object. This convenience function can be used to retrieve the ID of the sub-component of the chart that was selected. It also returns a code indicating the type of the selected component.

```
Object XintChartGetSelectedComponent (...)
```
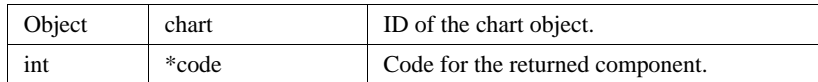

The argument *code* will be one of the following constants:

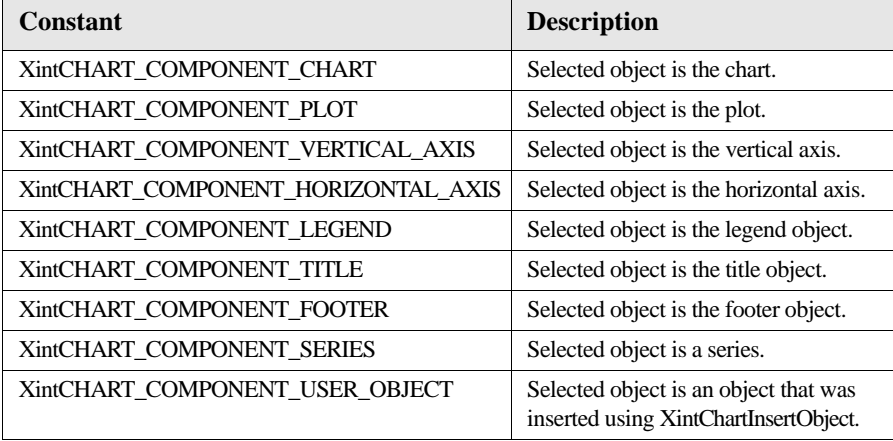

*Chart Object Class*

**5**

## **XintChartGetSeriesOfData**

Returns the list of object series used to represent a particular data element that is part of a Data Group associated with the chart. For most chart types, a single series object is used to represent a data object. For example, a DataSampled object is displayed using a BarSeries in a bar chart. If the Chart object is transposed (resource **XmNtranspose** set to True) and argument *data* is a DataSampled object, multiple series may be returned.

```
Object *XintChartGetSeriesOfData (...)
```
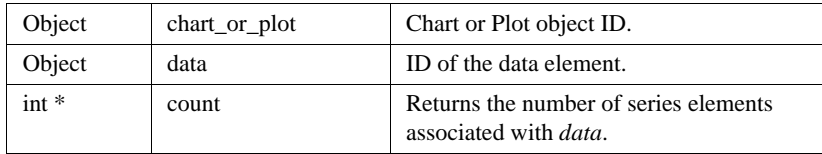

You will need to free the object list returned after it is no longer needed.

## **XintChartInitializeClassConverter**

Installs the ChartObject class converter. This converter is used to convert the ascii object format and templates for the ChartObject from the string class name to the widget pointer class.

void XintChartInitializeClassConverter (void)

## **XintChartInsertObject**

Allows the insertion of a graphic object, created by the application, inside a Chart or Plot2D object. User defined objects cannot be inserted inside a Plot3D object. If the object is inserted inside a Chart, its coordinate system is the Chart coordinate system which is between 0 and 100 in both the vertical and horizontal directions. If the object is inserted inside a Plot2D, the coordinate system is the one defined by the axes attached to the Plot2D object.

```
void XintChartInsertObject(...)
```
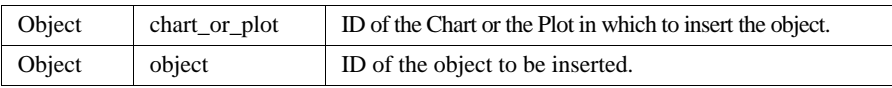

## **XintChartIsTransposed**

This convenience function returns True if resource **XmNtransposed** is True and False otherwise

Boolean XintChartIsTransposed (Object *chart*)

## **XintChartPick**

Implements picking or data selection. Function XintChartPick converts an  $(X,Y)$ location inside a plot, specified as an event structure, into the corresponding data object and point index. If the location selected is outside the plot boundary or no data is selected, then the function returns NULL. Most applications requiring picking should use EditObject callback XmNselection Callback and call XintChartPick inside the callback routine. This function only works for 2D chart types.

```
Object XintChartPick(...)
```
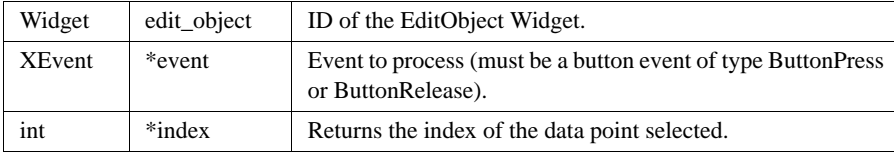

## **XintChartReadTemplate**

This function reads a template file that was created by the XintChartSaveTemplate function and restores the Chart or Charts that were saved in template form. Each Chart is associated with a data group by this function. However, the data are not required to be defined as formal DataGroup objects; any of the INT data object classes may be used. A list of the restored Charts is returned.

```
Object *XintChartReadTemplate (...)
```
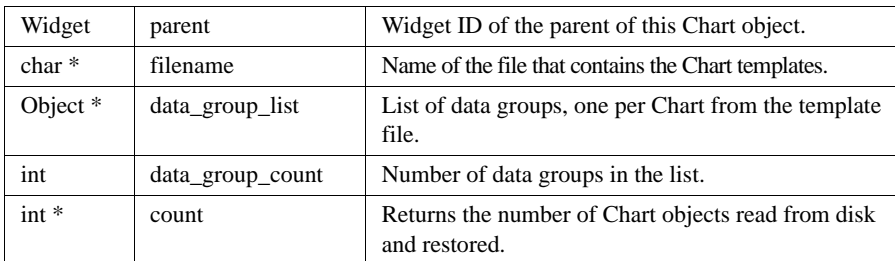

*Chart Object Class*

**5**

## **XintChartSaveTemplate**

This function saves the listed Chart objects (and related objects) into a disk file. The Chart objects are saved in template format, meaning that the visual attributes of an object are saved, but the data associated with the object are not saved. This permits a Chart object to be read from disk by the XintChartReadTemplate function and used to display new data. Other, non-Chart, objects are entirely saved, including their data. All of the objects in the *object\_list* must have the same parent.

```
Boolean XintChartSaveTemplate (...)
```
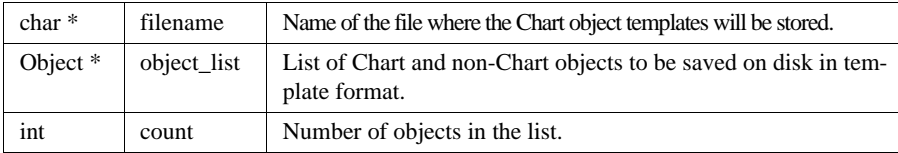

The function will return False if it cannot write to the specified file; otherwise it will return True.

## **XintChartZoom**

This convenience function can be used to zoom a Chart object. The application must specify a rectangle in pixel coordinates defining the area to zoom. The Chart object viewport will be changed so that it displays only the intersection of the plot area with the specified rectangle. This function is normally called from a callback procedure attached to callback XmNareaSelectionCallback (see EditObject Reference section). The geometry of the selected rectangle is provided inside the callback structure. The function returns NULL and does not change the Chart object if the selected rectangle does not intersect with the plot area.

```
Boolean XintChartZoom (...)
```
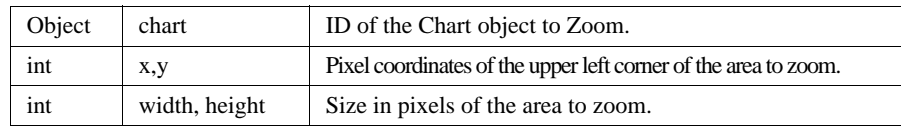

## **Macros**

Macro XintIsChart returns True if the specified *object* is a Chart object and False otherwise.

```
Boolean XintIsChart (Object object)
```
## <span id="page-236-0"></span>**ChartWidget Widget Class**

The ChartWidget class is a convenience widget class that automatically creates a Chart object inside an EditObject widget. The main purpose of this widget class is to be used inside GUI builders so that one can create an application requiring a chart interactively. This widget class can also be used directly to create a Chart object and an EditObject widget in one step.

## **Inherited Behavior and Resources**

The ChartWidget class inherits behavior and resources from the *Core, Composite*, *Constraint, Manager, CompBase* and *EditObject* classes:

- Class pointer is *xintChartWidgetClass*
- Class name is *XintChartWidget*
- Header file is included as  $\langle$ xint/ChartW.h>

The ChartWidget class does not define any new resources. You can however, specify any resources defined or inherited by the Chart object class. These resources will be applied directly to the Chart object created.

## **Functions**

The following functions can be used to create a ChartWidget and to obtain the ID of the Chart object created by a ChartWidget widget.

## **XintChartWidgetGetObject**

Returns the ID of the Chart Object created by a ChartWidget widget.

```
Object XintChartWidgetGetObject (Widget chart_widget)
```
where *chart widget* is the ID of a ChartWidget widget.

## **XintCreateChartWidget**

Creates an unmanaged ChartWidget widget.

```
Widget XintCreateChartWidget (...)
```
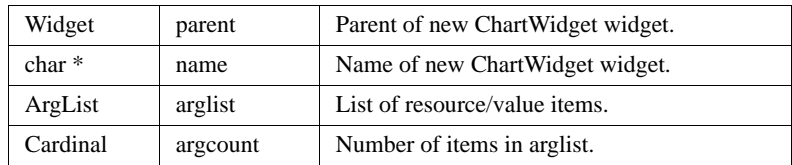

## <span id="page-237-0"></span>**AxisObject Object Class**

**5**

A Chart object automatically creates several AxisObject objects. AxisObject objects are used both to provide annotation to the plot and to provide a coordinate system to map user coordinates to and from device coordinates.

The Chart object creates two additional sets of axes (two vertical axes and two horizontal axes) that are used to provide annotation for the plot and to define the user coordinate system. Function XintChartGetComponent lets you access the ID of one of the horizontal axes and one of the vertical axes. The axes in each set are synchronized, so when one is modified the other one is automatically updated. See Plot2D resources **XmNxAxisPlacement** and **XmNyAxisPlacement** to control which axes are visible.

The resources listed below can be used to customize the appearance of the axis objects.

## **Axis Limits and Increments**

The limits and increments of the horizontal and vertical AxisObject associated with a 2D plot are controlled using Plot2D resources **XmNxLimits**, **XmNyLimits**, **XmNxIncrements** and **XmNyIncrements**. See section Plot2D below for more information on how to set those resources. If you don't specify those resources, the axis will be automatically scaled based on the content of the data displayed in the Plot2D object.

## **Resources**

The AxisObject object class inherits behavior and resources from the *Xt Object* and *Graphic* object classes:

- Class pointer is *xintAxisObjectClass*
- Class name is *XintAxisObject*
- Header file is included as <Xint/AxisObject.h>

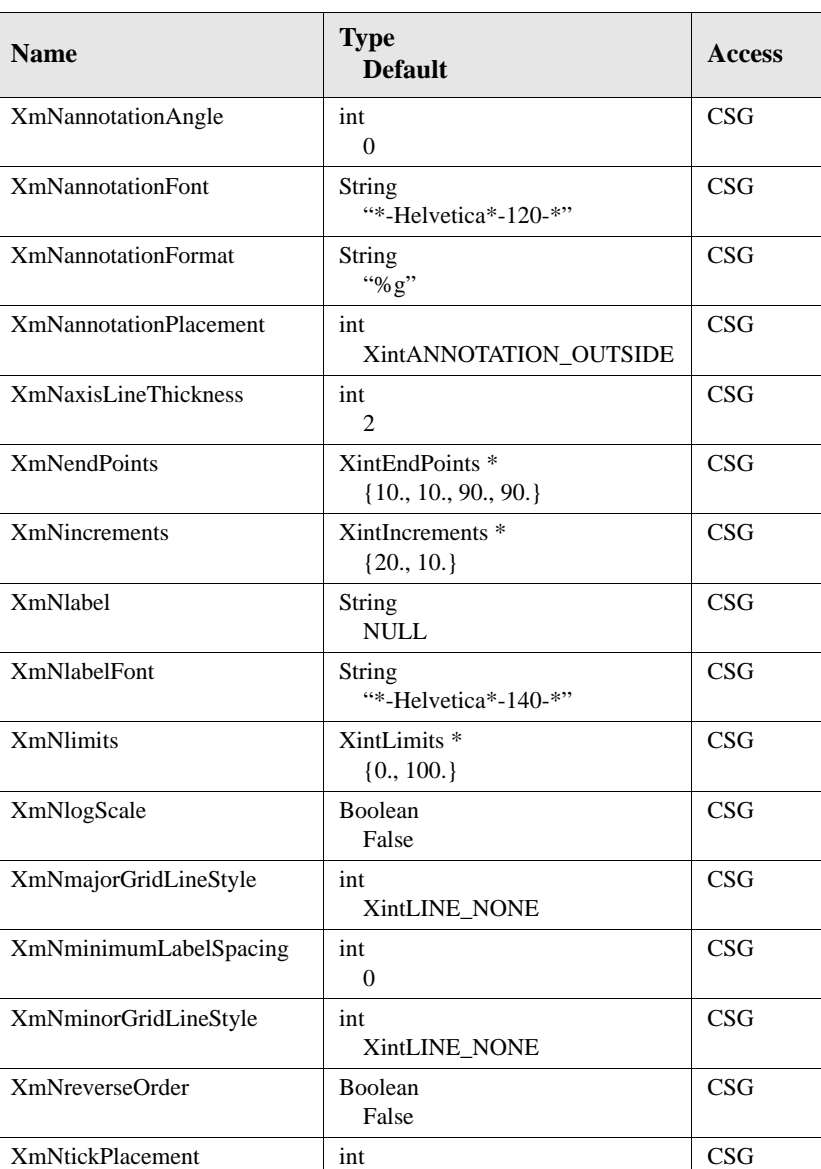

XintTICK\_OUTSIDE

**Resources** The following resources are defined by the AxisObject object class:

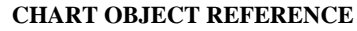

*AxisObject Object Class*

## **XmNannotationAngle**

**5**

Specifies the angle of rotation in degrees for the axis annotation with respect to the axis base line. Best results are obtained for angle values between -45 and 90.

## **XmNannotationFont**

Specifies the font used to draw the axis annotation.

## **XmNannotationFormat**

Specifies the format used to draw the annotation. Use any C format descriptor (e.g. "%5.2f") suitable for displaying floating point data.

## **XmNannotationPlacement**

Specifies where to locate the annotation with respect to the axis line. You can specify one of the following constants:

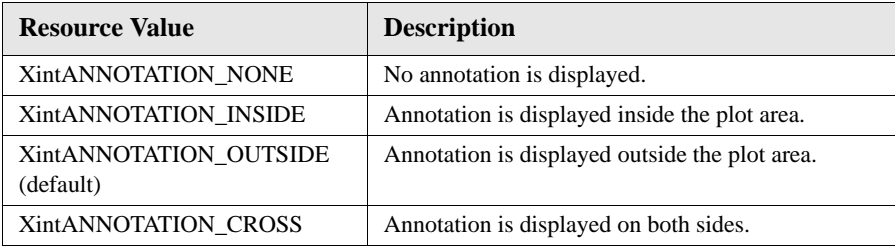

## **XmNaxisLineThickness**

Specifies the axis line thickness in pixels.

## **XmNendPoints**

Specifies the axis geometry which is defined by specifying the two end points of the axis bounding box in the parent coordinate system. This resource is specified as a pointer to a data structure of type XintEndPoints which takes the following form:

```
typedef struct {
     float x1, y1;
     float x2, y2;
} XintEndPoints;
```
This resource is automatically set for an Axis object that is used inside a Chart object.

## **XmNincrements**

Specifies the major and minor increment for the axis annotation. This resource is specified as a pointer to a data structure of type XintIncrements which takes the following form:

```
typedef struct {
     float major_increment;
     float minor_increment;
} XintIncrements;
```
This resource should not be set directly for an Axis object created inside a Chart object. Use Plot2D resources **XmNxIncrements** and **XmNyIncrements** instead.

## **XmNlabel**

Specifies a string that is used to draw the axis title label. Specify NULL if you don't want an axis title label.

## **XmNlabelFont**

Specifies the font used to draw the axis title label.

## **XmNlimits**

Specifies the limits for the axis widget. This resource is specified as a pointer to a data structure of type XintLimits which takes the following form:

```
typedef struct {
     float minimum;
     float maximum;
} XintLimits;
```
This resource should not be set directly for an Axis object created inside a Chart object. Use Plot2D resources **XmNxLimits** and **XmNyLimits** instead.

## **XmNlogScale**

Specifies whether to use a linear scale (False) or a logarithmic scale (True). If you specify a logarithmic scale, make sure that the data range is strictly positive.

## **XmNmajorGridLineStyle XmNminorGridLineStyle**

**5**

Specifies how to draw the major (minor) grid lines associated with the AxisObject. For a vertical axis, these resources control the horizontal grid lines; for a horizontal axis, these resources control the vertical grid lines. You can specify one of the following constants:

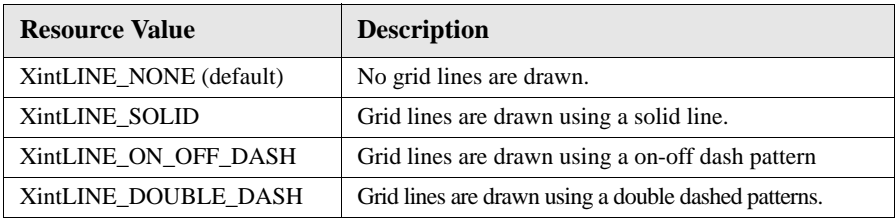

## **XmNminimumLabelSpacing**

Specifies the minimum distance, in pixel, between any adjacent label annotation.

## **XmNreverseOrder**

Specifies whether to invert the axis or not. By default (False), the axis places the minimum value on the left (horizontal axis) or at the bottom (vertical axis). If you specify True, the axis will place the minimum value on the right (horizontal axis) or at the top (vertical axis).

## **XmNtickPlacement**

Specifies where to locate the major and minor tick marks with respect to the axis line. You can specify one of the following constants:

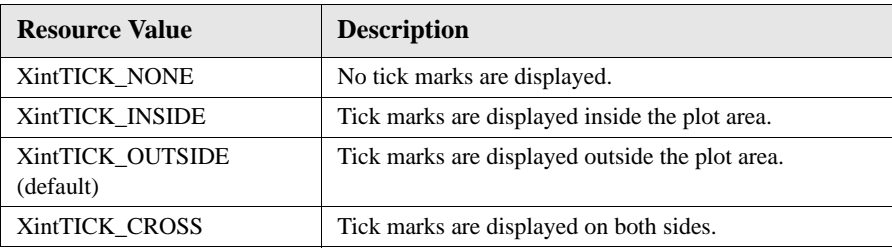

## **Inherited Resources**

AxisObject inherits behavior and resources from the Graphic class. The set of resources that can be accessed along with the proper defaults is listed below.

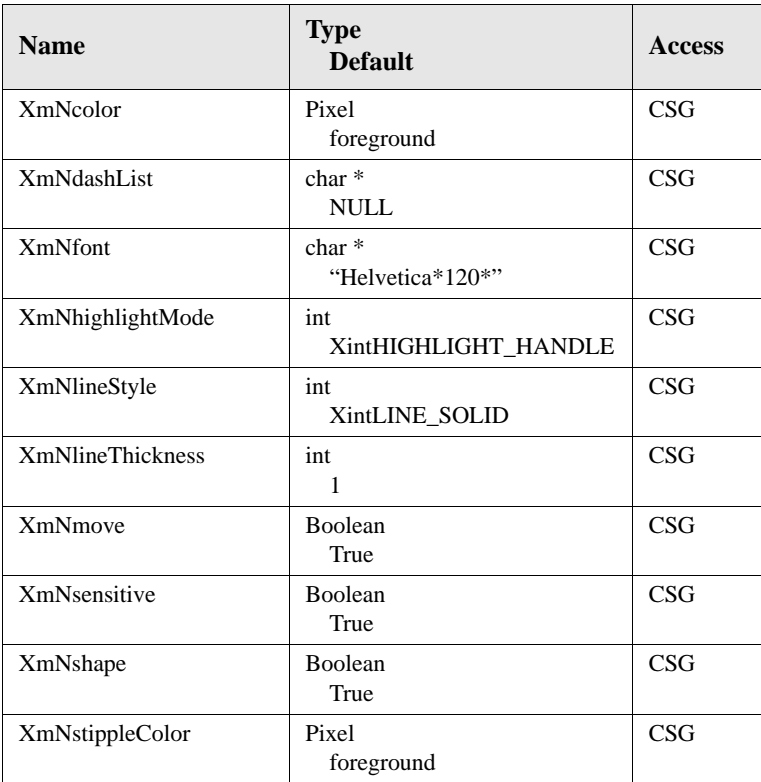

## **AxisObject Callbacks**

The following callback is defined by the AxisObject object class.

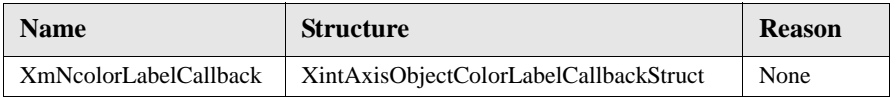

#### **CHART OBJECT REFERENCE**

*AxisObject Object Class*

## **XintAxisObjectColorLabelCallbackStruct**

The following ordered table lists the members of the callback structure, XintAxisObjectColorLabelCallbackStruct associated with the callback XmNcolorLabelCallback.

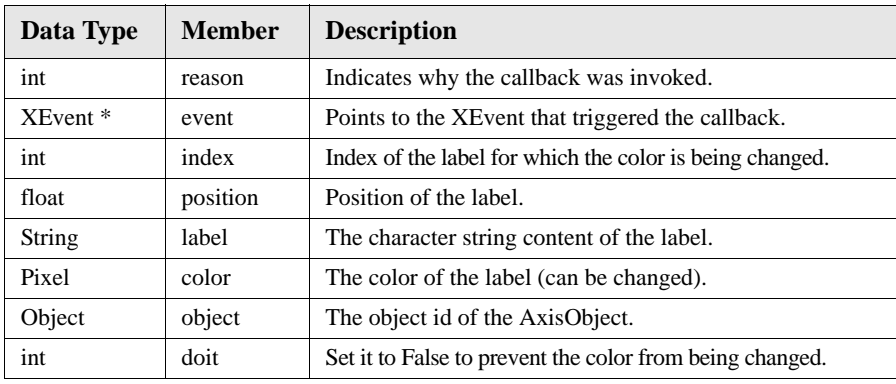

## **Functions**

**5**

The following functions can be used to do conversion between pixel coordinates and axis object coordinates.

## **XintAxisObjectUserToPixel**

Converts a user coordinate expressed in the Axis object coordinate system into a pixel location. The function returns False if the coordinate is outside the axis range.

```
Boolean XintAxisObjectUserToPixel (...)
```
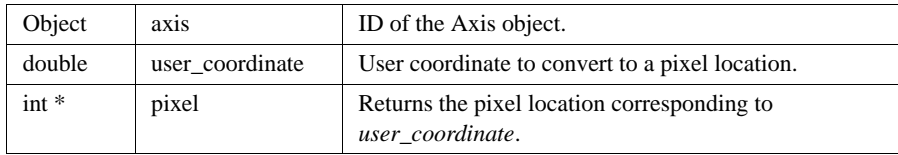

**5**

## **XintAxisObjectPixelToUser**

Converts a pixel location into a user coordinate expressed in the Axis object coordinate system. The function returns False if the coordinate returned is outside the axis range.

```
Boolean XintAxisObjectPixelToUser (...)
```
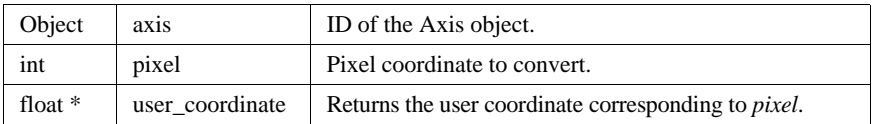

## **Macros**

The XintIsAxisObject macro returns True if the specified *object* is an AxisObject object. It returns False otherwise.

Boolean XintIsAxisObject (Object *object*)

## <span id="page-244-0"></span>**Legend Object Class**

A Chart Object creates a Legend object when Chart resource **XmNshowLegend** is set to True. The following section describes the resources of the Legend object that you can use to customize its appearance. The labels used to annotate the legend correspond to the name of each series data object. [Figure 35](#page-244-1) shows a bar chart with a legend.

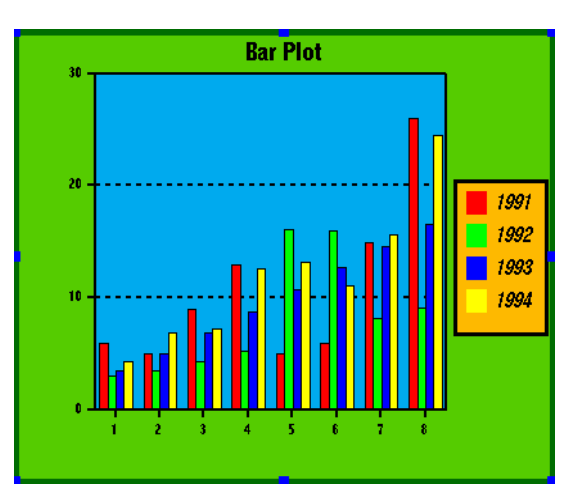

<span id="page-244-1"></span>*Figure 35. Plot With a Legend*

#### *Legend Object Class*

**5**

## **Inherited Behavior and Resources**

The Legend object class inherits behavior and resources from the *Xt Object* and *Graphic* object classes:

- Class pointer is *xintLegendObjectClass*
- Class name is *XintLegend*
- Header file is included as <Xint/Legend.h>

**Resources** The following resources are defined by the Legend object class:

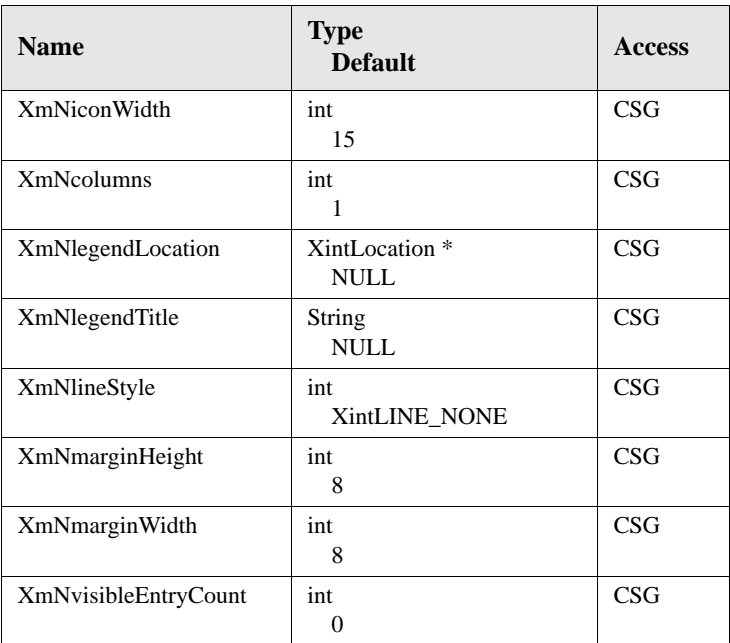

## **XmNiconWidth**

Specifies the size in pixels of the icon used to draw the series symbol.

## **XmNcolumns**

Specifies the number of columns to use for the legend layout.

#### **XmNlegendLocation**

This resource is used to specify the position of the legend inside the chart. Do not use this resource directly but rather use the Chart constraint resource **XmNconstraint** to move the legend elsewhere. This resource is used to get values. This resource is specified as a pointer to a data structure of type XintLocation which takes the following form:

```
typedef struct {
    float x;
    float y;
} XintLocation;
```
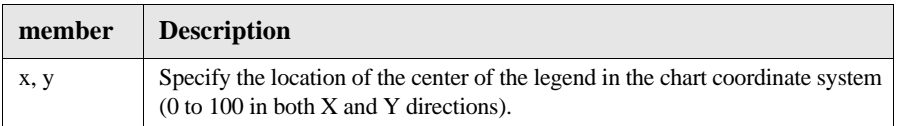

## **XmNlegendTitle**

Specifies a title for the legend.

## **XmNlineStyle**

Controls the line style for the rectangle that is drawn around the legend. The line color and line thickness are controlled by the Graphic resources **XmNcolor** and **XmNlineThickness**. You can specify one of the following constants for **XmNlineStyle**:

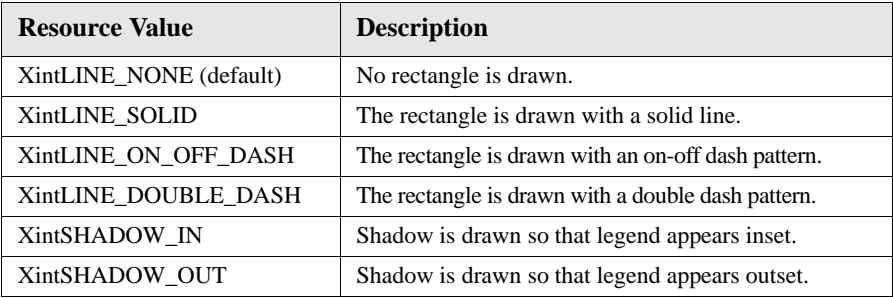

## **XmNmarginHeight**

Specifies the vertical margin for the legend in pixels.

## **XmNmarginWidth**

Specifies the horizontal margin for the legend in pixels.

## **XmNvisibleEntryCount**

Specifies the maximum number of entries that can be displayed by the legend. Specify 0 to have no limits.

#### **CHART OBJECT REFERENCE**

*Legend Object Class*

**5**

**Resources** Legend inherits behavior and resources from the Graphic class.The following table lists the resources that can be accessed:

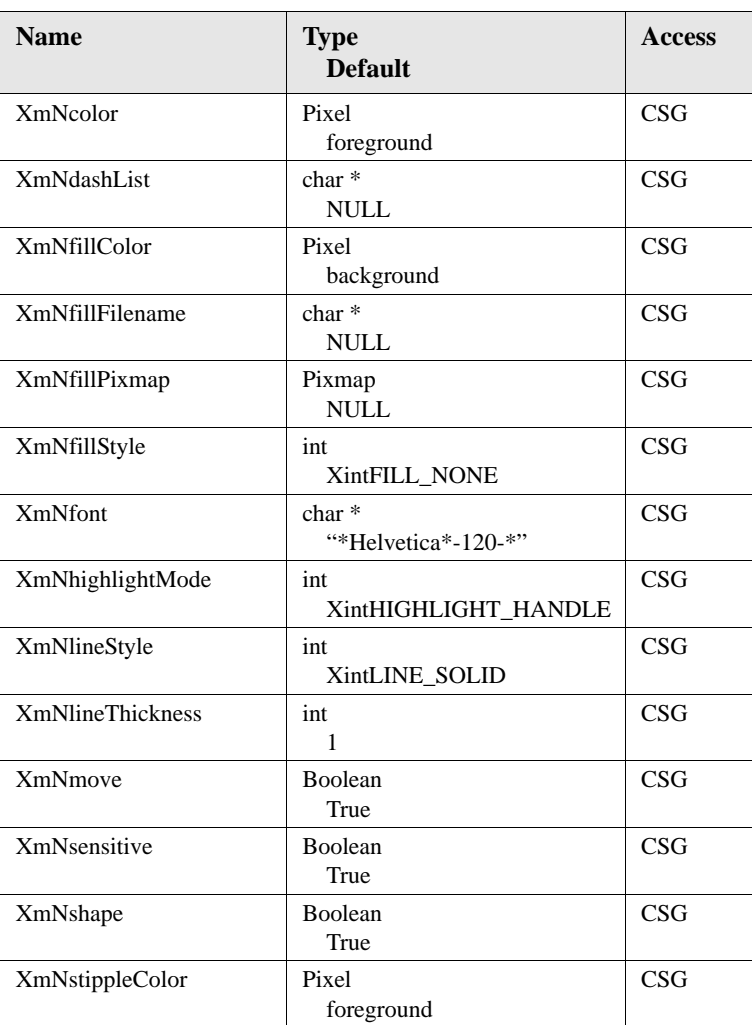

## **Macros**

The XintIsLegend macro returns True if the specified *object* is a Legend object. Otherwise, returns False otherwise.

Boolean XintIsLegend (Object *object*)

**5**

## <span id="page-248-0"></span>**Plot2D Object Metaclass**

Plot2D is the base class for all the 2D plot objects that can be created by a Chart object. This class is a metaclass and it will never be instantiated. Its only purpose is to define the set of resources common to all 2D plot objects.

## **Inherited Behavior and Resources**

The Plot2D object class inherits behavior and resources from the *Xt Object*, *Graphic* and *Group*.

The following resources are defined by the Plot2D object class:

#### **Object class resources**

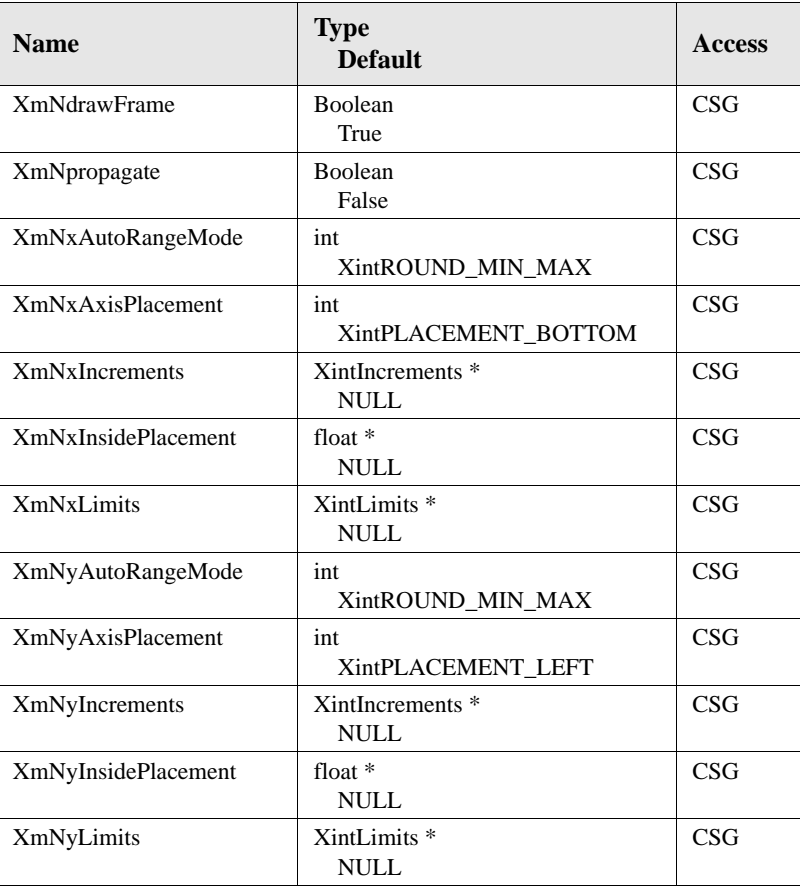

**CHART OBJECT REFERENCE**

*Plot2D Object Metaclass*

## **XmNdrawFrame**

Specifies whether or not to draw a frame around the plot area. The thickness of the frame is set to be the maximum of the horizontal and vertical thickness. The frame color is set to the color of the axis, horizontal or vertical, that was last set.

## **XmNpropagate**

Specifies whether or not to propagate the resources set in a call to XtSetValues to the Plot2D's sub-objects (series object). This resource is particularly useful to propagate resources controlling the edit mode such as **XmNsensitive**, **XmNmove** or **XmNshape**. For example, to disable editing on all the series objects created inside a plot, apply resources **XmNpropagate** (set to True) and **XmNshape** (set to False) for the Plot object. Resource **XmNpropagate** is reset to False automatically after being used.

## **XmNxAutoRangeMode**

When resource **XmNxLimits** is NULL, the auto range is activated for the horizontal axis. When auto range is active, the limits of the axis are calculated automatically based on the data range in the axis direction. Resource **XmNxAutoRangeMode** specifies how those limits are calculated. You can specify one of the following constants:

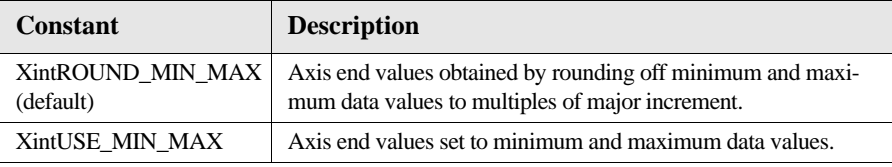

## **XmNxAxisPlacement**

Specifies where to locate the X axis, according to the following constants:

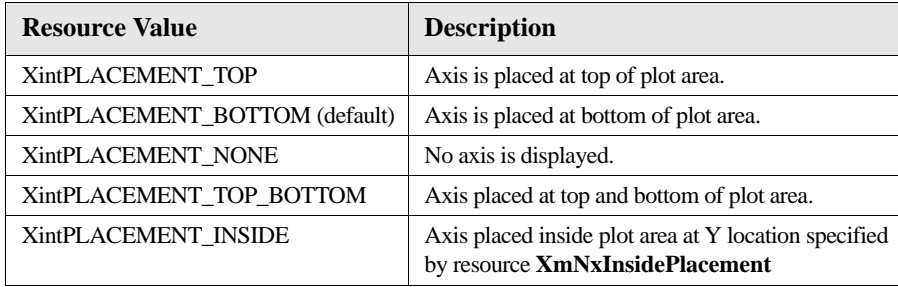

## **XmN[xy]Increments**

Specifies the major and minor increment for the axis (horizontal or vertical)

associated with the Plot2D object. If you don't specify this resource, the axis major and minor increments are calculated automatically based on the range of the data displayed in the plot.

These resources are specified as a pointer to a data structure of type XintIncrements which takes the following form:

```
typedef struct {
    float major_increment;
    float minor_increment;
} XintIncrements;
```
## **XmN[xy]InsidePlacement**

Specifies the location of the  $X(Y)$  axis inside the Plot object if resource **XmNxAxisPlacement** (**XmNyaxisPlacement**) is set to

XintPLACEMENT\_INSIDE. The location should be specified using the coordinate system of the other direction, Y (X).

## **XmN[xy]Limits**

Specifies the limits for the axis (horizontal or vertical) associated with the Plot2D object. If you don't specify these resources, the limits of the horizontal axis and vertical axis associated with a Plot2D are automatically calculated based on the range of the data displayed in the plot. This resource can be used to overwrite the default limits or to zoom in on a portion of the plot. If you only want the auto-range option to apply to the minimum or the maximum but not both, specify constant XintUNDEFINED\_FLOAT for the field which you want to be calculated automatically.

These resources are specified as a pointer to a data structure of type XintLimits which takes the following form:

```
typedef struct {
    float minimum;
    float maximum;
} XintLimits;
```
*Plot2D Object Metaclass*

## **XmNyAutoRangeMode**

**5**

When resource **XmNyLimits** is NULL, the auto range is activated for the vertical axis. When auto range is active, the limits of the axis are calculated automatically based on the data range in the axis direction. Resource **XmNyAutoRangeMode** specifies how those limits are calculated. You can specify one of the following constants:

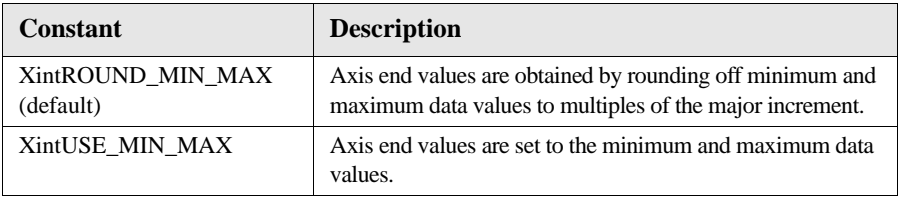

## **XmNyAxisPlacement**

Specifies where to locate the Y axis. You can use one of the following constants:

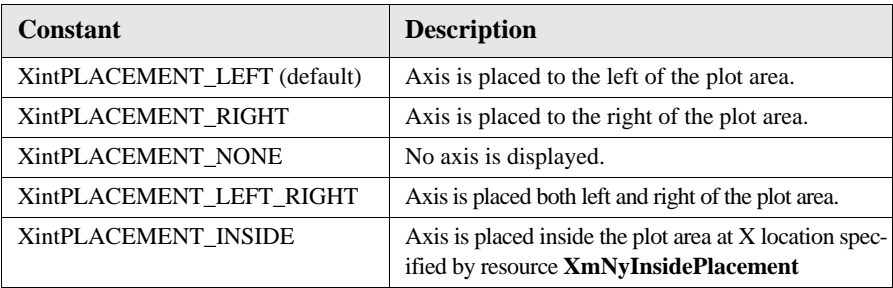
#### **Graphic class resources**

Plot2D inherits behavior and resources from the Graphic class. The following table lists the rsources that can be accessed:

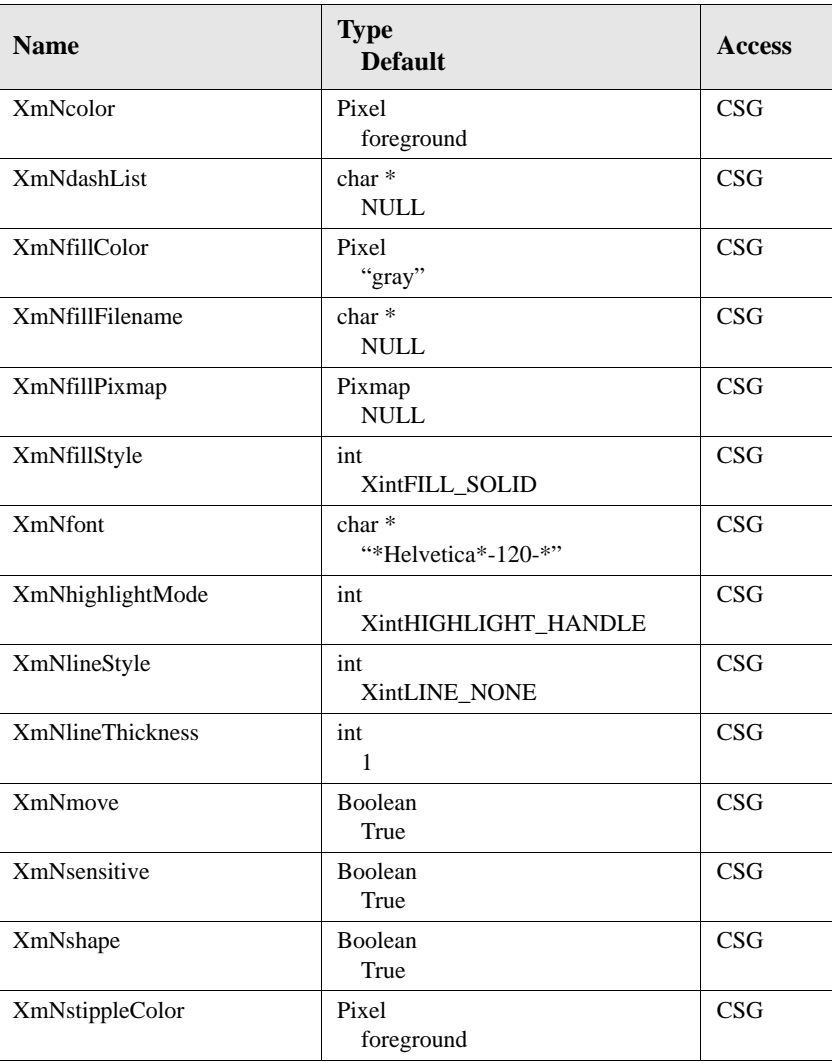

### **Functions**

The following function is defined to insert objects into plots.

### **XintPlotInsertObject**

Inserts a graphic object created by the application inside a Plot2D object. The function performs an optimized insertion which is faster and smoother than the Chart convenience function XintChartInsertObject. The inserted object's coordinate system is the one defined by the axis attached to the Plot2D object.

Boolean XintPlotInsertObject (...)

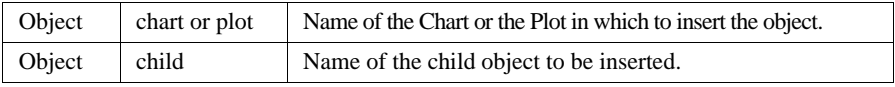

# **Plot3D Object Metaclass**

Plot3D is the base class for all the 3D plot objects that can be created by a Chart object. This class is a metaclass and it will never be instantiated. Its only purpose is to define the set of resources common to all 3D plot objects.

## **Rotation, Translation and Scaling**

Objects based on the Plot3D class can be rotation, scaled and translated interactively. The EditObject widget class supports a set of three actions, Transform3DStart, Transform3D and Transform3DEnd that are used to specify how to interact with 3D objects. The default translation associated with those actions is as followed:

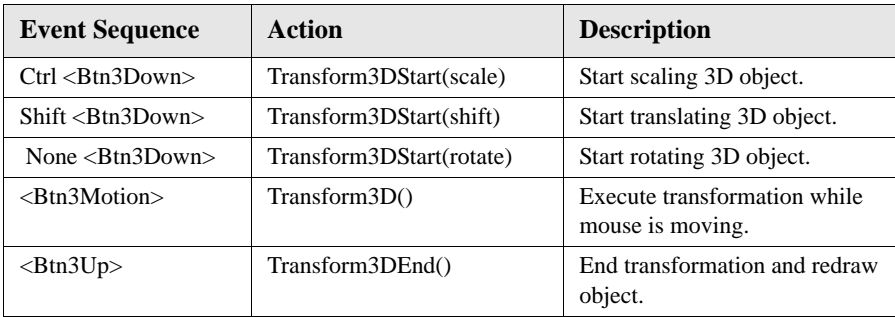

Refer to *"EditObject Widget Class"* on page 81 for a complete description of those actions.

*Plot3D Object Metaclass*

**5**

## **Inherited Behavior and Resources**

The Plot3D object class inherits behavior and resources from the *Xt Object*, *Graphic* and *Group*.

**Object class resources**

The following resources are defined by the Plot3D object class:

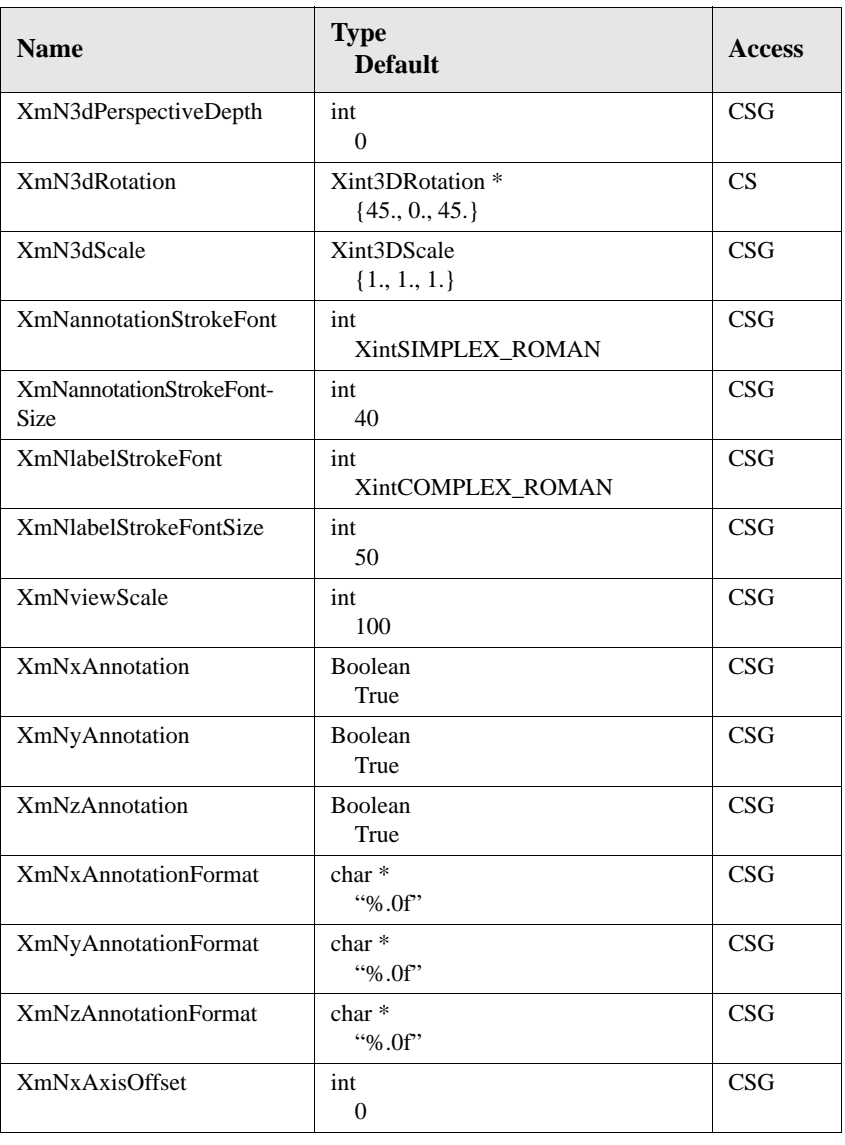

### **CHART OBJECT REFERENCE**

*Inherited Behavior and Resources*

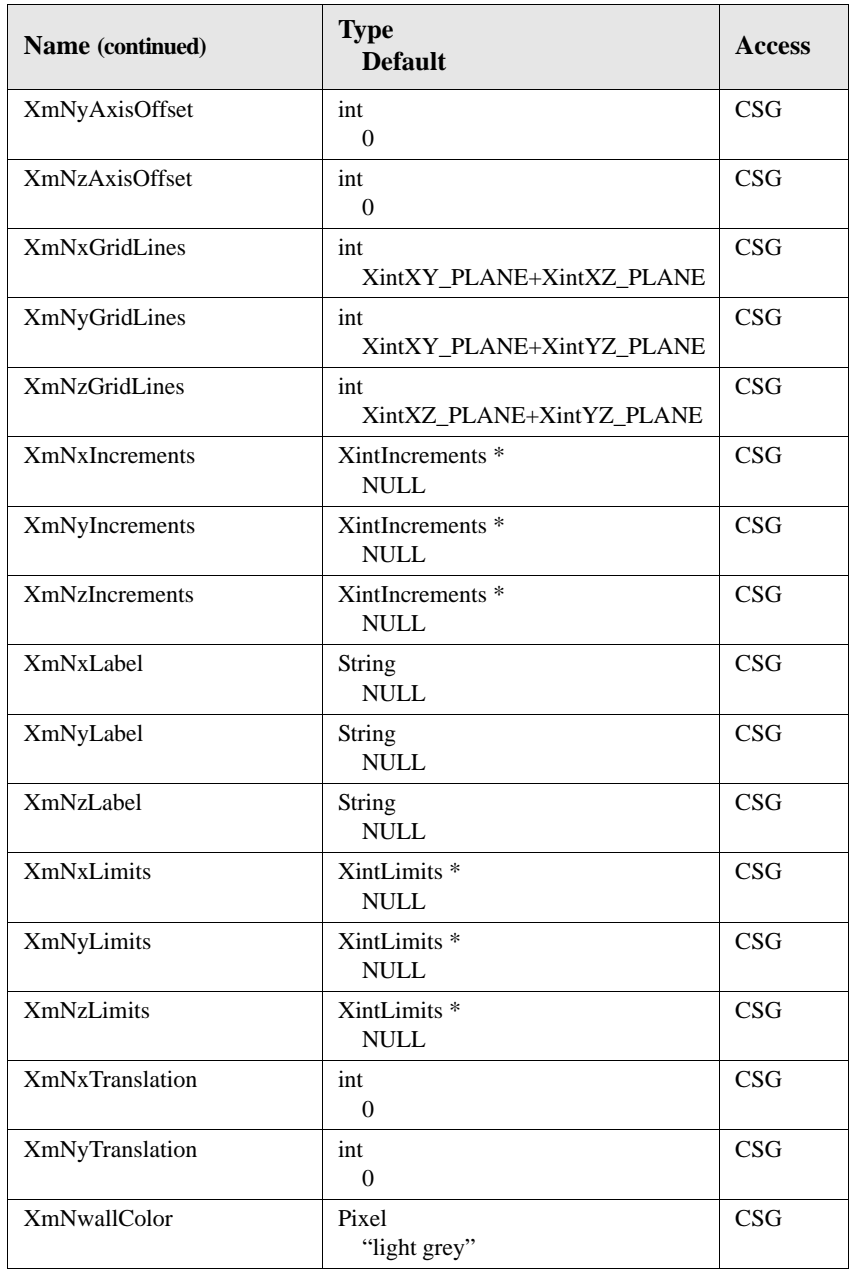

*Plot3D Object Metaclass*

### **XmN3dPerspectiveDepth**

Specifies the distance from the eye to the object as a percentage of the object size. The distance must be a positive integer greater or equal to 200, which corresponds to a distance equal to twice the object size. You can also specify 0 to obtain a parallel projection (distance from object is infinite).

### **XmN3dRotation**

**5**

Specifies the clockwise rotation in degrees along the X, Y and Z directions. This resource is specified as a pointer to a data structure of type Xint3DRotation which takes the following form:

```
typedef struct {
 float x_angle; float y_angle; float z_angle; } Xint3DRotation;
```
### **XmN3dScale**

Specifies the scale to apply along the X, Y and Z directions. This resource is specified as a pointer to a data structure of type Xint3DScale which takes the following form:

```
typedef struct {
    float x_scale;
   float y_scale;
   float z_scale;
} Xint3DScale;
```
### **XmNannotationStrokeFont**

Specifies the font used to draw the annotation. You can specify one of the following constants:

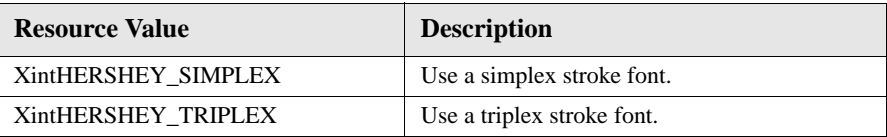

### **XmNannotationStrokeFontSize**

Specifies the size of the font used to draw the axis annotation. The size is measured in thousandths of the unit cube size.

### **XmNlabelStrokeFont**

Specifies the font used to draw the axis labels. You can specify one of the following constants:

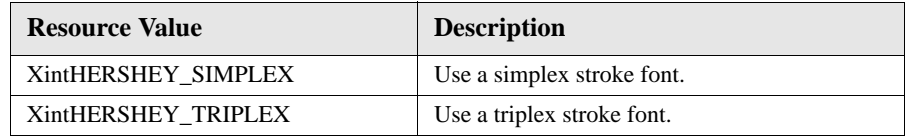

#### **XmNlabelStrokeFontSize**

Specifies the size of the font used to draw the axis labels. The size is measured in thousandths of the unit cube size.

#### **XmNviewScale**

Specifies the scale to apply to the 3D plot as a percentage of the initial size. You must specify a positive integer value.

### **XmN[xyz]Annotation**

Specifies whether or not to display the axis annotation.

#### **XmN[xyz]AnnotationFormat**

Specifies the format used to draw the annotation. Use any C format descriptor (e.g. "%2.5f") suitable for displaying floating point data. Resource

**XmNzAnnotationFormat** is also used to specify the legend annotation format for the Surface3D subclass.

### **XmN[xyz]AxisOffset**

Specifies an offset corresponding to a space to leave on either side of the axis in the specified direction. The offset size is measured in thousandths of the unit cube size.

### **XmN[xyz]GridLines**

Specifies which grid lines to draw. You can specify one or a combination of 2 (by adding them together) of the following constants:

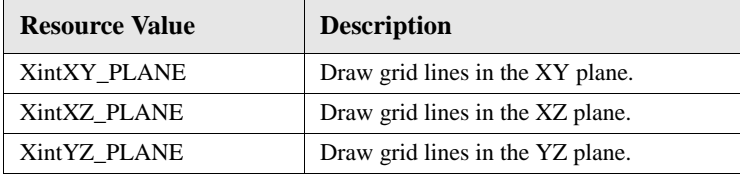

For example, to have all X grid lines drawn, specify XintXY\_PLANE+XintXZ\_PLANE for resource **XmNxGridLines**. *Plot3D Object Metaclass*

### **XmN[xyz]Increments**

**5**

Specifies the major and minor increment for the axis along the X (Y or Z) direction. If you don't specify this resource, the axis major and minor increment are calculated automatically based on the range of the data.

These resources are specified as a pointer to a data structure of type XintIncrements which takes the following form:

```
typedef struct {
 float major_increment;
 float minor_increment;
} XintIncrements;
```
### **XmN[xyz]Label**

Specifies the X (Y or Z) label displayed next to the corresponding axis. Specify NULL to have no label displayed.

#### **XmN[xyz]Limits**

Specifies the axis range along the specified direction. If you don't specify anything for this value, the axis range will be set to the minimum and maximum in the specified direction. This resource is specified as a pointer to a data structure of type XintLimits which takes the following form:

```
typedef struct {
    float minimum;
    float maximum;
} XintLimits;
```
#### **XmN[xy]Translation**

Specifies the translation in the X (Y) direction in pixel units.

#### **XmNwallColor**

Specifies the color, as a pixel value, used to draw the wall behind 3D plots such as Surface or Bar3D.

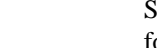

# **CellArray Object Class**

A ChartObject creates a Plot object of type CellArray when the chart type resource is set to XintCHART\_TYPE\_CELL\_ARRAY, as shown in [Figure 36.](#page-260-0) The CellArray object displays data as an array of colored cells, with colors specified as a list of color pixels using Chart resource **XmNzValueColorRecord**. If this resource is NULL, the colors specified using Chart resource XmNcolorList are used. Colors are assigned to each cell according to the cell value, using a linear interpolation scheme based on the data minimum and maximum values.

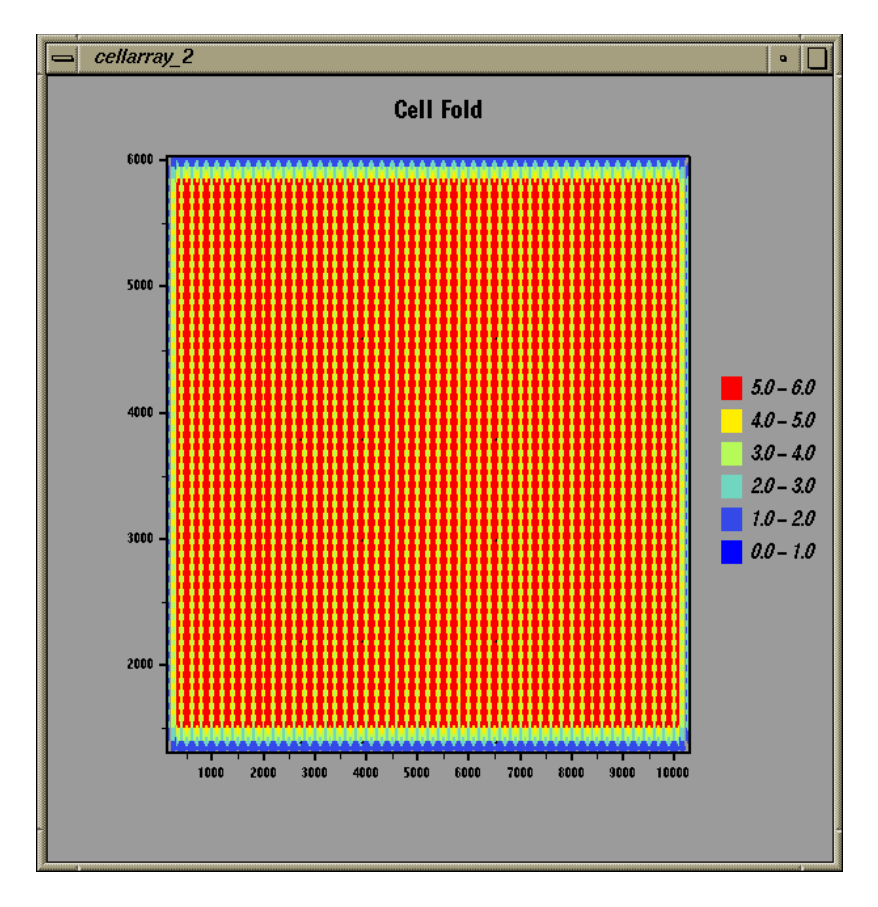

<span id="page-260-0"></span>*Figure 36. CellArray Chart Type*

## **Data**

**5**

The CellArray class handles data objects of type DataGrid or DataSampled. It first searches for a DataGrid object, if none is found, it searches for DataSampled objects. All the DataSampled objects should have the same increment, but can have different starting values (see resource **XmNsampledRange** to specify a non default start and increment). Missing and undefined values in the data are represented as a hole.

# **Inherited Behavior and Resources**

The CellArray object class inherits behavior and resources from the *Xt Object*, *Graphic*, *Group* and *Plot2D* object classes:

- Class pointer is *xintCellArrayObjectClass*
- Class name is *XintCellArray*
- Header file is included as <Xint/CellArray.h>

**Resources** The following resources are defined by the CellArray object class:

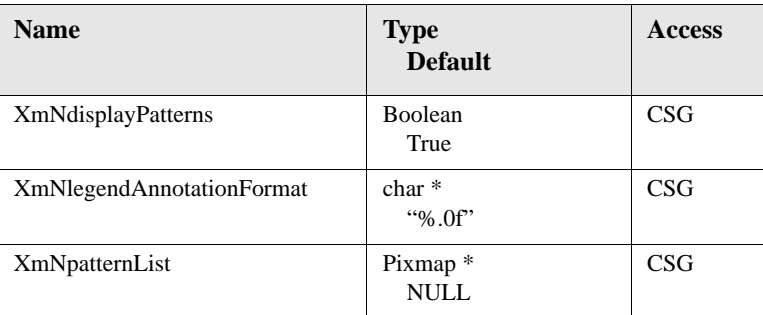

### **XmNdisplayPatterns**

Specifies whether or not to display patterns defined with **XmNpatternList**.

#### **XmNlegendAnnotationFormat**

Specifies format used to print the data values in the legend. Use any C format descriptor suitable for displaying floating point data.

### **XmNpatternList**

Specifies list of bitmaps (pixmaps of depth 1) used as patterns when drawing each cell content. The list should be terminated using constant XmUNSPECIFIED\_PIXMAP. Each pattern is assigned to a color in the colormap used by the CellArray in the order specified (first pattern is associated with first color, etc.).To assign a pattern to each cell, specify as many patterns as there are colors in the colormap.

### **Inherited Resources**

Refer to *["Plot2D Object Metaclass"](#page-248-0)* on page 235 for a complete listing of the inherited resources for the CellArray object class.

### **Macros**

Macro XintIsCellArray returns True if specified *object* is a CellArray object. Otherwise returns False.

Boolean XintIsCellArray (Object *object*)

# **ComboPlot Object Class**

A Chart Object creates a Plot object of type ComboPlot when the chart type resource is set to XintCHART\_TYPE\_COMBO\_PLOT. This is a special plot type that can create and manage other plot types to build composite plots.

### **Resources**

The ComboPlot object class inherits behavior and resources from the *Xt Object*, *Graphic* and *Group* object classes:

- Class pointer is *xintComboPlotObjectClass*
- Class name is *XintComboPlot*
- Header file is included as <Xint/ComboPlot.h>

**Note:** The ComboPlot object class does not define any new resources.

### **Inherited Resources**

ComboPlot inherits behavior and resources from the Graphic class:

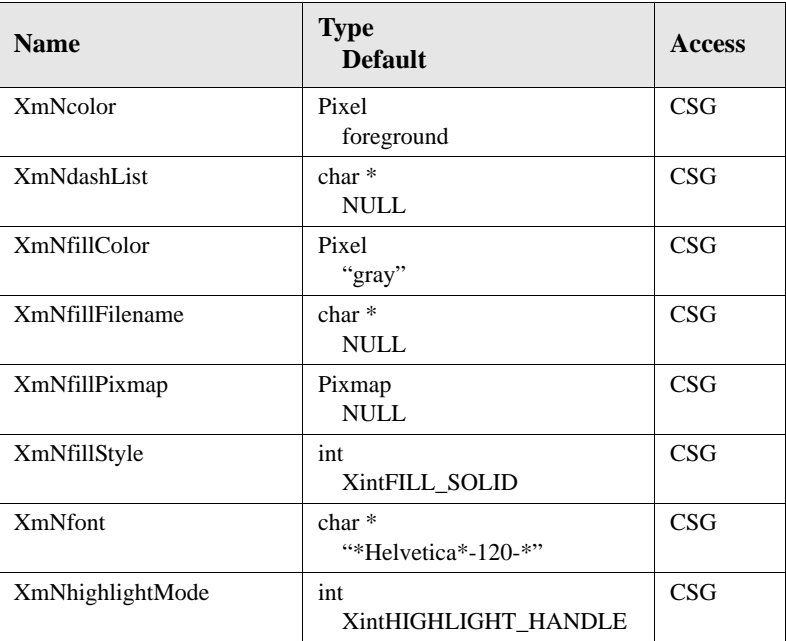

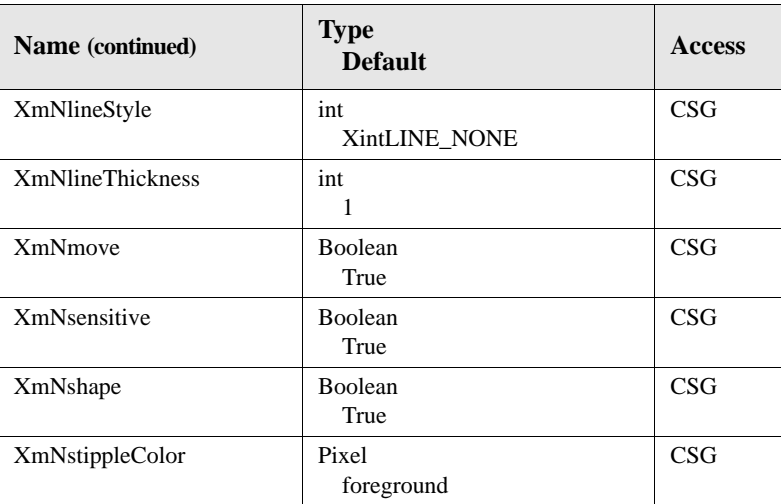

## **Functions**

The following functions are defined for creating new plot types and retrieving plot components.

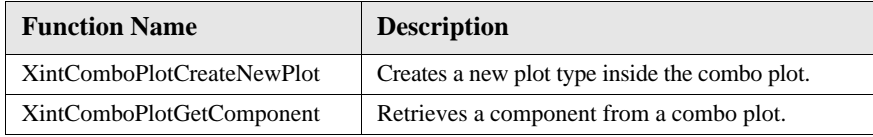

### **XintComboPlotCreateNewPlot**

Creates a new plot object inside the ComboPlot object. You can use function XintChartAssociateData to attach data to this new plot object. The function returns the ID of the plot object that was created.

```
Object XintComboPlotCreateNewPlot (...)
```
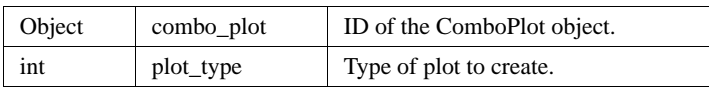

#### **CHART OBJECT REFERENCE**

*ComboPlot Object Class*

**5**

Argument *plot\_type* can be one of the following constants:

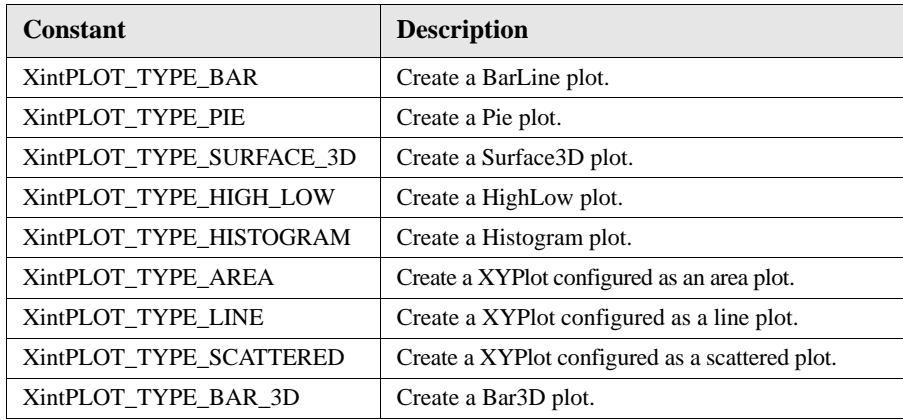

#### **XintComboPlotGetComponent**

Returns object ID of specified component of ComboPlot. Similar to XintChartGetComponent, except that it provides one more argument to take into account that multiple plots can be managed by a ComboPlot.

```
Object XintComboPlotGetComponent (...)
```
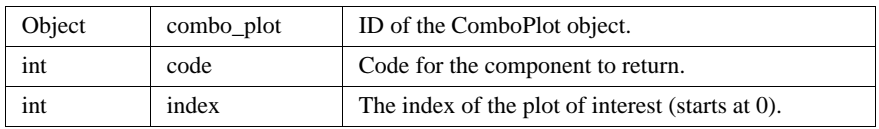

Argument *code* can be one of the following constants:

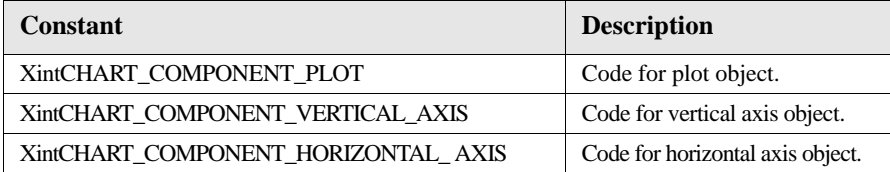

Returns NULL if argument *index* is out of range.

### **Macros**

Macro XintIsComboPlot returns True if specified *object* is a ComboPlot object. Otherwise returns False.

Boolean XintIsComboPlot (Object *object*)

# **BarLine Object Class**

A Chart Object creates a Plot object of type BarLine when the chart type resource is set to XintCHART\_TYPE\_BAR. This plot type displays its data as horizontal or vertical bars or lines, as illustrated in [Figure 37.](#page-266-0) A BarLine creates BarSeries and LineSeries objects to display the bars or the lines. See section BarLine Series for a complete list of the applicable resources.

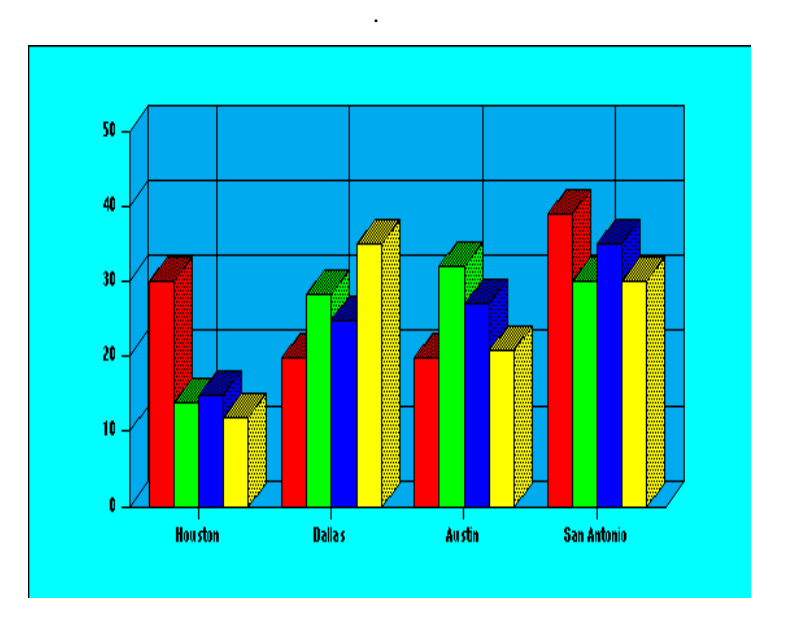

*Figure 37. BarLine Chart Type*

### <span id="page-266-0"></span>**Data**

The BarLine class only handles data objects of type DataSampled. It creates a BarSeries for each DataSampled object, with as many bars as the number of samples in the data object. No bars are created for missing or null values. All the DataSampled objects should have the same increment, but can have different starting values (see resource **XmNsampledRange** to specify a non default start and increment).

The BarLine class supports transposition. In this case a BarSeries is created at each sampled location, with as many bars as there are DataSampled objects.

### **Inherited Behavior and Resources**

The BarLine object class inherits behavior and resources from the *Xt Object*, *Graphic*, *Group* and *Plot2D* object classes:

- Class pointer is *xintBarLineObjectClass*
- Class name is *XintBarLine*
- Header file is included as <Xint/BarLine.h>

The following resources are defined by the BarLine object class:

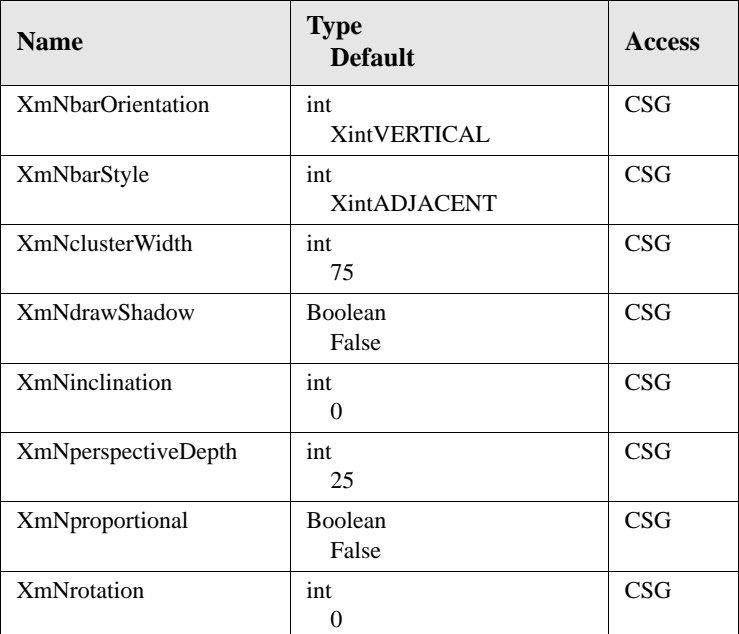

#### **XmNbarOrientation**

Specifies if the bars are oriented vertically (XintVERTICAL) or horizontally (XintHORIZONTAL).

### **XmNbarStyle**

Specifies the bar style. You can use one of the following constants:

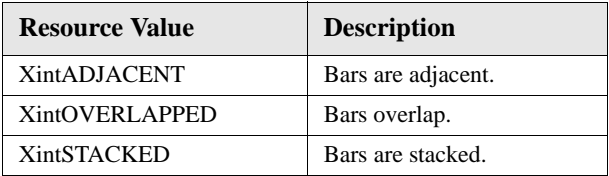

### **XmNclusterWidth**

Specifies, as a percentage between 0 and 100, the size of a bar cluster (all the bars assigned to the same sampled value). The difference between the specified size and 100 is the size allocated for the space between bar clusters. Specify 100 to have no space between bar clusters.

### **XmNdrawShadow**

If True, and if either resource **XmNinclination** or **XmNdepth** is not 0, the side of the bars will drawn using a darker color which simulates a shadow.

#### **XmNinclination**

Specifies the inclination in degrees along the X axis (vertical bars) or the Y axis (horizontal bars) of the bars. This value must be between 0 and 45.

### **XmNperspectiveDepth**

This resource specifies the depth of a bar as a percentage of the plot width. This resource is ignored if **XmNinclination** and **XmNrotation** are both 0.

### **XmNproportional**

Specifies that the stacked bars should be made proportional to and plotted against an axis ranging between 0 and 100.

### **XmNrotation**

Specifies the rotation clockwise in degrees along the Y axis (vertical bars) or the X axis (horizontal bars) of the bars. This value must be between 0 and 45.

### **Inherited Resources**

Refer to *["Plot2D Object Metaclass"](#page-248-0)* on page 235 for a complete listing of the inherited resources for the BarLine object class.

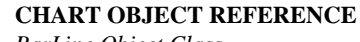

### *BarLine Object Class*

### **Macros**

**5**

The XintIsBarLine macro returns True if the specified *object* is a BarLine object. It returns False otherwise.

Boolean XintIsBarLine (Object *object*)

### **BarLine Series**

The BarLine object class displays its data using BarSeries or Polyline Series objects. These object classes inherit their resources from the Graphic class.

**BarSeries resources**

The following table lists resources for BarSeries object classes (refer to *Chapter 3—Graphic Object Reference* for a complete description of these resources):

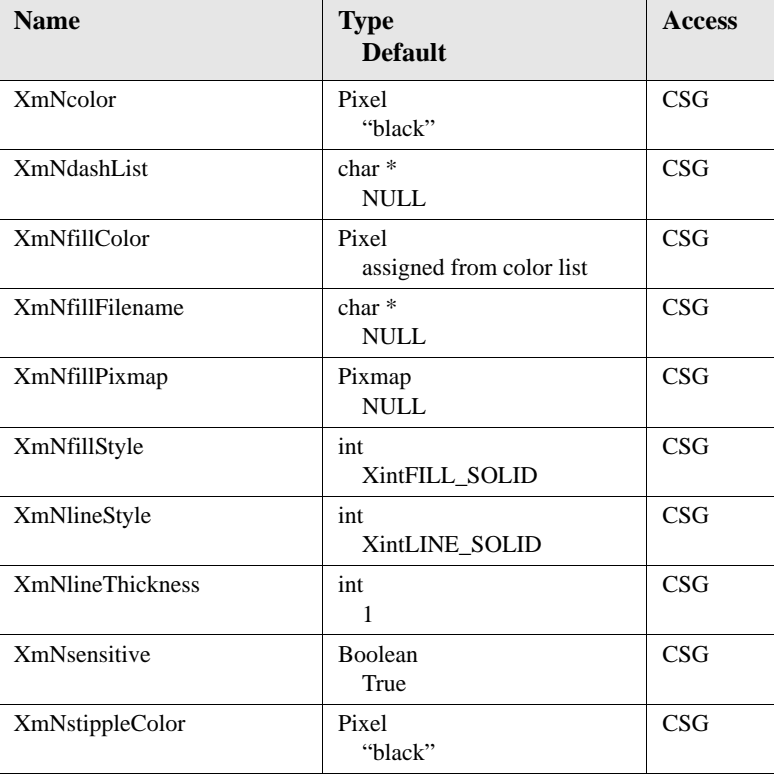

#### **Polyline series resources** The following table lists resources for Polyline Series object classes:

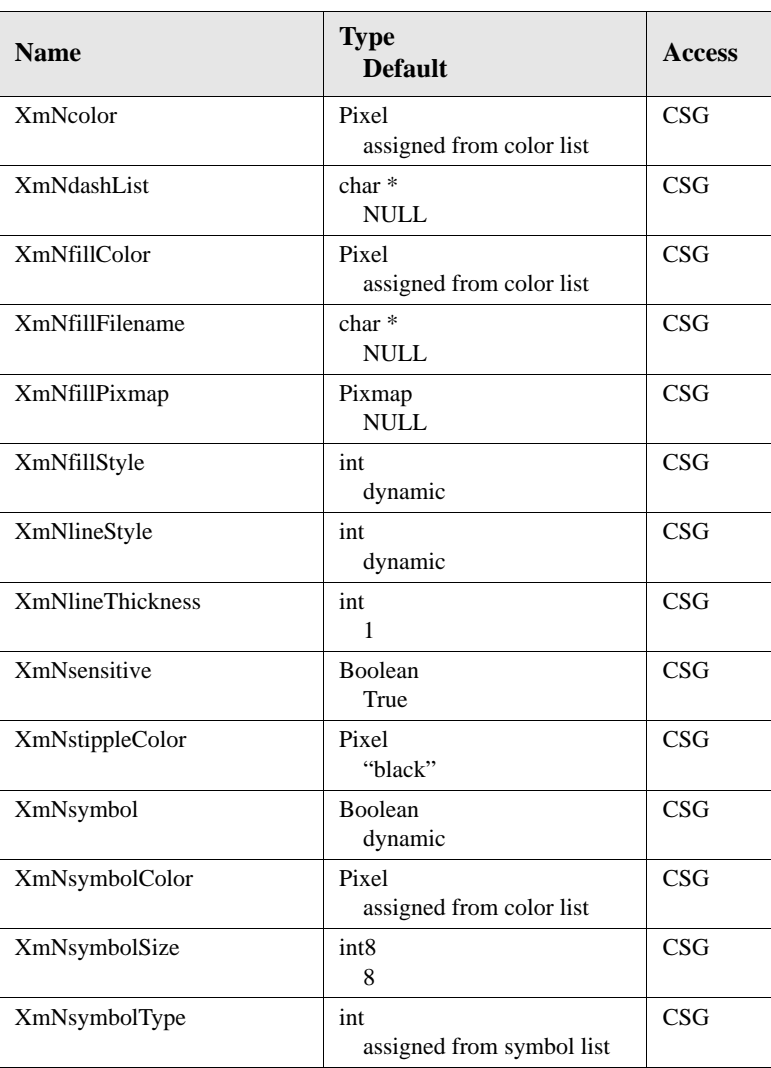

#### **CHART OBJECT REFERENCE** *Bar3D Object* **5**

# **Bar3D Object**

A Chart Object creates a Plot object of type Bar3D when the chart type resource is set to XintCHART\_TYPE\_BAR\_3D. This plot type displays its data as a 3D bar plot. [Figure 38](#page-271-0) shows a sample 3D bar plot.

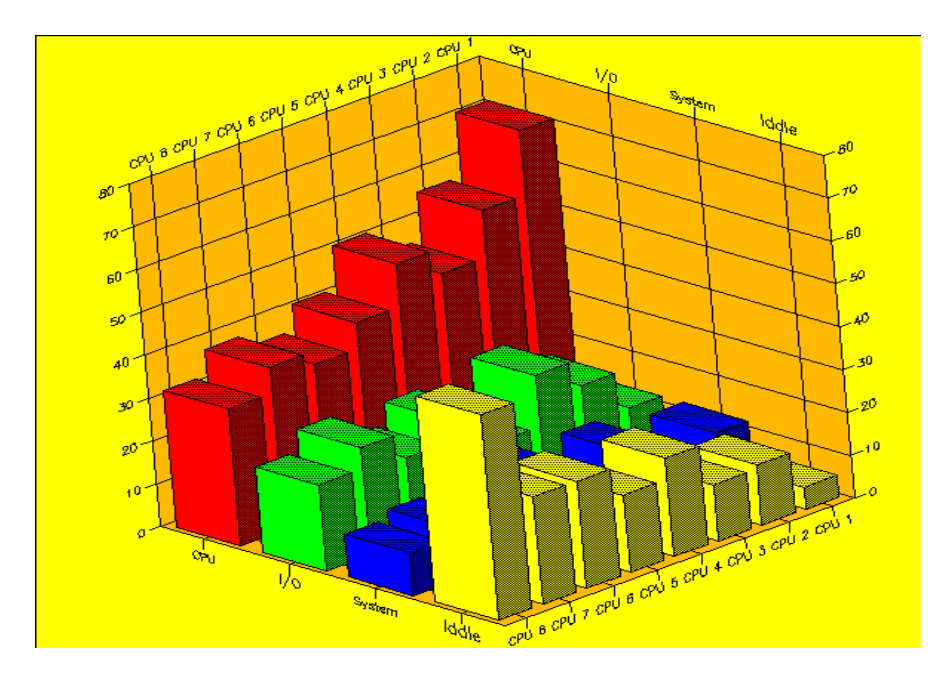

*Figure 38. Bar3D Chart*

### <span id="page-271-0"></span>**Data**

The Bar3D class accepts data objects of type Grid or DataSampled. It first looks for a Grid data object, if one is not found, it searches for DataSampled objects. All the DataSampled objects should have the same increment, but can have different starting values (see resource **XmNsampledRange** to specify a non default start and increment).

Transposition is supported for the case where a Bar3D object displays a set of DataSampled objects. If Chart resource **XmNtranspose** is False, DataSampled objects are plotted along the X direction, with a different color for each data object. If **XmNtranspose** it True, DataSampled objects are plotted along the Y direction. with a different color for each sample (color is uniform along the Y direction).

### **Inherited Behavior and Resources**

The Bar3D object class inherits behavior and resources from the *Xt Object*, *Graphic*, *Group* and *Plot3D* object classes:

- Class pointer is *xintBar3DObjectClass*
- Class name is *XintBar3D*
- Header file is included as <Xint/Bar3D.h>

The following resources are defined by the Bar3D object class.

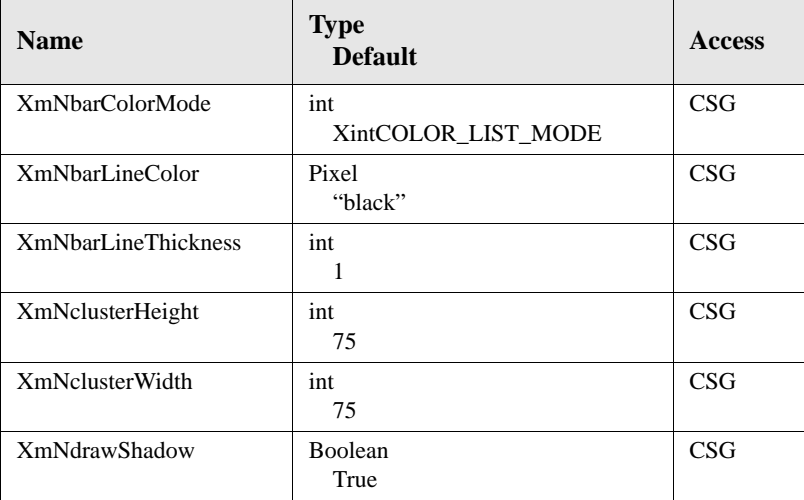

#### **XmNbarColorMode**

Specifies how to assign the bar colors. You can use one of the following constants:

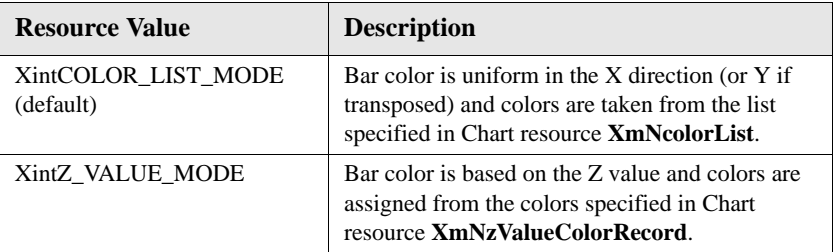

### **XmNbarLineColor**

Specifies the color pixel used to draw the bar outline.

*Bar3D Object*

**5**

### **XmNbarLineThickness**

Specifies the bar line thickness in pixels.

### **XmNclusterHeight**

Specifies the size of the bars along the Y direction as a percentage. The resource value must be an integer value between 0 and 100. The difference between the resource value and 100 corresponds to the space left between bars.

### **XmNclusterWidth**

Specifies the size of the bars along the X direction as a percentage. The resource value must be an integer value between 0 and 100. The difference between the resource value and 100 corresponds to the space left between bars.

### **XmNdrawShadow**

Specifies whether or not to draw the side of the bars using a darker color which simulates a shadow.

## **Inherited Resources**

See section Plot3D Object Class for a complete listing of the inherited resources for the Bar3D object class.

### **Macros**

Macro XintIsBar3D returns True if the specified *object* is a Bar3D object.

Boolean XintIsBar3D (Object *object*)

# **HighLow Object Class**

A Chart Object creates a Plot object of type HighLow when the chart type resource is set to XintCHART\_TYPE\_HIGH\_LOW. This plot type is often used for stock prices, to display high/low/open/close information. This type of plot can also be used for scientific data, such as to indicate temperature ranges. Resource

**XmNdrawCandlestick** is available to draw the HighLow chart as a Candlestick plot. [Figure 39](#page-274-0) shows a typical HighLow chart.

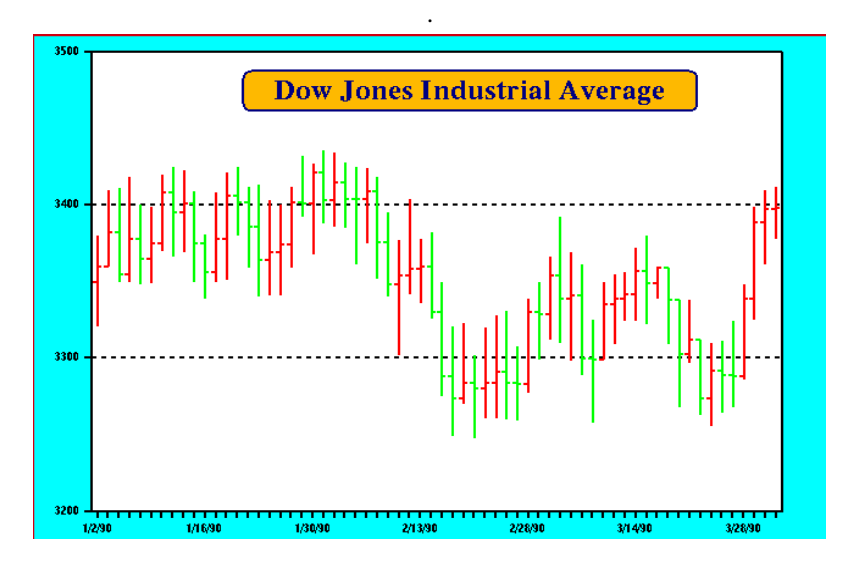

*Figure 39. HighLow Chart type*

### <span id="page-274-0"></span>**Data**

The HighLow class accepts only DataSampled series for data. You must pass DataGroup objects containing DataSampled objects in the following order: high, low, open and close. You need to pass a DataGroup containing at least two DataSampled series (for the high and low information). Open and close information is optional.

**Note:** Transposition is not supported for this plot object class.

The HighLow object class creates a HighLowSeries object to display a high-low-open-close curve. A maximum of one curve is created for each DataGroup associated with the chart. To display multiple curves you will need to associate additional DataGroup objects, each containing at least two DataSampled objects.

### **Inherited Behavior and Resources**

The HighLow object class inherits behavior and resources from the *Xt Object*, *Graphic*, *Group* and *Plot2D* object classes:

- Class pointer is *xintHighLowObjectClass*
- Class name is *XintHighLow*
- Header file is included as <Xint/HighLow.h>

The following resources are defined by the HighLow object class:

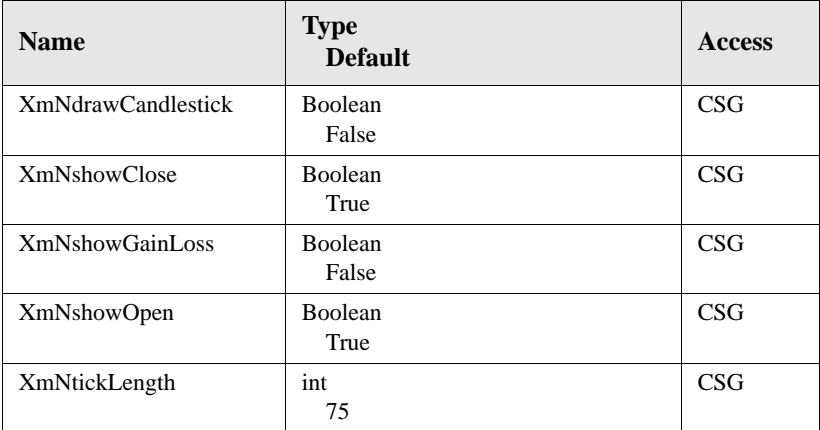

#### **XmNdrawCandlestick**

Specifies whether or not to draw the chart as a candlestick chart. In a candlestick chart, a filled rectangle is used to draw the area between the open and the close. The width of the rectangle is set by resource **XmNtickLength**. Resources **XmNshowClose**, **XmNshowOpen** are ignored when resource **XmNdrawCandlestick** is set to True.

#### **XmNshowClose**

Specifies whether or not the close indicator is displayed.

### **XmNshowGainLoss**

Specifies whether samples corresponding to a loss are drawn using the same color as the samples corresponding to a gain. See section HighLow Series for a description of the resources to use to set the HighLowSeries colors.

### **XmNshowOpen**

Specifies whether or not the open indicator is displayed.

### **XmNtickLength**

Specifies the length of the open and close indicators as a percentage between 0 and 100. Specify 100 to have the close from one sample connected to the open from the next sample.

### **Inherited Resources**

See section Plot2D Object Class for a complete listing of the inherited resources for the HighLow object class.

### **Macros**

Macro XintIsHighLow returns True if the specified *object* is a HighLow object.

```
Boolean XintIsHighLow (Object object)
```
# **HighLow Series**

The HighLow object class displays its data using HighLowSeries objects. This resource class inherits its resources from the Graphic class. The following is a list of the applicable resources for the HighLow object class. See class Graphic for a complete description of these resources.

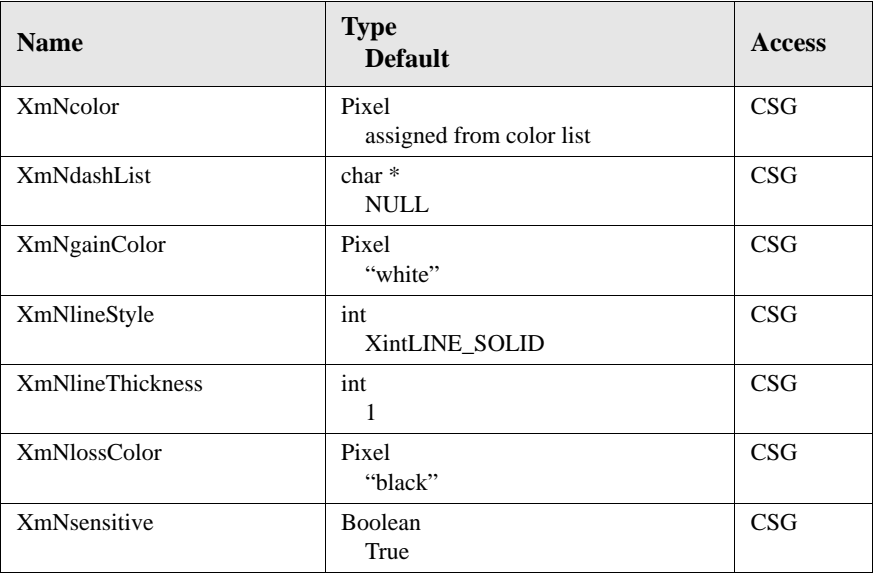

For a HighLow plot, resource **XmNcolor** controls the color of the lines when resource **XmNshowGainLoss** is False. When resource **XmNshowGainLoss** is True, resources **XmNgainColor** and **XmNlossColor** are used to draw the samples corresponding to a gain or a loss respectively.

For a Candlestick plot, resource **XmNcolor** is used to draw the wick. The color used to draw the body of the candle is specified by resources **XmNgainColor** or **XmNlossColor**.

# **Histogram Object**

A Chart Object creates a Plot object of type Histogram when the chart type resource is set to XintCHART\_TYPE\_HISTOGRAM. The histogram is used to display the distribution of a set of data, and optionally a cumulative curve. [Figure 40](#page-278-0) shows a typical Histogram chart.

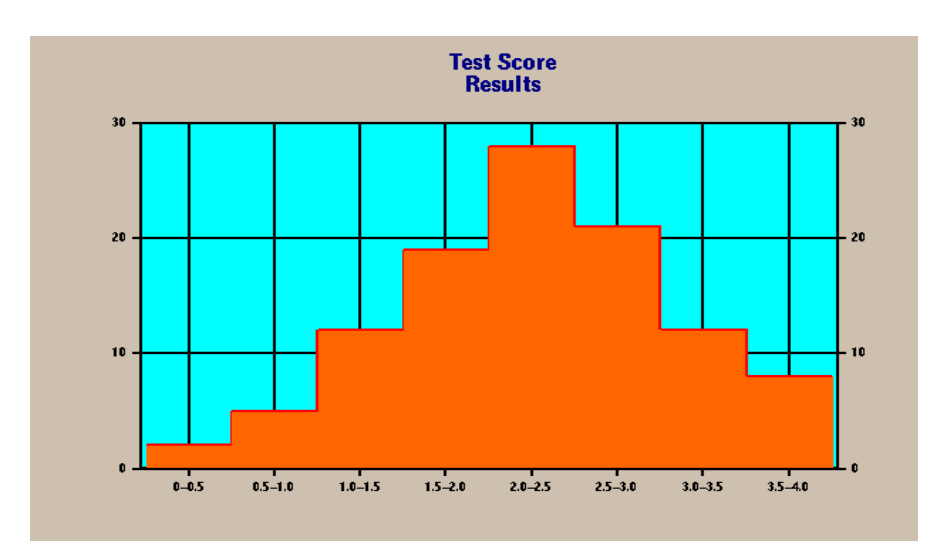

*Figure 40. Histogram Chart Type*

### <span id="page-278-0"></span>**Data**

The Histogram accepts only DataSampled series for data. For each DataSampled object it creates a HistogramSeries object (distribution curve) and a Line Series (cumulative curve). See section Histogram Series for a complete description of the resources applicable to the HistogramSeries class. Transposition is not supported for this plot class.

### **Inherited Behavior and Resources**

The Histogram object class inherits behavior and resources from the *Xt Object*, *Graphic*, *Group* and *Plot2D* object classes:

- Class pointer is *xintHistogramObjectClass*
- Class name is *XintHistogram*
- Header file is included as <Xint/Histogram.h>

**Resources** The following resources are defined by the Histogram object class:

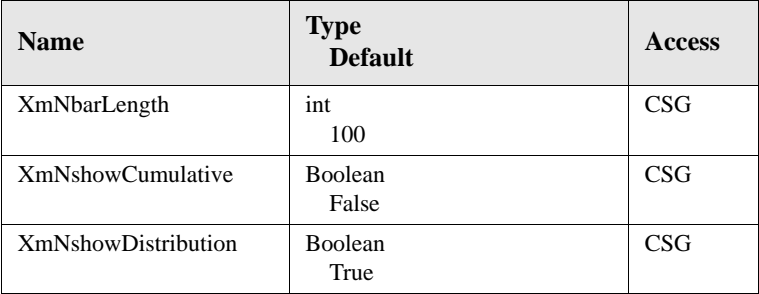

#### **XmNbarLength**

Specifies the width of the bars used to display the distribution as a percentage between 0 and 100.

#### **XmNshowCumulative**

Specifies whether or not to display a curve representing the cumulative sum of the distribution.

#### **XmNshowDistribution**

Specifies whether or not to display the distribution curve.

### **Inherited Resources**

See section Plot2D Object Class for a complete listing of the inherited resources for the Histogram object class.

### **Macros**

Macro XintIsHistogram returns True if the specified *object* is an histogram object.

```
Boolean XintIsHistogram (Object object)
```
## **Histogram Series**

The Histogram object class displays its data using HistogramSeries objects (distribution curve) and Polyline series objects (cumulative curve).

**Graphic class resources** This object classes inherits its resources from the Graphic class. The following table lists resources for this class (refer to *Chapter 3—Graphic Object Reference* for a complete description of these resources):

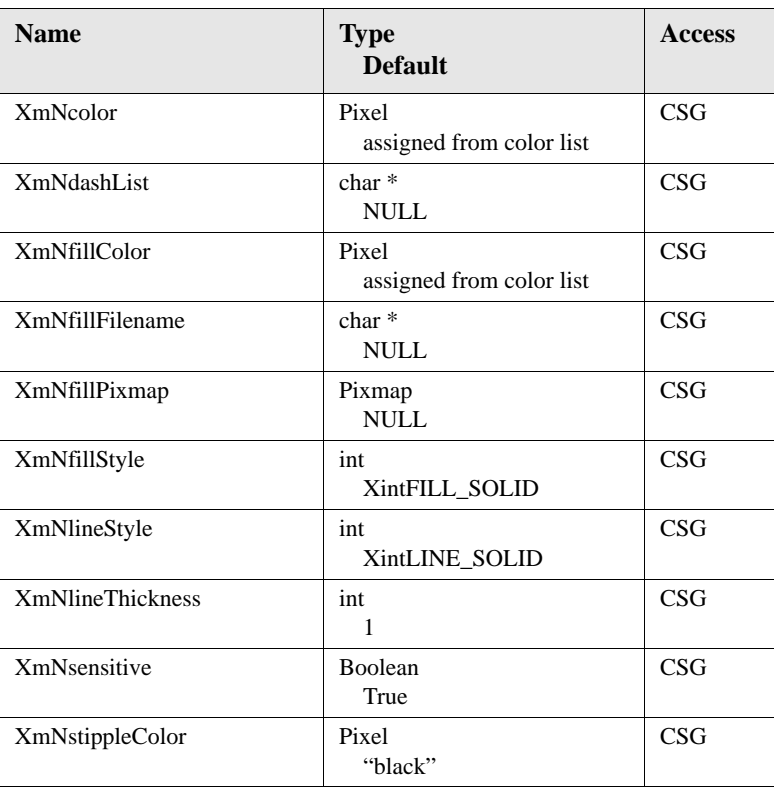

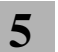

#### **CHART OBJECT REFERENCE**

*Histogram Object*

**PolyLine class resources**

The following table lists PolyLine class resources:

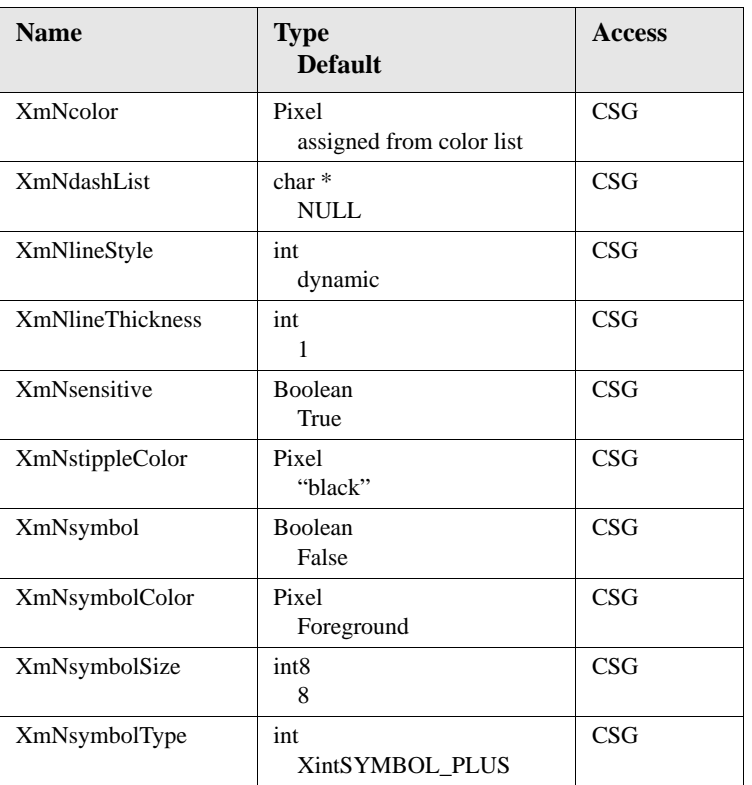

# **Pie Object Class**

A Chart Object creates a Plot object of type Pie when the chart type resource is set to XintCHART\_TYPE\_PIE. The Pie chart graphs data as a proportional slice of a circular pie. The resulting chart is useful in the comparison of the relative contribution of parts to a whole. [Figure 41](#page-282-0) shows a sample Pie chart.

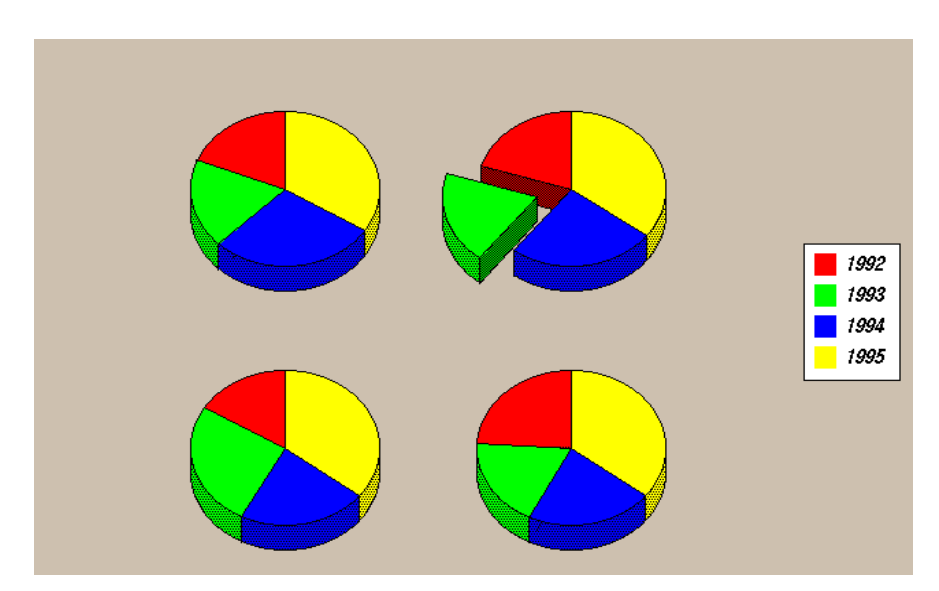

*Figure 41. Pie Chart Type*

### <span id="page-282-0"></span>**Data**

The Pie class only handles data objects of type DataSampled. It creates a WedgeSeries for each DataSampled, with as many Wedges as the number of samples in the data object. No wedges are created for missing or null values. All the DataSampled objects should have the same increment, but can have different starting values (see resource **XmNsampledRange** to specify a non default start and increment).

The Wedge class supports transposition. If Chart resource **XmNtranspose** is False, each wedge of a Wedge Series is placed in a different pie. If **XmNtranspose** is True, all the wedges of a WedgeSeries are placed in one pie (A DataSampled object defines an entire pie).

### **Inherited Behavior and Resources**

The Pie object class inherits behavior and resources from the *Xt Object*, *Graphic*, *Group* and *Plot2D* object classes:

- Class pointer is *xintPieObjectClass*
- Class name is *XintPie*
- Header file is included as <Xint/Pie.h>

**Resources** The following resources are defined by the Pie object class:

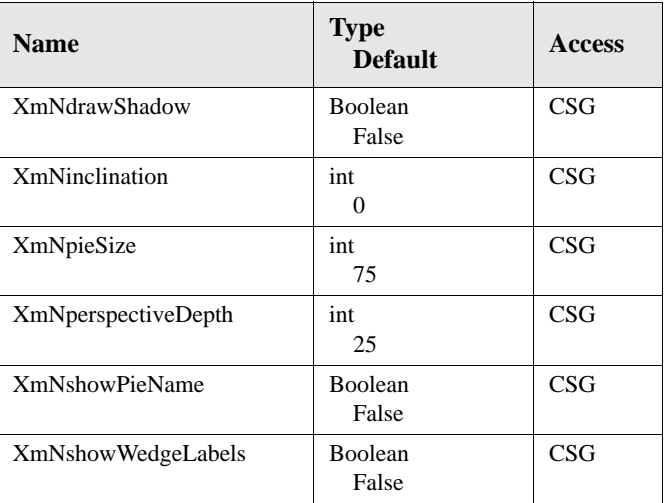

#### **XmNdrawShadow**

Specifies whether or not to draw the side of the pie with a darker color.

#### **XmNinclination**

Specifies the inclination of the pie in degrees. You must specify an integer value between 0 and 45 for this resource

### **XmNpieSize**

Each pie is centered in a square whose size is based on the number of pies and the width and height of the plot area. Resource **XmNpieSize** specifies how much of the square the pie occupies, as a percentage between 0 and 100.

### **XmNperspectiveDepth**

Specifies the depth of the pie as a percentage of the Plot width. This resource has no effect if resource **XmNinclination** is 0.

**5**

#### **XmNshowPieName**

Specifies whether or not to display the name of each pie.

#### **XmNshowWedgeLabels**

Specifies whether or not to display the name of the series next to each wedge. The name of the series corresponds to the name of the DataSampled object to which each wedge corresponds.

### **Inherited Resources**

Refer to *["Plot2D Object Metaclass"](#page-248-0)* on page 235 for a complete listing of the inherited resources for the Pie object class.

### **Functions**

Function XintPieExplodeWedge is used to explode a wedge in a pie.

```
Boolean XintPieExplodeWedge (...)
```
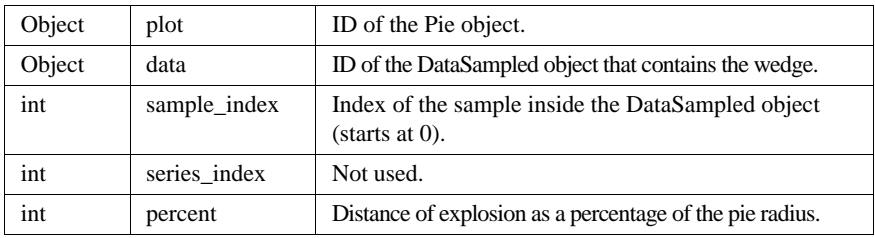

### **Macros**

Macro XintIsPie returns True if the specified *object* is a Pie object.

```
Boolean XintIsPie (Object object)
```
#### **CHART OBJECT REFERENCE** *Pie Object Class* **5**

# **Pie Series**

The Pie object class displays its data using WedgeSeries objects. This object class inherits its resources from the Graphic class. The following table lists the resources for this class (refer to *Chapter 3—Graphic Object Reference* for a complete description of these resources):

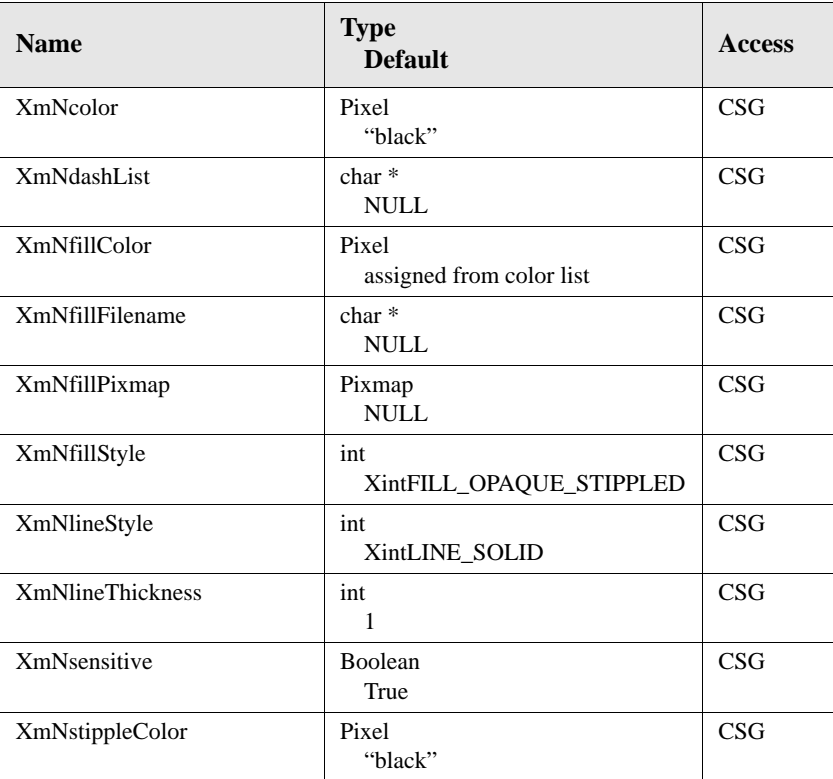

# **Surface3D Object**

A Chart Object creates a Plot object of type Surface3D when the chart type resource is set to XintCHART\_TYPE\_SURFACE\_3D. This plot type displays its data as a 3D surface. [Figure 42](#page-286-0) shows a typical Surface3D chart:

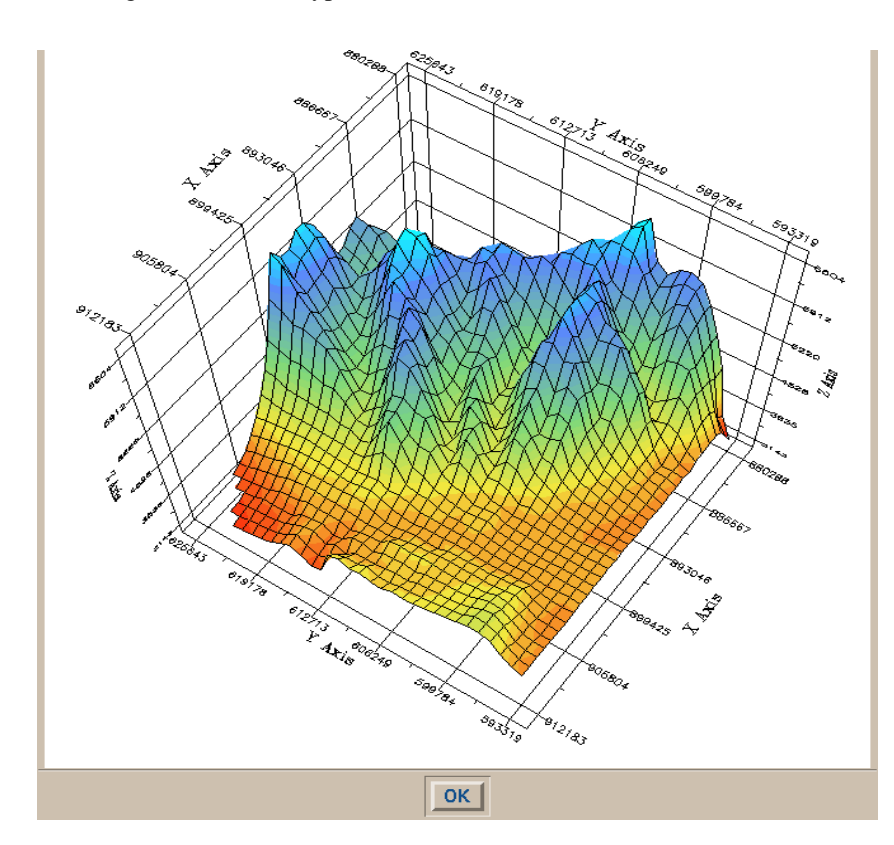

<span id="page-286-0"></span>*Figure 42. Surface3D Chart Type*

### **Data**

**5**

The Surface3D class accepts data objects of type Grid or DataSampled. It first looks for a Grid data object, if one is not found, it searches for DataSampled objects. All the DataSampled objects should have the same increment, but can have different starting values (see resource **XmNsampledRange** to specify a non default start and increment).

Transposition is supported for the case where a Surface3D object displays a set of DataSampled objects. If Chart resource **XmNtranspose** is False, DataSampled objects are plotted along the X direction. If **XmNtranspose** it True, DataSampled objects are plotted along the Y direction.

## **Inherited Behavior and Resources**

The Surface3D object class inherits behavior and resources from the *Xt Object*, *Graphic*, *Group* and *Plot3D* object classes:

- Class pointer is *xintSurface3DObjectClass*
- Class name is *XintSurface3D*
- Header file is included as <Xint/Surface3D.h>

**Resources** The following resources are defined by the Surface3D object class;

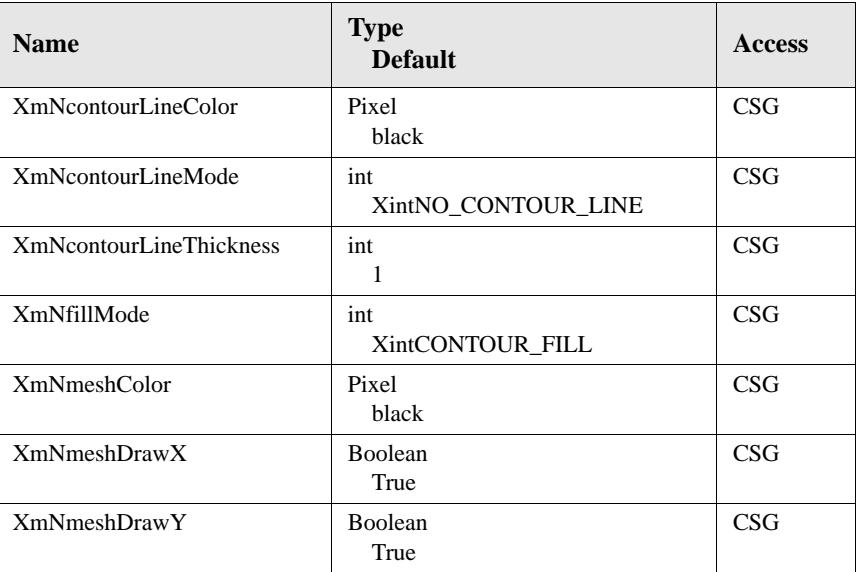
#### **CHART OBJECT REFERENCE** *Surface3D Object*

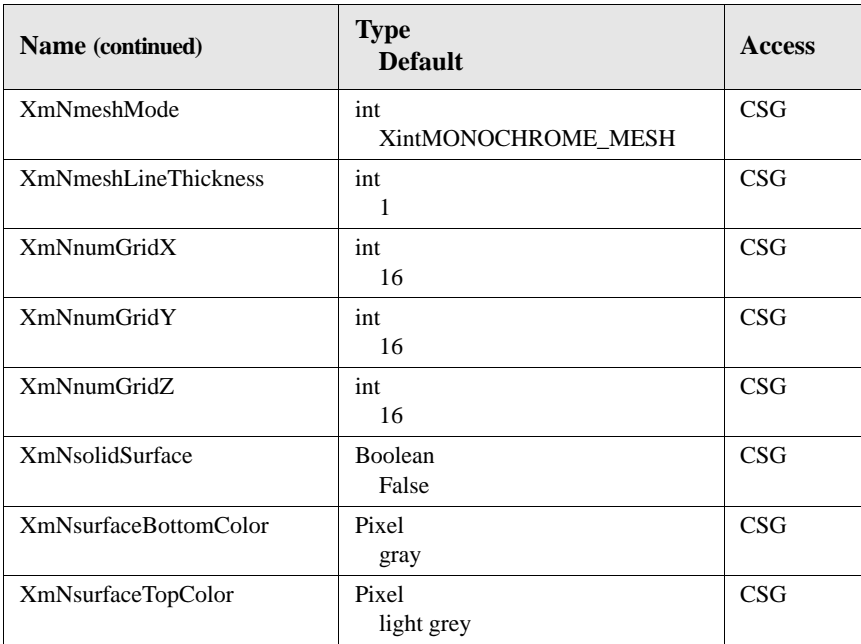

#### **XmNcontourLineColor**

Specifies the color used to draw contour lines when resource **XmNcontourLineMode** is set to XintCONTOUR\_LINE.

#### **XmNcontourLineMode**

Specifies what type of contour lines to draw. You can use one of the following constants:

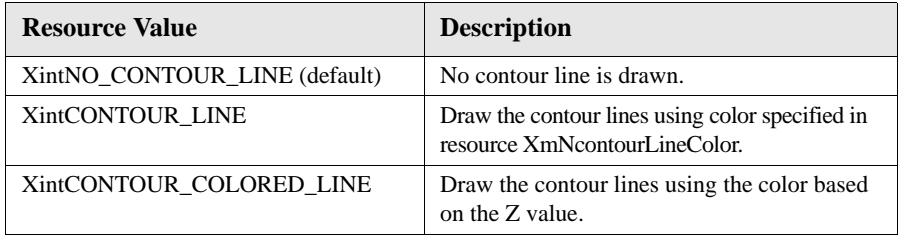

#### **XmNcontourLineThickness**

Specifies the line thickness in pixels used to draw the contour lines.

## **CHART OBJECT REFERENCE**

*Surface3D Object*

## **XmNfillMode**

**5**

Specifies the surface fill mode. You can specify one of the following constants:

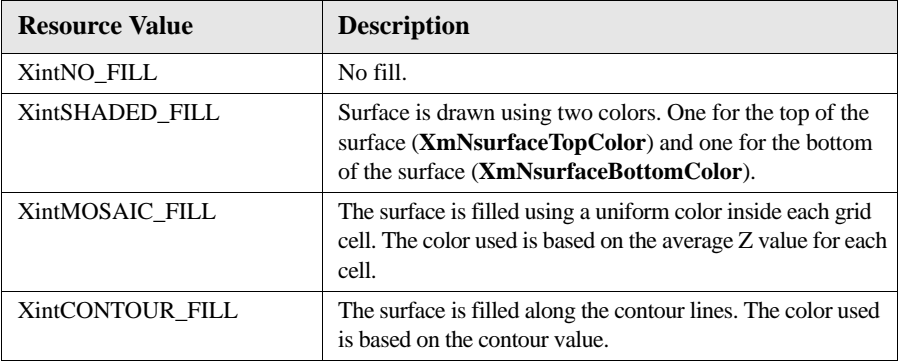

#### **XmNmeshColor**

Specifies the color used to draw the grid mesh.

#### **XmNmeshDrawX XmNmeshDrawY**

Specifies whether the grid mesh is drawn along the X (Y) direction.

## **XmNmeshMode**

Specifies mode used to draw the mesh according to the following constants:

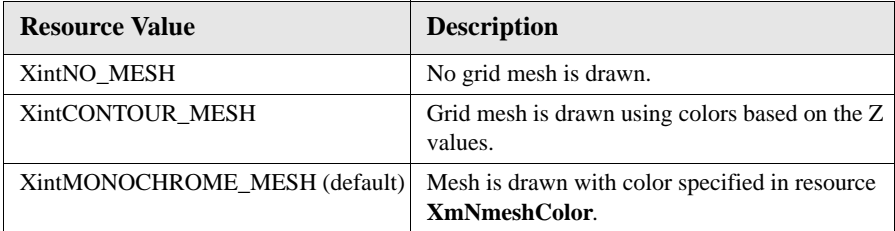

## **XmNmeshLineThickness**

Specifies the thickness in pixels of the line used to draw the grid mesh.

#### **XmNnumGridX XmNnumGridY**

Specifies the number of grid lines in the X (Y) direction.

## **XmNnumGridZ**

Specifies the number of contour levels.

#### **XmNsolidSurface**

When this resource is TRUE, the surface is rendered as a solid object by adding "sides" to the surface. The sides drop from the surface boundaries to the minimum Z value. The mesh and surface bottom colors are used when drawing the "sides".

#### **XmNsurfaceBottomColor XmNsurfaceTopColor**

Specifies the pixel color used to draw the bottom (top) of the surface when resource **XmNfillMode** is set to XintSHADED\_FILL

## **Inherited Resources**

Refer to *["Plot3D Object Metaclass"](#page-254-0)* on page 241 for a complete listing of the inherited resources for the Surface3D object class.

## **Macros**

Macro XintIsSurface3D returns True if the specified *object* is a Surface3D object.

```
Boolean XintIsSurface3D (Object object)
```
## **XYPlot Object Class**

A Chart Object creates a Plot object of type XYPlot when the chart type resource is set to XintCHART\_TYPE\_AREA, XintCHART\_TYPE\_LINE or XintCHART\_TYPE\_SCATTERED. [Figure 43](#page-291-0) shows a sample XYPlot chart:

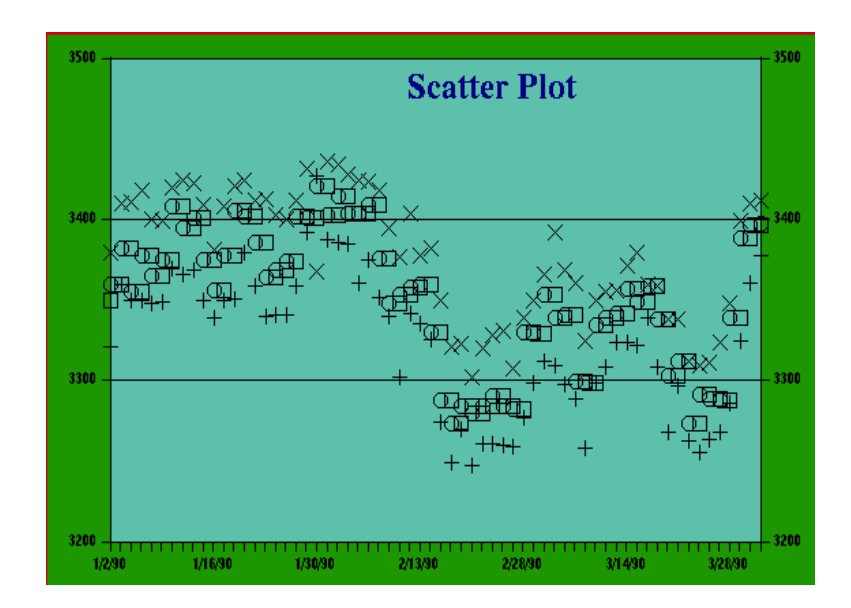

*Figure 43. Scattered Plot Chart Type*

## <span id="page-291-0"></span>**Data**

The XYPlot object class accepts DataSampled or DataSeries objects for data. DataSampled objects are plotted along the X axis.

If Chart resource **XmNtranspose** is False, a Polyline series is created for each DataSampled object. If **XmNtranspose** if True, a Polyline series is created for each sample (number of points in the Polyline series is equal to the number of DataSamPled objects). Transposition has no effect on DataSeries objects.

## **Inherited Behavior and Resources**

The XYPlot object class inherits behavior and resources from the *Xt Object*, *Graphic*, *Group* and *Plot2D* object classes:

- Class pointer is *xintXYPlotObjectClass*
- Class name is *XintXYPlot*
- Header file is included as <Xint/XYPlot.h>

**Resources** The following resources are defined by the XYPlot object class:

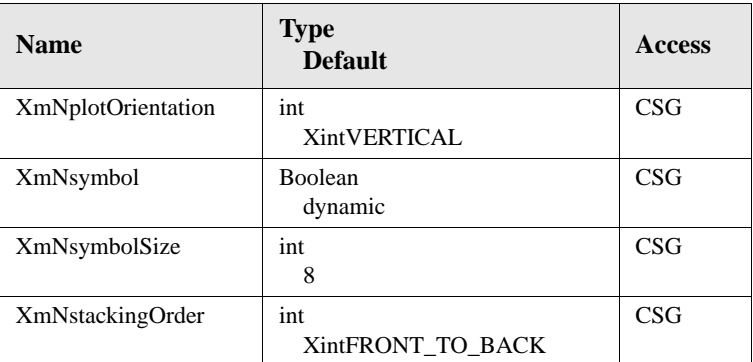

#### **XmNplotOrientation**

Specifies the orientation of the plot.

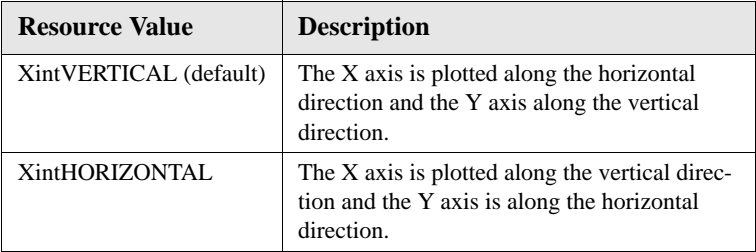

#### **XmNsymbol**

Specifies whether or not a symbol is displayed at each point location. The default for this resource is True for scattered plots and False otherwise. See Chart resource **XmNsymbolList** to see how symbols are assigned by default.

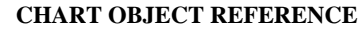

*XYPlot Object Class*

## **XmNsymbolSize**

**5**

Specifies the size of the symbol in pixels.

#### **XmNstackingOrder**

Specifies the stacking order if multiple series are displayed. This resource is useful for area plots where the order in which the series are drawn is important. See also EditObject functions XintEditObjectRaise, XintEditObjectLower,

XintEditObjectBack and XintEditObjectFront to control the stacking order on a object by object basis. You can specify the following constants for this resource:

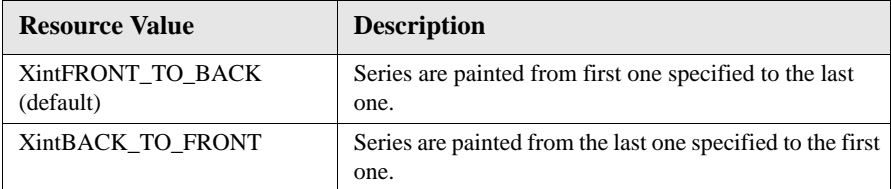

## **Inherited Resources**

Refer to *["Plot2D Object Metaclass"](#page-248-0)* on page 235 for a complete listing of the inherited resources for the XYPlot object class.

## **Macros**

Macro XintIsXYPlot returns True if the specified *object* is a XYPlot object.

Boolean XintIsXYPlot (Object *object*)

## **PolySeries**

The XYPlot object class displays its data using PolySeries objects. The following table lists the resources for this class (refer to *"MultiPoint Object Metaclass"* on page 142 and *"Polyline Object Class"* on page 146 for a complete description of these resources):

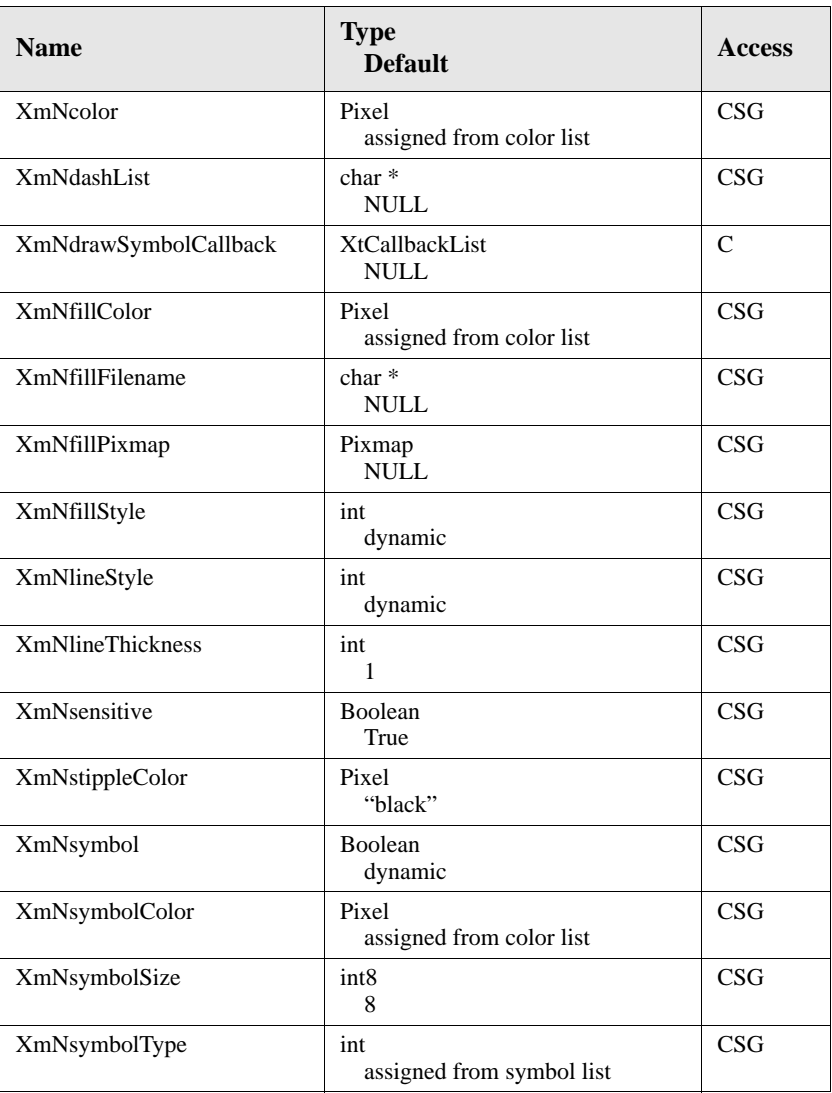

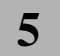

**CHART OBJECT REFERENCE** *XYPlot Object Class*

## **Actions**

ChangeCursorMask 89 DrawCursor 89 EndAreaSelection 90 EndDrawCursor 89 ExtendAreaSelection 90 Increment 89 InitAreaSelection 89 InitDrawCursor 89 Locator 89 MotifDragStart 89 NextTabGroup 89 ObjectCancel 91 ObjectEdit 90 ObjectEditEnd 90 ObjectEditStart 90 ObjectPointAdd 91 ObjectPointDelete 91 ObjectSelect 90 Page 89 PreviousTabGroup 89 ResourceDialog 91 SelectionCallback 89 Transform3D 91 Transform3DEnd 91 Transform3DStart 91 TraverseCurrent 89

## **Callback Reasons**

XintCR\_AREA\_SELECTION 93 XintCR\_COPY 85, 93 XintCR\_CUT 86, 93 XintCR\_DATA\_BATCH 170, 178, 185, 192, 200 XintCR\_DATA\_EXTEND 192, 200 XintCR\_DATA\_GROUP\_DELETE\_CHILD 170 XintCR\_DATA\_GROUP\_INSERT\_CHILD 170 XintCR\_DATA\_GROUP\_UPDATE\_CHILD 170 XintCR\_DATA\_REPLACE 178, 192, 200 XintCR\_DATA\_SHIFT 192, 200 XintCR\_DATA\_UPDATE 178, 185, 192, 200 XintCR\_DRAG 93 XintCR\_DROP 93 XintCR\_INSERT\_OBJECT 93 XintCR\_LOCATOR 93 XintCR\_MANAGE\_RESOURCE\_DIALOG 93 XintCR\_OBJECT\_ADD\_POINT 130 XintCR\_OBJECT\_DELETE\_POINT 130 XintCR\_OBJECT\_DESELECTION 93 XintCR\_OBJECT\_EDIT 93 XintCR\_OBJECT\_EDIT\_END 93 XintCR\_OBJECT\_EDIT\_START 93 XintCR\_OBJECT\_MOVE 130 XintCR\_OBJECT\_SELECTION 87, 93 XintCR\_OBJECT\_SHAPE 130 XintCR\_PASTE 88, 93 XintCR\_RUBBERBAND 93 XintCR\_RUBBERBAND\_END 93 XintCR\_RUBBERBAND\_START 93 XintCR\_SELECTION 88, 93

## **Data Structures**

Xint3DRotation 244 Xint3DScale 244 XintChartMargins 208 XintConstraint 212 XintDataGridUpdateCallbackStruct 177 XintDataGroupUpdateCallbackStruct 169

## **Data Structures (continued)**

XintDataLabelUpdateCallbackStruct 185 XintDataSampledUpdateCallbackStruct 191 XintDataSeriesUpdateCallbackStruct 199 XintEditObjectAreaSelectionCallbackStruct 94 XintEditObjectCallbackStruct 94 XintEditObjectDragDropCallbackStruct 95 XintEditObjectEditCallbackStruct 95 XintEditObjectInsertCallbackStruct 96 XintEditObjectLocatorCallbackStruct 97 XintEditObjectResourceDialogCallbackStruct 97 XintEditObjectRubberbandCallbackStruct 98 XintEditObjectSelectionCallbackStruct 96 XintGeometry 210 XintGraphicVerifyCallbackStruct 130 XintIncrements 237, 246 XintLimits 168, 227, 237, 246 XintLine 140 XintLineVerifyCallbackStruct 141 XintLocation 233 XintPolylineDrawSymbolCallbackStruct 148 XintPolylinePoint 147 XintRange 177, 184, 191 XintRectangle 150 XintRectangleVerifyCallbackStruct 145, 151 XintSymbolLocation 155 XintSymbolScale 155 XintTextLocation 162 XintTextScale 162 XintTextVerifyCallbackStruct 163

## **Defined Constants**

EastGravity 154 NorthGravity 154 SouthGravity 154 WestGravity 154 XC\_crosshair 84 XintACTION\_EDITOR 113 XintADJACENT 254, 255 XintANCHOR\_CENTER 212 XintANCHOR\_EAST 212

XintANCHOR\_NORTH 212 XintANCHOR\_NORTH\_EAST 212 XintANCHOR\_NORTH\_WEST 212 XintANCHOR\_SOUTH 212 XintANCHOR\_SOUTH\_EAST 212 XintANCHOR\_SOUTH\_WEST 212 XintANCHOR\_WEST 212 XintANNOTATION\_CROSS 226 XintANNOTATION\_INSIDE 226 XintANNOTATION\_NONE 226 XintANNOTATION\_OUTSIDE 225, 226 XintATTRIBUTE\_EDITOR 113 XintBACK 111 XintBACK\_TO\_FRONT 280 XintCGM\_VDC\_TYPE\_INTEGER 74 XintCGM\_VDC\_TYPE\_REAL 74 XintCGM\_WIDTH\_MODE\_ABSOLUTE 73, 74 XintCGM\_WIDTH\_MODE\_SCALED 73, 74 XintCHART\_COMPONENT\_CHART 219 XintCHART\_COMPONENT\_FOOTER 218, 219 XintCHART\_COMPONENT\_HORIZONTAL\_A XIS 218, 219, 252 XintCHART\_COMPONENT\_LEGEND 218, 219 XintCHART\_COMPONENT\_PLOT 218, 219, 252 XintCHART\_COMPONENT\_SERIES 219 XintCHART\_COMPONENT\_TITLE 218, 219 XintCHART\_COMPONENT\_USER\_OBJECT 219 XintCHART\_COMPONENT\_VERTICAL\_AXIS 218, 219, 252 XintCHART\_TYPE\_AREA 209 XintCHART\_TYPE\_BAR 207, 209 XintCHART\_TYPE\_BAR\_3D 209 XintCHART\_TYPE\_CELL\_ARRAY 209 XintCHART\_TYPE\_COMBINATION 209 XintCHART\_TYPE\_HIGH\_LOW 209 XintCHART\_TYPE\_HISTOGRAM 209 XintCHART\_TYPE\_LINE 209 XintCHART\_TYPE\_PIE 209 XintCHART\_TYPE\_SCATTERED 209 XintCHART\_TYPE\_SURFACE\_3D 209

XintCOLOR 77, 78 XintCOLOR\_EDITOR 113 XintCOLOR\_LIST\_MODE 259 XintCOMPLEX\_ROMAN 242 XintCONSTRAIN\_PLACEMENT 212 XintCONTOUR\_COLORED\_LINE 275 XintCONTOUR\_FILL 274, 276 XintCONTOUR\_LINE 275 XintCONTOUR\_MESH 276 XintCOPY 111 XintCOURIER 161 XintCROSS\_HAIR\_CURSOR 85, 100 XintCUT 111 XintDASH\_TYPE 112 XintDATA\_TYPE\_DOUBLE 175, 190, 198 XintDATA\_TYPE\_FLOAT 174, 175, 189, 190, 197, 198 XintDATA\_TYPE\_INTEGER 175, 190, 198 XintDATA\_TYPE\_LONG 175, 190, 198 XintDATA\_TYPE\_SHORT 175, 190, 198 XintDEFAULT 161 XintDOUBLE\_ARROW 140 XintEDIT\_ADJUST 87 XintEDIT\_INSERT 87, 103 XintEDIT\_MOVE 87 XintEDIT\_NONE 84, 87 XintEDIT\_RUBBERBAND 87, 88 XintEDIT\_SHAPE 87 XintEDIT\_SIZE 87 XintEND\_ARROW 140 XintFILL\_COLOR 112 XintFILL\_NONE 124, 126, 234 XintFILL\_OPAQUE\_STIPPLED 126, 272 XintFILL\_SOLID 126, 239, 250, 256, 267 XintFILL\_STIPPLED 126 XintFILL\_STYLE 112 XintFILLED 139 XintFONT\_SIZE\_DEFAULT 161 XintFRONT 111 XintFRONT\_TO\_BACK 279, 280 XintGROUP 111 XintHALIGN\_CENTER 161

XintHALIGN\_LEFT 160, 161 XintHALIGN\_RIGHT 161 XintHANDLE\_BOUNDS 143 XintHANDLE\_POINTS 143 XintHELVETICA 160, 161 XintHERSHEY\_SIMPLEX 245 XintHERSHEY\_TRIPLEX 244 XintHIGHLIGHT\_COLOR 127 XintHIGHLIGHT\_HANDLE 124, 127, 143, 229, 234, 239, 250 XintHIGHLIGHT\_NONE 127 XintHORIZONTAL 110, 254, 279 XintIMAGE\_FIXED 136 XintIMAGE\_INTERPOLATE 135, 136 XintLABEL\_X 182, 183 XintLABEL\_Y 183 XintLABEL\_Z 183 XintLINE\_COLOR 112 XintLINE\_DOUBLE\_DASH 125, 127, 228, 233 XintLINE\_ENDS 112 XintLINE\_NONE 127, 225, 228, 232, 233, 239, 251 XintLINE\_ON\_OFF\_DASH 125, 127, 228, 233 XintLINE\_SOLID 124, 127, 228, 229, 233, 234, 256, 264, 267, 272 XintLINE\_STYLE 112 XintLINE\_WIDTH 112 XintLOWER 111 XintMONOCHROME 77, 78 XintMONOCHROME\_MESH 275, 276 XintMOSAIC\_FILL 276 XintMOVE\_ANY 125, 128 XintMOVE\_HORIZONTAL 128 XintMOVE\_VERTICAL 128 XintNEW\_CENTURY\_SCHOOLBOOK 161 XintNO\_ARROW 139, 140 XintNO\_CONTOUR\_LINE 274, 275

## **Defined Constants (continued)**

XintNO\_FILL 80, 276 XintNO\_MESH 276

XintOBJECT\_EDITOR 113 XintORIENTATION \_AUTOMATIC 78, 79 XintORIENTATION \_LANDSCAPE 78, 79 XintORIENTATION\_PORTRAIT 78, 79 XintOVERLAPPED 255 XintPASTE 111 XintPATTERN\_COLOR 112 XintPIXMAP\_EDITOR 113 XintPLACEMENT\_BOTTOM 235, 236 XintPLACEMENT\_INSIDE 236, 237, 238 XintPLACEMENT\_LEFT 235, 238 XintPLACEMENT\_LEFT\_RIGHT 238 XintPLACEMENT\_NONE 236, 238 XintPLACEMENT\_RIGHT 238 XintPLACEMENT\_TOP 236 XintPLACEMENT\_TOP\_BOTTOM 236 XintPLOT\_TYPE\_AREA 252 XintPLOT\_TYPE\_BAR 252 XintPLOT\_TYPE\_BAR\_3D 252 XintPLOT\_TYPE\_HIGH\_LOW 252 XintPLOT\_TYPE\_HISTOGRAM 252 XintPLOT\_TYPE\_LINE 252 XintPLOT\_TYPE\_PIE 252 XintPLOT\_TYPE\_SCATTERED 252 XintPLOT\_TYPE\_SURFACE\_3D 252 XintRAISE 111 XintROUND\_MIN\_MAX 235, 236, 238 XintSHADED\_FILL 276 XintSHADOW\_IN 233 XintSHADOW\_OUT 233 XintSIMPLEX\_ROMAN 242 XintSLANT\_DEFAULT 161 XintSLANT\_OBLIQUE 161 XintSLANT\_REGULAR 160, 161 XintSTACKED 255 XintSTART\_ARROW 140 XintSYMBOL 161 XintSYMBOL\_CIRCLE 144, 148, 211 XintSYMBOL\_DATA 144 XintSYMBOL\_DIAMOND 144, 148, 211 XintSYMBOL\_FILLED\_CIRCLE 144, 148, 211 XintSYMBOL\_FILLED\_DIAMOND 144, 148,

211 XintSYMBOL\_FILLED\_SQUARE 144, 148, 211 XintSYMBOL\_FILLED\_TRIANGLE 144, 148, 211 XintSYMBOL\_PLUS 143, 144, 148, 211, 268 XintSYMBOL\_SQUARE 144, 148, 211 XintSYMBOL\_TRIANGLE 144, 148, 211 XintSYMBOL\_X 144, 148, 211 XintTICK\_CROSS 228 XintTICK\_INSIDE 228 XintTICK\_NONE 228 XintTICK\_OUTSIDE 225, 228 XintTIME\_DAY 204 XintTIME\_HOUR 204 XintTIME\_MINUTE 204 XintTIME\_MONTH 204 XintTIME\_SECOND 203, 204 XintTIME\_YEAR 204 XintTIMES 161 XintUNDEFINED\_DOUBLE 14 XintUNDEFINED\_FLOAT 14, 237 XintUNDEFINED\_INTEGER 14 XintUNDEFINED\_LONG 14 XintUNDEFINED\_SHORT 14 XintUNGROUP 111 XintUSE\_MIN\_MAX 236, 238 XintVALIGN\_BOTTOM 162 XintVALIGN\_CENTER 162 XintVALIGN\_TOP 160, 162 XintVERTICAL 110, 111, 254, 279 XintWARNING\_NONE 71 XintWARNING\_POST 70, 71 XintWARNING\_PRINT 71 XintWEIGHT\_BOLD 161 XintWEIGHT\_DEFAULT 161 XintWEIGHT\_MEDIUM 160, 161 XintX\_VECTOR 174, 176 XintXY\_PLANE 243, 245 XintXZ\_PLANE 243, 245 XintY\_VECTOR 176 XintYZ\_PLANE 243, 245 XintZ\_VALUE\_MODE 259

XmUNSPECIFIED\_PIXMAP 135, 249

## **Functions**

XintAxisObjectPixelToUser 231 XintAxisObjectUserToPixel 230, 240 XintCGMDrawBox 72 XintCGMGetDimensions 73 XintCGMPixelToInch 73 XintCGMSetEdgeWidthMode 73 XintCGMSetLineWidthMode 74 XintCGMSetVDCType 74 XintChartAssociateData 216 XintChartCreateColorRecord 216 XintChartDisassociateAllData 216 XintChartDisassociateData 217 XintChartFreezeUpdates 217 XintChartGetComponent 217 XintChartGetDataList 218 XintChartGetDataOfSeries 218 XintChartGetSelectedComponent 219 XintChartGetSeriesOfData 220 XintChartInitializeClassConverter 220 XintChartInsertObject 220 XintChartIsTransposed 221 XintChartPick 221 XintChartReadTemplate 221 XintChartSaveTemplate 222 XintChartWidgetGetObject 223 XintChartZoom 59, 222 XintComboPlotCreateNewPlot 251 XintComboPlotGetComponent 252 XintCreateChart 216 XintCreateChartWidget 223 XintCreateDataGrid 179 XintCreateDataGroup 171 XintCreateDataLabel 186 XintCreateDataSampled 193 XintCreateDataSeries 200 XintCreateEditObject 100 XintCreateGroup 134 XintCreateImageObject 137

XintCreateLine 141 XintCreateObjectEditor 116 XintCreateOval 145 XintCreatePolyline 149 XintCreateRectangle 151 XintCreateSymbol 158 XintCreateText 163 XintDataBatchUpdate 171 XintDataGridDataReplace 180 XintDataGridGetGridArray 179 XintDataGroupFind 172 XintDataGroupIterate 172 XintDataLabelExtend 186 XintDataLabelReplace 187 XintDataLabelShift 187 XintDataRangeX 172 XintDataRangeY 172 XintDataRangeZ 172 XintDataSampledDataExtend 193 XintDataSampledDataReplace 194 XintDataSampledDataShift 195 XintDataSampledGetDataArray 194 XintDataSampledGetSampledArray 194 XintDataSeriesDataExtend 201 XintDataSeriesDataReplace 201 XintDataSeriesDataShift 202 XintDataSeriesGetXArray 202 XintDataSeriesGetYArray 202 XintDrawCursorFromData 100 XintEditObjectBack 100 XintEditObjectCopy 100 XintEditObjectCurrent 101 XintEditObjectCut 101 XintEditObjectDeselectAll 101 XintEditObjectDeselectObject 101 XintEditObjectDestroyObject 101 XintEditObjectFreeze 102 XintEditObjectFront 102 **Functions (continued)** XintEditObjectGetIntersectList 102 XintEditObjectGetList 103

XintEditObjectGroup 103 XintEditObjectInsert 103 XintEditObjectLower 104 XintEditObjectManageResourceDialog 104 XintEditObjectMove 104 XintEditObjectNew 105 XintEditObjectOpen 105 XintEditObjectPaste 105 XintEditObjectRaise 105 XintEditObjectReadFile 105, 108 XintEditObjectSave 106 XintEditObjectSaveAs 106 XintEditObjectSelectAll 106 XintEditObjectSelectList 106 XintEditObjectSelectObject 106 XintEditObjectSetEditMode 107 XintEditObjectSize 107 XintEditObjectUngroup 107 XintEditObjectWriteFile 107 XintGetWidgetSize 75 XintGraphicGetViewPortList 131 XintGraphicUnmanageDialog 131 XintHorizontalPixelToUser 75 XintHorizontalUserToPixel 75 XintIsAxisObject 231 XintIsBar3D 260 XintIsBarLine 256 XintIsCellArray 249 XintIsChart 222 XintIsComboPlot 252 XintIsDataGrid 180 XintIsDataGroup 172 XintIsDataLabel 187 XintIsDataSampled 195 XintIsDataSeries 202 XintIsGraphic 131 XintIsGroup 134 XintIsHighLow 263 XintIsHistogram 266 XintIsImageObject 137 XintIsLegend 234 XintIsLine 141

XintIsOval 145 XintIsPie 271 XintIsPolyline 149 XintIsRectangle 151 XintIsSurface3D 277 XintIsSymbol 158 XintIsText 163 XintIsXYPlot 280 XintObjectEditorAddEditObjectToList 119 XintObjectEditorGetDefinedPixmap 116 XintObjectEditorRemoveEditObjectFromList 119 XintOutputCGM 76 XintOutputMontageCGM 76 XintOutputMontagePostscript 77 XintOutputPostscript 78 XintPieExplodeWedge 271 XintPostscriptGetDefaults 79 XintPostscriptSetBackground 80 XintPostscriptSetDefaults 80 XintResEditGetBox 36 XintResEditGetLabel 37 XintResEditGetMenuButton 37 XintSymbolCreate 158 XintSymbolFree 158 XintVerticalPixelToUser 80 XintVerticalUserToPixel 80

## **Resources**

XintHERSHEY\_SIMPLEX 244 XintHERSHEY\_TRIPLEX 245 XmN3dPerspectiveDepth 242 XmN3dRotation 242 XmN3dScale 242 XmNactionList 110 XmNactionNumColumns 110 XmNactionOrientation 110 XmNallowDrag 84 XmNallowDrop 84 XmNannotationAngle 225 XmNannotationFont 225 XmNannotationFormat 225

XmNannotationPlacement 225 XmNannotationStrokeFont 242 XmNannotationStrokeFontSize 242 XmNareaSelectionCallback 84, 93, 94 XmNarrowLength 139 XmNarrowStyle 139 XmNattributeList 110 XmNattributeNumColumns 110 XmNattributeOrientation 110 XmNaxisLineThickness 225 XmNaxisSpacing 207 XmNbarColorMode 259 XmNbarLength 266 XmNbarLineColor 259 XmNbarLineThickness 259 XmNbarOrientation 254 XmNbarStyle 254 XmNbaseAngle 139 XmNchartFooter 207 XmNchartMargins 207 XmNchartTitle 207 XmNchartType 207 XmNclipGrid 124 XmNcloseEndPoints 147 XmNclusterHeight 259 XmNclusterWidth 254, 259 XmNcolor 124, 229, 234, 239, 250, 257, 264, 267, 272, 281 XmNcolorAttributeList 110 XmNcolorList 110, 207 XmNcolorNumColumns 110 XmNcolorOrientation 110 XmNcolumns 232 XmNconstraint 208, 213 XmNcontourLineColor 274 XmNcontourLineMode 274 XmNcontourLineThickness 274 XmNcopyCallback 84, 93, 95 XmNcopyData 174, 182, 189, 197 XmNcount 189, 197 XmNcursorType 84 XmNcutCallback 84, 93, 95

XmNdashList 124, 229, 234, 239, 250, 257, 264, 267, 272, 281 XmNdataArray 189 XmNdataGroup 174, 182, 189, 197 XmNdataType 174, 189, 197 XmNdisplayName 124 XmNdisplayPatterns 248 XmNdoubleBuffer 207 XmNdragDropCallback 84, 93, 95 XmNdrawCandlestick 262 XmNdrawFrame 235 XmNdrawShadow 254, 259, 270 XmNdrawSymbolCallback 147, 148, 281 XmNeditable 174, 189, 197 XmNeditList 110 XmNeditObjectCallback 84, 93, 94 XmNeditObjects 110 XmNendPoints 225 XmNfillColor 124, 234, 239, 250, 257, 267, 272, 281 XmNfillFilename 124, 234, 239, 250, 257, 267, 272, 281 XmNfillMode 274 XmNfillPixmap 124, 234, 239, 250, 257, 267, 272, 281 XmNfillStyle 124, 234, 239, 250, 257, 267, 272, 281 XmNflip 84 XmNfont 124, 229, 234, 239, 250 XmNfontFamily 160 XmNfontPath 70 XmNfontSize 160 XmNfontSlant 160 XmNfontWeight 160 XmNfreePixmap 135 XmNgainColor 264 XmNgeometry 207 **Resources (continued)** XmNgridArray 174 XmNgridOrder 174 XmNgroup 124

XmNhandleColor 84 XmNhandleMode 143 XmNhandleSize 84 XmNhighlightMode 124, 229, 234, 239, 250 XmNhistoryLength 167 XmNhorizontalAxis 124 XmNhorizontalTextAlignment 160 XmNiconWidth 232 XmNimageColorRecord 135 XmNimageDisplayMode 135 XmNimagePixmap 135 XmNinclination 254, 270 XmNincrements 225 XmNinsertObjectCallback 84, 93, 96 XmNlabel 225 XmNlabelCount 182 XmNlabelFont 225 XmNlabelGravity 154 XmNlabelOrientation 182 XmNlabelPositionArray 182 XmNlabelSpacing 154 XmNlabelStrings 182 XmNlabelStrokeFont 242 XmNlabelStrokeFontSize 242 XmNlastViewDestroy 167, 174, 182, 189, 197 XmNlegendAnnotationFormat 248 XmNlegendLocation 232 XmNlegendTitle 232 XmNlimits 225 XmNlimitsX 167 XmNlimitsY 167 XmNlimitsZ 167 XmNline 139 XmNlineEnd 139 XmNlineStyle 124, 229, 232, 234, 239, 251, 257, 264, 267, 272, 281 XmNlineThickness 125, 229, 234, 239, 251, 257, 264, 267, 272, 281 XmNlist 134 XmNlistCount 134 XmNlocatorCallback 84, 93, 97 XmNlogScale 225

XmNlossColor 264 XmNmajorGridLineStyle 225 XmNmarginHeight 160, 232 XmNmarginWidth 160, 232 XmNmeshColor 274 XmNmeshDrawX 274 XmNmeshDrawY 274 XmNmeshLineThickness 275 XmNmeshMode 275 XmNminimumLabelSpacing 225 XmNminorGridLineStyle 225 XmNmove 125, 229, 234, 239, 251 XmNmoveDirection 125 XmNname 125 XmNnullValue 147 XmNnumColumns 110 XmNnumEditObjects 110 XmNnumGridX 275 XmNnumGridY 275 XmNnumGridZ 275 XmNobjectClassList 110 XmNobjectDeselectionCallback 84, 93, 96 XmNobjectEditMode 84 XmNobjectSelectionCallback 84, 93, 96 XmNorientation 110 XmNpasteCallback 84, 93, 95 XmNpatternList 248 XmNperspectiveDepth 254, 270 XmNpieSize 270 XmNpixmapList 111 XmNpixmapNumColumns 111 XmNpixmapOrientation 111 XmNplotOrientation 279 XmNpointArray 147 XmNpointCount 147 XmNpointSelectionTolerance 85 XmNpropagate 134, 207, 235 XmNproportional 254 XmNrectangle 150 XmNresourceDialog 125 XmNresourceDialogCallback 85, 93, 97 XmNreverseOrder 225

XmNrotateAngle 150, 160 XmNrotation 254 XmNroundEdge 150 XmNrubberbandCallback 85, 93, 98 XmNsampledRange 182, 189 XmNselectionCallback 85, 93, 94 XmNsensitive 125, 229, 234, 239, 251, 257, 264, 267, 272, 281 XmNshape 125, 229, 234, 239, 251 XmNshowAttributeLabels 111 XmNshowClose 262 XmNshowCumulative 266 XmNshowDistribution 266 XmNshowGainLoss 262 XmNshowLegend 207 XmNshowOpen 262 XmNshowPieName 270 XmNshowWedgeLabels 270 XmNsolidSurface 275 XmNstackingOrder 279 XmNstippleColor 125, 229, 234, 239, 251, 257, 267, 272, 281 XmNsurfaceBottomColor 275 XmNsurfaceTopColor 275 XmNsymbol 143, 257, 268, 279, 281 XmNsymbolColor 143, 257, 268, 281 XmNsymbolCount 207 XmNsymbolData 143, 154 XmNsymbolHeight 154 XmNsymbolList 207 XmNsymbolLocation 154 XmNsymbolScale 154 XmNsymbolSize 143, 257, 268, 279, 281 XmNsymbolType 143, 257, 268, 281 XmNsymbolWidth 154 XmNtextLocation 160 XmNtextScale 160 XmNtextString 160 XmNtickLength 262 XmNtickPlacement 225 XmNtimeBase 203 XmNtimeLabelFormat 203

XmNtimeMeasure 203 XmNtipAngle 139 XmNtranspose 207 XmNupdateCallback 174, 182, 189, 197 XmNuserData 125 XmNverifyCallback 125, 130, 145 XmNverticalAxis 125 XmNverticalTextAlignment 160 XmNviewScale 242 XmNvisible 125 XmNvisibleEntryCount 232 XmNwallColor 243 XmNwarning 70 XmNxAnnotation 242 XmNxAnnotationFormat 242 XmNxArray 197 XmNxAutoRangeMode 235 XmNxAxisOffset 242 XmNxAxisPlacement 235 XmNxCount 174 XmNxGridLines 243 XmNxIncrements 235, 243 XmNxInsidePlacement 235 XmNxLabel 243 XmNxLimits 235, 243 XmNxRange 174 XmNxTranslation 243 XmNyAnnotation 242 XmNyAnnotationFormat 242 XmNyArray 197 XmNyAutoRangeMode 235 XmNyAxisOffset 243 XmNyAxisPlacement 235 XmNyCount 174 XmNyGridLines 243 XmNyIncrements 235, 243 XmNyInsidePlacement 235 **Resources (continued)** XmNyLabel 243 XmNyLimits 235, 243 XmNyRange 174

XmNyTranslation 243 XmNzAnnotation 242 XmNzAnnotationFormat 242 XmNzAxisOffset 243 XmNzGridLines 243 XmNzIncrements 243 XmNzLabel 243 XmNzLimits 243 XmNzValueColorRecord 207

## **Callback Reasons**

XintCR\_AREA\_SELECTION 93 XintCR\_COPY 85, 93 XintCR\_CUT 86, 93 XintCR\_DATA\_BATCH 170, 178, 185, 192, 200 XintCR\_DATA\_EXTEND 192, 200 XintCR\_DATA\_GROUP\_DELETE\_CHILD 170 XintCR\_DATA\_GROUP\_INSERT\_CHILD 170 XintCR\_DATA\_GROUP\_UPDATE\_CHILD 170 XintCR\_DATA\_REPLACE 178, 192, 200 XintCR\_DATA\_SHIFT 192, 200 XintCR\_DATA\_UPDATE 178, 185, 192, 200 XintCR\_DRAG 93 XintCR\_DROP 93 XintCR\_INSERT\_OBJECT 93 XintCR\_LOCATOR 93 XintCR\_MANAGE\_RESOURCE\_DIALOG 93 XintCR\_OBJECT\_ADD\_POINT 130 XintCR\_OBJECT\_DELETE\_POINT 130 XintCR\_OBJECT\_DESELECTION 93 XintCR\_OBJECT\_EDIT 93 XintCR\_OBJECT\_EDIT\_END 93 XintCR\_OBJECT\_EDIT\_START 93 XintCR\_OBJECT\_MOVE 130 XintCR\_OBJECT\_SELECTION 87, 93 XintCR\_OBJECT\_SHAPE 130 XintCR\_PASTE 88, 93 XintCR\_RUBBERBAND 93 XintCR\_RUBBERBAND\_END 93 XintCR\_RUBBERBAND\_START 93 XintCR\_SELECTION 88, 93

## **Data Structures**

Xint3DRotation 244 Xint3DScale 244 XintChartMargins 208 XintConstraint 212 XintDataGridUpdateCallbackStruct 177 XintDataGroupUpdateCallbackStruct 169 XintDataLabelUpdateCallbackStruct 185 XintDataSampledUpdateCallbackStruct 191 XintDataSeriesUpdateCallbackStruct 199 XintEditObjectAreaSelectionCallbackStruct 94 XintEditObjectCallbackStruct 94 XintEditObjectDragDropCallbackStruct 95 XintEditObjectEditCallbackStruct 95 XintEditObjectInsertCallbackStruct 96 XintEditObjectLocatorCallbackStruct 97 XintEditObjectResourceDialogCallbackStruct 97 XintEditObjectRubberbandCallbackStruct 98 XintEditObjectSelectionCallbackStruct 96 XintGeometry 210 XintGraphicVerifyCallbackStruct 130 XintIncrements 237, 246 XintLimits 168, 227, 237, 246 XintLine 140 XintLineVerifyCallbackStruct 141 XintLocation 233 XintPolylineDrawSymbolCallbackStruct 148 XintPolylinePoint 147 XintRange 177, 184, 191 XintRectangle 150 XintRectangleVerifyCallbackStruct 145, 151 XintSymbolLocation 155 XintSymbolScale 155 XintTextLocation 162 XintTextScale 162 XintTextVerifyCallbackStruct 163

## **Defined Constants E**

EastGravity 154 NorthGravity 154 SouthGravity 154 WestGravity 154 XC\_crosshair 84 XintACTION\_EDITOR 113 XintADJACENT 254, 255 XintANCHOR\_CENTER 212 XintANCHOR\_EAST 212 XintANCHOR\_NORTH 212 XintANCHOR\_NORTH\_EAST 212 XintANCHOR\_NORTH\_WEST 212 XintANCHOR\_SOUTH 212 XintANCHOR\_SOUTH\_EAST 212 XintANCHOR\_SOUTH\_WEST 212 XintANCHOR\_WEST 212 XintANNOTATION\_CROSS 226 XintANNOTATION\_INSIDE 226 XintANNOTATION\_NONE 226 XintANNOTATION\_OUTSIDE 225, 226 XintATTRIBUTE\_EDITOR 113 XintBACK 111 XintBACK\_TO\_FRONT 280 XintCGM\_VDC\_TYPE\_INTEGER 74 XintCGM\_VDC\_TYPE\_REAL 74 XintCGM\_WIDTH\_MODE\_ABSOLUTE 73, 74 XintCGM\_WIDTH\_MODE\_SCALED 73, 74 XintCHART\_COMPONENT\_CHART 219 XintCHART\_COMPONENT\_FOOTER 218. 219 XintCHART\_COMPONENT\_HORIZONTAL\_A XIS 218, 219, 252 XintCHART\_COMPONENT\_LEGEND 218, 219 XintCHART\_COMPONENT\_PLOT 218, 219, 252 XintCHART\_COMPONENT\_SERIES 219 XintCHART\_COMPONENT\_TITLE 218, 219

XintCHART\_COMPONENT\_USER\_OBJECT 219 XintCHART\_COMPONENT\_VERTICAL\_AXIS 218, 219, 252 XintCHART\_TYPE\_AREA 209 XintCHART\_TYPE\_BAR 207, 209 XintCHART\_TYPE\_BAR\_3D 209 XintCHART\_TYPE\_CELL\_ARRAY 209 XintCHART\_TYPE\_COMBINATION 209 XintCHART\_TYPE\_HIGH\_LOW 209 XintCHART\_TYPE\_HISTOGRAM 209 XintCHART\_TYPE\_LINE 209 XintCHART\_TYPE\_PIE 209 XintCHART\_TYPE\_SCATTERED 209 XintCHART\_TYPE\_SURFACE\_3D 209 XintCOLOR 77, 78 XintCOLOR\_EDITOR 113 XintCOLOR\_LIST\_MODE 259 XintCOMPLEX\_ROMAN 242 XintCONSTRAIN\_PLACEMENT 212 XintCONTOUR\_COLORED\_LINE 275 XintCONTOUR\_FILL 274, 276 XintCONTOUR\_LINE 275 XintCONTOUR\_MESH 276 XintCOPY 111 XintCOURIER 161 XintCROSS\_HAIR\_CURSOR 85, 100 XintCUT 111 XintDASH\_TYPE 112 XintDATA\_TYPE\_DOUBLE 175, 190, 198 XintDATA\_TYPE\_FLOAT 174, 175, 189, 190, 197, 198 XintDATA\_TYPE\_INTEGER 175, 190, 198 XintDATA\_TYPE\_LONG 175, 190, 198 XintDATA\_TYPE\_SHORT 175, 190, 198 XintDEFAULT 161 XintDOUBLE\_ARROW 140 XintEDIT\_ADJUST 87 XintEDIT\_INSERT 87, 103 XintEDIT\_MOVE 87

XintEDIT\_NONE 84, 87 XintEDIT\_RUBBERBAND 87, 88 XintEDIT\_SHAPE 87 XintEDIT\_SIZE 87 XintEND\_ARROW 140 XintFILL\_COLOR 112 XintFILL\_NONE 124, 126, 234 XintFILL\_OPAQUE\_STIPPLED 126, 272 XintFILL\_SOLID 126, 239, 250, 256, 267 XintFILL\_STIPPLED 126 XintFILL\_STYLE 112 XintFILLED 139 XintFONT\_SIZE\_DEFAULT 161 XintFRONT 111 XintFRONT\_TO\_BACK 279, 280 XintGROUP 111 XintHALIGN\_CENTER 161 XintHALIGN\_LEFT 160, 161 XintHALIGN\_RIGHT 161 XintHANDLE\_BOUNDS 143 XintHANDLE\_POINTS 143 XintHELVETICA 160, 161 XintHERSHEY\_SIMPLEX 245 XintHERSHEY\_TRIPLEX 244 XintHIGHLIGHT\_COLOR 127 XintHIGHLIGHT\_HANDLE 124, 127, 143, 229, 234, 239, 250 XintHIGHLIGHT\_NONE 127 XintHORIZONTAL 110, 254, 279 XintIMAGE\_FIXED 136 XintIMAGE\_INTERPOLATE 135, 136 XintLABEL\_X 182, 183 XintLABEL\_Y 183 XintLABEL\_Z 183 XintLINE\_COLOR 112 XintLINE\_DOUBLE\_DASH 125, 127, 228, 233 XintLINE\_ENDS 112 XintLINE\_NONE 127, 225, 228, 232, 233, 239, 251

XintLINE\_ON\_OFF\_DASH 125, 127, 228, 233 XintLINE\_SOLID 124, 127, 228, 229, 233, 234, 256, 264, 267, 272 XintLINE\_STYLE 112 XintLINE\_WIDTH 112 XintLOWER 111 XintMONOCHROME 77, 78 XintMONOCHROME\_MESH 275, 276 XintMOSAIC\_FILL 276 XintMOVE\_ANY 125, 128 XintMOVE\_HORIZONTAL 128 XintMOVE\_VERTICAL 128 XintNEW\_CENTURY\_SCHOOLBOOK 161 XintNO\_ARROW 139, 140 XintNO\_CONTOUR\_LINE 274, 275 XintNO\_FILL 80, 276 XintNO\_MESH 276 XintOBJECT\_EDITOR 113 XintORIENTATION \_AUTOMATIC 78, 79 XintORIENTATION \_LANDSCAPE 78, 79 XintORIENTATION\_PORTRAIT 78, 79 XintOVERLAPPED 255 XintPASTE 111 XintPATTERN\_COLOR 112 XintPIXMAP\_EDITOR 113 XintPLACEMENT\_BOTTOM 235, 236 XintPLACEMENT\_INSIDE 236, 237, 238 XintPLACEMENT\_LEFT 235, 238 XintPLACEMENT\_LEFT\_RIGHT 238 XintPLACEMENT\_NONE 236, 238 XintPLACEMENT\_RIGHT 238 XintPLACEMENT\_TOP 236 XintPLACEMENT\_TOP\_BOTTOM 236 XintPLOT\_TYPE\_AREA 252 XintPLOT\_TYPE\_BAR 252 XintPLOT\_TYPE\_BAR\_3D 252 XintPLOT\_TYPE\_HIGH\_LOW 252 XintPLOT\_TYPE\_HISTOGRAM 252 XintPLOT\_TYPE\_LINE 252

XintPLOT\_TYPE\_PIE 252 XintPLOT\_TYPE\_SCATTERED 252 XintPLOT\_TYPE\_SURFACE\_3D 252 XintRAISE 111 XintROUND\_MIN\_MAX 235, 236, 238 XintSHADED\_FILL 276 XintSHADOW\_IN 233 XintSHADOW\_OUT 233 XintSIMPLEX\_ROMAN 242 XintSLANT\_DEFAULT 161 XintSLANT\_OBLIQUE 161 XintSLANT\_REGULAR 160, 161 XintSTACKED 255 XintSTART\_ARROW 140 XintSYMBOL 161 XintSYMBOL\_CIRCLE 144, 148, 211 XintSYMBOL\_DATA 144 XintSYMBOL\_DIAMOND 144, 148, 211 XintSYMBOL\_FILLED\_CIRCLE 144, 148, 211 XintSYMBOL\_FILLED\_DIAMOND 144, 148, 211 XintSYMBOL\_FILLED\_SQUARE 144, 148, 211 XintSYMBOL\_FILLED\_TRIANGLE 144, 148, 211 XintSYMBOL\_PLUS 143, 144, 148, 211, 268 XintSYMBOL\_SQUARE 144, 148, 211 XintSYMBOL\_TRIANGLE 144, 148, 211 XintSYMBOL\_X 144, 148, 211 XintTICK\_CROSS 228 XintTICK\_INSIDE 228 XintTICK\_NONE 228 XintTICK\_OUTSIDE 225, 228 XintTIME\_DAY 204 XintTIME\_HOUR 204 XintTIME\_MINUTE 204 XintTIME\_MONTH 204 XintTIME\_SECOND 203, 204 XintTIME\_YEAR 204

XintTIMES 161 XintUNDEFINED\_DOUBLE 14 XintUNDEFINED\_FLOAT 14, 237 XintUNDEFINED\_INTEGER 14 XintUNDEFINED\_LONG 14 XintUNDEFINED\_SHORT 14 XintUNGROUP 111 XintUSE\_MIN\_MAX 236, 238 XintVALIGN\_BOTTOM 162 XintVALIGN\_CENTER 162 XintVALIGN\_TOP 160, 162 XintVERTICAL 110, 111, 254, 279 XintWARNING\_NONE 71 XintWARNING\_POST 70, 71 XintWARNING\_PRINT 71 XintWEIGHT\_BOLD 161 XintWEIGHT\_DEFAULT 161 XintWEIGHT\_MEDIUM 160, 161 XintX\_VECTOR 174, 176 XintXY\_PLANE 243, 245 XintXZ\_PLANE 243, 245 XintY\_VECTOR 176 XintYZ\_PLANE 243, 245 XintZ\_VALUE\_MODE 259 XmUNSPECIFIED\_PIXMAP 135, 249

## **Functions**

XintAxisObjectPixelToUser 231 XintAxisObjectUserToPixel 230, 240 XintCGMDrawBox 72 XintCGMGetDimensions 73 XintCGMPixelToInch 73 XintCGMSetEdgeWidthMode 73 XintCGMSetLineWidthMode 74 XintCGMSetVDCType 74 XintChartAssociateData 216 XintChartCreateColorRecord 216 XintChartDisassociateAllData 216 XintChartDisassociateData 217 XintChartFreezeUpdates 217 XintChartGetComponent 217 XintChartGetDataList 218 XintChartGetDataOfSeries 218 XintChartGetSelectedComponent 219 XintChartGetSeriesOfData 220 XintChartInitializeClassConverter 220 XintChartInsertObject 220 XintChartIsTransposed 221 XintChartPick 221 XintChartReadTemplate 221 XintChartSaveTemplate 222 XintChartWidgetGetObject 223 XintChartZoom 59, 222 XintComboPlotCreateNewPlot 251 XintComboPlotGetComponent 252 XintCreateChart 216 XintCreateChartWidget 223 XintCreateDataGrid 179 XintCreateDataGroup 171 XintCreateDataLabel 186 XintCreateDataSampled 193 XintCreateDataSeries 200 XintCreateEditObject 100 XintCreateGroup 134 XintCreateImageObject 137 XintCreateLine 141

XintCreateObjectEditor 116 XintCreateOval 145 XintCreatePolyline 149 XintCreateRectangle 151 XintCreateSymbol 158 XintCreateText 163 XintDataBatchUpdate 171 XintDataGridDataReplace 180 XintDataGridGetGridArray 179 XintDataGroupFind 172 XintDataGroupIterate 172 XintDataLabelExtend 186 XintDataLabelReplace 187 XintDataLabelShift 187 XintDataRangeX 172 XintDataRangeY 172 XintDataRangeZ 172 XintDataSampledDataExtend 193 XintDataSampledDataReplace 194 XintDataSampledDataShift 195 XintDataSampledGetDataArray 194 XintDataSampledGetSampledArray 194 XintDataSeriesDataExtend 201 XintDataSeriesDataReplace 201 XintDataSeriesDataShift 202 XintDataSeriesGetXArray 202 XintDataSeriesGetYArray 202 XintDrawCursorFromData 100 XintEditObjectBack 100 XintEditObjectCopy 100 XintEditObjectCurrent 101 XintEditObjectCut 101 XintEditObjectDeselectAll 101 XintEditObjectDeselectObject 101 XintEditObjectDestroyObject 101 XintEditObjectFreeze 102 XintEditObjectFront 102 XintEditObjectGetIntersectList 102 XintEditObjectGetList 103 XintEditObjectGroup 103

XintEditObjectInsert 103 XintEditObjectLower 104 XintEditObjectManageResourceDialog 104 XintEditObjectMove 104 XintEditObjectNew 105 XintEditObjectOpen 105 XintEditObjectPaste 105 XintEditObjectRaise 105 XintEditObjectReadFile 105, 108 XintEditObjectSave 106 XintEditObjectSaveAs 106 XintEditObjectSelectAll 106 XintEditObjectSelectList 106 XintEditObjectSelectObject 106 XintEditObjectSetEditMode 107 XintEditObjectSize 107 XintEditObjectUngroup 107 XintEditObjectWriteFile 107 XintGetWidgetSize 75 XintGraphicGetViewPortList 131 XintGraphicUnmanageDialog 131 XintHorizontalPixelToUser 75 XintHorizontalUserToPixel 75 XintIsAxisObject 231 XintIsBar3D 260 XintIsBarLine 256 XintIsCellArray 249 XintIsChart 222 XintIsComboPlot 252 XintIsDataGrid 180 XintIsDataGroup 172 XintIsDataLabel 187 XintIsDataSampled 195 XintIsDataSeries 202 XintIsGraphic 131 XintIsGroup 134 XintIsHighLow 263 XintIsHistogram 266 XintIsImageObject 137 XintIsLegend 234

XintIsLine 141 XintIsOval 145 XintIsPie 271 XintIsPolyline 149 XintIsRectangle 151 XintIsSurface3D 277 XintIsSymbol 158 XintIsText 163 XintIsXYPlot 280 XintObjectEditorAddEditObjectToList 119 XintObjectEditorGetDefinedPixmap 116 XintObjectEditorRemoveEditObjectFromList 119 XintOutputCGM 76 XintOutputMontageCGM 76 XintOutputMontagePostscript 77 XintOutputPostscript 78 XintPieExplodeWedge 271 XintPostscriptGetDefaults 79 XintPostscriptSetBackground 80 XintPostscriptSetDefaults 80 XintResEditGetBox 36 XintResEditGetLabel 37 XintResEditGetMenuButton 37 XintSymbolCreate 158 XintSymbolFree 158 XintVerticalPixelToUser 80 XintVerticalUserToPixel 80

## **Resources**

XintHERSHEY\_SIMPLEX 244 XintHERSHEY\_TRIPLEX 245 XmN3dPerspectiveDepth 242 XmN3dRotation 242 XmN3dScale 242 XmNactionList 110 XmNactionNumColumns 110 XmNactionOrientation 110 XmNallowDrag 84 XmNallowDrop 84 XmNannotationAngle 225 XmNannotationFont 225 XmNannotationFormat 225 XmNannotationPlacement 225 XmNannotationStrokeFont 242 XmNannotationStrokeFontSize 242 XmNareaSelectionCallback 84, 93, 94 XmNarrowLength 139 XmNarrowStyle 139 XmNattributeList 110 XmNattributeNumColumns 110 XmNattributeOrientation 110 XmNaxisLineThickness 225 XmNaxisSpacing 207 XmNbarColorMode 259 XmNbarLength 266 XmNbarLineColor 259 XmNbarLineThickness 259 XmNbarOrientation 254 XmNbarStyle 254 XmNbaseAngle 139 XmNchartFooter 207 XmNchartMargins 207 XmNchartTitle 207 XmNchartType 207 XmNclipGrid 124 XmNcloseEndPoints 147 XmNclusterHeight 259 XmNclusterWidth 254, 259

XmNcolor 124, 229, 234, 239, 250, 257, 264, 267, 272, 281 XmNcolorAttributeList 110 XmNcolorList 110, 207 XmNcolorNumColumns 110 XmNcolorOrientation 110 XmNcolumns 232 XmNconstraint 208, 213 XmNcontourLineColor 274 XmNcontourLineMode 274 XmNcontourLineThickness 274 XmNcopyCallback 84, 93, 95 XmNcopyData 174, 182, 189, 197 XmNcount 189, 197 XmNcursorType 84 XmNcutCallback 84, 93, 95 XmNdashList 124, 229, 234, 239, 250, 257, 264, 267, 272, 281 XmNdataArray 189 XmNdataGroup 174, 182, 189, 197 XmNdataType 174, 189, 197 XmNdisplayName 124 XmNdisplayPatterns 248 XmNdoubleBuffer 207 XmNdragDropCallback 84, 93, 95 XmNdrawCandlestick 262 XmNdrawFrame 235 XmNdrawShadow 254, 259, 270 XmNdrawSymbolCallback 147, 148, 281 XmNeditable 174, 189, 197 XmNeditList 110 XmNeditObjectCallback 84, 93, 94 XmNeditObjects 110 XmNendPoints 225 XmNfillColor 124, 234, 239, 250, 257, 267, 272, 281 XmNfillFilename 124, 234, 239, 250, 257, 267, 272, 281 XmNfillMode 274 XmNfillPixmap 124, 234, 239, 250, 257,

267, 272, 281 XmNfillStyle 124, 234, 239, 250, 257, 267, 272, 281 XmNflip 84 XmNfont 124, 229, 234, 239, 250 XmNfontFamily 160 XmNfontPath 70 XmNfontSize 160 XmNfontSlant 160 XmNfontWeight 160 XmNfreePixmap 135 XmNgainColor 264 XmNgeometry 207 XmNgridArray 174 XmNgridOrder 174 XmNgroup 124 XmNhandleColor 84 XmNhandleMode 143 XmNhandleSize 84 XmNhighlightMode 124, 229, 234, 239, 250 XmNhistoryLength 167 XmNhorizontalAxis 124 XmNhorizontalTextAlignment 160 XmNiconWidth 232 XmNimageColorRecord 135 XmNimageDisplayMode 135 XmNimagePixmap 135 XmNinclination 254, 270 XmNincrements 225 XmNinsertObjectCallback 84, 93, 96 XmNlabel 225 XmNlabelCount 182 XmNlabelFont 225 XmNlabelGravity 154 XmNlabelOrientation 182 XmNlabelPositionArray 182 XmNlabelSpacing 154 XmNlabelStrings 182 XmNlabelStrokeFont 242 XmNlabelStrokeFontSize 242

XmNlastViewDestroy 167, 174, 182, 189, 197 XmNlegendAnnotationFormat 248 XmNlegendLocation 232 XmNlegendTitle 232 XmNlimits 225 XmNlimitsX 167 XmNlimitsY 167 XmNlimitsZ 167 XmNline 139 XmNlineEnd 139 XmNlineStyle 124, 229, 232, 234, 239, 251, 257, 264, 267, 272, 281 XmNlineThickness 125, 229, 234, 239, 251, 257, 264, 267, 272, 281 XmNlist 134 XmNlistCount 134 XmNlocatorCallback 84, 93, 97 XmNlogScale 225 XmNlossColor 264 XmNmajorGridLineStyle 225 XmNmarginHeight 160, 232 XmNmarginWidth 160, 232 XmNmeshColor 274 XmNmeshDrawX 274 XmNmeshDrawY 274 XmNmeshLineThickness 275 XmNmeshMode 275 XmNminimumLabelSpacing 225 XmNminorGridLineStyle 225 XmNmove 125, 229, 234, 239, 251 XmNmoveDirection 125 XmNname 125 XmNnullValue 147 XmNnumColumns 110 XmNnumEditObjects 110 XmNnumGridX 275 XmNnumGridY 275 XmNnumGridZ 275 XmNobjectClassList 110 XmNobjectDeselectionCallback 84, 93, 96

XmNobjectEditMode 84 XmNobjectSelectionCallback 84, 93, 96 XmNorientation 110 XmNpasteCallback 84, 93, 95 XmNpatternList 248 XmNperspectiveDepth 254, 270 XmNpieSize 270 XmNpixmapList 111 XmNpixmapNumColumns 111 XmNpixmapOrientation 111 XmNplotOrientation 279 XmNpointArray 147 XmNpointCount 147 XmNpointSelectionTolerance 85 XmNpropagate 134, 207, 235 XmNproportional 254 XmNrectangle 150 XmNresourceDialog 125 XmNresourceDialogCallback 85, 93, 97 XmNreverseOrder 225 XmNrotateAngle 150, 160 XmNrotation 254 XmNroundEdge 150 XmNrubberbandCallback 85, 93, 98 XmNsampledRange 182, 189 XmNselectionCallback 85, 93, 94 XmNsensitive 125, 229, 234, 239, 251, 257, 264, 267, 272, 281 XmNshape 125, 229, 234, 239, 251 XmNshowAttributeLabels 111 XmNshowClose 262 XmNshowCumulative 266 XmNshowDistribution 266 XmNshowGainLoss 262 XmNshowLegend 207 XmNshowOpen 262 XmNshowPieName 270 XmNshowWedgeLabels 270 XmNsolidSurface 275 XmNstackingOrder 279

XmNstippleColor 125, 229, 234, 239, 251, 257, 267, 272, 281 XmNsurfaceBottomColor 275 XmNsurfaceTopColor 275 XmNsymbol 143, 257, 268, 279, 281 XmNsymbolColor 143, 257, 268, 281 XmNsymbolCount 207 XmNsymbolData 143, 154 XmNsymbolHeight 154 XmNsymbolList 207 XmNsymbolLocation 154 XmNsymbolScale 154 XmNsymbolSize 143, 257, 268, 279, 281 XmNsymbolType 143, 257, 268, 281 XmNsymbolWidth 154 XmNtextLocation 160 XmNtextScale 160 XmNtextString 160 XmNtickLength 262 XmNtickPlacement 225 XmNtimeBase 203 XmNtimeLabelFormat 203 XmNtimeMeasure 203 XmNtipAngle 139 XmNtranspose 207 XmNupdateCallback 174, 182, 189, 197 XmNuserData 125 XmNverifyCallback 125, 130, 145 XmNverticalAxis 125 XmNverticalTextAlignment 160 XmNviewScale 242 XmNvisible 125 XmNvisibleEntryCount 232 XmNwallColor 243 XmNwarning 70 XmNxAnnotation 242 XmNxAnnotationFormat 242 XmNxArray 197 XmNxAutoRangeMode 235 XmNxAxisOffset 242

XmNxAxisPlacement 235 XmNxCount 174 XmNxGridLines 243 XmNxIncrements 235, 243 XmNxInsidePlacement 235 XmNxLabel 243 XmNxLimits 235, 243 XmNxRange 174 XmNxTranslation 243 XmNyAnnotation 242 XmNyAnnotationFormat 242 XmNyArray 197 XmNyAutoRangeMode 235 XmNyAxisOffset 243 XmNyAxisPlacement 235 XmNyCount 174 XmNyGridLines 243 XmNyIncrements 235, 243 XmNyInsidePlacement 235 XmNyLabel 243 XmNyLimits 235, 243 XmNyRange 174 XmNyTranslation 243 XmNzAnnotation 242 XmNzAnnotationFormat 242 XmNzAxisOffset 243 XmNzGridLines 243 XmNzIncrements 243 XmNzLabel 243 XmNzLimits 243 XmNzValueColorRecord 207